#### **Bab I Pendahuluan**

#### **A. Latar Belakang diadakan Shortcourse**

Kampus Merdeka adalah cara terbaik berkuliah. Kampus Merdeka adalah kemerdekaan untuk membentuk masa depan yang sesuai dengan aspirasi karier. Kampus Merdeka adalah program persiapan karier yang komprehensif untuk mempersiapkan generasi terbaik Indonesia.

Kampus Merdeka adalah bagian dari kebijakan Merdeka Belajar oleh Kementerian Pendidikan, Kebudayaan, Riset, dan Teknologi (Kemendikbudristek) yang memberikan seluruh mahasiswa kesempatan untuk mengasah kemampuan sesuai bakat dan minat dengan terjun langsung ke dunia kerja sebagai langkah persiapan karier.

Adapun manfaat program Kampus Merdeka antara lain:

- 1. Kegiatan dapat dikonversi menjadi sks
- 2. Perluas jaringan hingga ke luar program studi dan universitas
- 3. Eksplorasi pengetahuan dan kemampuan di lapangan selama lebih dari satu semester

4. Menimba ilmu secara langsung dari mitra berkualitas dan terkemuka Kampus Merdeka memiliki beberapa program yang salah satunya adalah Magang dan Studi Independen Bersertifikat atau biasa disingkat sebagai MSIB.

Magang bisa menyambut karir masa depan dengan pengalaman kerja yang berharga.

Magang memiliki beberapa makna yaitu:

- 1. Mendaftarkan diri dalam proses penerimaan mahasiswa magang
- 2. Terlibat langsung dalam aktivitas internal institusi tempat magang
- 3. Mendapatkan ilmu yang relevan dari institusi tempat magang Adapun yang akan didapatkan dari kegiatan Magang ialah:
- 1. Keberlanjutan karir
- 2. Peluang yang lebih besar untuk diterima sebagai karyawan di tempat magang
- 3. Keterlibatan langsung dan mendalam
- 4. Pengalaman kerja yang berharga untuk digunakan setelah lulus dari Universitas
- 5. Gambaran nyata dunia bekerja
- 6. Pengetahuan tentang praktik terbaik dalam Industri dan Sektor yang diminati
- 7. Bangun dan perluas koneksi
- 8. Jaringan dan hubungan dalam industri tempat magang

Selain itu, Kampus Merdeka juga mempunyai program yang bernama Studi Independen. Studi Independen bertujuan untuk menguasai ilmu aplikatif lintas jurusan dari para ahli di bidangnya.

Studi Independen memiliki beberapa arti antara lain:

- 1. Mempelajari kompetensi yang spesifik, praktis, dan dibutuhkan di masa depan
- 2. Berinteraksi dengan para pakar untuk memahami penerapannya
- 3. Mempraktikkan kompetensi tersebut dalam sebuah proyek riil

Adapun yang akan didapatkan dari kegiatan Studi Independen adalah:

- 1. Pembelajaran yang relevan
- 2. Ilmu praktis dan sertifikasi yang sesuai kebutuhan industri
- 3. Ubah aspirasi jadi aksi
- 4. Kesempatan untuk masuk ke dalam jalur karir yang diinginkan
- 5. Kreativitas tanpa batas
- 6. Pengalaman mengimplementasikan ilmu sesuai standar industri
- 7. Bangun dan perluas koneksi
- 8. Berjejaring dengan pihak yang relevan dengan karir pilihanmu

# **B. Identitas Shortcourse**

# **1. Kategori Shortcourse**

Merdeka Belajar – Kampus Merdeka, Magang dan Studi Independen Bersertifikat.

# **2. Level Shortcourse**

Nasional.

#### **Bab II Gambaran Shortcourse**

#### **A. Penyelenggara Shortcourse**

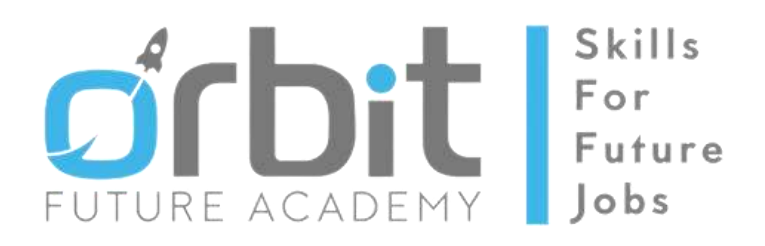

Gambar 2.1 Logo Orbit Future Academy

**Orbit Future Academy** (**OFA**) didirikan pada tahun 2016 dengan tujuan untuk meningkatkan kualitas hidup melalui inovasi, edukasi, dan pelatihan keterampilan. Label atau *brand* Orbit merupakan kelanjutan dari warisan mendiang Prof. Dr. Ing. B. J. Habibie (presiden Republik Indonesia ke-3) dan istrinya, Dr. Hasri Ainun Habibie. Mereka berdua telah menjadi penggerak dalam mendukung perkembangan inovasi dan teknologi pendidikan di Indonesia. OFA mengkurasi dan melokalkan program/kursus internasional untuk *upskilling* atau *reskilling* pemuda dan tenaga kerja menuju pekerjaan masa depan. Hal ini sesuai dengan slogan OFA, yakni "*Skills-for-Future-Jobs*".

**Visi:**

*To provide best-in-class, transformative skill-based learning for job seekers and job creators*.

**Misi:**

*We curate and localize international programs and courses for up-skilling, reskilling youth, and the workforce towards jobs of the future*.

Struktur organisasi Orbit Future Academy dapat dilihat pada Gambar 2.2.

4

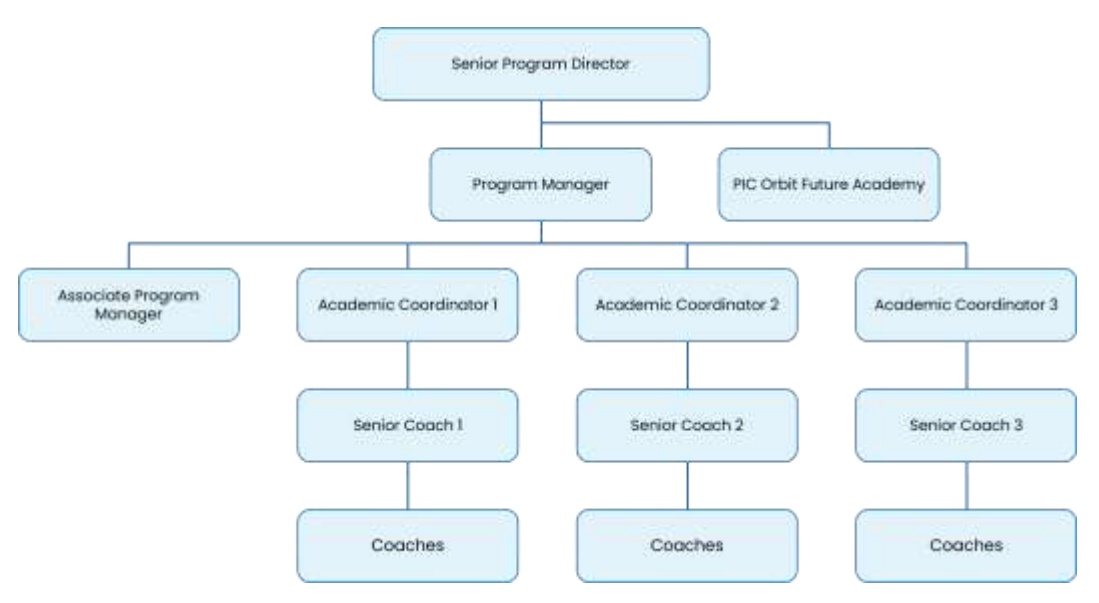

Gambar 2.2 Struktur Organisasi Orbit Future Academy

# **B. Lokasi Shortcourse**

PT Orbit Ventura Indonesia, Veteran RI Building 15th Floor Unit Z15-002, Plaza Semanggi Jl.Jend.Sudirman Kav. 50, Jakarta Indonesia – 12930.

# **C. Waktu Pelaksanaan Shortcourse**

Program ini berlangsung dari bulan Agustus 2023 sampai Januari 2024.

# **D. Ruang Lingkup Shortcourse**

Selama program berlangsung, peserta didampingi dan diarahkan oleh 3 jenis mentor (coach) sebagai berikut:

a. Homeroom Coach

Homeroom Coach (HC) bertugas melakukan pendalaman materi dan menggelar sesi tanya-jawab terkait materi AI, memberikan penilaian pada student, dan mendampingi student saat pengerjaan Proyek Akhir (PA).

b. Capstone Coach

Capstone Coach (CC) bertugas menyampaikan materi tentang pemanfaatan dan pengembangan AI di dunia industri.

c. Life Skills Coach

Life Skills Coach (LC) bertugas melakukan pendalaman materi dan menggelar sesi tanya-jawab terkait materi non-AI, seperti materi Etika Profesi dan Perusahaan, Financial Literacy, Entrepreneurship, and Job Readiness Skills.

Lingkup pekerjaan peserta (student) ialah mempelajari materi yang telah disediakan, berupa video learning dan bahan bacaan, melalui Learning Management System (LMS) Orbit Guru secara mandiri mengikuti jadwal belajar yang telah ditentukan; mengerjakan quiz yang telah disediakan dalam LMS Orbit Guru sesuai jadwal pembelajaran; mengikuti sesi online class bersama HC, CC, dan LC sesuai jadwal pembelajaran; dan menyelesaikan Laporan Akhir dan Proyek Akhir (PA).

# **Bab III Tahapan Persiapan Shortcourse**

# **A. Rancangan Jadwal Persiapan Shortcourse**

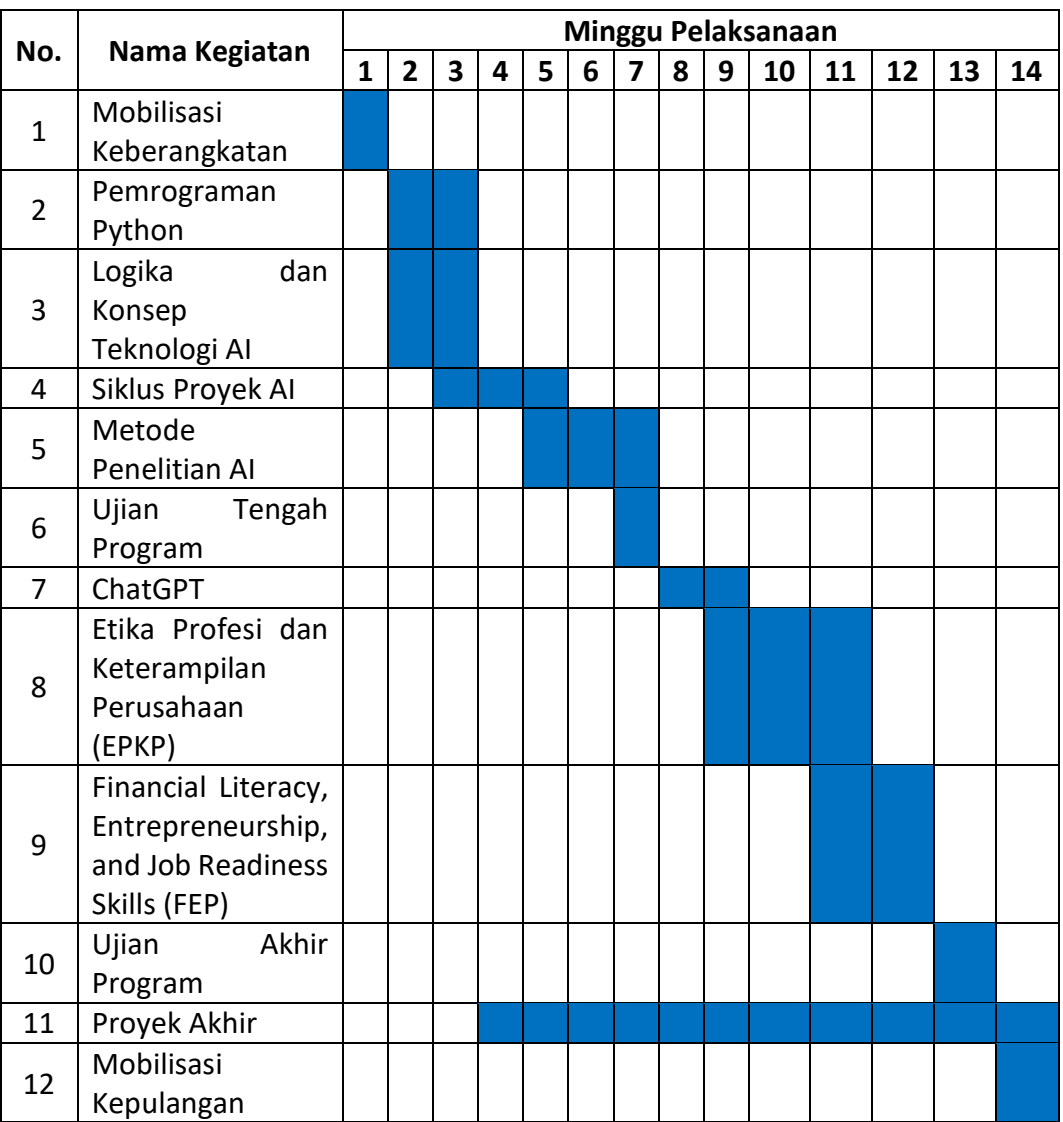

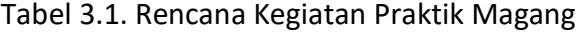

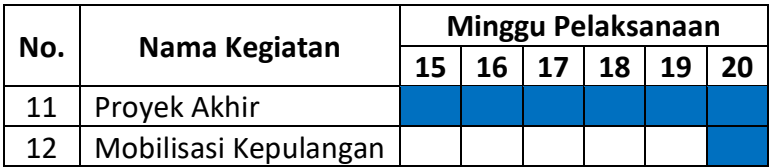

# **B. Jadwal Kegiatan Shortcourse**

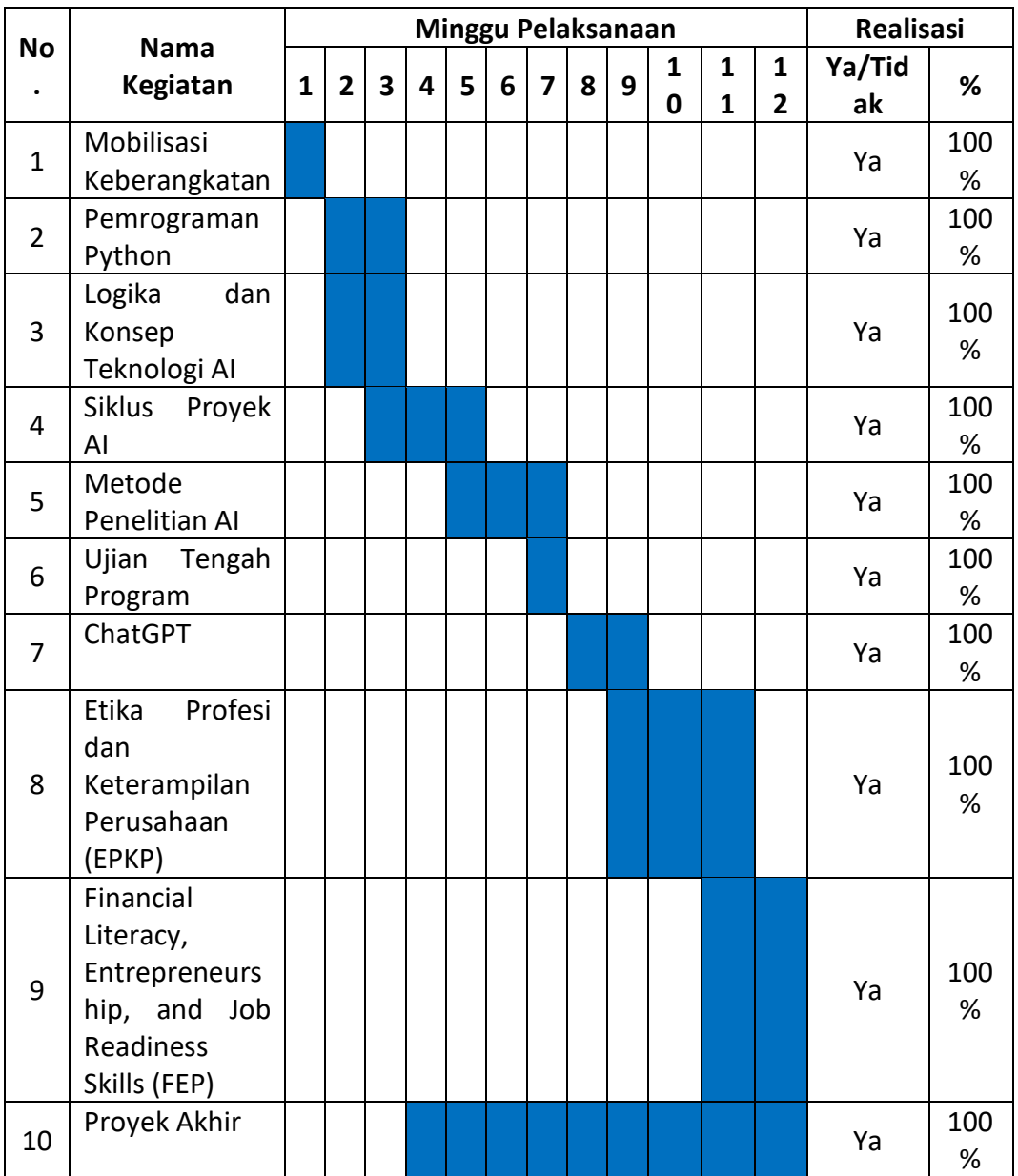

# Tabel 3.2. Jadwal Kegiatan Shortcourse

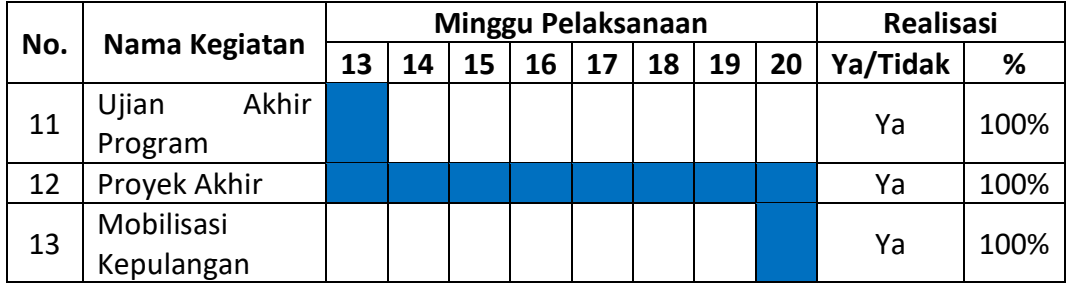

### **Bab IV Hasil Pelaksanaan Praktik Magang Shortcourse**

#### **A. Hasil Shortcourse**

### **1. Proses Shortcourse**

#### **1.1 Lingkup Pekerjaan**

Selama program berlangsung, peserta didampingi dan diarahkan oleh 3 jenis mentor (coach) sebagai berikut:

# **a. Homeroom Coach**

Homeroom Coach (HC) bertugas melakukan pendalaman materi dan menggelar sesi tanya-jawab terkait materi AI, memberikan penilaian pada student, dan mendampingi student saat pengerjaan Proyek Akhir (PA).

#### **b. Capstone Coach**

Capstone Coach (CC) bertugas menyampaikan materi tentang pemanfaatan dan pengembangan AI di dunia industri.

# **c. Life Skills Coach**

Life Skills Coach (LC) bertugas melakukan pendalaman materi dan menggelar sesi tanya-jawab terkait materi non-AI, seperti materi Etika Profesi dan Perusahaan, Financial Literacy, Entrepreneurship, and Job Readiness Skills.

Lingkup pekerjaan peserta (student) ialah mempelajari materi yang telah disediakan, berupa video learning dan bahan bacaan, melalui Learning Management System (LMS) Orbit Guru secara mandiri mengikuti jadwal belajar yang telah ditentukan; mengerjakan quiz yang telah disediakan dalam LMS Orbit Guru sesuai jadwal pembelajaran; mengikuti sesi online class bersama HC, CC, dan LC sesuai jadwal pembelajaran; dan menyelesaikan Laporan Akhir dan Proyek Akhir (PA).

## **1.2 Deskripsi Pekerjaan**

Berikut adalah deskripsi pekerjaan student selama program berlangsung:

- a. Mengerjakan Initial Assessment (pre-test).
- b. Menyelesaikan 1 2 topik pembelajaran yang berisi 6 12 video learning dan quiz, melalui LMS Orbit Guru, setiap hari kerja pada bulan Agustus sampai November.
- c. Mengikuti sesi online class bersama HC setiap hari Senin (pada bulan Agustus sampai Oktober) dengan durasi selama 60 - 120 menit.
- d. Melakukan bimbingan PA bersama HC minimal satu kali dalam satu minggu (pada bulan September sampai November) dengan durasi selama 30 - 60 menit.
- e. Mengikuti sesi online class bersama CC dua kali dalam satu minggu (pada bulan September sampai November) dengan durasi selama 60 menit per sesi.
- f. Mengikuti sesi online class bersama LC setiap hari Jumat (pada bulan Oktober sampai November) dengan durasi selama 60 menit.
- g. Mengikuti Ujian Tengah Program (UTP) dan Ujian Akhir Program (UAP).
- h. Mengerjakan Laporan Akhir dan Proyek Akhir (PA) pada bulan September sampai Desember.
- i. Menyelesaikan tugas terstruktur selama pengerjaan PA.

Student memiliki peran frontend pada masa pengerjaan PA, dengan deskripsi pekerjaan sebagai berikut:

- a. Membuat desain website
- b. Membuat tampilan website

# **1.3 Jadwal Kerja**

Pekerjaan dilakukan setiap hari kerja (Senin sampai dengan Jumat), dengan rincian sebagai berikut:

Tabel 4.1. Agenda Harian

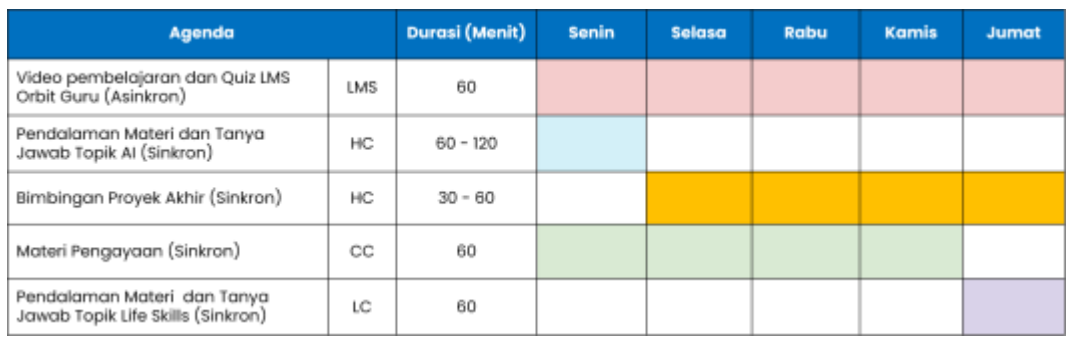

Program ini berlangsung dari bulan Agustus 2023 sampai Januari 2024.

# **2. Ringkasan Materi yang disampaikan saat Shortcourse**

# a. **Pengenalan Artificial Intelligence**

Alan Turing membuat Mesin Turing untuk mempelajari pattern kode enigma pada perang dunia. Kemudian pada tahun 1950 Alan membuat paper "Can Machine Think?"

Pada akhir tahun 1955, Newell dan Simon mengembangkan The Logic Theorist, program AI pertama.

Pada tahun 1956 John McCarthy dari Massachusetts Institute of Technology mengadakan pertemuan "The Dartmouth summer research project on artificial intelligence" sehingga dianggap sebagai bapak AI.

Jadi Al/Kecerdasan Buatan adalah pengembangan dari sistem komputer yang bisa melakukan tugas yang biasanya dilakukan oleh manusia.

# **b. Hierarchical Clustering**

Data dikelompokkan melalui suatu bagan yang berupa hirarki, dimana terdapat penggabungan dua grup yang terdekat di setiap iterasinya ataupun pembagian dari seluruh set data kedalam cluster.

# **c. Pemrograman Python**

Python adalah bahasa pemrograman tingkat tinggi yang dinamis, serbaguna, dan mudah untuk dipelajari. Python juga dikenal sebagai "glue language".

Berdasarkan survei yang dilakukan oleh wpengine, di USA, python menempati urutan ke-2 sebagai bahasa pemrograman paling mudah untuk dipelajari.

Python juga masuk ke dalam Top 5-bahasa pemrograman yang paling mudah dipelajari menurut Springboard.

# d. **Statistika Dasar**

Ilmu yang berkaitan dengan pengumpulan, penataan, penyajian, analisis, dan interpretasi data menjadi informasi untuk membantu pengambilan keputusan yang efektif.

Statistik memiliki hubungan dengan pengukuran, seperti: mean, median, modus, dll.

Penyajian data statistik dapat berbentuk tabel, grafik, diagram, deretan angka dan visualisasi angka

#### e. **ChatGPT**

Algoritme ChatGPT merupakan implementasi dari model bahasa yang dikenal sebagai GPT (Generative Pre-trained Transformer) yang dikembangkan oleh OpenAl.

ChatGPT rilis pada November 2022 dan dirancang khusus untuk memfasilitasi percakapan dengan manusia melalui teks

Algoritme ini menggunakan pembelajaran mesin untuk menghasilkan respons teks yang serupa dengan respons yang mungkin diberikan oleh manusia.

# f. **Etika Profesi**

Growth Mindset adalah keyakinan bahwa bakat & kemampuan kita dapat bertumbuh & meningkat dari waktu ke waktu.

Komunikasi bisnis adalah pertukaran gagasan dan informasi yang memiliki tujuan tertentu. Komunikasi bisnis disajikan secara personal atau impersonal melalui simbol-simbol atau sinyal.

Komunikasi bisnis harus melibatkan pertukaran informasi yang terus-menerus atau berkelanjutan

- **g. Financial Literacy, Entrepreneurship, & Job Readiness Skills** Karakteristik Seorang Entrepreneur
	- 1. Memiliki passion atau ketertarikan terhadap dunia usaha
	- 2. Fokus terhadap pengembangan produk dan pelanggan
	- 3. Tidak takut gagal dan berani dalam mengambil resiko
	- 4. Kreatif, Inovatif, dan solutif
	- 5. Mampu mewujudkan sebuah ide menjadi produk

# h. **Definisi Analisis Sentimen**

Dilansir dari MonkeyLearn, analisis sentimen adalah proses mendeteksi sentimen positif atau negatif dalam teks.

Hal ini sering digunakan dalam dunia bisnis untuk: mendeteksi sentimen dalam data sosial, mengukur reputasi suatu merek, dan memahami karakter pelanggan.

Model analisis sentimen tidak hanya berfokus pada polaritas (positif, negatif, netral), tetapi juga pada perasaan dan emosi (marah, senang, sedih, dll), urgensi (mendesak, tidak mendesak) dan bahkan niat (tertarik, tidak tertarik).

Jenis-jenis Sentimen Analisis:

- 1. Fine-Grained Sentiment Analysis
- 2. Emotion Detection
- 3. Aspect-Based Sentiment Analysis
- 4. Multilingual Sentiment Analysis

# **i. Teknik Dasar Analisis Sentimen**

# **1. Rule-Based Sentiment Analysis**

menggunakan kamus kata-kata yang diberi label sentimen tertentu.

Biasanya, skor setiap sentimen diberi aturan tertentu guna menghindari adanya kalimat sarkasme atau kalimat lain yang bermakna ganda.

Pemberian label skor pada kata-kata dalam suatu bahasa biasanya diberikan oleh ahli pakar bahasa itu sendiri yang mengetahui.

# 2. **ML Based Sentiment Analysis**

Analisis sentimen juga bisa menggunakan teknik machine learning (ML).

Contoh: Jika melatih mesin (model ML) dengan emosi dalam teks, maka mesin akan secara otomatis mampu memprediksi seberapa positif atau negatif suatu teks.

Semakin banyak data yang diolah mesin, maka mesin akan semakin mahir dalam mengetahui sentimen pada konteks tertentu.

#### **j. Kelebihan dan Kekurangan Analisis Sentimen**

# **Kelebihan Analisis Sentimen**

Penerapan penting dari analisis sentimen adalah untuk mengukur kepuasan pelanggan tanpa harus membaca ribuan komentar sekaligus. Dengan menggunakan analisis sentimen dan mengotomatiskan proses ini

- 1. Dapat dengan mudah menelusuri segmen pelanggan yang berbeda dari bisnis dan
- 2. Mendapatkan pemahaman yang lebih baik tentang sentimen di segmen tersebut.

#### **Kekurangan Analisis Sentimen**

Meskipun analisis sentimen sangat penting dalam membantu kita menganalisa kepuasan pelanggan, tetapi bukan berarti teknik ini menjadi pilihan utama dalam menganalisis hasil survei sentimen.

Kelemahan utamanya adalah kadang kita harus membaca secara langsung, teks/komentar yang akan dianalisis.

### **k. Penerapan Analisis Sentimen**

Sekarang ini, opini masyarakat semakin variatif. Tempat untuk menyalurkan pendapat pun semakin banyak jenisnya. Sentiment analysis bisa menjadi alat yang efektif untuk memantau dan memahami tiap opini dan sentiment yang ada. Hal ini sangat penting bagi Anda yang bergantung pada opini masyarakat untuk bisa meningkatkan penjualan sekaligus mengembangkan produk.

Dalam Dunia Industri

- 1. Social Media Monitoring
- 2. Brand Monitor
- 3. Customer Feedback 4. Customer Service
- 5. Market Research

# **B. Pembahasan Jobdesk Karya/Produk yang dikerjakan selama Shortcourse**

### **b.1 Latar Belakang Proyek Akhir**

Perkembangan teknologi saat ini membawa dampak perubahan dalam penggunaan sumber daya manusia. Salah satunya yaitu pelayanan masyarakat menggunakan teknologi digital contohnya dalam hal bisnis. Dunia bisnis merupakan kegiatan yang paling banyak diminati dikalangan masyarakat. Di era sekarang dalam dunia bisnis banyak sekali kemajuan yang mana banyak memberikan keuntungan. Pembisnis tidak perlu lagi mengalami kesulitan. Dengan adanya teknologi dan internet memudahkan untuk mewujudkan strategi bisnis.

Kemajuan teknologi berdampak besar dalam pengolahan data. Perusahaan membutuhkan infomasi dari database yang mana dapat digunakan untuk mengambil keputusan. Untuk mengambil keputusan perlu adanya pengolahan data sehingga memunculkan hasil yang diinginkan. Proses pengolahannya disebut dengan data maining. Data maining merupakan proses mencari informasi dalam data menggunakan metode tertentu. Dalam data

15

maining terdapat beberapa kelompok yaitu deskripsi,estimasi, prediksi, klasifikasi, pengklusteran, dan asosiasi.

Didalam bisnis pasti memerlukan adanya ulasan yang dapat digunakan untuk memutuskan langkah yang perlu di ambil dalam meningkatkan pelayanan. Data yang di dapat berupa ulasan dari pelanggan. Dalam pengolahan data ulasan menggunakan analsisi sentiment dimana bertujuan untuk menentukan isi dari dataset yang berbentuk teks bersifat positif, negatif, atau netral.

Salah satu cara untuk menyelesaikan permasalahan tersebut adalah dengan menggunakan algoritma K-Means clustering. KMeans clustering merupakan salah satu metode data clustering non hirarki yang berusaha mempartisi data yang ada ke dalam bentuk satu kelompok atau lebih. Clustering pelanggan merupakan sebuah cara yang dapat digunakan untuk mempermudah identifikasi dari kumpulan data. Clustering bertujuan untuk membagi titiktitik data kedalam kelompok homogen yang berarti anggota dalam satu cluster memiliki tingkat kemiripan yang tinggi sedangkan anggota antar cluster memiliki tingkat kemiripan yang rendah. Menggunakan Algoritma memiliki hasil segmentasi yang lebih akurat. dalam penelitiannya menggunakan algoritma untuk mencari segmentasi konsumen pasar modal berdasarkan nilai potensialnya, yaitu berdasarkan total nilai transaksi yang dilakukan dalam periode tiga bulan.

#### **b.2 Proses Pelaksanaan Proyek Akhir**

#### **1. Analisis Masalah**

Pelanggan masih kesulitan menentukan produk terbaik karena belum adanya ulasan yang memilah antara baik atau buruk.

#### **2. Solusi Masalah**

Pembuatan aplikasi ini dengan tujuan agar memudahkan pengguna untuk menentukan apakah ulasan sebuah produk tersebut positif atau negatif dengan memasukkan ulasan produk secara acak.

16

#### **3. Sumber Data**

Sumber data didapatkan dari laman https://www.kaggle.com/datasets/tarkkaanko/amazon/

#### **4. Jumlah Data**

Data berjumlah 4915 buah.

#### **5. Cara Pengambilan Data**

Metode pengumpulan data yang dipakai adalah Web Scraping yaitu mendapatkan sentimen analisis dari produk yang ada di Amazon melalui laman www.kaggle.com.

Data yang digunakan diperoleh dari hasil ulasan pelanggan terhadap penjualan produk barang pada toko e-marketplace Amazon. Untuk proses pengumpulan data dilakukan dengan web scraping.

Sampel data yang dapat diperoleh yaitu sebanyak 4915 data penjualan terakhir yang terbatas pada tahun 2012 hingga 2014.

Web Scrapping mengekstraksi data dari halaman web HTML dan mengimpornya ke dalam spreadsheet Microsoft Excel [1].

Setelah semua ulasan terkumpul, selanjutnya menyimpan hasil scraping data ke dalam file excel dengan format csv.

Data yang dikumpulkan berupa data teks. Hasil dari web scrapping data disimpan dalam file bertipe csv dan kemudian dilakukan labelling untuk menentukan pendapat atau pandangan dari komentar yang diambil. Pada proses labelling dibedakan menjadi 2 class, yaitu kelas positif dan negative [1].

Data yang tersimpan hasil dari scraping selanjutnya dilakukan labelling untuk membedakan sentimen positif dan negatif. Pada proses pelabelan untuk mempermudah proses klasifikasi maka kelas sentimen positif ditandai dengan label 1, kelas sentimen negatif ditandai dengan label 0 [1].

Pada proses pengambilan data yang dilakukan berdasarkan sumber toko online Amazon dihasilkan data dengan jumlah 4915 ulasan.

Setelah seluruh ulasan berhasil disimpan selanjutnya dilakukan proses pelabelan. Dalam proses pelabelan yang dilakukan untuk menentukan ulasan yang didapatkan apakah positif atau negatif [1].

#### **6. Impor Pustaka**

Pustaka pada Python merupakan gabungan dari sekumpulan package dan module dengan fungsionalitas yang sama dengan tujuan untuk memudahkan dalam membuat suatu aplikasi, tanpa harus menulis banyak kode. Pustaka pada Python merupakan sebutan untuk kode program tambahan yang digunakan dalam kebutuhan tertentu [2].

Dengan menggunakan pustaka pada Python, akan dapat menghasilkan kode secara efisien dan menghemat waktu tanpa harus menulis seluruh skrip [2].

Pustaka juga bersifat reusable yang berarti bisa digunakan berkali - kali, di mana saja dan kapan saja [2].

Adapun pustaka yang digunakan pada aplikasi ini adalah:

- 1. Pandas: menyediakan struktur data tingkat tinggi yang fleksibel serta berbagai alat analisis. Penggunaannya memudahkan analisis data, manipulasi data, dan pembersihan data. Pandas mendukung berbagai jenis operasi seperti penyortiran, pengindeksan ulang, iterasi, penggabungan, konversi data, visualisasi, agregasi, dan lain sebagainya [3].
- 2. Numpy: NumPy (Numerical Python) adalah library python yang digunakan untuk bekerja dengan array dan juga memiliki fungsi yang bekerja dalam domain aljabar linier, transformasi fourier, dan matriks [3].
- 3. Matplotlib: perpustakaan plotting 2D untuk Python. Ini memungkinkan membuat berbagai jenis plot statis, animasi, dan interaktif.
- 4. Seaborn: Seaborn adalah perpustakaan visualisasi data statistik berdasarkan Matplotlib. Ini menyediakan antarmuka tingkat tinggi untuk membuat grafik statistik yang menarik dan informatif. Seaborn dilengkapi

dengan beberapa tema dan palet warna bawaan untuk membuat plot lebih

menarik secara visual.

```
1. #Impor pustaka
2. import pandas as pd
3. import numpy as np
4. import matplotlib.pyplot as plt
5. import seaborn as sns
6. %matplotlib inline
7. sns.set style("whitegrid")
8.
9. #set warning
10. import warnings
11. warnings.filterwarnings('ignore')
12.
13.
14. pd.pandas.set option('display.max columns', None)
```
Kode Program 4.1. Mengimpor Pustaka

# **7. Baca File**

File yang akan dibaca bernama 'amazon\_reviews.csv'. File ini yang akan digunakan sebagai dataset. Struktur data DataFrame digunakan pada proses ini.

```
1. filename = "amazon reviews.csv" #import file csv
2. df = pd.read \csc(filename, encoding = 'latin-1')3. df.head()
```
Kode Program 4.2. Baca File

| п | CD arT.ipynb - Colaboratory                                                                                           |   | $x +$                                                       |            |     |                                                                                                   |          |                     | o | ×   |
|---|----------------------------------------------------------------------------------------------------|---|-------------------------------------------------------------|------------|-----|---------------------------------------------------------------------------------------------------|----------|---------------------|---|-----|
|   | https://colab.research.google.com/drive/1dwSg8V41gul87RsHq A <sup>t</sup><br>a                                        |   |                                                             |            |     | $\Box$<br>$\Omega$                                                                                | Ф<br>G.  | €                   |   | 333 |
|   | L sr1.ipynb<br>÷<br>File Edit View Insert Runtime Tools Help All changes saved                                        |   |                                                             |            |     |                                                                                                   | Comment  | <sup>23</sup> Share |   |     |
|   | $+ Code + Test$                                                                                                    |   |                                                             |            |     |                                                                                                   |          | Connect -           |   |     |
|   | [ ] filemame = "amazon_reviews.csv" #import file csv<br>df = pd.read csv(filename, encoding = 'latin-1')<br>df.head() |   |                                                             |            |     |                                                                                                   |          |                     |   |     |
|   |                                                                                                    |   |                                                             |            |     | reviewerMame overall reviewText reviewTime day diff helpful yes helpful no total vote score pos : |          |                     |   |     |
|   | 0<br>NaN                                                                                                    | z | No issues                                                   | 7/23/2014  | 138 | O.                                                                                                | O.       | O.                  |   |     |
|   | 1<br>Omie:                                                                                                    | 5 | Purchased<br>this for my<br>device, it<br>worked as<br>adv. | 10/25/2013 | 409 | 0                                                                                                 | $\Omega$ | 0                   |   |     |
|   | ž<br>163                                                                                                    |   | It works as<br>expected.<br>should have<br>sprung for.      | 12/23/2012 | 715 | $\alpha$                                                                                          | ö        | $\circ$             |   |     |
|   | 88<br>3<br>1 <sub>m2</sub>                                                                                            | 5 | This think<br>has worked.<br>out<br>great.Had a<br>diff. br | 11/21/2013 | 382 | ö.                                                                                                | o        | $\Omega$            |   |     |
|   | 4 2&amp.1/2Men                                                                                                    | 5 | Bought it<br>with Retail<br>Packaging.<br>arrived<br>legit  | 7/13/2013  | 513 | O.                                                                                                | Φ        | $\Omega$            |   |     |
|   |                                                                                                    |   |                                                             |            |     |                                                                                                   |          |                     |   |     |

Gambar 4.1. Isi Tabel dari File

# **8. Pemilihan Kolom**

Pada proses ini dilakukan pemilahan dan pemilihan kolom yang dibutuhkan dan tidak dibutuhkan. Kolom-kolom yang tidak dibutuhkan seperti 'reviewerName', 'reviewTime', 'day\_diff', 'helpful\_yes', 'helpful\_no', 'total\_vote', 
<br>
'score\_average\_rating',
lefty and integral if the score\_average\_rating',
dotal 'wilson lower bound akan dihapus dan kolom yang dibutuhkan seperti 'overall', 'reviewText' tetap dipertahankan.

```
1. df.drop(columns = ['reviewerName', 'reviewTime',
      'day_diff', 'helpful_yes', 'helpful_no',<br>'total vote', 'score pos neg diff',
                        'score pos neg diff',
      'score_average_rating', 'wilson_lower_bound'], inplace 
   = True) #menghilangkan kolom yang tidak dibutuhkan
2. df.columns = ['overall', 'reviewText'] #inisialisasi kolom 
   yang dibutuhkan
3. df.head() #menampilkan kolom yang dibutuhkan
```
Kode Program 4.3. Pemilihan Kolom

| 砸                       |                                  | CD srT.ipynb - Colaboratory                  | $\times$<br>$+$ |                                                                                                    |     |    |         |   |                             |           | ×    |
|-------------------------|----------------------------------|----------------------------------------------|-----------------|----------------------------------------------------------------------------------------------------|-----|----|---------|---|-----------------------------|-----------|------|
| 65                      | n                                |                                              |                 | https://colab.research.google.com/drive/1dv5q8V41qul87RsHo A <sup>6</sup>                                                                                 | LW. | Y. | G       | œ | ☆                           |           | 1111 |
| Œ                       | L sr1.ipynb<br>File<br>Edit View | ☆<br>insert                                  |                 | Runtime Tools Help All changes saved                                                                                                    |     |    | Comment |   | 22. Share                   |           |      |
| E                       | $+ Code + Text$                  |                                              |                 |                                                                                                    |     |    |         |   |                             | Connect - | A    |
| w                       |                                  |                                              |                 | df.drop(columns = ['reviewerName', 'reviewTime', 'day diff', 'helpful yes',<br>df.columns = ['overall', 'reviewText'] #inisialisasi kolom yang dibutuhkan |     |    |         |   | 'helpful no', 'total vote', |           |      |
|                         |                                  | df.head() #menampilkan kolom yang dibutuhkan |                 |                                                                                                    |     |    |         |   |                             |           |      |
|                         |                                  | overall                                      |                 | reviewText                                                                                                    |     |    |         |   |                             |           |      |
|                         | ۰                                | 4.1                                          |                 | No issues.                                                                                                    |     |    |         |   |                             |           |      |
|                         |                                  |                                              |                 | 5 Purchased this for my device, it worked as adv                                                                                                    |     |    |         |   |                             |           |      |
|                         | $\overline{2}$                   |                                              |                 | 4 It works as expected. I should have sprung for                                                                                                    |     |    |         |   |                             |           |      |
| Q<br>$\{x\}$<br>Gu<br>□ | 3                                | 5:                                           |                 | This think has worked out great Had a diff. br                                                                                                    |     |    |         |   |                             |           |      |

Gambar 4.2. Hasil Pemilihan Kolom

# **9. Proses Pembersihan Data**

Pada proses pembersihan data ini adalah tahapan yang bertujuan untuk membersihkan data yang kotor, menghapus atribut, dan menyeleksi kata dari ulasan pelanggan yang tidak dibutuhkan, tidak memiliki makna, atau arti yang memengaruhi sentimen seperti simbol, bilangan angka, tanda baca, html, retweet, link, mention, whitespace, hashtag, normalisasi unicode, dan lain-lain [1].

Seringnya muncul simbol, tanda baca dan bilangan angka pada ulasan membuat data menjadi tidak efektif dan tidak memiliki arti [1].

Dalam melakukan proses cleaning tersebut dilakukan empat tahapan untuk mendapatkan hasil yang maksimal, di antaranya ialah [1]:

- a. Menghapus tanda baca
- b. Menghapus angka
- c. Menyeragamkan huruf menjadi huruf kecil semua
- d. Menghapus kelebihan spasi

Karakter yang tidak diperlukan atau kosong diganti dengan karakter spasi. Proses ini dilakukan agar dapat meningkatkan efisiensi dan kemudahan pada tahap selanjutnya.

Pembersihan akan melibatkan hilangnya beberapa karakter dari dalam data yang telah dikumpulkan pada tahapan sebelumnya.

Tahapan awal dari cleaning dilakukan dengan menormalisasikan karakter non-ASCII, yakni karakter-karakter yang tidak dikodekan ke dalam ASCII, seperti Unicode dengan contoh huruf latin à, á, â, yang mana pada ASCII dikodekan sebagai huruf a. Ini dimaksudkan agar karakter-karakter yang tidak standar diubah menjadi standar. Pada implementasinya, karakter-karakter non-ASCII yang ada akan dikodekan ke dalam UTF-8, yang mana mendukung pengkodean standar Unicode yang mendukung karakter non-ASCII.

Lalu, akan menghilangkan angka dan URLs yang kerap muncul. Ini dilakukan karena ketiganya tidak mengekspresikan atau menginformasikan sebuah sentimen dan tidak memberikan efek terhadap klasifikasi yang akan dilakukan. Juga untuk mendapatkan data yang lebih bersih yakni data inti dari ulasan pelanggan yang siap diolah untuk tahap selanjutnya.

Kemudian, menghilangkan tanda baca atau punctuation. Ini dilakukan untuk mengurangi noise. Tanda baca atau punctuation dianggap sebagai noise karena dapat menurunkan performa dari proses klasifikasi analisis sentimen yang dilakukan.

Lantas, data akan diubah menjadi lowercase atau huruf kecil yang dilakukan untuk menyeragamkan seluruh data yang digunakan.

Pembersihan data dilakukan dengan memanfaatkan penggunaan pustaka string dan RegEx yang membantu dalam menghilangkan berbagai karakter.

Memberikan label di setiap nilai. Nilai 1 sampai 3 diberi label 0 atau negatif, sedangkan nilai 4 hingga 5 diberi label 1 atau positif.

```
1. import string
2. import re
3. # Check for null values
4. if df['reviewText'].isnull() .sum() > 0:5. # Handle null values (e.g., fill with an empty 
  string)
6. df['reviewText'].fillna('', inplace=True)
7. # Ensure all values are strings
8. df['reviewText'] = df['reviewText'].astype(str)
9. def clean text(text):
```

```
10. return re.sub('[^a-zA-Z]', ' ', text).lower()
11. df['cleaned_text'] = df['reviewText'].apply(lambda x: 
  clean text(x))
12. df['label'] = df['overall'].map({1.0:0, 2.0:0, 3.0:0, 
  4.0:1, 5.0:1}) #memberikan peringkat pada nilai. nilai 0 
  adalah negatif dan 1 adalah positif
```
Kode Program 4.4. Pemrosesan Data

# **10. Menambahkan Fitur Tambahan**

Menambahkan fitur tambahan. Panjang dan persentase tanda baca dalam

teks. Seberapa sering tanda baca keluar dalam teks.

```
1. def count punct(text):
2. \text{total} chars = len(text)
3. if total_chars - text.count(" ") == 0:
4. return 0 # or you can return a default value<br>5. else:
      else:
6. count = sum([1 for char in text if char in 
  string.punctuation])
7. return round(count / (total chars - text.count("
  ")), 3) * 100
8.
9. # Apply the count punct function to the 'reviewText'
  column
10. df['punct'] = df['reviewText'].apply(count_punct)
11. df['reviewText_len'] = df['reviewText'].apply(lambda 
  x: len(x) - x.count(" "))12. df.head()
```
Kode Program 4.5. Menambahkan Fitur Tambahan

|         |                 | CD urT.jpynb - Colaboratory |                                                                                                    |                                                    |                                                                                                    |                                                   |         |      |          |     |
|---------|-----------------|-----------------------------|----------------------------------------------------------------------------------------------------|----------------------------------------------------|----------------------------------------------------------------------------------------------------|---------------------------------------------------|---------|------|----------|-----|
|         |                 |                             |                                                                                                    |                                                    | https://colab.research.google.com/drive/1dw5o8V41qul87RaHqu. AP                                                                                                    | LS1<br>Ω                                          | G       | œ    |          |     |
|         | L sr1.ipynb     |                             | File Edit View Insert Runtime Tools Help All changes saved                                                                                  |                                                    |                                                                                                    |                                                   | Comment |      | 2. Share |     |
| 這       | $+ Code + Tecl$ |                             |                                                                                                    |                                                    |                                                                                                    |                                                   |         |      | Connect  |     |
| $\{x\}$ |                 |                             |                                                                                                    |                                                    | Adding additional features - length of, and percentage of punctuations in the text<br>Menambahkan fitur tambahan. Panjang dan persentase tanda baca dalam teks. Seberapa sering tanda baca keluar di teks                                                                          |                                                   |         |      |          |     |
|         |                 | #Teat                       | def count punct(text):<br>total chars = lon(text)<br>if total chars - text.count(" ") == 0:<br>return 0 # or you can return a default value |                                                    |                                                                                                    |                                                   |         |      |          |     |
|         | df.head()       |                             | df['punct'] = df['reviewText'].apply(count punct)                                                                                           |                                                    | count = sum({1 for char in text if char in string.punctuation])<br>return round(count / (total chars - text.count(" ")), 3) * 100<br># Apply the count punct function to the "reviewText" column<br>df['reviewText len'] = df['reviewText'].apply(lambda x: len(x) - x.count(" ")) |                                                   |         |      |          |     |
| ⊟       |                 | overa11                     |                                                                                                    | reviewText                                         |                                                                                                    | cleaned text label punct reviewText len           |         |      |          |     |
|         | ø               | 4                           |                                                                                                    | No issues.                                         |                                                                                                    | no issues.                                        | 1       | 11.1 |          | 0   |
|         | 1               | 5                           |                                                                                                    | Purchased this for my device, it<br>worked as adv. |                                                                                                    | purchased this for my device it.<br>worked as adv | 1       | 3.1  |          | 128 |
|         | 2               | 4                           |                                                                                                    | It works as expected. I should have<br>sprung for  | it works as expected i should have                                                                                                    | aprung for                                        |         | 22   |          | 135 |
|         | ä               | $\overline{5}$              | This think has worked out great. Had                                                                                                    | a diff. br.                                        | this think has worked out great had a                                                                                                    | diff br                                           | 1       | 55   |          | 275 |

Gambar 4.3. Tabel Hasil Proses Pembersihan Data

# **11. Tokenisasi**

Tokenisasi adalah proses untuk membagi teks yang dapat berupa kalimat,

paragraf atau dokumen, menjadi token-token/bagian-bagian tertentu [4].

```
1. # memecah kalimat menjadi kata-kata
2. def tokenize_text(text):
3. tokenized_text = text.split()
4. return tokenized text
5. df['tokens'] = df['cleaned_text'].apply(lambda x: 
  tokenize text(x))
6. df.head()
```
Kode Program 4.6. Tokenisasi

| 66<br>m      | CD arT.jpynb - Colaboratory   |                     |                                                                                                  | $+$<br>×          |                                                                     |    |             |                            |             |                  |         | Θ                                                                   | × |
|--------------|-------------------------------|---------------------|--------------------------------------------------------------------------------------------------|-------------------|---------------------------------------------------------------------|----|-------------|----------------------------|-------------|------------------|---------|---------------------------------------------------------------------|---|
|              |                               |                     |                                                                                                  |                   | https://colab.research.google.com/drive/1dwSg8V41gul87RsHo          | W, | 53          | G<br>17                    | œ           |                  |         |                                                                     |   |
| File         | L sr1.ipynb<br>Edit View      | ù                   |                                                                                                  |                   | insert Runtime Tools Help All changes saved                         |    |             | <b>Q</b> Comment           |             | <b>型</b> , Share |         |                                                                     |   |
| 拦            | $+$ Code<br>$+$ . Text        |                     |                                                                                                  |                   |                                                                     |    |             |                            |             |                  | Connect |                                                                     | Α |
| Q<br>$\{x\}$ | Tokenization                  |                     | Memecah kalimat menjadi kata-kata                                                                |                   |                                                                     |    |             |                            |             |                  |         |                                                                     |   |
| Cay          |                               |                     | # momocah kalimat menjadi kata-kata<br>def tukenize text(text);<br>tokenized text = text.split() |                   |                                                                     |    |             |                            |             |                  |         |                                                                     |   |
|              | df.head()                     |                     | return tokenized text                                                                            |                   | df['tokens'] = df['cleaned text'].apply(lambda_x: tokenize text(x)) |    |             |                            |             |                  |         |                                                                     |   |
|              |                               | overall<br>$\Delta$ |                                                                                                  | reviewText        | cleaned text                                                        |    |             | label punct reviewText len |             |                  |         | tokens                                                              |   |
|              | $\circ$<br>ī                  | 5.                  | Purchased this for my<br>device, if worked as                                                    | No issues.<br>AOV | no issues<br>purchased this for my<br>device it worked as adv.      | T  | 11.1<br>3.1 |                            | 9<br>128    |                  |         | Ino, issues)<br>[purchased, this, for,<br>my, device, it.<br>worked |   |
|              | 30<br>$\overline{\mathbf{z}}$ |                     | it works as expected. I<br>should have sprung for                                                |                   | it works as expected i<br>should have sprung for                    | 1  | 2.2         |                            | cean<br>135 |                  |         | [it, works, as,<br>expected, i, should,<br>have, spr                |   |
| □            | $\overline{\mathbf{3}}$       | 5                   | This think has worked<br>out great. Had a diff. br                                               |                   | this think has worked out<br>great had a diff br                    | ï  | 5.5         |                            | 275         |                  |         | Ithis, think, has,<br>worked, out, great.<br>had a                  |   |

Gambar 4.4. Tabel Hasil Proses Tokenisasi

#### **12. Lematisasi dan Menghapus Kata Henti**

Lematisasi juga merupakan proses untuk mengubah kata-kata dalam teks menjadi bentuk dasar atau kata dasar, tetapi dengan menggunakan kamus atau aturan tata bahasa yang lebih kompleks. Proses lemmatisasi mempertimbangkan konteks dan struktur kalimat [5].

Stop word atau kata henti merupakan kata-kata yang umumnya tidak memberikan kontribusi signifikan terhadap makna suatu teks. Penghapusan stop word dilakukan untuk mengurangi ukuran vektor fitur dan meningkatkan kualitas analisis. Penghapusan stop word dapat dilakukan dengan mencocokkan kata-kata dalam teks dengan daftar stop word yang telah disediakan [5].

```
1. # mengubah kata yang memiliki makna menjadi kata biasa 
  tanpa makna
2. import nltk
3. nltk.download('stopwords')
```

```
4. from nltk.corpus import stopwords
5. all_stopwords = stopwords.words('english')
6. all_stopwords.remove('not')
7.
8. import nltk
9. nltk.download('wordnet')
10. nltk.download('omw-1.4')
11. def lemmatize text(token list):
12. return " ".join([lemmatizer.lemmatize(token) for
  token in token list if not token in set(all stopwords)])
13.
14. lemmatizer = nltk.stem.WordNetLemmatizer()
15. df['lemmatized_review'] = df['tokens'].apply(lambda x: 
   lemmatize text(x))
16. df.\text{head}()
```
Kode Program 4.7. Lematisasi

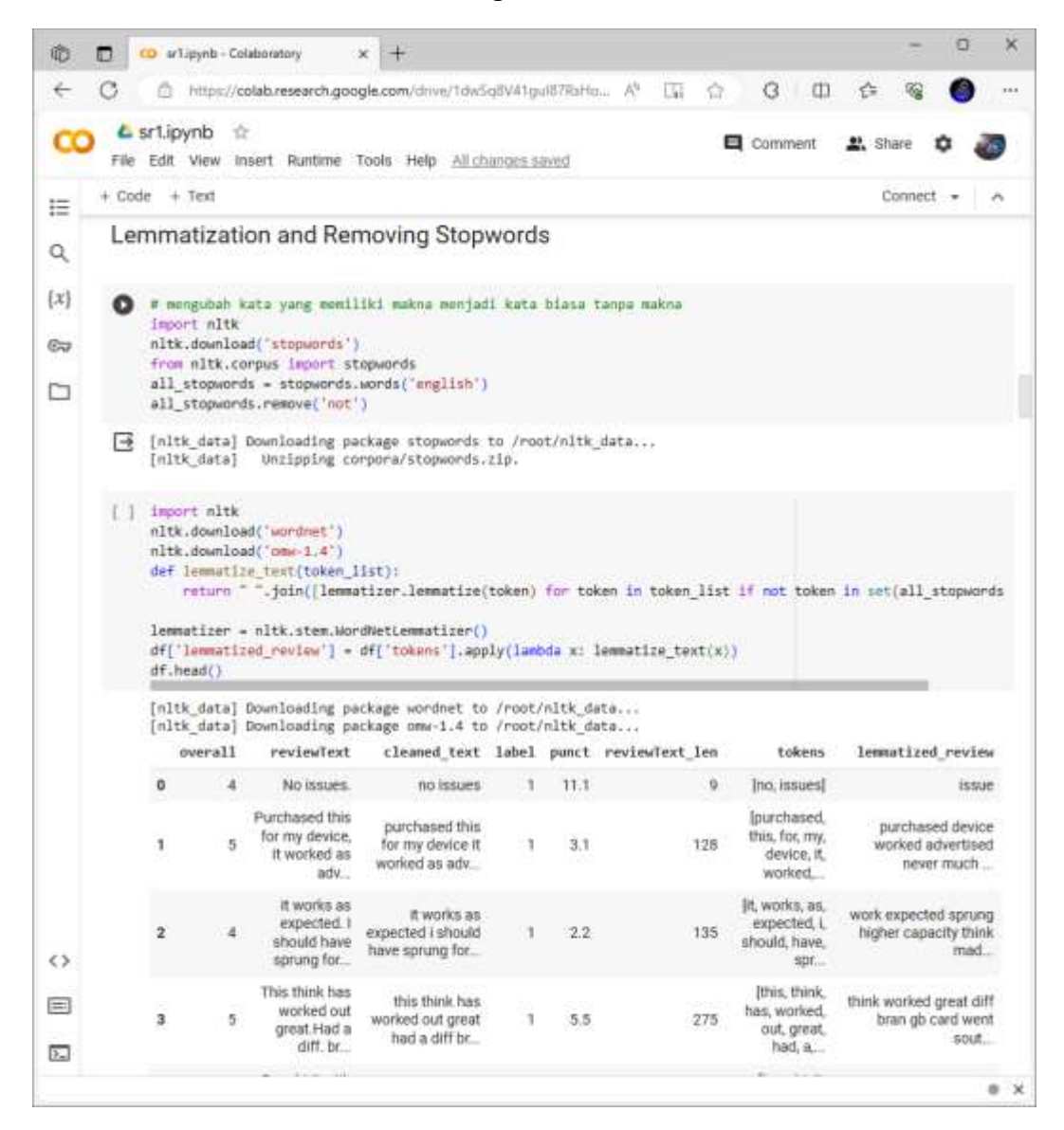

Gambar 4.5. Tabel Hasil Proses Lematisasi

#### **13. Analisis Data Eksploratif**

Pendekatan menganalisis kumpulan data untuk merangkum karakteristik utamanya, sering kali menggunakan grafik statistik dan metode visualisasi data lainnya [6].

```
1. #Shape of the dataset, and breakdown of the classes
2. # bentuk kumpulan data, dan pengelompokan kelas
3. print(f"Input data has {len(df)} rows and 
   {len(df.columns)} columns")
4. print(f"rating 1.0 = {len(df[df['overall'] == 1.0]) } rows")
5. print(f"rating 2.0 = {len(df[df['overall'] == 2.0])) } rows")
6. print(f"rating 3.0 = {len(df[df['overall'] == 3.0]))} rows")
7. print(f"rating 4.0 = {len(df[df['overall'] == 4.0]))} rows"8. print(f"rating 5.0 = {len(df[df['overall'] == 5.0]))} rows")
9.
10. # Missing values in the dataset
11. # Menghitung banyaknya data kosong di dalam kumpulan 
   data
12. print(f"Number of null in label: { 
  df['overall'].isnull().sum() }")
13. print(f"Number of null in text: { 
   df['reviewText'].isnull().sum()}")
14. sns.countplot(x='overall', data=df);
```
Kode Program 4.8. Analisis Data Eksploratif

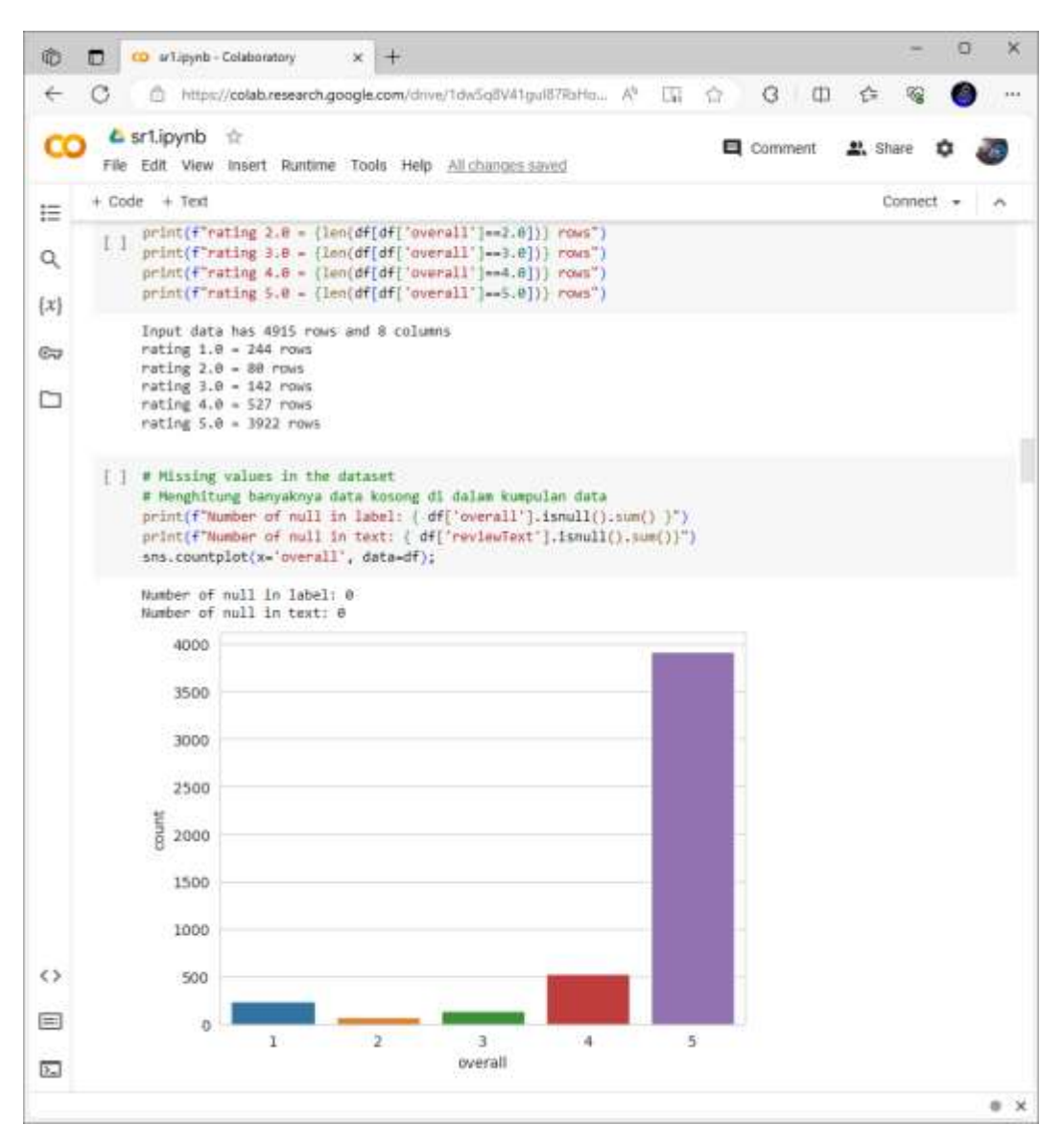

Gambar 4.6. Diagram Batang Banyaknya Baris Setiap Rating

Pada Gambar 4.9 menunjukkan bahwa:

Data masukan mempunyai 4915 baris dan 8 kolom.

Setiap rating mempunyai baris:

- 1. rating 1.0 = 244 rows
- 2. rating  $2.0 = 80$  rows
- 3. rating 3.0 = 142 rows
- 4. rating 4.0 = 527 rows
- 5. rating 5.0 = 3922 rows

Banyaknya data kosong dalam label adalah 0.

Banyaknya data kosong dalam teks adalah 0.

#### **14. Menggambarkan Awan-awan Kata**

Menggambarkan Awan Kata Digunakan untuk menghitung kata-kata apa saja yang sering muncul dalam teks. Kata dengan ukuran terbesar adalah kata yang sering muncul.

```
1. from wordcloud import WordCloud
2. df negative = df[ (df['overall']==1.0) |
   (d\overline{f}['overall']==2.0) | (d\overline{f}['overall']==3.0)]
3. df positive = df[ (df['overall'] == 4.0) |
   (df['overall']==5.0)]
4. #convert to list
5. negative list=df negative['lemmatized review'].tolist()
6. positive list= df positive['lemmatized review'].tolist()
7.
8. filtered negative = ("").join(str(negative list)) #convert
   the list into a string of spam
9. filtered negative = filtered negative.lower()
10.
11. filtered positive = ("").join(str(positive list))
   #convert the list into a string of ham
12. filtered_positive = filtered_positive.lower()
```
Kode Program 4.9. Penggambaran Awan-awan Kata

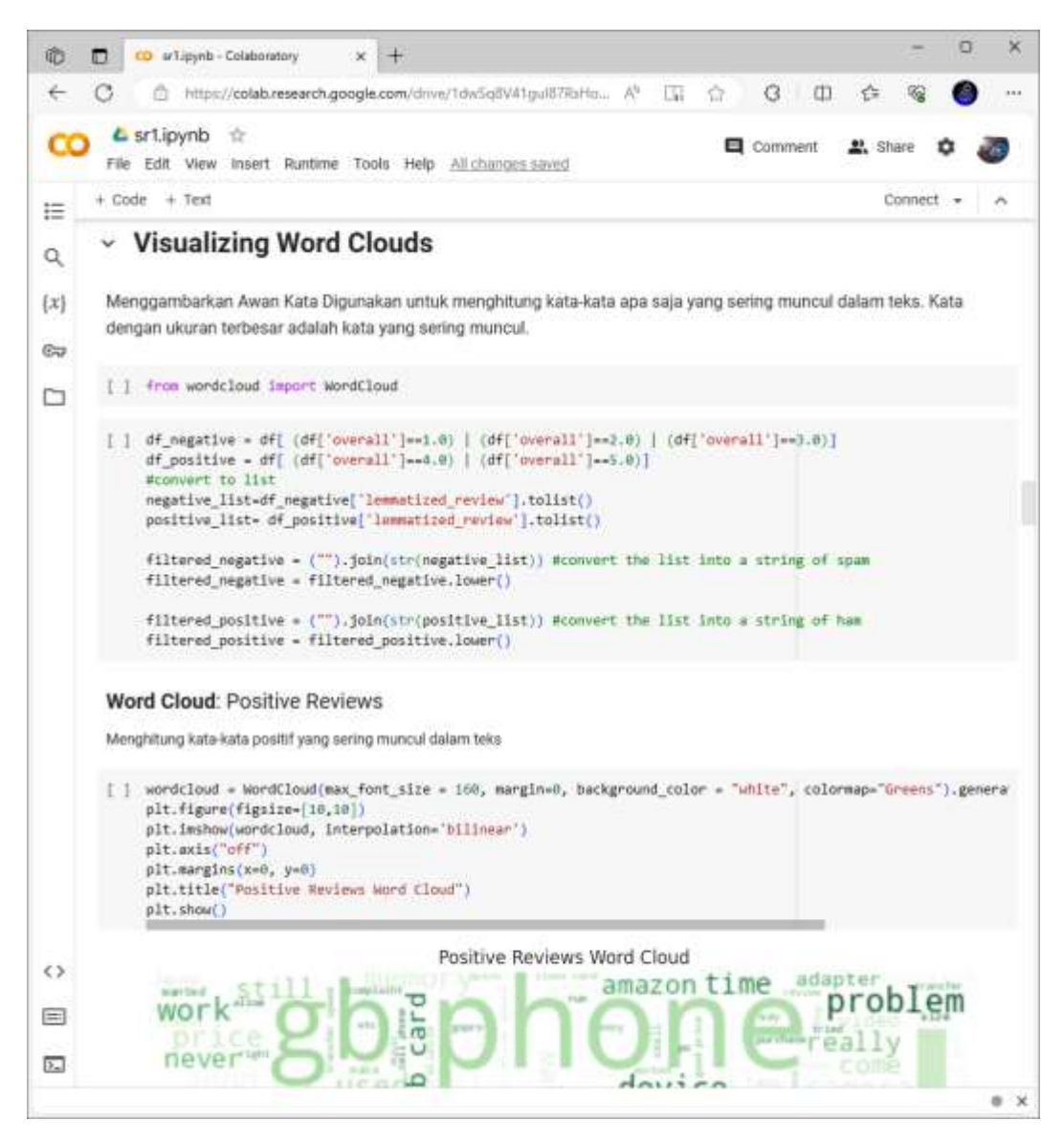

Gambar 4.7. Kode Penggambaran Awan-awan Kata

```
1. wordcloud = WordCloud(max font size = 160, margin=0,
  background color = "white",
  colormap="Greens").generate(filtered_positive)
2. plt.figure(figsize=[10,10])
3. plt.imshow(wordcloud, interpolation='bilinear')
4. plt.axis("off")
5. plt.margins(x=0, y=0)
6. plt.title("Positive Reviews Word Cloud")
7. plt.show()
```
Kode Program 4.10. Penggambaran Awan-awan Kata Positif

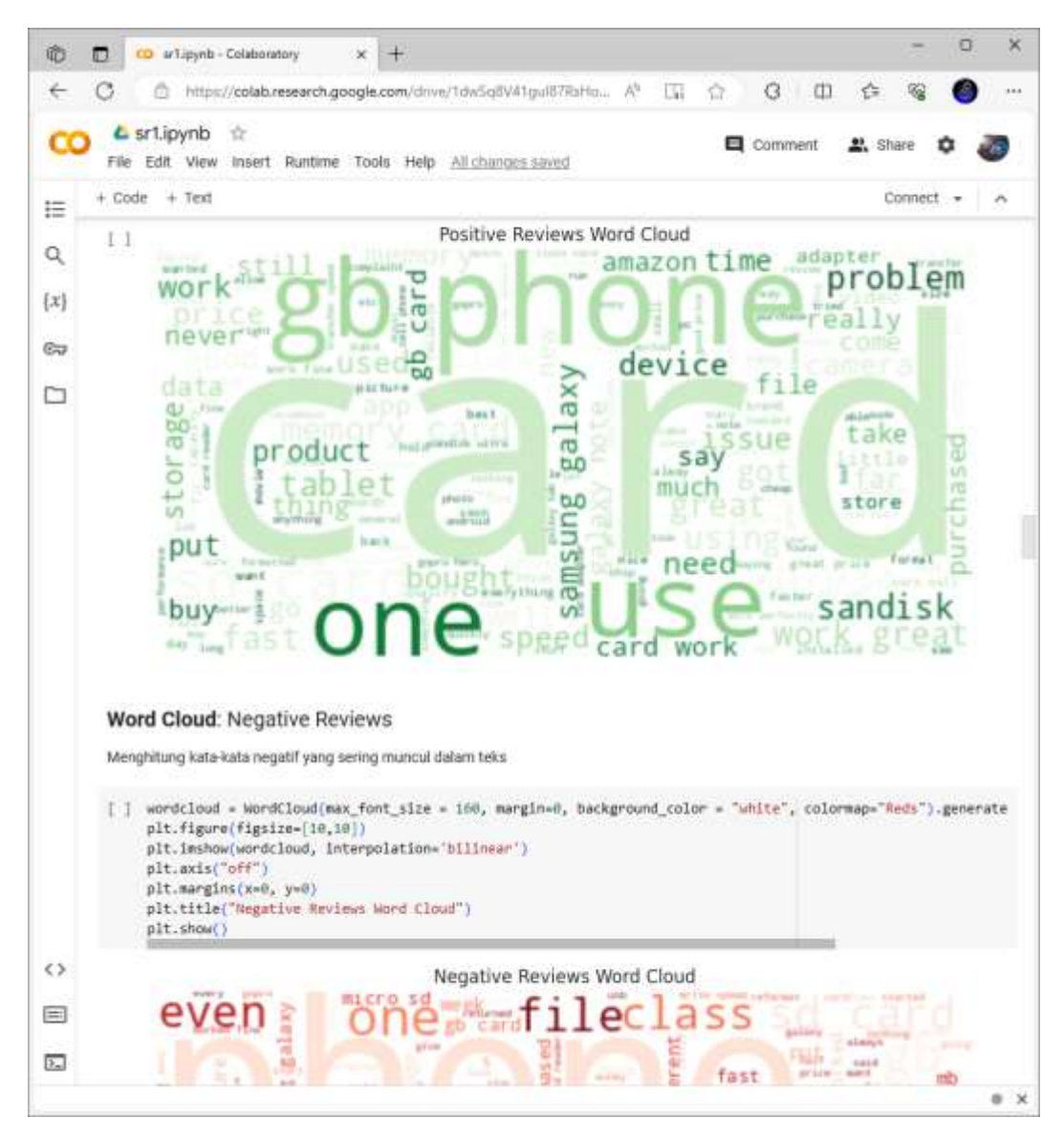

Gambar 4.8. Kata yang Sering Muncul dalam Ulasan Positif

1. wordcloud = WordCloud(max font size = 160, margin=0, background color = "white", colormap="Reds").generate(filtered\_negative) 2. plt.figure(figsize=[10,10]) 3. plt.imshow(wordcloud, interpolation='bilinear') 4. plt.axis("off") 5. plt.margins(x=0, y=0) 6. plt.title("Negative Reviews Word Cloud") 7. plt.show()

Kode Program 4.11. Penggambaran Awan-awan Kata Negatif

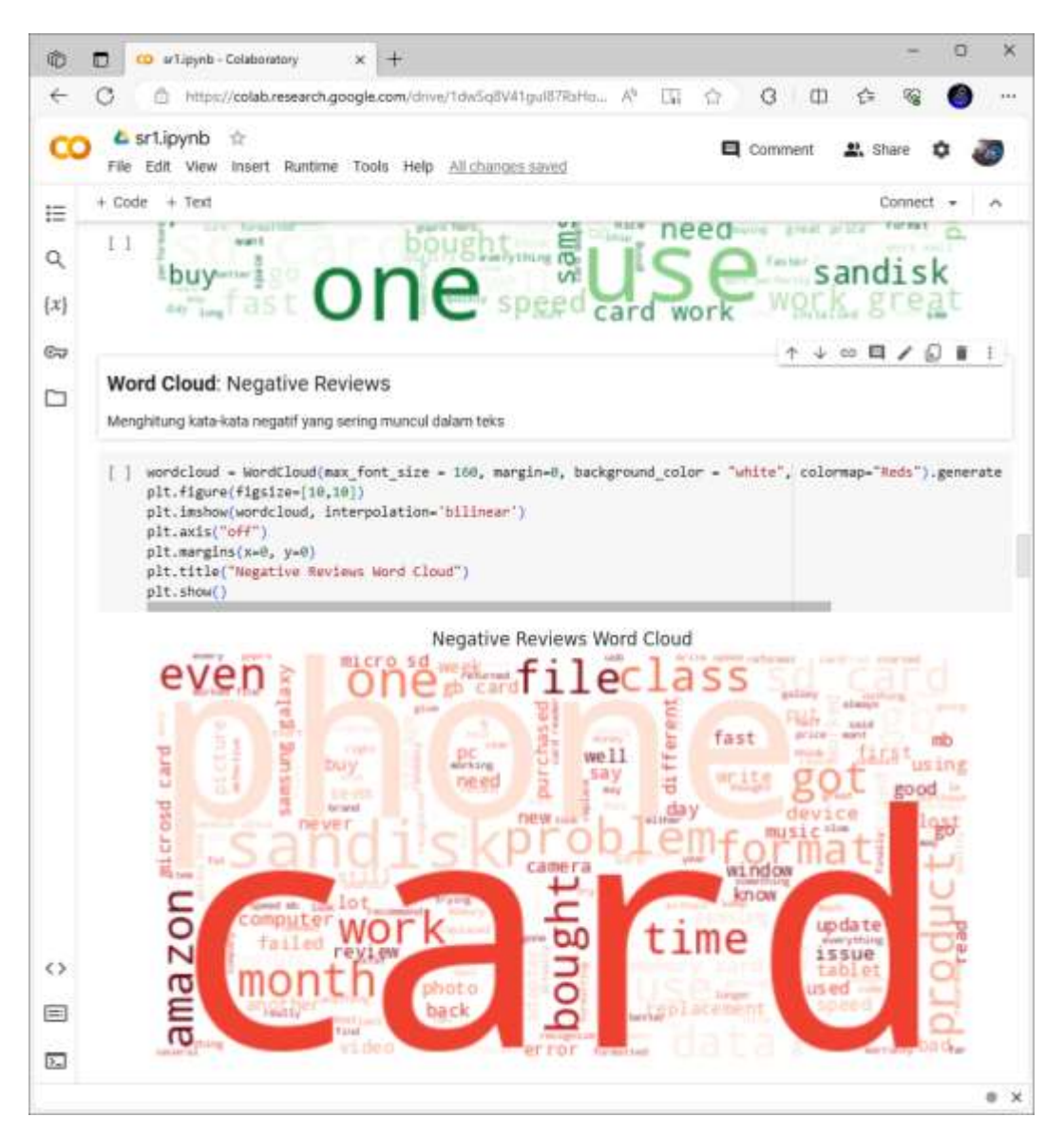

Gambar 4.9. Kata yang Sering Muncul dalam Ulasan Negatif

# **15. Ekstraksi Fitur dari Teks**

Mengidentifikasi dan mengekstrak fitur-fitur penting dari data mentah, seperti gambar, teks, atau suara, dengan tujuan memperbaiki kinerja model machine learning dan meningkatkan akurasi prediksi. Dalam konteks Natural Language Processing (NLP), contohnya adalah mengubah teks mentah menjadi representasi vektor fitur yang dapat diproses oleh mesin. Fitur yang diekstraksi dapat mencakup kata-kata kunci, entitas, tata bahasa, atau atribut-atribut lain yang relevan dengan tujuan analisis. Teknik-teknik feature extraction NLP termasuk bag-of-words, TF-IDF (Term Frequency-Inverse Document Frequency), word embedding (seperti Word2Vec dan GloVe), dan banyak lagi

[7].

```
1. X = df[['lemmatized_review', 'reviewText_len', 'punct']]
2. y = df['label']3. print(X.shape)
4. print(y.shape)
5.
6. from sklearn.model selection import train test split
7. X_train, X_test, y_train, y_test = train_test_split(X, y, 
  test size = 0.3, random state = 0)
8. print(X_train.shape)
9. print(X_test.shape)
10. print(y_train.shape)
11. print(y test.shape)
12.
13. from sklearn.feature extraction.text import
  TfidfVectorizer
14. tfidf = TfidfVectorizer(max df = 0.5, min df = 2) #
  ignore terms that occur in more than 50% documents and the 
  ones that occur in less than 2
15. tfidf train =
  tfidf.fit transform(X train['lemmatized review'])
16. tfidf_test = 
  tfidf.transform(X test['lemmatized review'])
17.
18. X train vect = pd.concat([X train[['reviewText len',
  'punct']].reset_index(drop=True),
19. pd.DataFrame(tfidf train.toarray())],
  axis=1)
20. X test vect = pd.concat([X test[['reviewText len',
  'punct']].reset_index(drop=True),
21. pd.DataFrame(tfidf test.toarray())], axis=1)
22.
23. X train vect.head()
```
Kode Program 4.12. Ekstraksi Fitur dari Teks

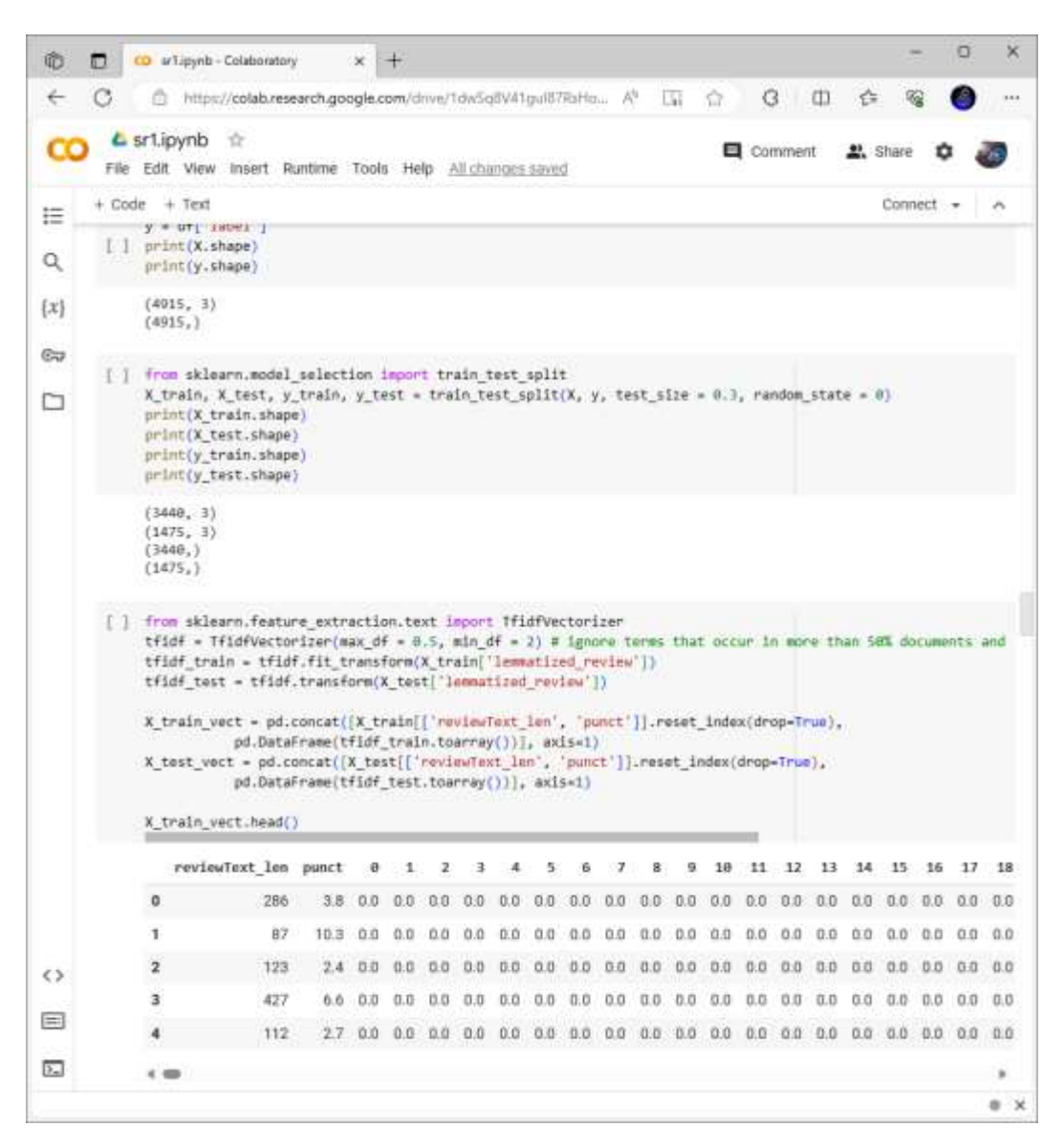

Gambar 4.10. Hasil Ekstraksi Fitur dari Teks

#### **16. Menggambarkan Matriks Konfusi**

Adalah sebuah tabel yang sering digunakan untuk mengukur kinerja dari model klasifikasi di machine laeraning yang bisa menampilkan dan membandingkan nilai aktual atau nilai sebenarnya dengan nilai hasil prediksi model. Jadi nilai sebenarnya di lapangan dengan nilai prediksi ML. Yang bisa digunakan untuk menghasilkan matriks evaluasi. True Label adalah label kenyataan dan Predicted Label adalah label perkiraan.

TP (True Positive) : data positif yang diprediksi benar sebagai data positif. TN (True Negative) : data negatif yang diprediksi benar sebagai data data negatif. FP (False Positive) : data positif yang diprediksi salah sebagai data negatif. FN (False Negative) : data negatif yang diprediksi salah sebagai data positif [8].

Perbedaan antara macro average dan weighted average adalah macro average menghitung matriks secara bebas untuk setiap kelas kemudian mengambil rata-ratanya. Sedangkan weigthed average, akan menghitung ratarata dengan memperhitungkan bobot pada setiap datanya [8].

1. from sklearn.metrics import classification report 2. from sklearn.metrics import confusion matrix

Kode Program 4.13. Impor Pustaka Penggambaran Matriks Konfusi

#### **17. Algoritma dan Proses Modelling**

Algoritma yang dipakai adalah algoritma-algoritma seperti Naive Bayes, Logistic Regression, Random Forest, KNN, dan Extra Trees. K-Fold Cross Validation digunakan sebagai acuan untuk membandingkan dan menentukan manakah algoritma yang terbaik.

# **1. Naive Bayes**

Memprediksi peluang di masa depan berdasarkan pengalaman di masa sebelumnya [9].

```
1. from sklearn.naive bayes import MultinomialNB
2. classifier = MultinomialNB()
3. classifier.fit(X train vect.values, y train)
4. naive bayes pred = classifier.predict(X test vect.values)
5.
6. # Classification Report
7. print(classification_report(y_test, naive_bayes_pred))
8.
9. # Confusion Matrix
10. class label = ["negative", "positive"]
11. df cm = pd.DataFrame(confusion matrix(y test,
 naive bayes pred), index=class label, columns=class label)
12. \overline{\text{sns}}.\text{heatmap}(\text{df cm, annot=True, fmt='d')})13. plt.title("Confusion Matrix")
14. plt.xlabel("Predicted Label")
15. plt.ylabel("True Label")
16. plt.show()
```
Kode Program 4.14. Matriks Konfusi Naive Bayes

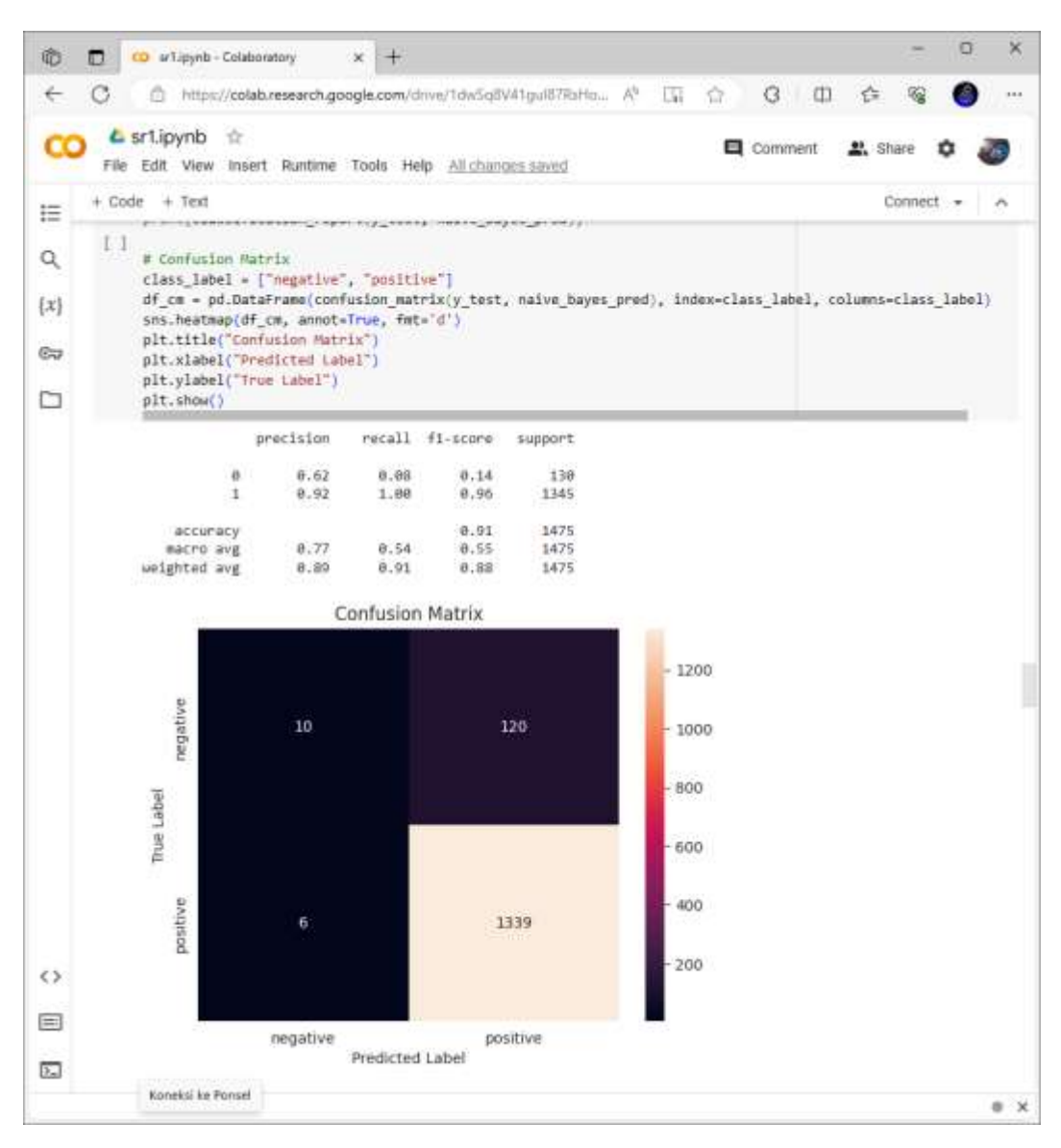

Gambar 4.11. Hasil Matriks Konfusi Naive Bayes

Pada Gambar 4.11 didapatkan hasil sebagai berikut:

Akurasi F1-Score senilai 0.91, TP senilai 1339, TN senilai 10, FP senilai 120, dan FN senilai 6.

# **2. Logistic Regression**

Regresi logistik adalah teknik analisis data yang menggunakan matematika untuk menemukan hubungan antara dua faktor data. Kemudian menggunakan hubungan ini untuk memprediksi nilai dari salah satu faktor tersebut
berdasarkan faktor yang lain. Prediksi biasanya memiliki jumlah hasil yang terbatas, seperti ya atau tidak [10].

```
1. from sklearn.linear model import LogisticRegression
2. classifier = LogisticRegression()
3. classifier.fit(X_train_vect.values, y_train)
4. log reg pred = classifier.predict(X test vect.values)
5. # Classification report
6. print(classification_report(y_test, log_reg_pred))
7.
8. # Confusion Matrix
9. class label = ["negative", "positive"]
10. df cm = pd.DataFrame(confusion matrix(y test,log_reg_pred), index=class_label, columns=class_label)
11. sns.heatmap(df cm, annot=True, fmt='d')
12. plt.title("Confusion Matrix")
13. plt.xlabel("Predicted Label")
14. plt.ylabel("True Label")
15. plt.show()
```
Kode Program 4.15. Matriks Konfusi Logistic Regression

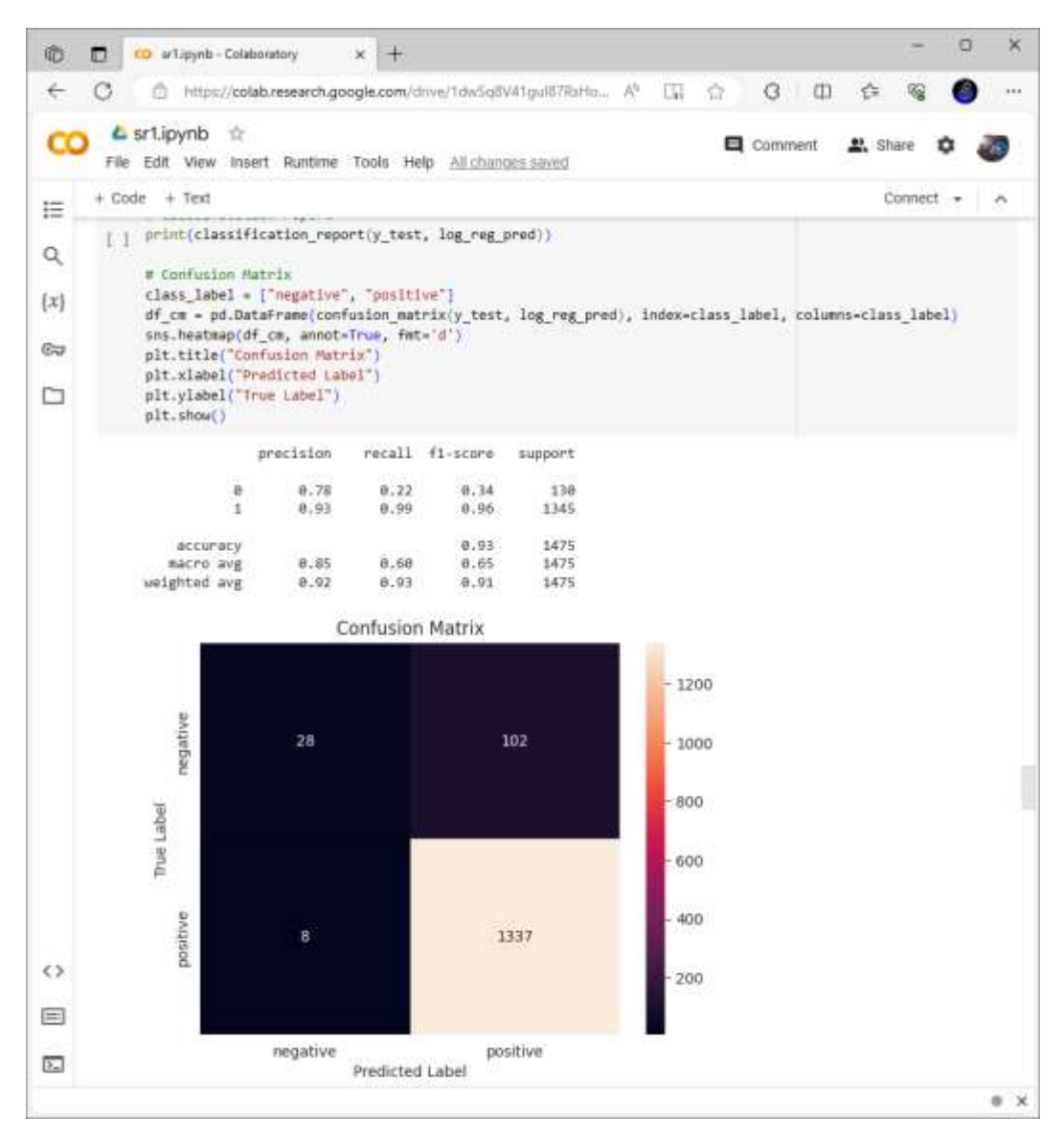

Gambar 4.12. Hasil Matriks Konfusi Logistic Regression

Pada Gambar 4.12 didapatkan hasil sebagai berikut:

Akurasi F1-Score senilai 0.93, TP senilai 1337, TN senilai 20, FP senilai 102, dan FN senilai 8.

### **3. Random Forest**

Menggabungkan hasil (output) dari beberapa decision tree untuk mencapai satu hasil yang lebih akurat. Decision tree adalah algoritma machine learning non-parametrik yang berbentuk seperti struktur pohon [11].

```
1. from sklearn.ensemble import RandomForestClassifier
2. classifier = RandomForestClassifier(n_estimators=150)
```

```
3. classifier.fit(X train vect.values, y train)
4. random forest pred =
  classifier.predict(X test vect.values)
5.
6. # Classification report
7. print(classification_report(y_test, random_forest_pred))
8.
9. # Confusion Matrix
10. class label = ["negative", "positive"]11. df cm = pd.DataFrame(confusion_matrix(y_test,
  random_forest_pred), index=class_label, 
  columns=class_label)
12. sns.heatmap(df cm, annot=True, fmt='d')
13. plt.title("Confusion Matrix")
14. plt.xlabel("Predicted Label")
15. plt.ylabel("True Label")
16. plt.show()
```
Kode Program 4.16. Matriks Konfusi Random Forest Classifier

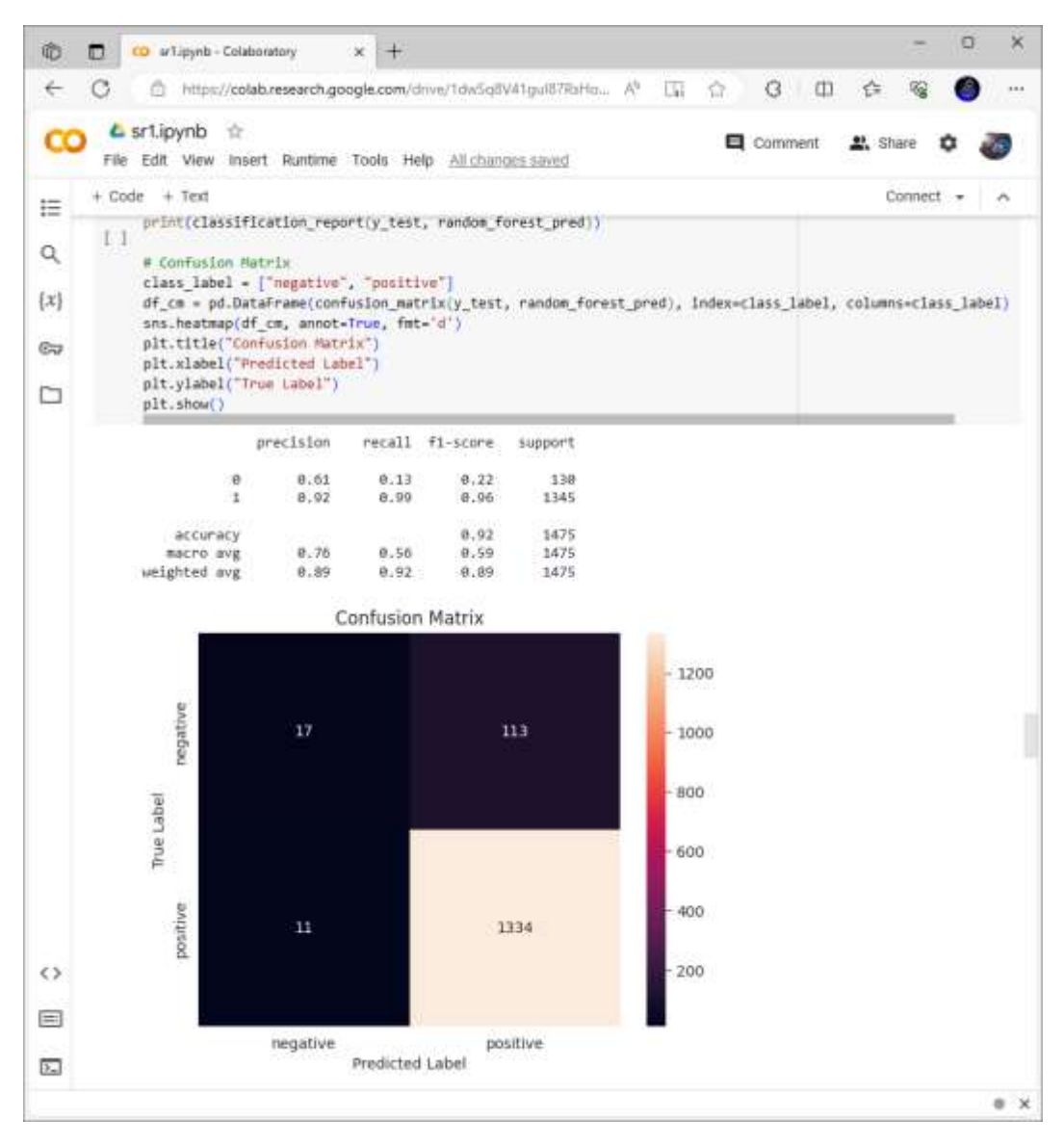

Gambar 4.13. Hasil Matriks Konfusi Random Forest

Pada Gambar 4.13 didapatkan hasil sebagai berikut:

Akurasi F1-Score senilai 0.92, TP senilai 1334, TN senilai 17, FP senilai 113, dan FN senilai 11.

# **4. K-Nearest Neighbor (KNN)**

Algoritma K-Nearest Neighbor (KNN) adalah algoritma machine learning yang bersifat non-parametric dan lazy learning. Metode yang bersifat nonparametric memiliki makna bahwa metode tersebut tidak membuat asumsi apa pun tentang distribusi data yang mendasarinya. Dengan kata lain, tidak ada jumlah parameter atau estimasi parameter yang tetap dalam model, terlepas data tersebut berukuran kecil ataupun besar [12].

```
1. from sklearn.neighbors import KNeighborsClassifier
2. classifier = KNeighborsClassifier(n_neighbors = 5)
3. classifier.fit(X_train_vect.values, y_train)
4. knn pred = classifier.predict(X test vect.values)
5.
6. # Classification report
7. print(classification report(y test, knn pred))
8.
9. # Confusion Matrix
10. class label = ["negative", "positive"]
11. df cm = pd.DataFrame(confusion matrix(y test,
  knn pred), index=class label, columns=class label)
12. sns.heatmap(df cm, annot=True, fmt='d')
13. plt.title("Confusion Matrix")
14. plt.xlabel("Predicted Label")
15. plt.ylabel("True Label")
16. plt.show()
17. plt.xlabel("Predicted Label")
18. plt.ylabel("True Label")
19. plt.show()
```
Kode Program 4.17. Matriks Konfusi K-Nearest Neighbor (KNN)

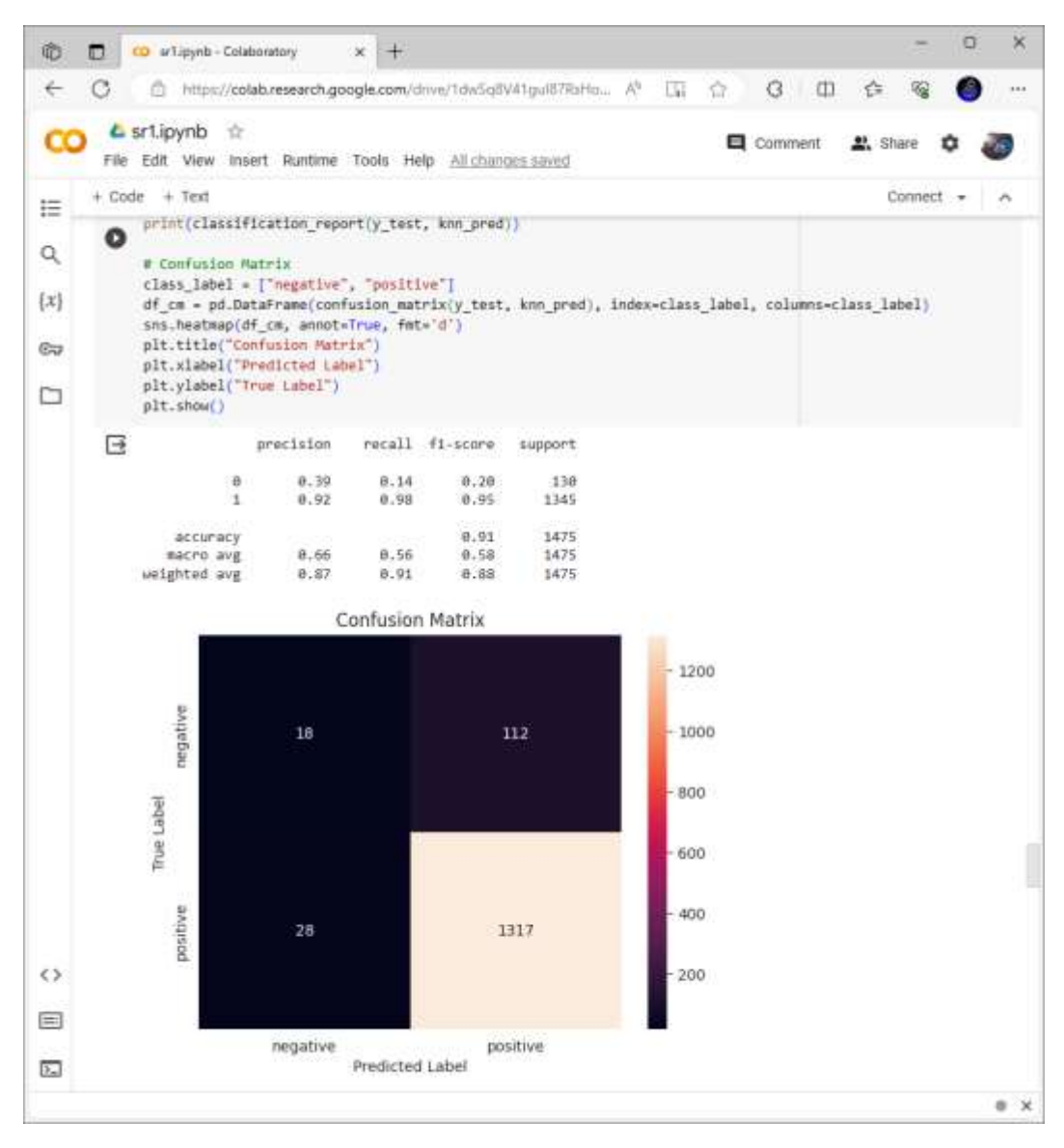

Gambar 4.14. Hasil Matriks Konfusi KNN

Pada Gambar 4.14 didapatkan hasil sebagai berikut:

Akurasi F1-Score senilai 0.91, TP senilai 1317, TN senilai 18, FP senilai 112, dan FN senilai 28.

### **5. Extra Trees**

Extra Tree atau bisa juga disebut Extremely Randomized Trees adalah jenis teknik pembelajaran mesin ansambel yang menggabungkan hasil dari beberapa pohon keputusan yang tidak berkorelasi yang dikumpulkan di "forest" untuk mengeluarkan hasil klasifikasinya [13].

```
1. from sklearn.ensemble import ExtraTreesClassifier
2. classifier = ExtraTreesClassifier(n estimators=150,
  random_state=50)
3. classifier.fit(X train vect.values, y train)
4. extra trees pred = classifier.predict(X test vect.values)
5.
6. # Classification report
7. print(classification_report(y_test, extra_trees_pred))
8.
9. # Confusion Matrix
10. class label = ["negative", "positive"]11. df cm = pd.DataFrame(confusion matrix(y test,
extra_trees_pred), index=class_label, columns=class_label)<br>12. sns.heatmap(df cm, annot=True, fmt='d')
    sns.heatmap(df cm, annot=True, fmt='d')
13. plt.title("Confusion Matrix")
14. plt.xlabel("Predicted Label")
15. plt.ylabel("True Label")
16. plt.show()
```
Kode Program 4.18. Matriks Konfusi Extra Trees Classifier

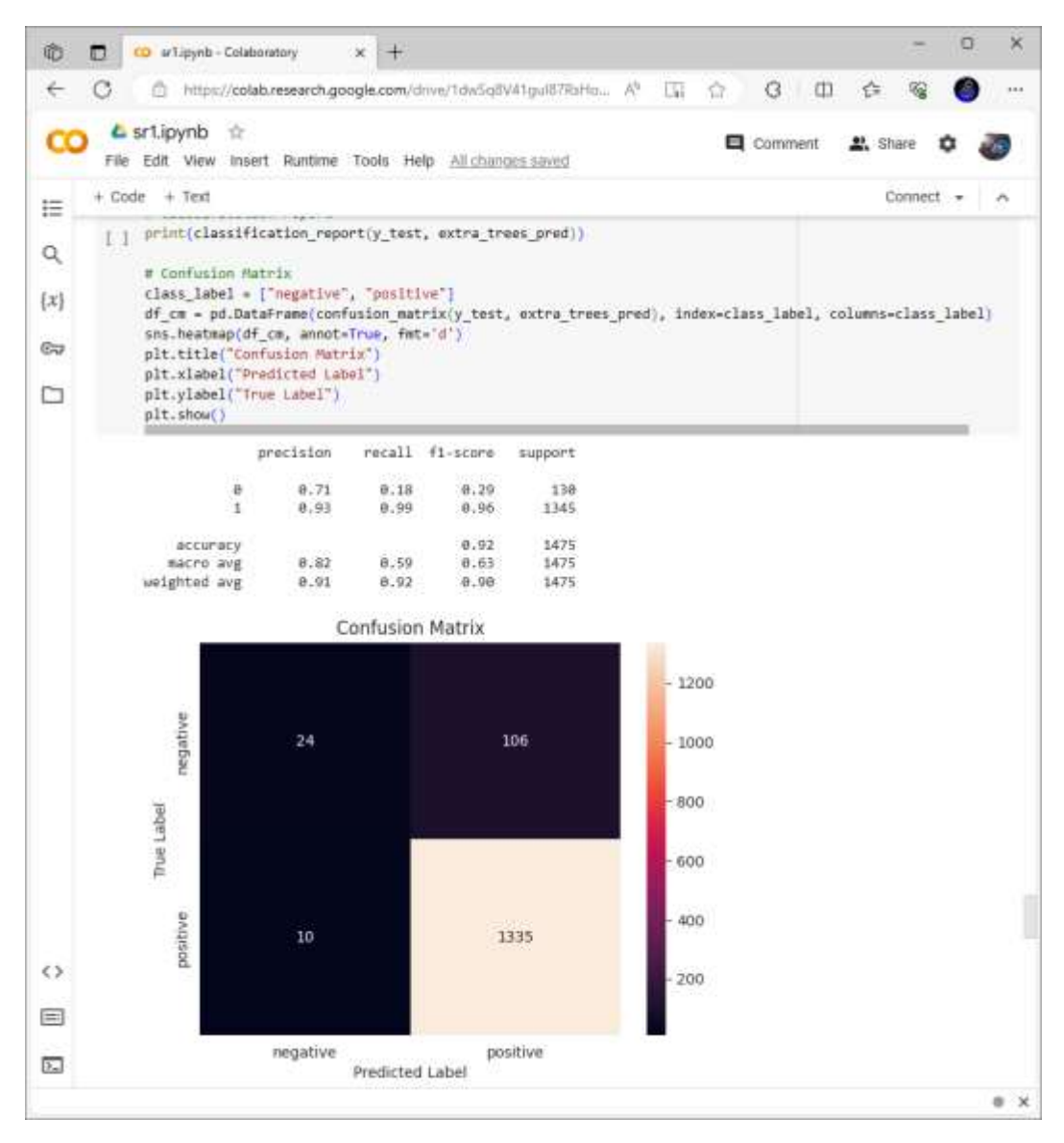

Gambar 4.15. Hasil Matriks Konfusi Extra Trees

Pada Gambar 4.15 didapatkan hasil sebagai berikut:

Akurasi F1-Score senilai 0.92, TP senilai 1335, TN senilai 24, FP senilai 106, dan FN senilai 10.

## **6. K-Fold Cross Validation**

Pada proses pencarian parameter terbaik dilakukan dengan menggunakan 4915 data ulasan dengan K-Fold Cross Validation dan akan dihitung nilai akurasi, presisi, recall dan f1-score [6].

Sebuah prosedur memisahkan antara data training dengan data testing. Data training adalah data yang sudah dilatih. Data testing adalah data pembanding. Tujuannya adalah untuk menemukan gabungan data yang terbaik, bisa saja akurasi, presisi, recall, dan lain-lain. Misal terdapat 10 data yang mana dilakukan K-Fold Cross Validation pada data tersebut. Sebelumnya, menentukan konstantanya terlebih dahulu yaitu sejumlah 10. Lalu data tersebut akan diiterasi atau diulang terus menerus sebanyak konstanta tersebut sehingga memenuhi konstanta yang sudah ditetapkan.

Di sini dimasukkan algoritma-algoritma untuk membandingkan manakah algoritma yang terbaik.

Pada aplikasi ini digunakan tuning hyperparameter sebagai berikut:

- 1. Pada algoritma Random Forest Classifier menggunakan n estimators sebanyak 150,
- 2. Pada algoritma K-Nearest Neighbors Classifier menggunakan n\_neighbors sebanyak 5,
- 3. Pada algoritma Extra Trees Classifier menggunakan n\_estimators sebanyak 150 dan random\_state sebanyak 50
- 4. Pada K-Fold Cross Validation menggunakan cross val score yang mana nilainya didapat dari model, X train vect.values, y train, scoring=score, cross validation sebanyak 10, dan mean.

```
1. from sklearn.ensemble import ExtraTreesClassifier
2. classifier = ExtraTreesClassifier(n estimators=150,
  random_state=50)
3. classifier.fit(X train vect.values, y train)
4. extra trees pred = classifier.predict(X test vect.values)
5.
6. # Classification report
7. print(classification_report(y_test, extra_trees_pred))
8.
9. # Confusion Matrix
10. class label = ["negative", "positive"]
11. df cm = pd.DataFrame(confusion matrix(y test,
  extra trees pred), index=class label, columns=class label)
12. \overline{\text{sns}}.heatmap(df cm, annot=True, fmt='d')
13. plt.title("Confusion Matrix")
14. plt.xlabel("Predicted Label")
15. plt.ylabel("True Label")
```
16. plt.show()

#### Kode Program 4.19. K-Fold Cross Validation

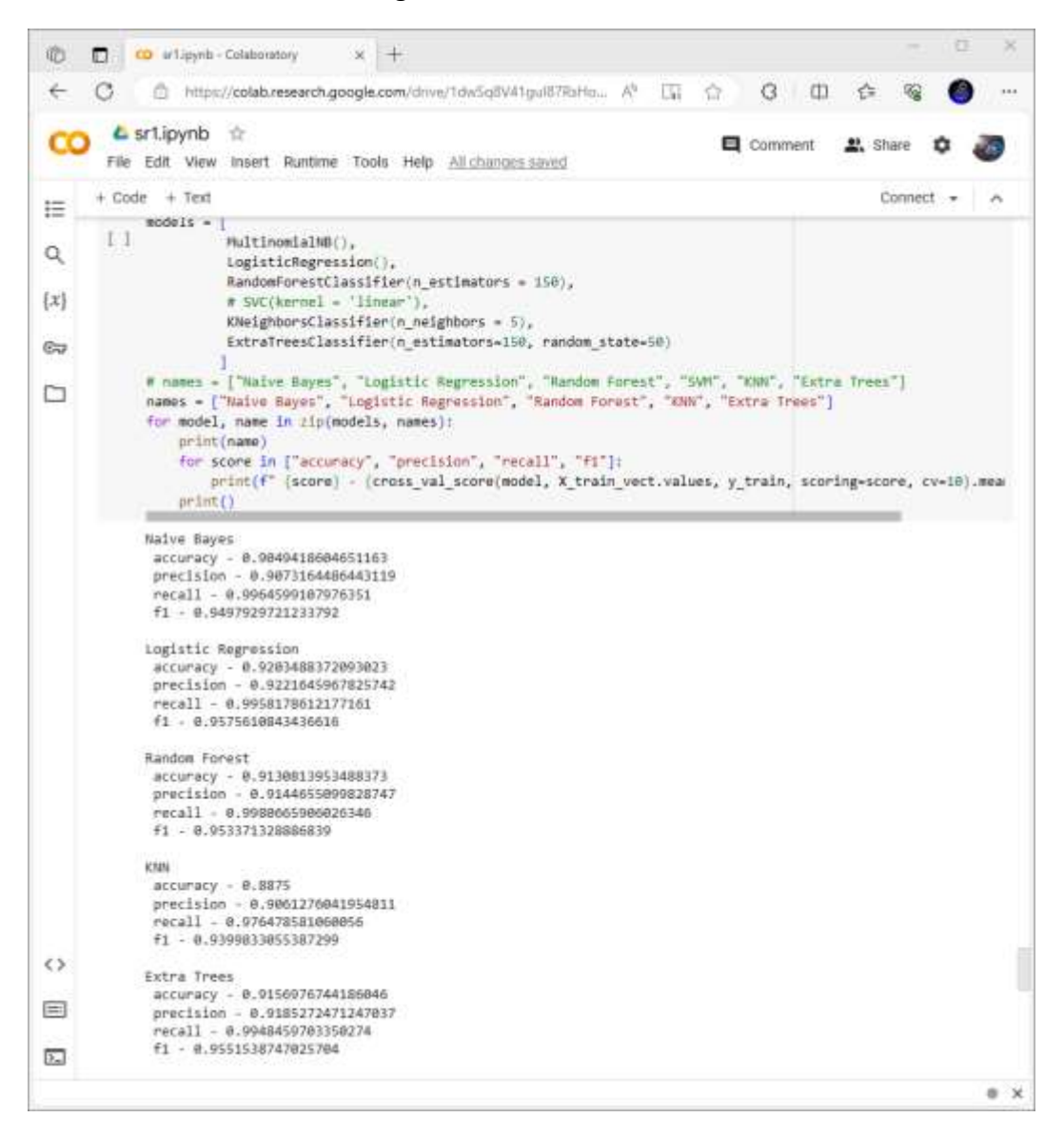

## Gambar 4.16. Hasil K-Fold Cross Validation

Pada Gambar 4.16 didapatkan hasil akurasi setiap algoritma sebagai berikut:

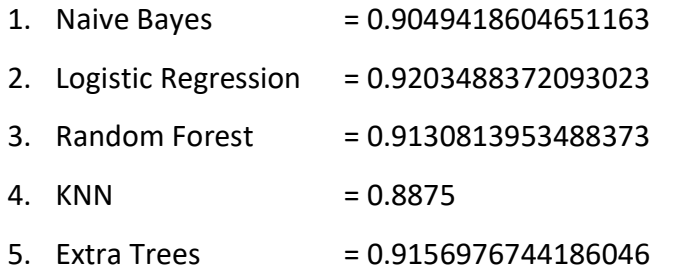

Berdasarkan hasil akurasi di atas bisa disimpulkan bahwa algoritma dengan akurasi tertinggi adalah Logistic Regression sedangkan algoritma dengan akurasi terendah adalah KNN. Karena Logistic Regression memiliki nilai akurasi tertinggi maka bisa disebut sebagai algoritma terbaik.

#### **18. Deployment**

Deployment dilakukan dengan tujuan agar memudahkan pengguna untuk menentukan apakah ulasan sebuah produk tersebut positif atau negatif dengan memasukkan ulasan produk secara acak. Proses deployment dilakukan menggunakan web yaitu Flask, HTML dan Bootsrap sebagai framework website lalu dihosting ke laman pythonanywhere.com agar bisa diakses di semua perangkat dan setiap saat menggunakan jaringan internet dengan nama lamannya adalah ecommercecustomer.pythonanywhere.com.

```
1. from flask import Flask, render template, url for, request
2. import pandas as pd 
3. import pickle
4. from sklearn.feature extraction.text import
  CountVectorizer
5. from sklearn.naive bayes import MultinomialNB
6. from sklearn.svm import SVC
7. from sklearn.feature extraction.text import
  TfidfVectorizer
8. from sklearn.model selection import train test split
9. from nltk.corpus import stopwords
10. import nltk
11. import re
12. import string
13. import sys
14. import logging
15. # from sklearn.externals import joblib
16.
17.
18. app = Flask(__name__) #menginisialisasi aplikasi ini 
  adalah Flask
19.
20. @app.route('/') # ketika masuk ke indeks maka akan 
  mereturn atau masuk ke halaman home.html 
21. def home():
22. return render template('home.html')
23.
24. @app.route('/predict',methods=['POST']) # setelah 
  menjalankan url predict maka akan menampilkan kode di 
  bawah
25. def predict():
26. df= pd.read csv("amazon reviews.csv",
  encoding="latin-1") #membaca file csv
```

```
27. df.drop(columns=['reviewerName', 'reviewTime',
     'day_diff', 'helpful yes', 'helpful no',
     'total vote', 'score_pos_neg_diff',
     'score<sup>-</sup>average rating', 'wilson<sup>-1</sup>ower bound'],
  inplace=True)
28.
29. # Check for null values
30. if df['reviewText'].isnull().sum() > 0:
31. # Handle null values (e.g., fill with an 
  empty string)
32. df['reviewText'].fillna('', inplace=True)
33. # Ensure all values are strings
34. df['reviewText'] = df['reviewText'].astype(str)
35.
36. # START Prosessing
37. # 1. Clean the text
38. def clean_text(text):
39. \overline{\text{return re.sub}}('[^{a-zA-Z}]', ' ',text).lower()
40.
41. # Labeling based on rating
42. df['cleaned text'] =df['reviewText'].apply(lambda x: clean text(x))
43. df['label'] = df['overall'].map({1.0:0, 2.0:0, 
  3.0:0, 4.0:1, 5.0:1})
44.
45.
46. # 2. Adding aditional features -> Lenght of 
  Review text, and percentage of punctuations in the Review 
  text
47. def count punct (text):
48. total chars = len(text)
49. if total chars - text.count(" ") == 0:
50. The seturn 0 # or you can return a
  default value
51. else:
52. count = sum([1 for char in text if 
  char in string.punctuation])
53. return round(count / (total chars -
  text.count(" ")), 3) * 100
54.
55. df['review_len'] = df['reviewText'].apply(lambda 
  x: len(str(x)) - str(x) .count(" "))56. df['punct'] = df['reviewText'].apply(lambda x: 
 count punct(str(x)))
57.
58. # 3. Tokenization
59. def tokenize text(text):
60. tokenized text = text.split()
61. The return tokenized text
62.
63. df['tokens'] = df['cleaned_text'].apply(lambda x: 
 tokenize text(x))
64.65. # 4. Lemmatization and Removing Stopwords
66. nltk.download('stopwords')
```
67. all\_stopwords = stopwords.words('english') 68. all\_stopwords.remove('not') 69. 70. nltk.download('wordnet') 71. nltk.download('omw-1.4') 72. def lemmatize text(token list): 73.  $return \overline{ }$ ".join([lemmatizer.lemmatize(token) for token in token list if not token in set(all stopwords)]) 74. 75. lemmatizer = nltk.stem.WordNetLemmatizer() 76. df['lemmatized review'] = df['tokens'].apply(lambda x: lemmatize\_text(x)) 77. 78. # END Processing 79. 80. # Feature Extraction (TF-IDF) 81. # Extract Feature With CountVectorizer -> Cleaning : convert all of data to lower case and removing all punctuation marks. 82. X = df[['lemmatized review', 'review len', 'punct']] 83.  $y = df['label']$ 84. X train, X test, y train, y test = train\_test\_split(X, y, test\_size=0.3, random\_state=0) 85.  $\overline{ }$  # ignore terms that occur in more than 50% documents and the ones that occur in less than 2 86. tfidf = TfidfVectorizer(max  $df=0.5$ , min  $df=2$ )  $87.$  tfidf train = tfidf.fit transform(X\_train['lemmatized\_review']) 88.  $\overline{\text{tfidf}}$  test = tfidf.transform(X test['lemmatized review']) 89. 90. # PREDICTION 91. # Using Algorithms Extra Trees Classifier 92. classifier = SVC(kernel= 'linear', random state = 10) 93. classifier.fit(tfidf train, y train) 94. classifier.score(tfidf test, y test) 95. 96. if request.method == 'POST': #Baris ini memeriksa apakah permintaan yang masuk adalah permintaan POST. Dalam konteks pengembangan web, permintaan POST digunakan untuk mengirim data ke server, biasanya dari pengisian formulir dari halaman web. 97. message = request.form['message'] #Jika permintaan tersebut adalah POST, maka nilai dari formulir dengan nama 'message' akan diambil. Ini diasumsikan bahwa ada formulir dengan elemen input bernama 'message' pada halaman web yang digunakan 98. data = [message] #data = [message] - Nilai dari 'message' akan dimasukkan ke dalam sebuah list bernama 'data'. Ini dilakukan karena model klasifikasi mungkin memerlukan input dalam bentuk list atau array. 99. vect = tfidf.transform(data).toarray() #vect = tfidf.transform(data).toarray() - 'data' tersebut

kemudian akan diubah menjadi vektor TF-IDF menggunakan objek TF-IDF yang disebut 'tfidf'. TF-IDF adalah suatu metode untuk mengukur pentingnya sebuah kata dalam suatu dokumen dalam koleksi dokumen. 100. prediction = classifier.predict(vect) #prediction = classifier.predict(vect) - Vektor TF-IDF tersebut kemudian akan digunakan untuk membuat prediksi menggunakan model klasifikasi yang disebut 'classifier'. Prediksi ini akan berisi informasi tentang kategori atau label yang diberikan oleh model terhadap input tersebut. 101. return render template('result.html', prediction = prediction) #return render template('result.html', prediction=prediction) - Hasil prediksi tersebut kemudian akan dikirimkan ke template HTML yang disebut 'result.html' untuk ditampilkan pada halaman web. Prediksi ini akan dapat diakses melalui variabel 'prediction' pada template tersebut. 102. 103. app.logger.addHandler(logging.StreamHandler(sys.stdout) ) 104. app.logger.setLevel(logging.ERROR) 105. 106. if  $name = 'main '$ : 107. app.run(debug=True)

Kode Program 4.20. app.py Sebagai Program Utama

```
1. <!DOCTYPE html>
2. <html>
3. <head>
4. <title>E-Commerce Customer Sentiment Analysis</title>
5. <!-- <link rel="stylesheet" type="text/css" 
  href="../static/css/styles.css"> -->
6. <meta charset="UTF-8">
7. < meta name="viewport" content="width=device-width,
  initial-scale=1.0">
8. < meta name="keywords" content="E-Commerce Customer
  Sentiment Analysis">
9. < meta name="description" content="E-Commerce Customer
  Sentiment Analysis">
10. 
11. <link rel="icon" type="image/png" href="" />
12. 
13.
14. <meta http-equiv="X-UA-Compatible" 
  content="ie=edge">
15.
16.
17. <link rel="stylesheet" 
  href="https://maxcdn.bootstrapcdn.com/bootstrap/3.4.0/css/
  bootstrap.min.css">
18. <script 
  src="https://ajax.googleapis.com/ajax/libs/jquery/3.4.1/jq
  uery.min.js"></script>
19. <script 
  src="https://maxcdn.bootstrapcdn.com/bootstrap/3.4.0/js/bo
  otstrap.min.js"></script>
```

```
20. <!-- <link rel="stylesheet" type="text/css" 
  href="{{ url for('static', filename='css/styles.css') }}">
  --&21. <style type="text/css">
22. .btn {
23. font-size: 1.2em;
24. border-radius: 5px;
25. padding: 12px 30px;
26. background: #7c0cd1;
27. text-transform: uppercase;
28. margin-top: 10px;
29. }
30.
31. .card-header{
32. width:100%;
33. color:#de9815;
34. border-bottom:3px solid #BBB;
35. 
36. font-family: 'Roboto', sans-serif;
37. padding:10px;
38. text-align: center;<br>39. margin-top:0px;
        margin-top:0px;
40. overflow:hidden;
41. -webkit-transition: box-shadow 0.3s cubic-
  bezier(0.4, 0, 0.2, 1);
42. transition: box-shadow 0.3s cubic-bezier(0.4, 
  0, 0.2, 1);43. 
44. }
45.
46. .card {
47. background:#FFF;
48. display: block;
49. display: -webkit-box;
50. display: -webkit-flex;
51. display: -ms-flexbox;
52. float: none;
53. display: flex;
54. border:1px solid #AAA;
55. border-bottom:3px solid #BBB;
56. padding:10px;
57. margin-top:5em;
58. overflow:hidden;
59. box-shadow: 0 8px 17px 0 rgba(0, 0, 0, 0.2), 0 6px 
  20px 0 rgba(0, 0, 0, 0.19);
60. font-family: 'Roboto', sans-serif;
61. -webkit-transition: box-shadow 0.3s cubic-
  bezier(0.4, 0, 0.2, 1);
62. transition: box-shadow 0.3s cubic-bezier(0.4, 
  0, 0.2, 1);63.
64. }
65.
66. .card-body{
67. margin:1em; 
68. }
```

```
69. \langle/style>
70. </head>
     71. <body>
72.
73. <header>
74.
75.
76.
77.
78. <div class="jumbotron jumbotron-fluid p-y-3">
79. <div class="container text-xs-center text-white">
80. 
81. <h1 class="display-1 card-header" 
  align="center" style="color:#2196F3;">E-Commerce Customer 
  Sentiment Analysis </h1>
82. <p class="lead" align="center"> Ketikkan kata 
  atau kalimat di bawah untuk periksa sentimen analysis of 
  e-commerce customer. </p>
83. 
84. </div>
85. </div>
86.
87.
88.
89.
90.
91. </header>
92.
93.
94. <div class="container"><br>95. <div class="well">
    95. <div class="well">
96. <br>
<form action="{{ url for('predict')}}"
  method="POST" align="center">
97. <p class="lead" align="center">Ketikkan di 
  sini:</p>
98.
99. <center><textarea name="message" rows="7" 
  cols="60" placeholder="Coba: produk ini bagus" 
  required="required"></textarea></center>
100. $\text{br/}>101.
102. <center><input type="submit" class="btn-
  info btn" value="Check this out" ></center>
103.
104. </form>
105.
106. </div>
107.
108. </div>
109.
110.
111.
112. <script 
  src="https://unpkg.com/ionicons@5.1.2/dist/ionicons.js"></
  script>
113.
```
114. 115. </body>

```
116. </html>
```
Kode Program 4.21. home.html Sebagai Halaman Beranda

```
1. <! DOCTYPE html>
2. <html>
3. <head>
4. <title></title>
5. <!-- <link rel="stylesheet" type="text/css" href="{{ 
  url for('static', filename='css/styles.css') }}"> -->
6. <!-- <link rel="stylesheet" type="text/css" 
  href="../static/css/styles.css"> -->
7. <meta charset="UTF-8">
8. < meta name="viewport" content="width=device-width,
  initial-scale=1.0">
9. < meta name="keywords" content="SMS Spam Filter Spam
  Ham">
10. <meta name="description" content="Spam or Ham SMS 
  Filter">
11.
12. < link rel="icon" type="image/png" href="" />
13. 
14.
15. <meta http-equiv="X-UA-Compatible" 
  content="ie=edge">
16.
17.
18. <link rel="stylesheet" 
  href="https://maxcdn.bootstrapcdn.com/bootstrap/3.4.0/css/
  bootstrap.min.css">
19. <script 
  src="https://ajax.googleapis.com/ajax/libs/jquery/3.4.1/jq
  uery.min.js"></script>
20. <script 
  src="https://maxcdn.bootstrapcdn.com/bootstrap/3.4.0/js/bo
  otstrap.min.js"></script>
21. <!-- <link rel="stylesheet" type="text/css" 
  href="{{ url for('static', filename='css/styles.css') }}">
  -->
22. <style type="text/css">
23. .btn {
24. font-size: 1.2em;
25. border-radius: 5px;
26. padding: 12px 30px;
27. background: #7608c4;
28. text-transform: uppercase;
29. margin-top: 10px;
30. }
31. .card-header{
32. width:100%;
33. color:#de9815;
34. border-bottom:3px solid #BBB;
35. 
36. font-family: 'Roboto', sans-serif;
37. padding:10px;
```

```
38. text-align: center;
39. margin-top:0px;
40. overflow:hidden;
41. -webkit-transition: box-shadow 0.3s cubic-
  bezier(0.4, 0, 0.2, 1);
42. transition: box-shadow 0.3s cubic-bezier(0.4, 
  0, 0.2, 1);43. 
44. }
45.
46. .card {
47. background:#FFF;
48. display: block;
49. display: -webkit-box;
50. display: -webkit-flex;
51. display: -ms-flexbox;
52. float: none;
53. display: flex;
54. border:1px solid #AAA;
55. border-bottom:3px solid #BBB;
56. padding:10px;
57. margin-top:5em;
58. overflow:hidden;
59. box-shadow: 0 8px 17px 0 rgba(0, 0, 0, 0.2), 0 6px 
  20px 0 rgba(0, 0, 0, 0.19);
60. font-family: 'Roboto', sans-serif;
61. -webkit-transition: box-shadow 0.3s cubic-
  bezier(0.4, 0, 0.2, 1);
62. transition: box-shadow 0.3s cubic-bezier(0.4, 
  0, 0.2, 1);63.
64. }
65.
66. .card-body{
67. margin:1em; 
68. }
69.<br>70.
    /* #resultbtn{
71. 
72. } */
73.
74.
75. </style>
76. </head>
77. <br/>body>
78.
79. <header>
80.
81.
82.
83.
84.
85. <div class="jumbotron jumbotron-fluid p-y-3">
86. <div class="container text-xs-center text-white">
87.
```

```
88. <h1 class="display-1 card-header" 
  align="center" style="color:#2196F3;"> Hasil E-Commerce 
   Customer Sentiment Analysis </h1>
89. <p class="lead" align="center"> </p> 
90. 
91. </div>
92. </div>
93.
94.
95.
96.
97.
98. </header>
99.
100.
101.
102. \langle p \text{ style="font-size:} 30; text-align: center;"}class="lead"><b> <u>Hasil </u></b></p>
103. <div class="results">
104.
105.
106.
107. {% if prediction == 0%}
108. <h2 style="color:red;" align="center">Ulasan 
  Jelek (Negatif)</h2>
109. {% elif prediction == 1%}
110. <h2 style="color:green;" align="center">Ulasan 
  Baik (Positif) </h2>
111. {% endif %}
\frac{112}{113}.
           \langle div>
114.
115. <div class="form-row text-center">
116. <div class="col-12">
117. <a href="http://127.0.0.1:5000/"> <button 
  type="submit" class="btn btn-primary">Check Again</button>
   \langlea>
118. </div>
119. </div>
120.
121.
122.
123.
124.
125.
126. <script 
  src="https://unpkg.com/ionicons@5.1.2/dist/ionicons.js"></
  script>
127.
128. </body>
129. </html>
```
Kode Program 4.22. result.html Sebagai Halaman Hasil

| 1. body{         |                                                        |
|------------------|--------------------------------------------------------|
|                  | $\vert$ 2. font:15px/1.5 Arial, Helvetica, sans-serif; |
| 3. padding: 0px; |                                                        |

```
4. background-color:#f4f3f3;
5. }
6.
7. .container{
8. width:100%;
9. margin: auto;
10. overflow: hidden;
11. }
12.
13. header{
14. background:#03A9F4;
15. border-bottom:#448AFF 3px solid;
16. height:120px;
17. width:100%;
18. padding-top:30px;
19. }
20.
21. .main-header{
22. text-align:center;
23. background-color: blue;
24. height:100px;<br>25. width:100%;
                     width:100%;
26. margin:0px;
27. }
28. #brandname{<br>29. float
29. float:left;<br>30. font-size:3
30. font-size:30px;<br>31. color: #fff;
          color: #fff;
32. margin: 10px;
33. }
34.35.header h2{
36. text-align:center;
37. color:#fff;
38.
39. }
40.
41.
42.
43. .btn-info {background-color: #2196F3;
44. height:40px;
45. width:100px;} /* Blue */
46. .btn-info:hover {background: #0b7dda;}
47.
48.
49. .resultss{
50. border-radius: 15px 50px;<br>51. background: #345fe4;
        background: #345fe4;
52. padding: 20px; 
53. width: 200px;
54. height: 150px;
55. }
```
Kode Program 4.23. style.css/Bootstrap

|         |          | File Edit: Selection View          | $6 - 1$                                 | Fancoon_sa                                                                                                    | 10日10 -                                                | $\Box$   | ×                    |
|---------|----------|------------------------------------|-----------------------------------------|----------------------------------------------------------------------------------------------------|--------------------------------------------------------|----------|----------------------|
| ்       |          | amazon_reviews.cov X               |                                         |                                                                                                    |                                                        |          | <b>D</b> III         |
|         |          | <b>B</b> <i>amazon</i> reviews.ctv |                                         |                                                                                                    |                                                        |          |                      |
| $\circ$ | z.       |                                    |                                         | reviewerName,overall,reviewText,reviewTime,day diff,helpful yes,helpful no,total vote,score po                                                                                    |                                                        |          |                      |
|         | z.       |                                    | ,4,No issues.,7/23/2014,138.0.0.0.0.0.0 |                                                                                                    |                                                        |          |                      |
| Ļ       | Э        |                                    |                                         | 8mie,5, Purchased this for my device, it worked as advertised. You can never have too much phy                                                                                    |                                                        |          | <b>T10</b>           |
|         | d.       |                                    |                                         | 1K3,4,it works as expected. I should have sprung for the higher capacity. I think its made a                                                                                      |                                                        | $7.76 -$ | ti                   |
|         | \$       |                                    |                                         | in2,5, "This think has worked out great. Had a diff. bran 64gb card and if went south after 3 mg                                                                                  |                                                        |          |                      |
| ₽       | ö        |                                    |                                         | 28amp;1/2Men,5, Bought it with Retail Packaging, arrived legit, in a orange envelope, english                                                                                     |                                                        |          | b.                   |
|         | T        |                                    |                                         | 2Conts!, 5, It's mini storage. It doesn't do anything else and it's not supposed to. I purcha!                                                                                    |                                                        |          | a                    |
| 鴫       | ×        |                                    |                                         | 2K1Toaster,5,1 have it in my phone and it never skips a beat. File transfers are speedy and hy                                                                                    |                                                        |          | IV                   |
|         | g.       |                                    |                                         | "35-year Technology Consumer ""8-tracks to 802.11""",5,It's hard to believe how affordable dig                                                                                    |                                                        |          | im,                  |
|         | 10       |                                    |                                         | devryoung.5. Works in a HTC Rezound. Was running short of space on a 64GB Sandisk so I undere                                                                                     |                                                        |          | ŧ                    |
| Ā       | 11       |                                    |                                         | 53rdcard, S."in my galaxy 94, super fast card, and am totally happy, not happy having to still                                                                                    |                                                        |          | Đ                    |
|         | 12.      |                                    |                                         | 808TREX50.5, "I like this SD Card because it can take music video downloads, personal videos, (                                                                                   |                                                        |          | d                    |
|         | 13       |                                    |                                         | 98828,3, It works, but file writes are a bit slower than expected on a US83 reader.Also, both<br>9:4cda.5.THE NAME OF ITSELF SPEAKS OUT. GO SANDISK GO!,4/7/2014.245.0.0.0.0.0.0. |                                                        |          | t.                   |
|         | 14<br>15 |                                    |                                         | "A4Q96 ""Gadget Lover""", 5, "Solid SDHC card that is fast (at reading and uriting) fast (for re                                                                                  |                                                        |          |                      |
|         | 16       |                                    |                                         | "Aaron ""Aaron""",5, "Heard that the card's write speed is insufficient, however I have used if                                                                                   |                                                        |          |                      |
|         | 17       |                                    |                                         | "Aaron ""Aaron"",5, "I bought this to use with my go pro hero I black edition. It requires a 4                                                                                    |                                                        | BC L     | 51                   |
|         | 18.      |                                    |                                         | Aaron Alvarez, 5, apt this because i had a 2 GB one that filled up. 1 kept getting the insuffici                                                                                  |                                                        |          | a                    |
|         | 191      |                                    |                                         | Aaron F. Virginle, S. "Class 10 Speed Rating for Seamless Full HD VideoThe SanDisk Ultra UHS-I (                                                                                  |                                                        |          | a                    |
|         | 281      |                                    |                                         | Aaron Graves, 5, The read and write speeds are better than the Samsung 50 card that I had previo                                                                                  |                                                        |          |                      |
|         | 21       |                                    |                                         | Aaron, 5, This works with the NL1520. No video stuttering like with the 64gb. Blah blah blah b                                                                                    |                                                        |          | n                    |
|         | 22       |                                    |                                         | Aaron, 5, Works as expected. High transfer speed. Nice to have extra microSD adapters lying an                                                                                    |                                                        |          | u.                   |
|         | 23:      |                                    |                                         | Aaron.5. Works great in a Samsung Galaxy 53. Formatted straight away, full size there. I can                                                                                      |                                                        |          | 1                    |
|         | 24       |                                    |                                         | Aaron Madden, 5, SanDisk never disappoints, As always SanDisk products are worth every penny. Ni                                                                                  |                                                        |          | hti.                 |
|         | 25       |                                    |                                         | aaron mckaig, 5, "Good price, works flawless in my Samsung 54! Normal SanDisk quality! That is a                                                                                  |                                                        |          | $\ddot{\phantom{a}}$ |
|         | 26'      |                                    |                                         | Aaron Nash, 5, San disk is hard to beat. You will pay more for the brand but you get a quality                                                                                    |                                                        |          | 1                    |
|         | 27       |                                    |                                         | Aaron Smith, 5, Installed in my Blackberry 010 SUK188-1 and formatted, Works just fine, Plenty (                                                                                  |                                                        |          | ici                  |
|         | 28       |                                    |                                         | Aaron T. Swain, S."I just received my card, it is the class 10 64GB with the correct serial#SD!                                                                                   |                                                        |          | A.                   |
|         | 29.      |                                    |                                         | A. Atkinson,5, Stuck it in my 52, formatted in settings, works great! Already filled with mus!                                                                                    |                                                        |          | $\pm$                |
|         | 30       |                                    |                                         | ABailey8833,5, I purchased two of these one for my Samsung tablet and one for my samsung galax                                                                                    |                                                        |          |                      |
|         | $-11$    |                                    |                                         | abbadon, 5, "As advertised, specs match. As long as the device you as using it in can handle if                                                                                   |                                                        |          | ie.                  |
|         | 32       |                                    |                                         | ABC317,5,This item is great! I can't believe how small it is. Imagine 64gb this size back I/                                                                                      |                                                        |          | 'n                   |
|         | 33       |                                    |                                         | Abdul Purnell Askew SR, 5, "I've bean trying for a while to get a hold of a 3268 Micro SD for m                                                                                   |                                                        |          | ib.                  |
|         | 34       |                                    |                                         | "Abdulrahman J. Almashed ""dr34m3"",1, I bought 2 of those SanDIsk 32 GB microSD , used the                                                                                       |                                                        |          |                      |
|         | 35       |                                    |                                         | "Abel Feliciano ""Ace Master""",4,The memory card is an excellent condition and work as descri                                                                                    |                                                        |          | ili                  |
|         | 36       |                                    |                                         | A. Bell, 5, I've got a couple of these in varying sizes. I've had no problems and no complaints                                                                                   |                                                        |          | I                    |
|         | 37       |                                    |                                         | A. Berrios, S, I only had 9 gigs of memory on my Note 2 and was running out of room. Now I have                                                                                   |                                                        |          |                      |
|         | 38       |                                    |                                         | Abe The Babe, 5, Bought it for my Surface Pro. I've had it in there for a few months and I've hi                                                                                  |                                                        |          |                      |
|         | 391      |                                    |                                         | Abhi gautam, 5,1 would recommend this card to everyone. Data Transfer speeds - excellent with th                                                                                  |                                                        |          |                      |
|         | 48       |                                    |                                         | Abraham Arturo Maza Marin,1,"I bougth this mirro 5D card after some trubles with other that i                                                                                     |                                                        |          |                      |
|         | 41       |                                    |                                         | Abraham, S, "Osing this in a contout gos camera, don't waste your time buying any other brand i                                                                                   |                                                        |          | 5.01                 |
|         | 42       |                                    |                                         | "Abraham Kovler ""ripvanlink""",5, This is a fantastic little drive, has all the glgabytes it                                                                                     |                                                        |          | m,                   |
|         | 43.      |                                    |                                         | Abram Vargas, 5, "I am very happy with this Micro SD. I could tell the difference in the respon                                                                                   |                                                        |          |                      |
|         | 44       |                                    |                                         | A. Brattoli,5, "I've purchased several of these little babies over the years, and I always buy                                                                                    |                                                        |          |                      |
| Q       | 45       |                                    |                                         | "Abused Commuter ""abused_commuter""",1, "Ordered this for a Galaxy S3. Lasted a few months ar                                                                                    |                                                        |          |                      |
|         | 46       |                                    |                                         | abushaheed,4,"sore like Bmb/s in my Note 18.1 and that's using SanDisk's own app. A bit faster                                                                                    |                                                        |          | I                    |
| Ø.      | 47.      |                                    |                                         | "A. Bystricky ""Tony B."",5,"not much to say other than plug and play, good quality and fits                                                                                      |                                                        |          |                      |
|         | 48       |                                    |                                         | ACSOBDriver, 5, A new caescorder required fast SD (micro) and SanDisk products have always prov: [                                                                                |                                                        |          | is.                  |
|         | 60 80 90 |                                    | Cuery Align Rainbow OH                  |                                                                                                    | Col 1: reviewerName Ln.1, Col 1 Spaces: 4 UTF-8 UF CSV |          | e.                   |

Gambar 4.17. Kumpulan Data Dari File Amazon.Csv

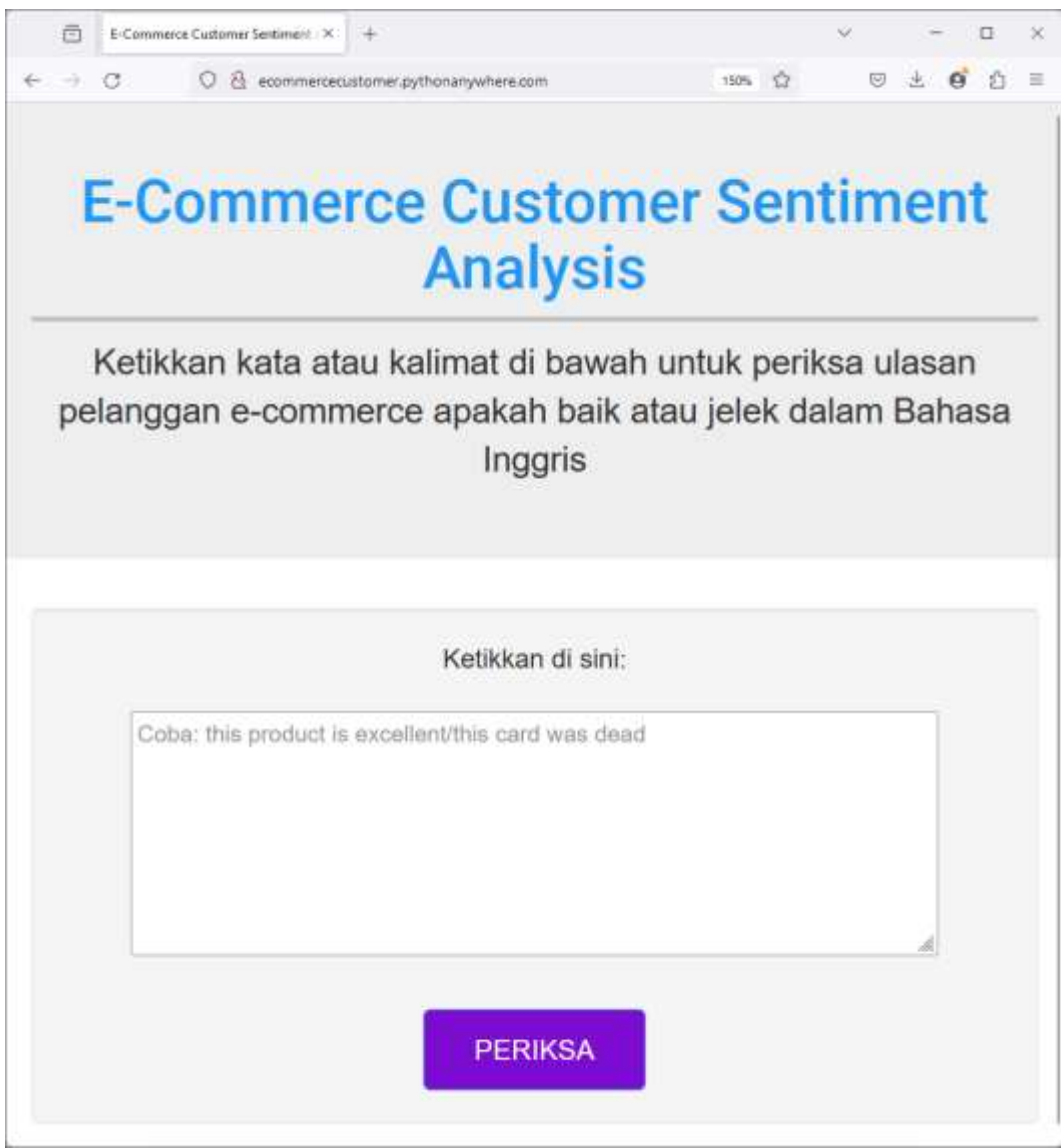

Gambar 4.18. Halaman Beranda

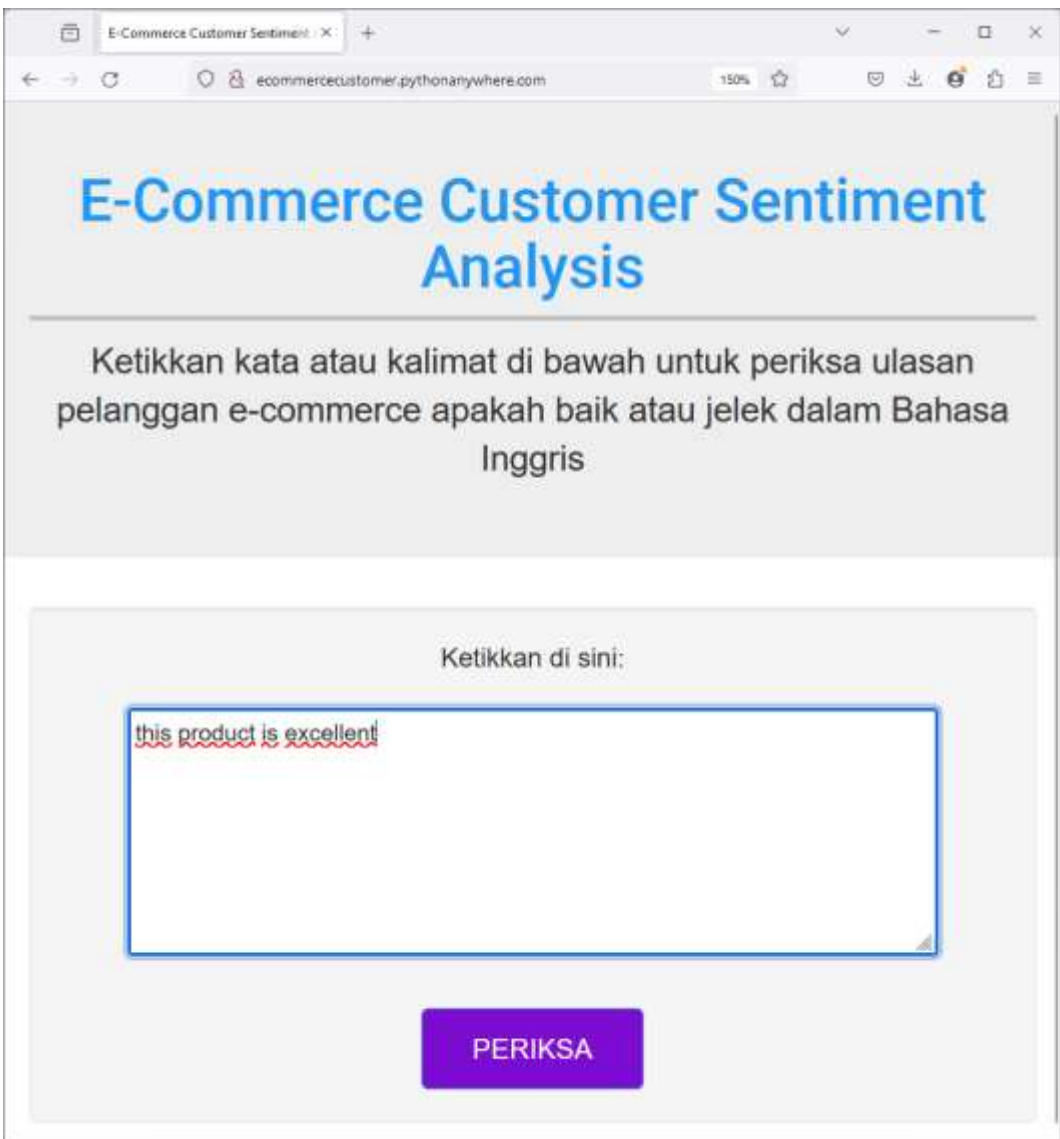

Gambar 4.19. Pengisian Kolom Ulasan Positif

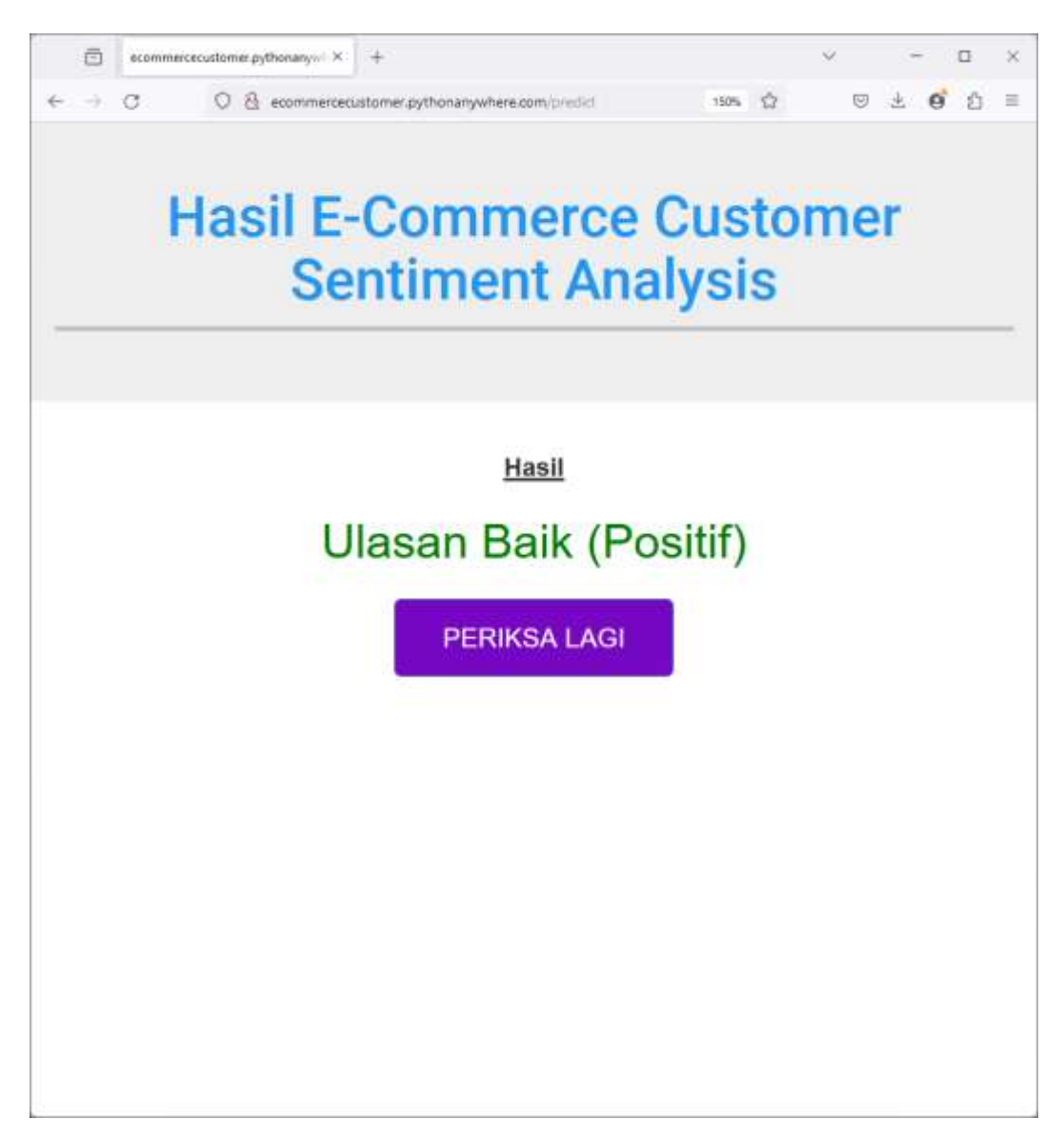

Gambar 4.20. Hasil Pemeriksaan Ulasan Positif

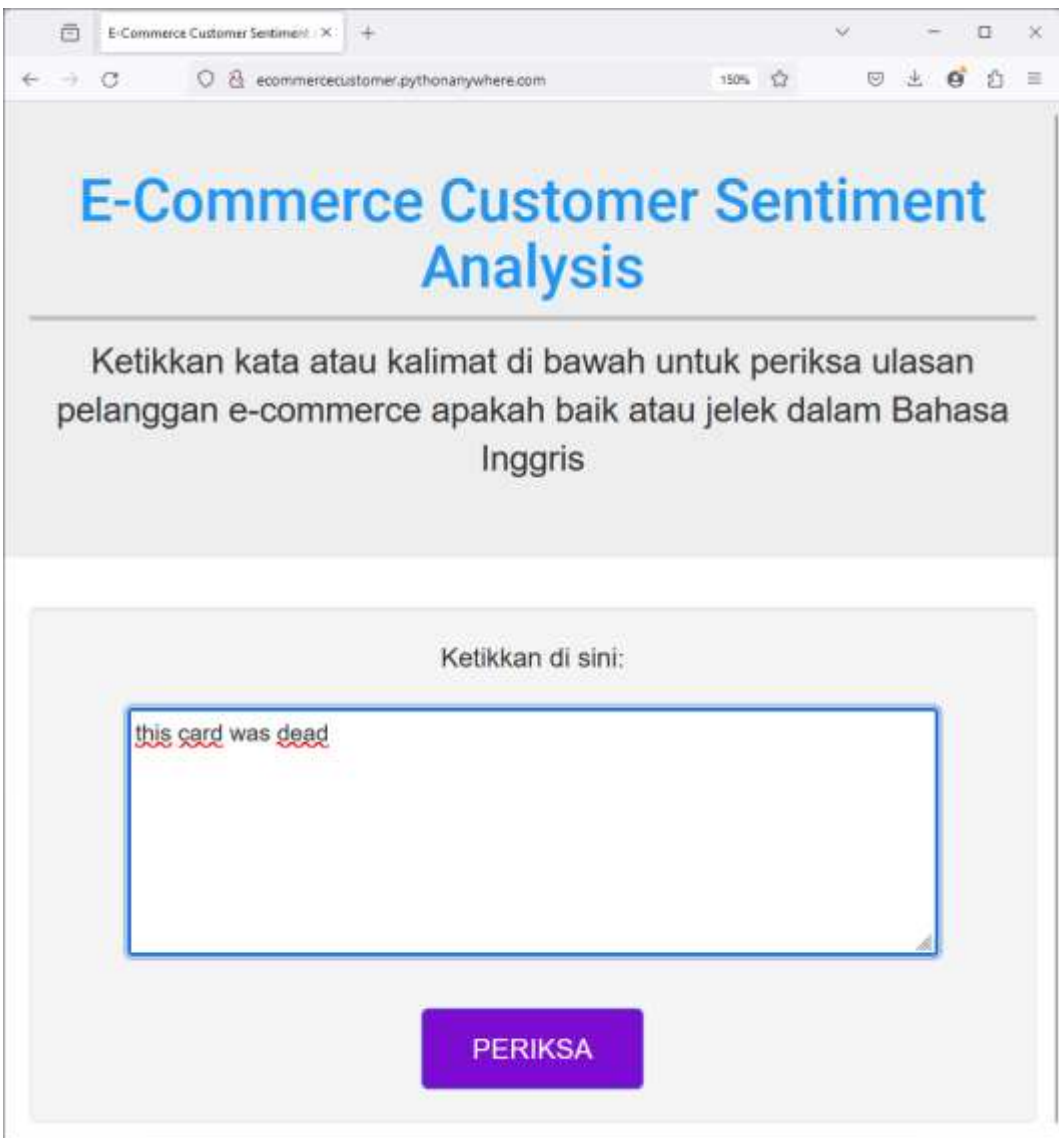

Gambar 4.21. Pengisian Kolom Ulasan Negatif

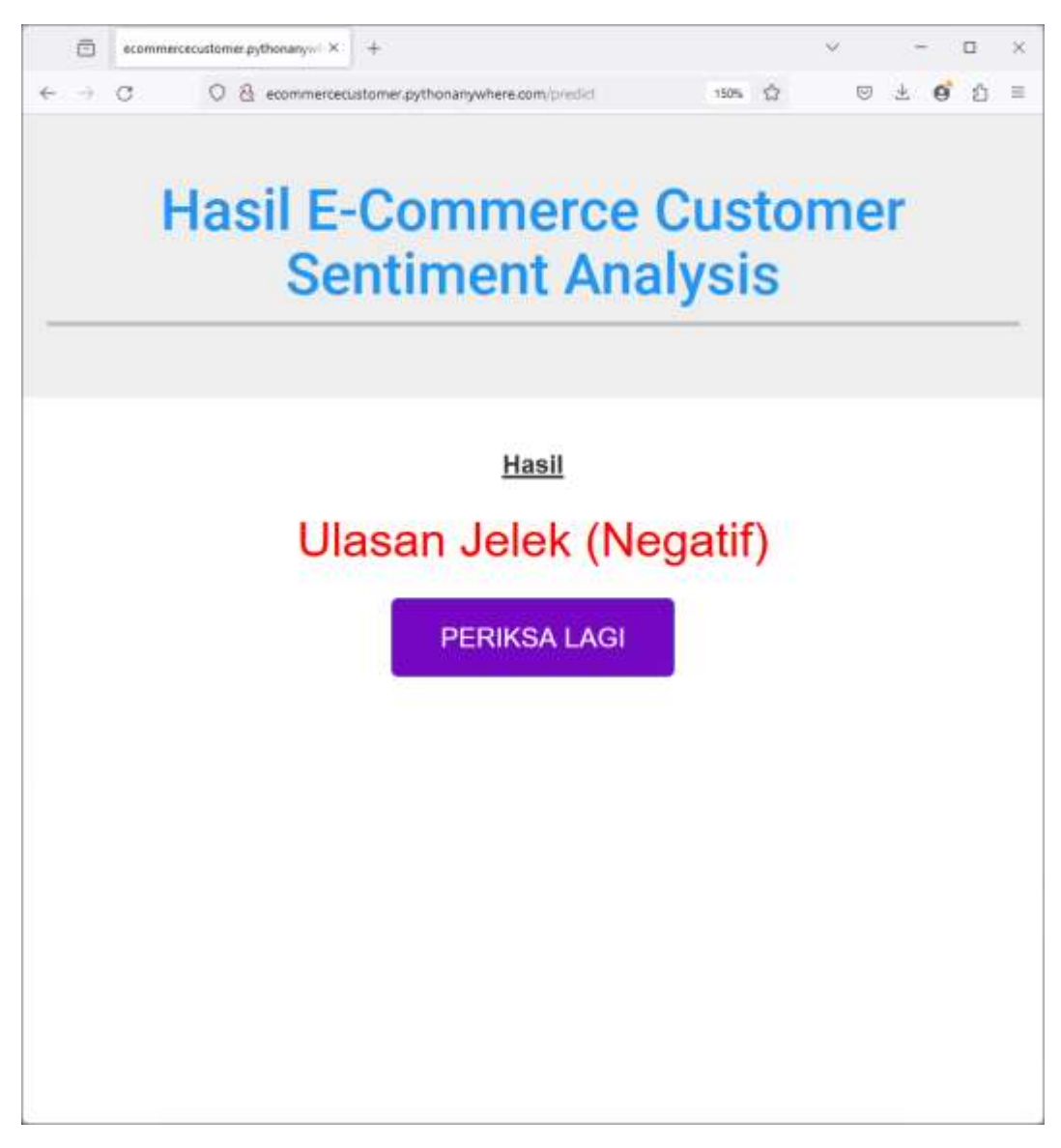

Gambar 4.22. Hasil Pemeriksaan Ulasan Negatif

# **19. Hambatan**

- a. Kurangnya Data Berkualitas: Salah satu tantangan utama dapat muncul dalam mendapatkan data yang cukup dan berkualitas tinggi untuk melatih model. Data yang tidak lengkap, tidak akurat, atau tidak representatif dapat menghambat kemampuan model untuk memberikan prediksi yang akurat.
- b. Ketidakseimbangan Kelas: Dalam kasus ecommerce consumer, sering kali terjadi ketidakseimbangan antara kelas positif dan negatif,

misalnya jumlah pembelian yang sebenarnya relatif lebih sedikit dibandingkan dengan jumlah pengunjung situs yang hanya berselancar.

c. Kompleksitas Model yang Tinggi: Terkadang, kompleksitas model yang tinggi seperti neural networks atau algoritma pembelajaran mesin canggih lainnya dapat menyebabkan masalah overfitting, di mana model cenderung menghafal data pelatihan dan tidak dapat menggeneralisasi dengan baik pada data baru.

#### **20. Penyelesaian Hambatan**

- a. Langkah pertama adalah memastikan bahwa tim Anda memiliki akses ke sumber data yang berkualitas. Jika data awal tidak lengkap, langkahlangkah seperti pembersihan data, imputasi nilai yang hilang, dan augmentasi data dapat membantu meningkatkan kualitas dataset. Selain itu, teknik seperti penggalian data (data mining) atau pembelian data dari penyedia data terpercaya juga dapat membantu dalam memperoleh dataset yang lebih lengkap.
- b. Teknik-teknik seperti oversampling, undersampling, atau penggunaan metode pembobotan kelas dapat membantu mengatasi masalah ketidakseimbangan kelas. Selain itu, penggunaan metode evaluasi yang cocok untuk kasus ketidakseimbangan kelas seperti F1 score, area di bawah kurva (AUC), atau precision-recall curve dapat memberikan gambaran yang lebih akurat tentang kinerja model.
- c. Teknik regularisasi seperti penalti L1 dan L2, penggunaan teknik dropout, atau penggunaan model yang lebih sederhana namun efektif seperti pohon keputusan atau regresi logistik dapat membantu mengurangi risiko overfitting. Validasi silang dan pemilihan model yang cermat juga dapat membantu dalam menemukan model yang paling cocok untuk dataset yang diberikan.

#### **b.3 Hasil Proyek Akhir**

### **1. Uraian Aplikasi atau Model AI**

Aplikasi ini adalah aplikasi untuk menentukan ulasan pelanggan yang ada di Amazon apakah ulasan tersebut baik atau jelek menggunakan sentiment analysis dengan dataset yang diambil dari kaggle. Cara menentukannya adalah dengan memasukkan ulasan pelanggan secara acak pada kolom di web, lalu tekan periksa untuk memeriksa ulasan tersebut. Lantas, akan keluar hasil yang menunjukkan apakah ulasan tersebut baik (positif) atau jelek (negatif). Aplikasi ini menggunakan algoritma TF/IDF.

# **2. Performa Aplikasi atau Model AI**

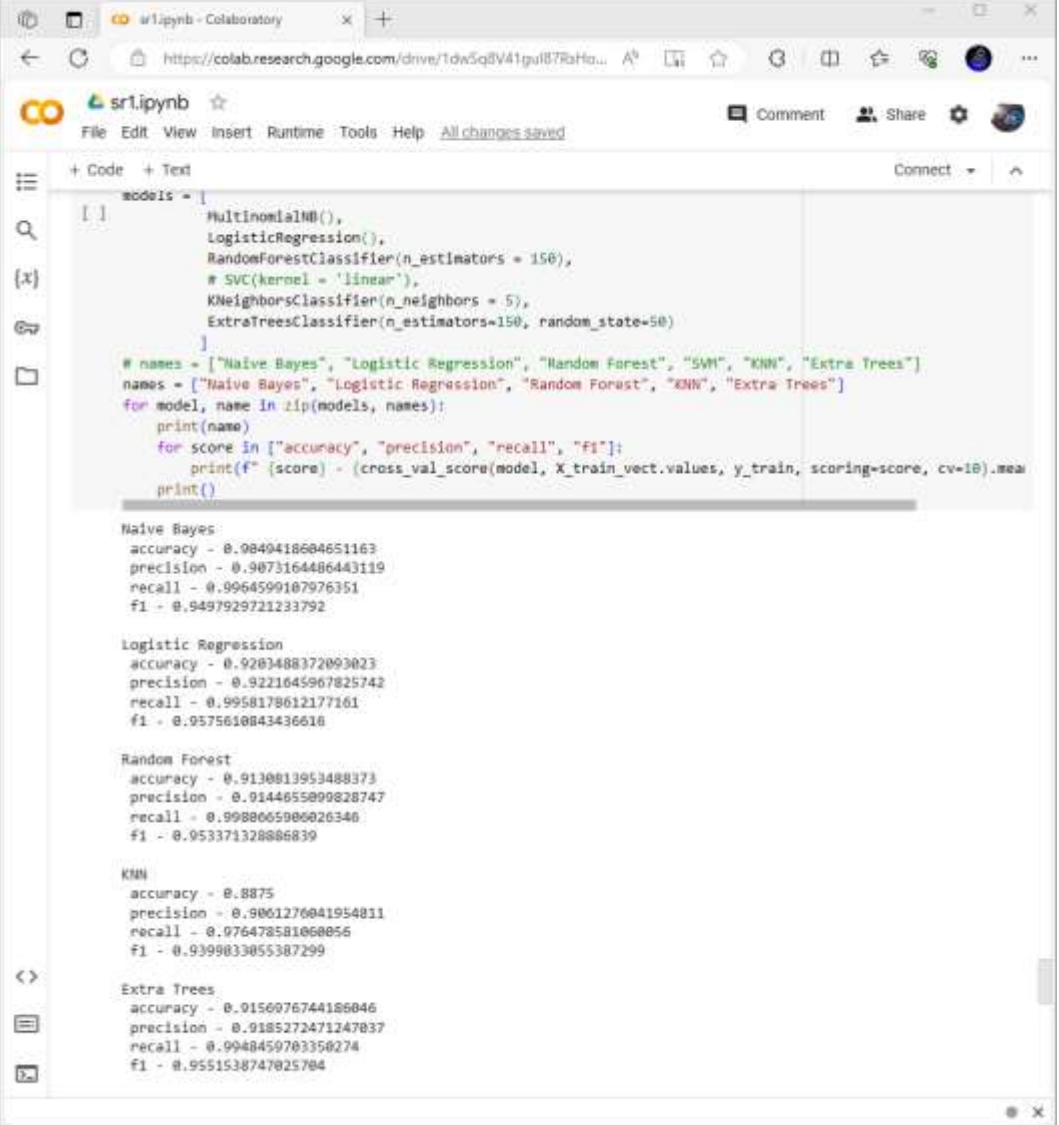

### Gambar 4.23. Hasil K-Fold Cross Validation

Pada Gambar 4.39 didapatkan hasil akurasi setiap algoritma sebagai berikut:

- 1. Naive Bayes  $= 0.9049418604651163$
- 2. Logistic Regression = 0.9203488372093023
- 3. Random Forest =  $0.9130813953488373$
- 4. KNN  $= 0.8875$
- 5. Extra Trees  $= 0.9156976744186046$

Berdasarkan hasil akurasi di atas bisa disimpulkan bahwa algoritma dengan akurasi tertinggi adalah Logistic Regression sedangkan algoritma dengan akurasi terendah adalah KNN.

#### **3. Kelebihan Aplikasi atau Model AI**

Adapun kelebihan dari aplikasi atau model AI ini adalah:

- a. Aplikasi ini bisa menentukan ulasan baik atau buruk dari ulasan yang dimasukkan secara acak.
- b. Karena aplikasi atau model AI ini adalah web maka bisa diakses di semua perangkat dan setiap saat.

## **4. Kelemahan Aplikasi atau Model AI**

Adapun kelemahan dari aplikasi atau model AI ini adalah:

- a. Aplikasi ini masih terdapat error ketika memasukkan ulasan acak karena keterbatasan dataset yang hanya diambil dari tahun 2012 hingga 2014.
- b. Lambatnya web ketika dimuat atau diakses karena terbatasnya bandwith yang dipakai.

# **Bab V Penutup**

## **A. Kesimpulan**

Adapun kesimpulannya adalah sebagai berikut:

1. Pembelajaran

Pembelajaran dilakukan secara tatap muka asinkron melalui Learning Management System Orbit Guru dengan menonton video materi dan mengerjakan kuis.

2. Pendalaman Materi

Pendalaman materi dilakukan secara tatap muka sinkron melalui Zoom dibersamai oleh Home Room Coach.

3. Ujian

Ujian dilakukan secara dua tahap. Tahap pertama adalah Ujian Tengah Program atau disingkat sebagai UTP, sedangkan tahap kedua adalah Ujian Akhir Program atau disingkat sebagai UAP. Ujian dikerjakan melalui LMS Orbit Guru.

4. Bimbingan Proyek Akhir

Bimbingan proyek akhir dilakukan dengan Home Room Coach secara tatap muka sinkron melalui Zoom.

5. Pengerjaan Proyek Akhir

Pengerjaan proyek akhir dilakukan secara asinkron pada saat setelah menyelesaikan semua materi.

# **B. Saran**

Adapun sarannya adalah sebagai berikut:

1. Pembelajaran

Pembelajaran bisa dibuat lebih menarik dengan mengadakan diskusi bersama kelompok secara langsung agar bisa saling mengenal.

2. Pendalaman Materi

Pendalaman materi bisa dibuat lebih baik dengan dilakukan secara rutin setiap pekan agar peserta bisa memahami materi dengan lebih baik.

3. Ujian

Ujian bisa dilakukan lebih baik dengan mengambil gabungan soal kuis yang sudah dikerjakan agar peserta tidak kesulitan saat mengerjakan ujian.

4. Bimbingan Proyek Akhir

Bimbingan proyek bisa dilakukan lebih baik dengan dibuat rutin setiap pekan agar peserta bisa memahami dan mengerjakan proyek akhir dengan lancar dan baik.

5. Pengerjaan Proyek Akhir

Pengerjaan proyek akhir bisa dilakukan lebih baik dengan menyesuaikan waktu yang sama dengan web kampus merdeka agar bisa dikerjakan lebih optimal.

#### **Bab VI Daftar Pustaka**

- [1] A. Imron, "ANALISIS SENTIMEN TERHADAP TEMPAT WISATA DI KABUPATEN REMBANG MENGGUNAKAN METODE NAIVE BAYES CLASSIFIER," UNIVERSITAS ISLAM INDONESIA, Yogyakarta, 2019.
- [2] S. Miftah and A. W. Davita, "DQLab," Yayasan Multimedia Nusantara & Xeratic, 17 Mei 2021. [Online]. Available: https://dqlab.id/library-pythonkenali-perbedaan-module-package-dan-library-pada-python. [Accessed 1 Desember 2023].
- [3] Algoritma Data Science School, "algoritma," PT. Algoritma Data Indonesia, 2 Februari 2022. [Online]. Available: https://algorit.ma/blog/library-python/. [Accessed 1 Desember 2023].
- [4] Wikimedia Indonesia, "Wikipedia," Wikimedia Foundation, 12 Januari 2023. [Online]. Available: https://id.wikipedia.org/wiki/Tokenisasi. [Accessed 1 Desember 2023].
- [5] M. A. Rohman, "Sekolah Stata," PT. Teknodata Inovasi Indonesia, [Online]. Available: https://sekolahstata.com/teknik-teknik-preprocessing-dalam-nlp/. [Accessed 1 Desember 2023].
- [6] Wikipedia English, "Wikipedia," Wikipedia Foundation, 26 October 2023. [Online]. Available: https://en.wikipedia.org/wiki/Exploratory\_data\_analysis. [Accessed 1 Desember 2023].
- [7] E. Sutoyo, "Edinesia," Edinesia, 11 Maret 2023. [Online]. Available: http://edinesia.com/feature-extraction-adalah/. [Accessed 1 Desember 2023].
- [8] N. P. Oktaviani, "Penerapan Metode Statistical Extraction Information Pada Keluhan Pasien," Universitas Islam Indonesia, Yogyakarta, 2019.
- [9] BINUS Higher Education, "Binus," BINUS UNIVERSITY, November 2018. [Online]. Available: https://binus.ac.id/bandung/2019/12/algoritma-naivebayes/. [Accessed 1 Desember 2023].
- [10] Amazon Web Service, "AWS," Amazon Web Service, 2023. [Online]. Available: https://aws.amazon.com/id/what-is/logistic-regression/. [Accessed 1 Desember 2023].
- [11] PT Revolusi Cita Edukasi, "Revou," PT Revolusi Cita Edukasi, 2023. [Online]. Available: https://revou.co/kosakata/random-forest. [Accessed 1 Desember 2023].
- [12] ADMINLP2M, "LP2M UMA," Universitas Medan Area, 16 FEBRUARI 2023. [Online]. Available: https://lp2m.uma.ac.id/2023/02/16/algoritma-knearest-neighbors-knn-pengertian-dan-penerapan/. [Accessed 1 Desember 2023].
- [13] M. Walidin, "Analisis Sentimen Opini Pelanggan Berbasis Aspek Aplikasi Halodoc Menggunakan Metode Extra Tree Classifier," Univeristas Komputer Indonesia, Bandung, 2021.
- [14] R. Vinuesa, H. Azizpour, I. Leite, M. Balaam, V. Dignum, S. Domisch, A. Felländer, S. D. Langhans, M. Tegmark and F. F. Nerini, "The role of artificial intelligence in achieving the Sustainable Development Goals," *NATURE COMMUNICATIONS,* pp. 1-10, 2020.
- [15] N. A. Salsabila, "ANALISIS SENTIMEN PADA MEDIA SOSIAL TWITTER TERHADAP TOKOH GUS DUR MENGGUNAKAN METODE NAÏVE BAYES DAN SUPPORT VECTOR MACHINE (SVM)," UNIVERSITAS ISLAM NEGERI SYARIF HIDAYATULLAH, Jakarta, 2022.
- [16] H. SAKDIYAH, "ANALISIS SENTIMEN CUSTOMER REVIEW BRAND KOPI KENANGAN MENGGUNAKAN METODE NAIVE BAYES," UNIVERSITAS ISLAM NEGERI MAULANA MALIK IBRAHIM, Malang, 2023.

#### **Lampiran**

#### **i. Brosur**

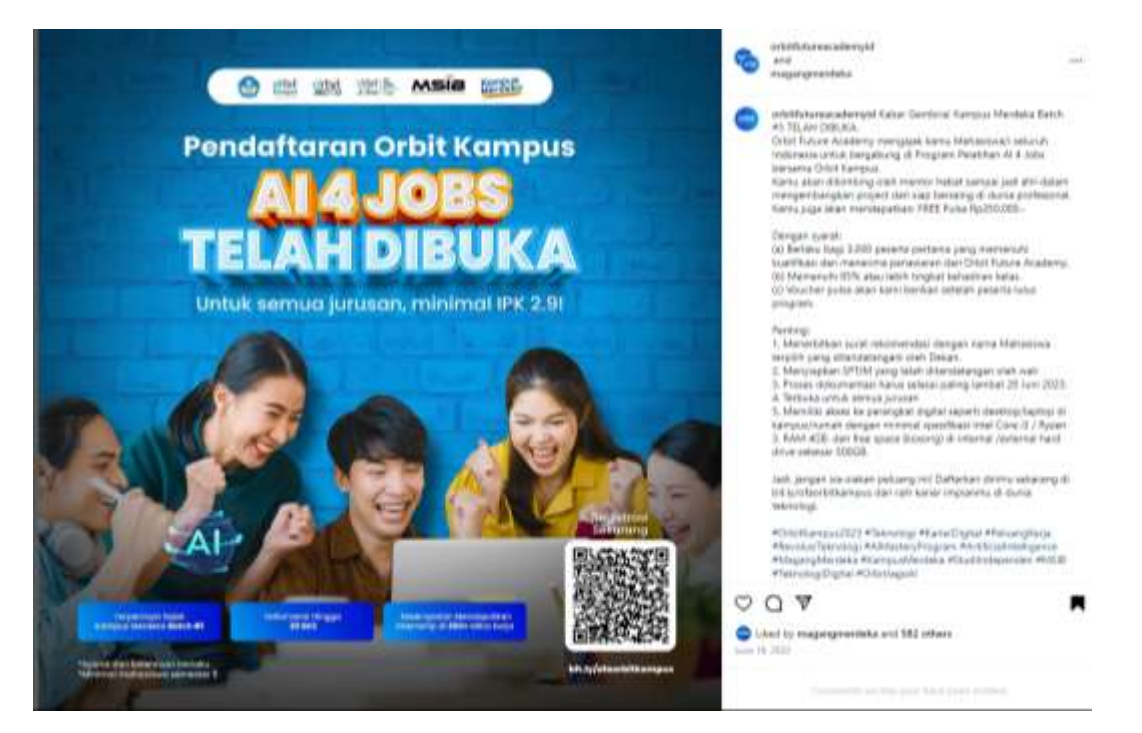

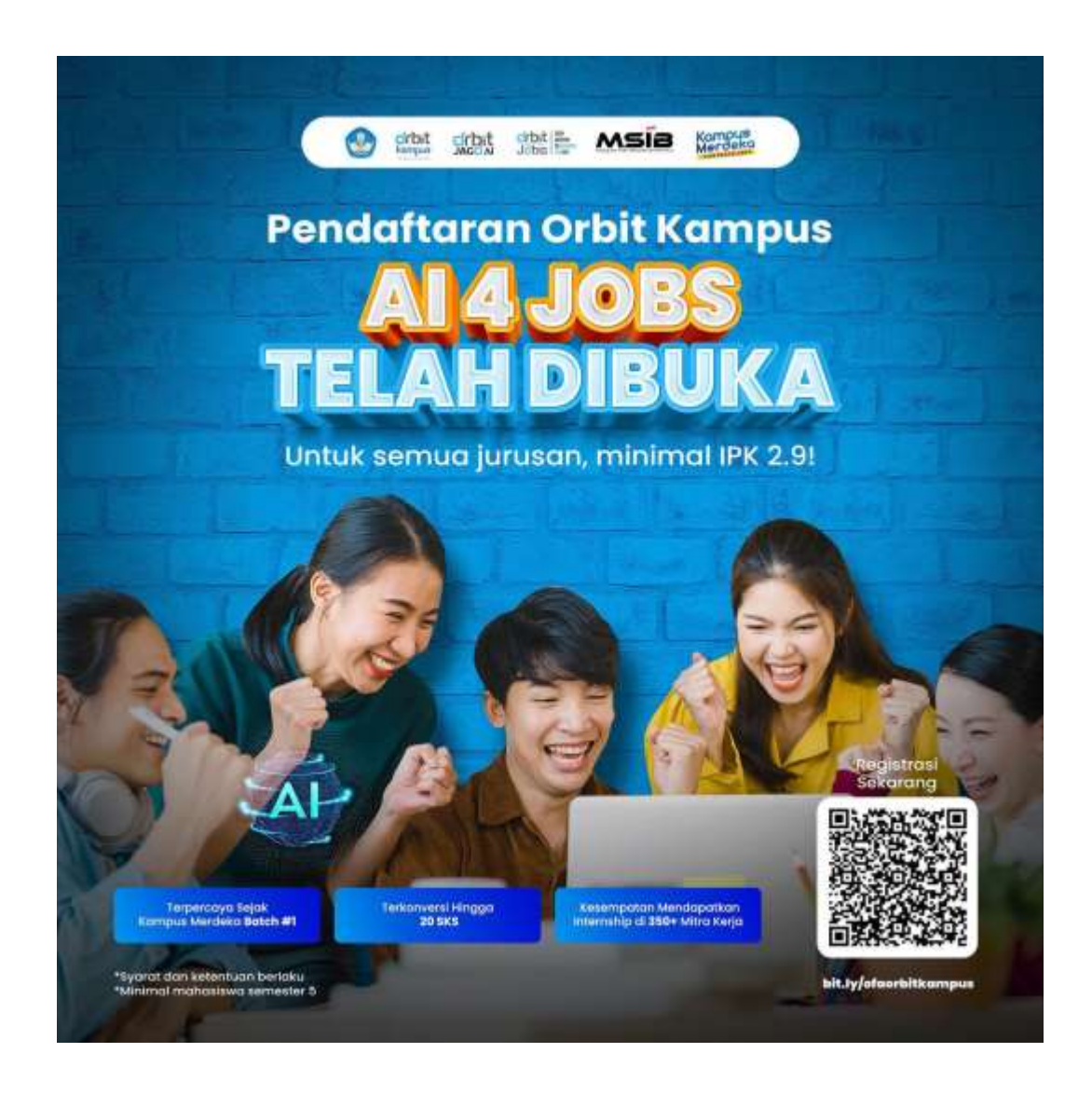

## **ii. Sertifikat Wajib**

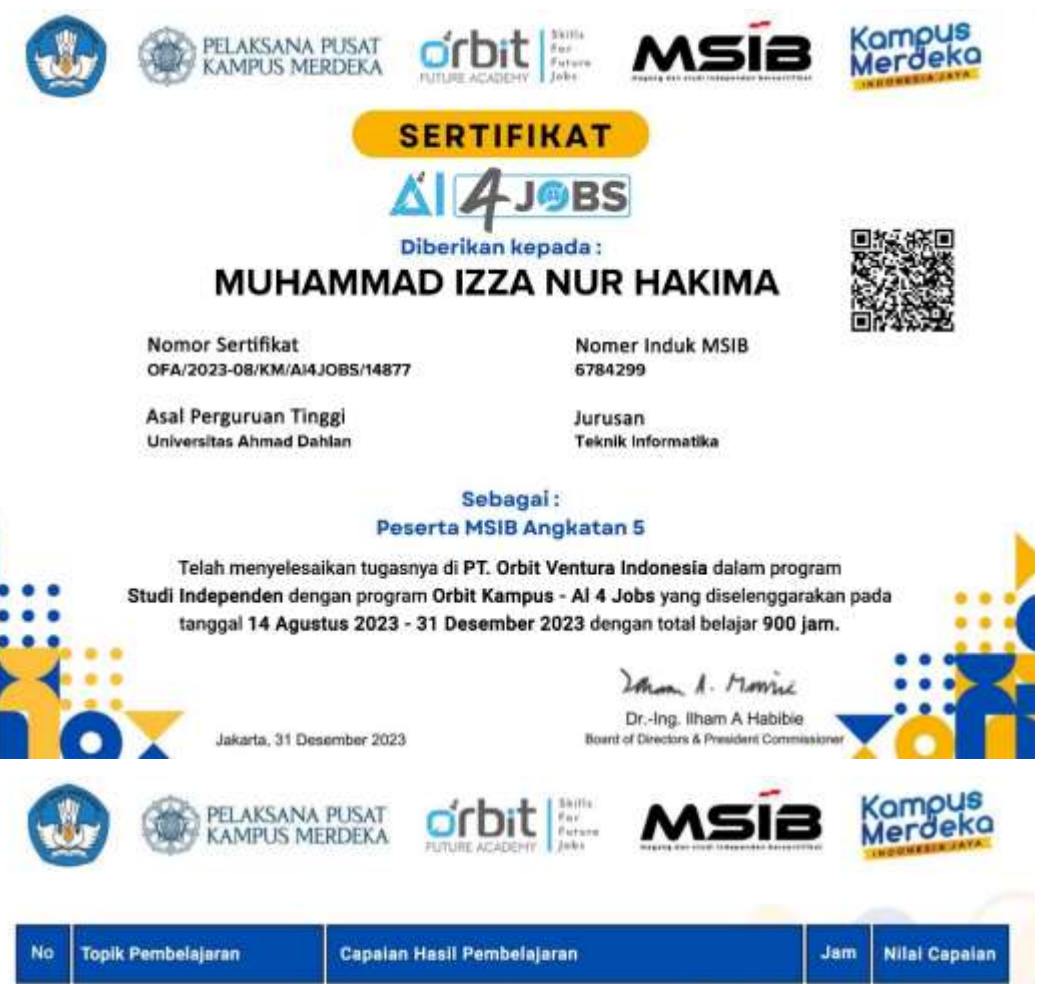

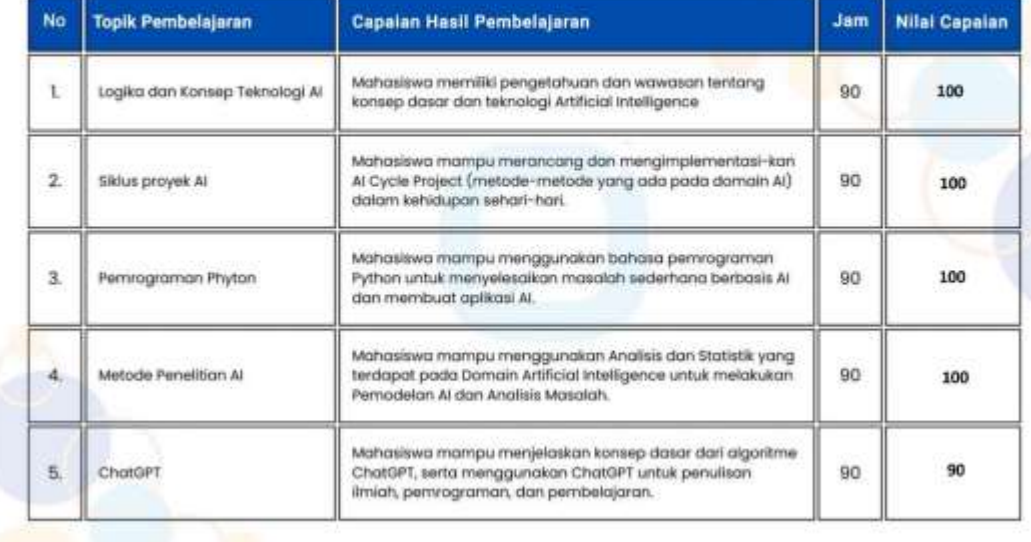
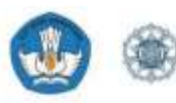

**PELAKSANA PUSAT** 

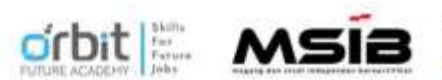

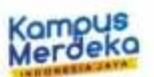

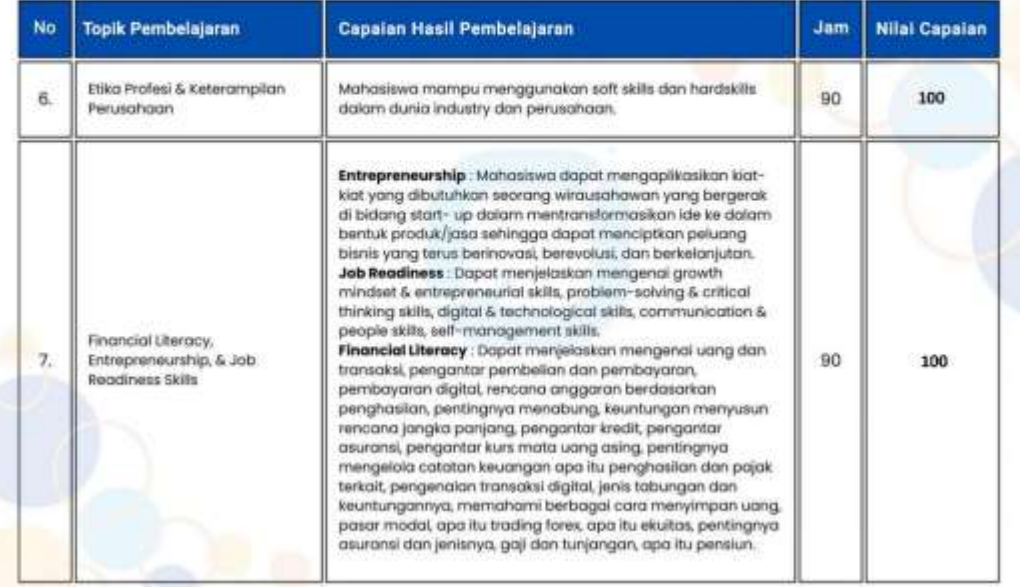

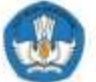

G D)

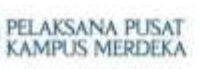

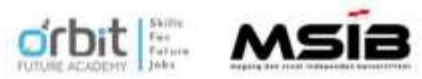

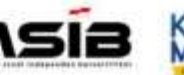

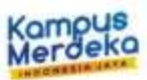

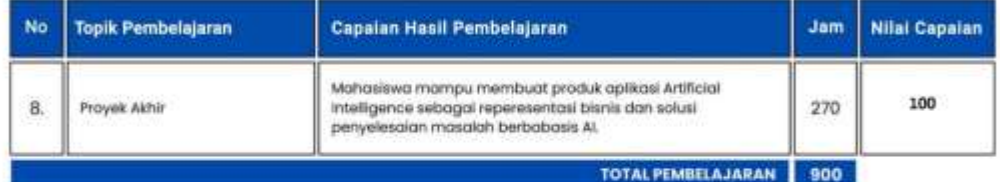

Ketua Program Studi Independen<br>PT. Orbit Ventura Indonesia

Imm A. Monrie

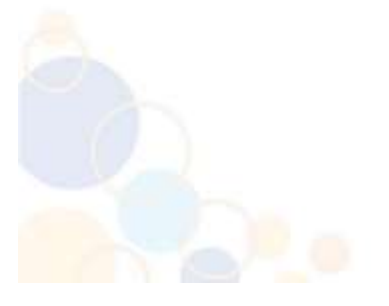

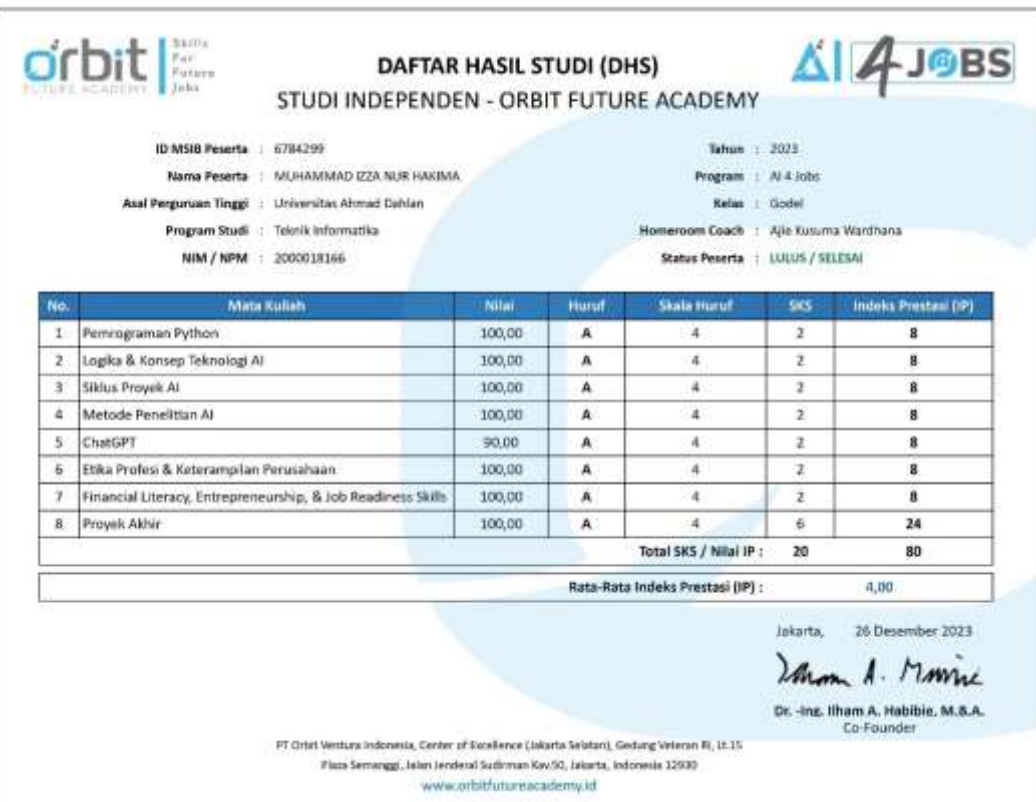

# **iii. Dokumentasi Kegiatan Lomba (Foto)**

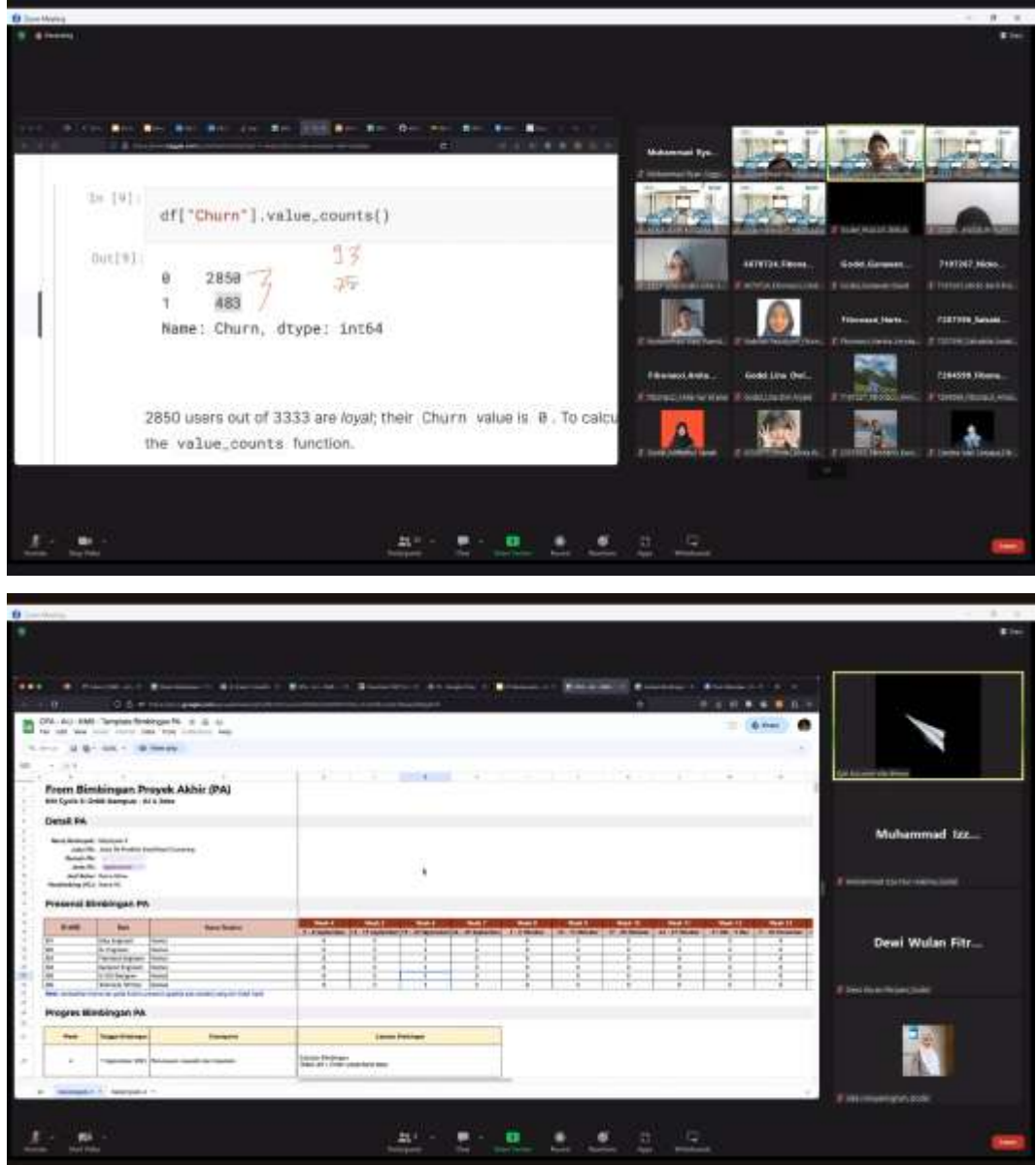

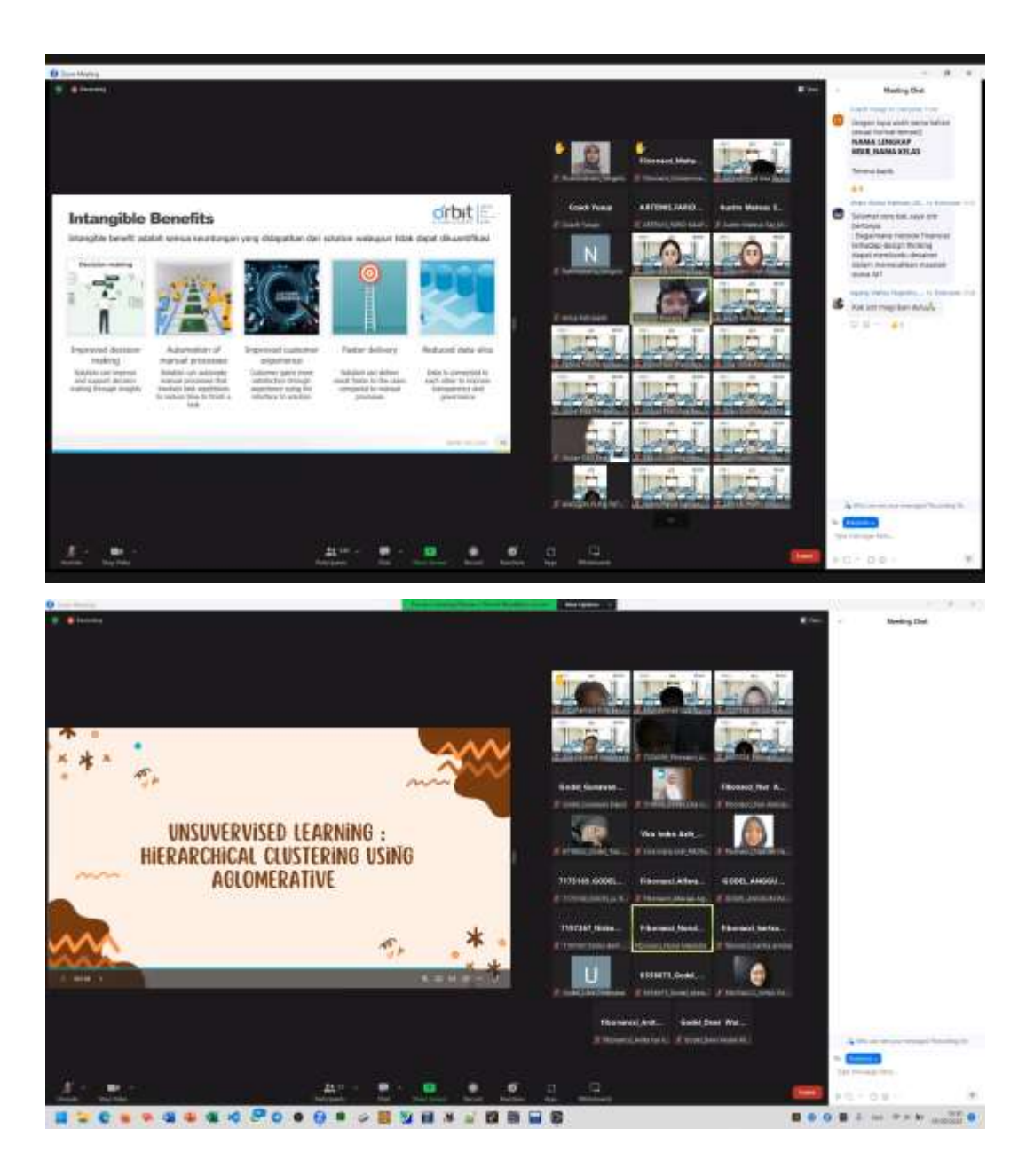

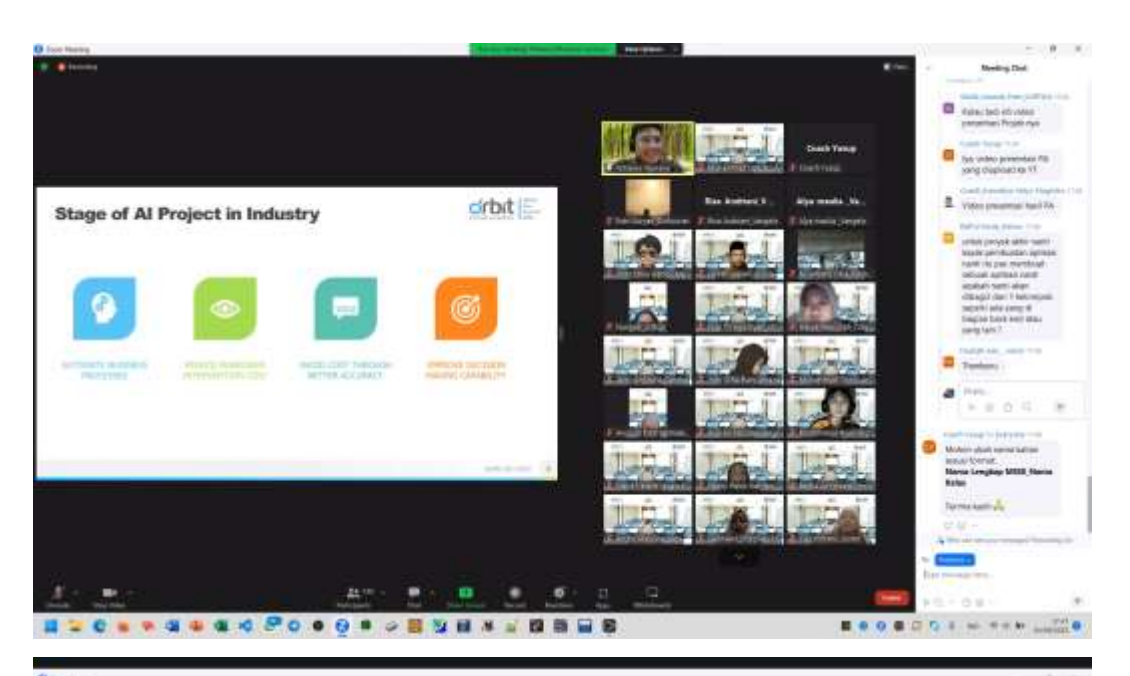

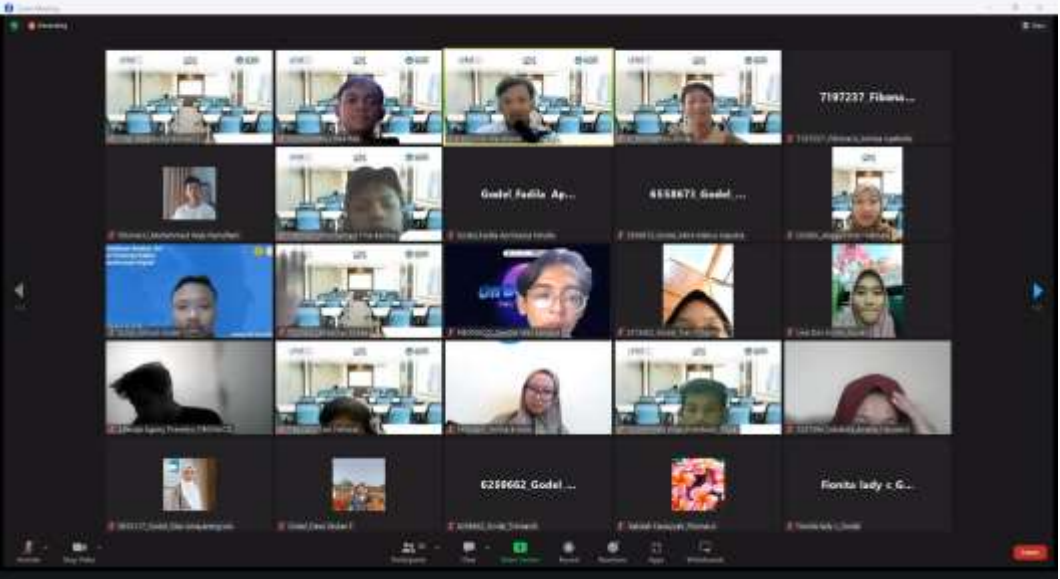

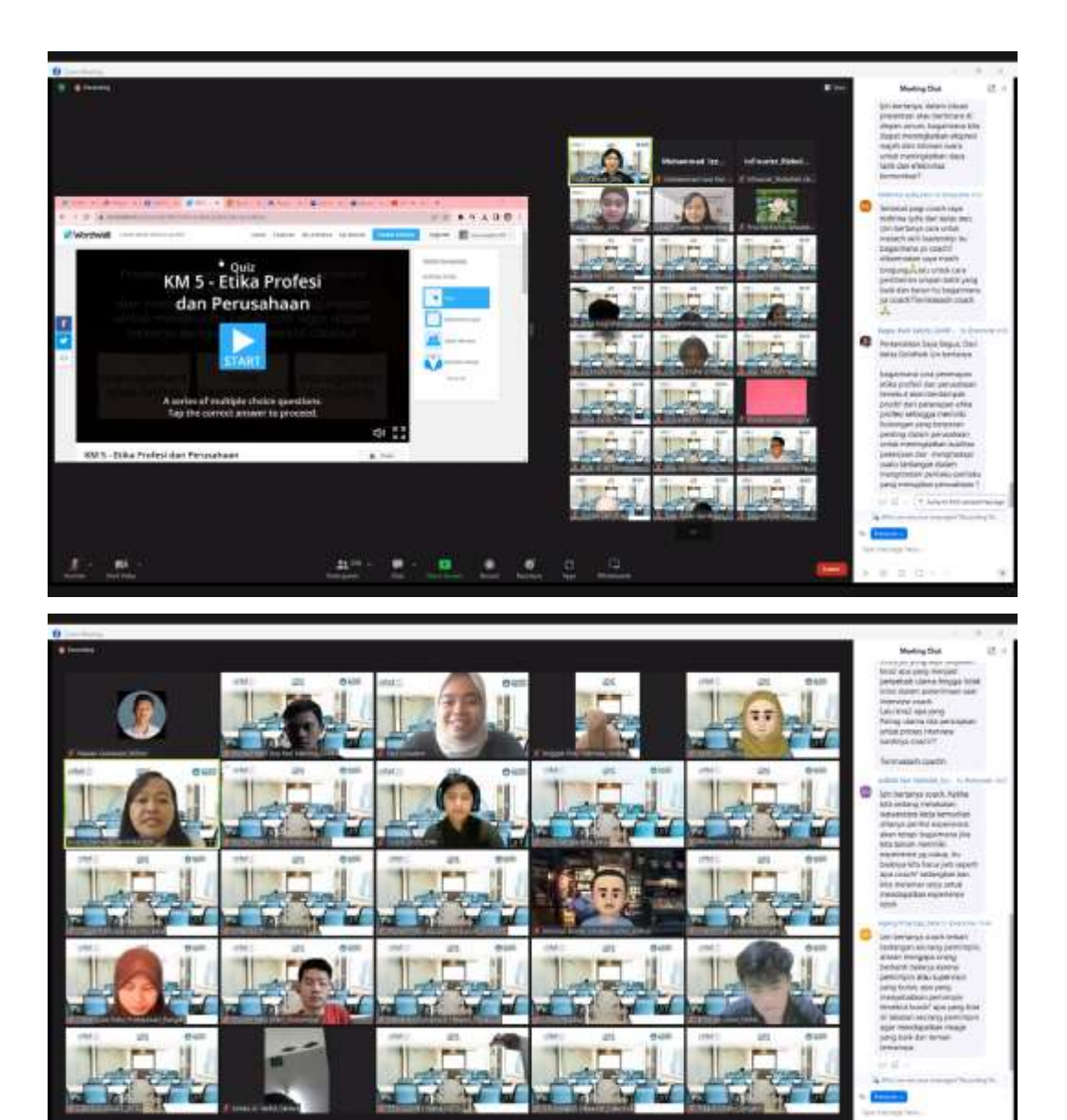

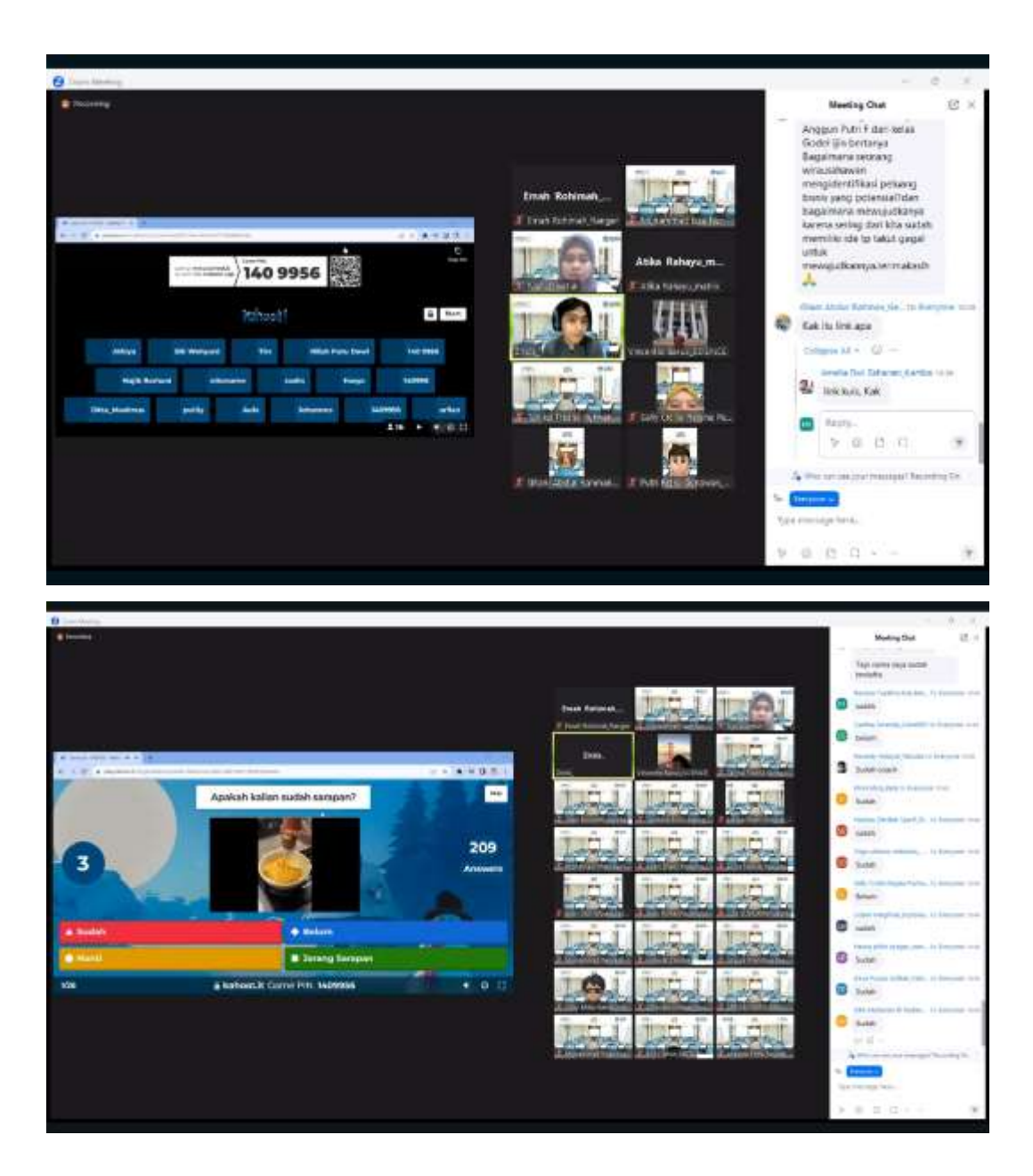

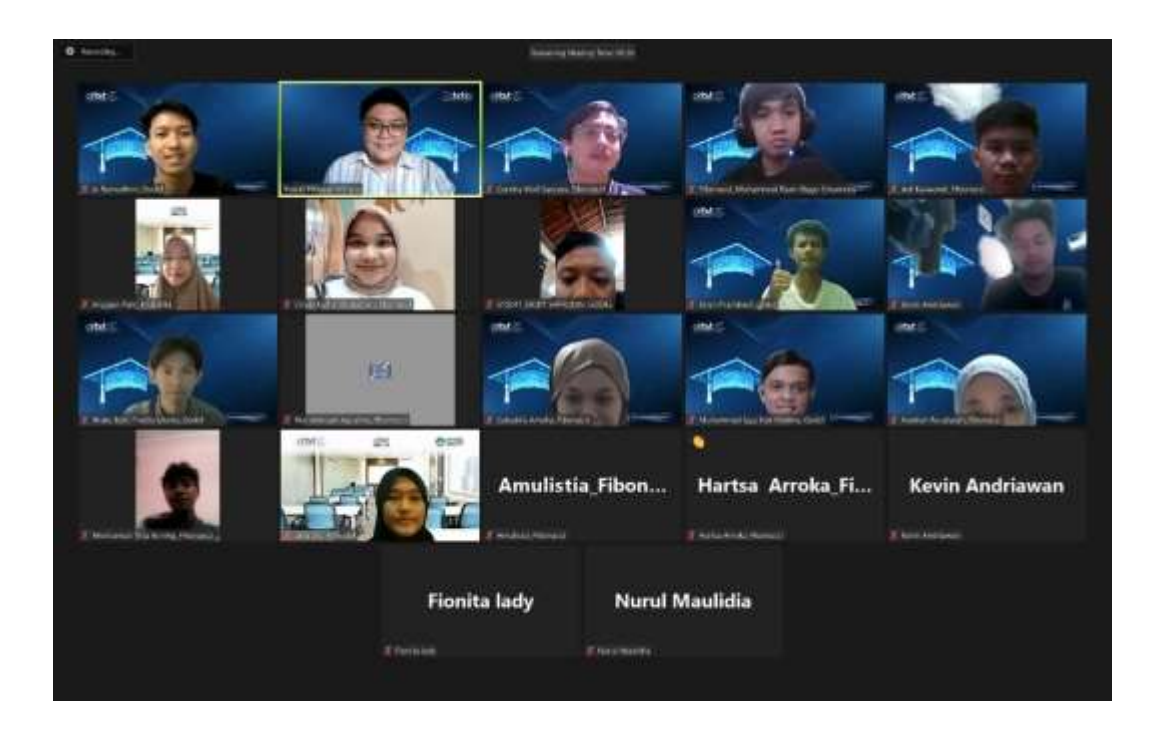

Log Book sudah terisi minimal 7x iv.

## **LOG BOOK PRAKTIK MAGANG MAHASISWA PROGRAM STUDI S1 INFORMATIKA T.A 2023 / 2024**

*(WAJIB DIISI DAN MASUK DALAM PENILAIAN)*

#### Nim : 2000018166

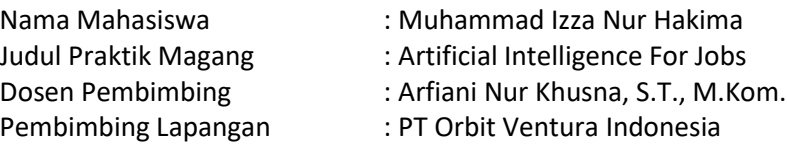

#### Petunjuk Pengisian Log Book

- 1. Log book di isi per minggu
- 2. Log book ditulis tangan
- 3. Setiap kegiatan di paraf oleh pembimbing lapangan/ dosen pembimbing Praktik Magang
- 4. Log book per minggu di paraf oleh dosen pengampu kelas Praktik Magang
- 5. Jumlah bimbingan minimal 4x

### **Logbook Minggu 4 sd 7 (sebelum UTS)**

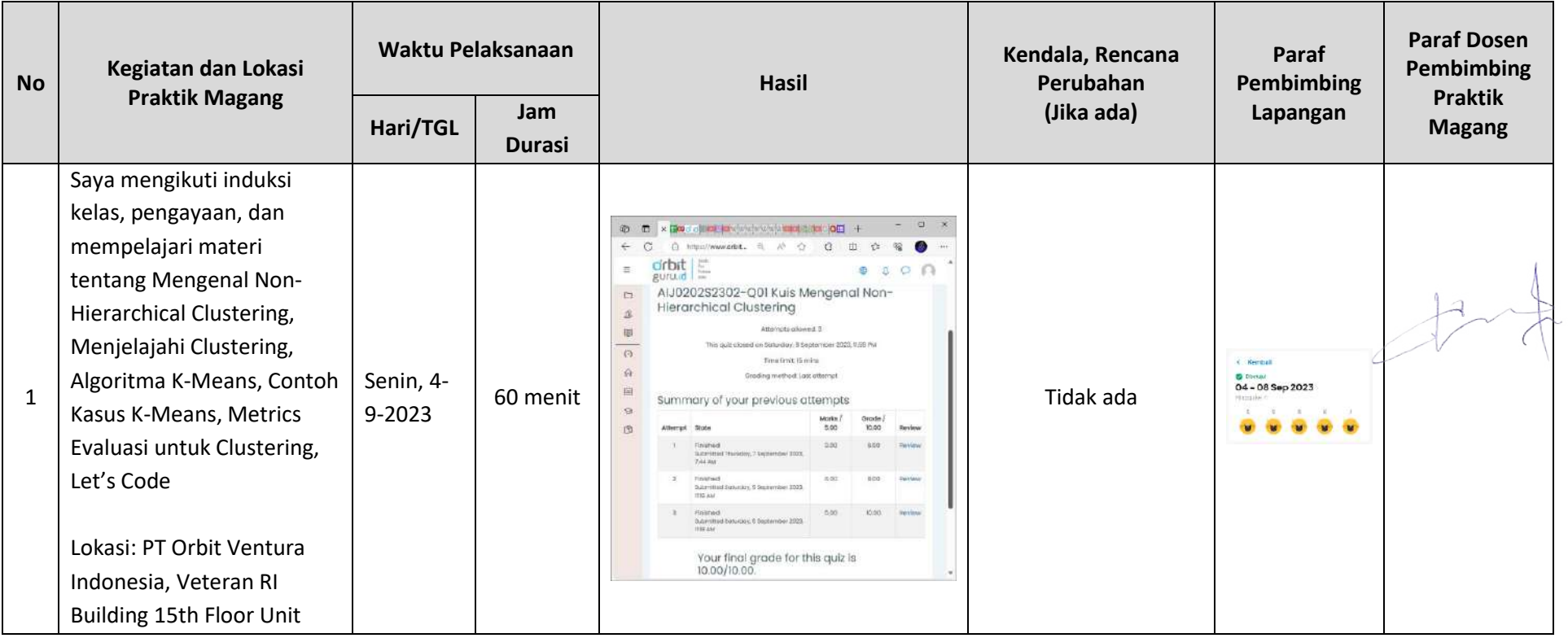

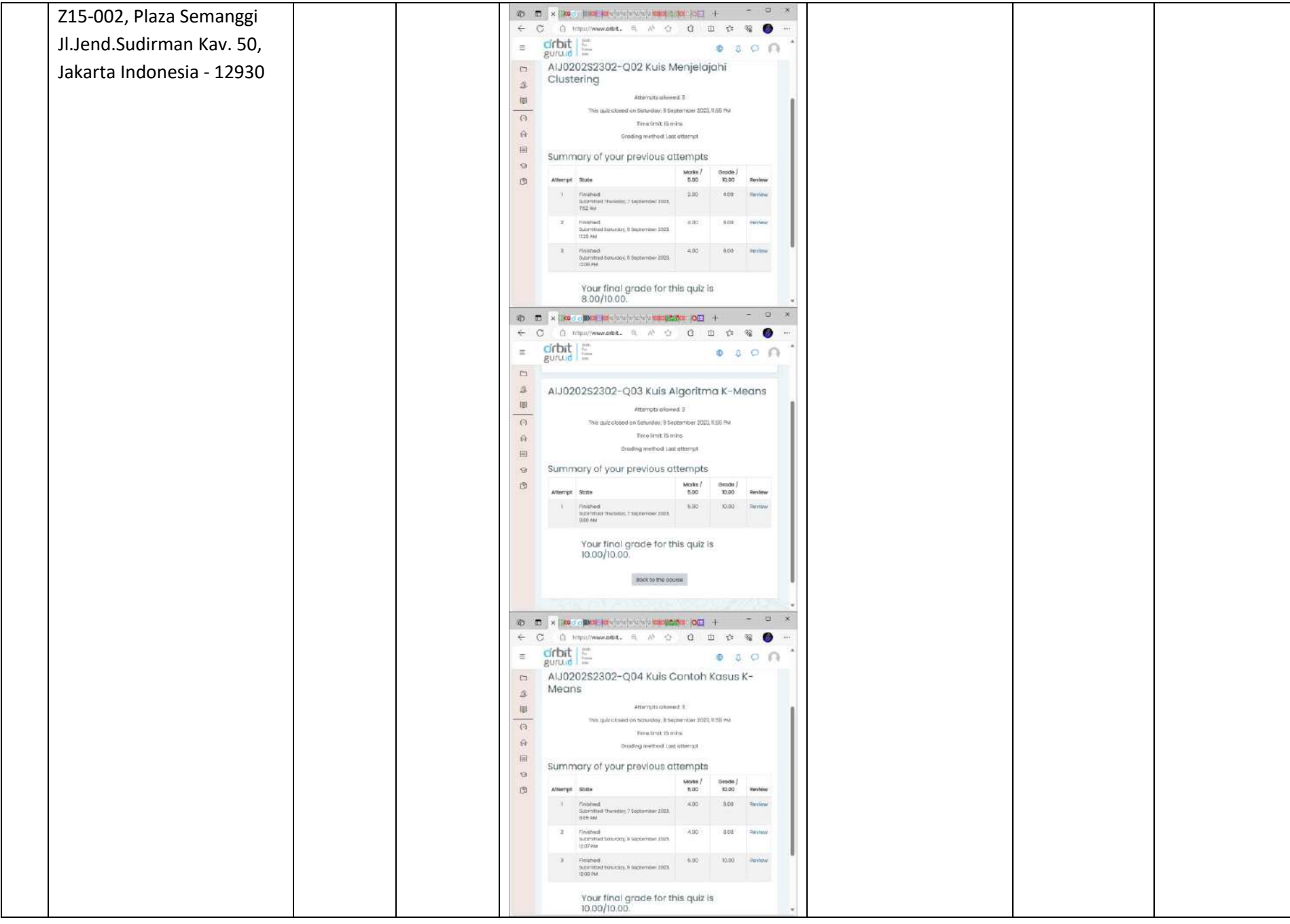

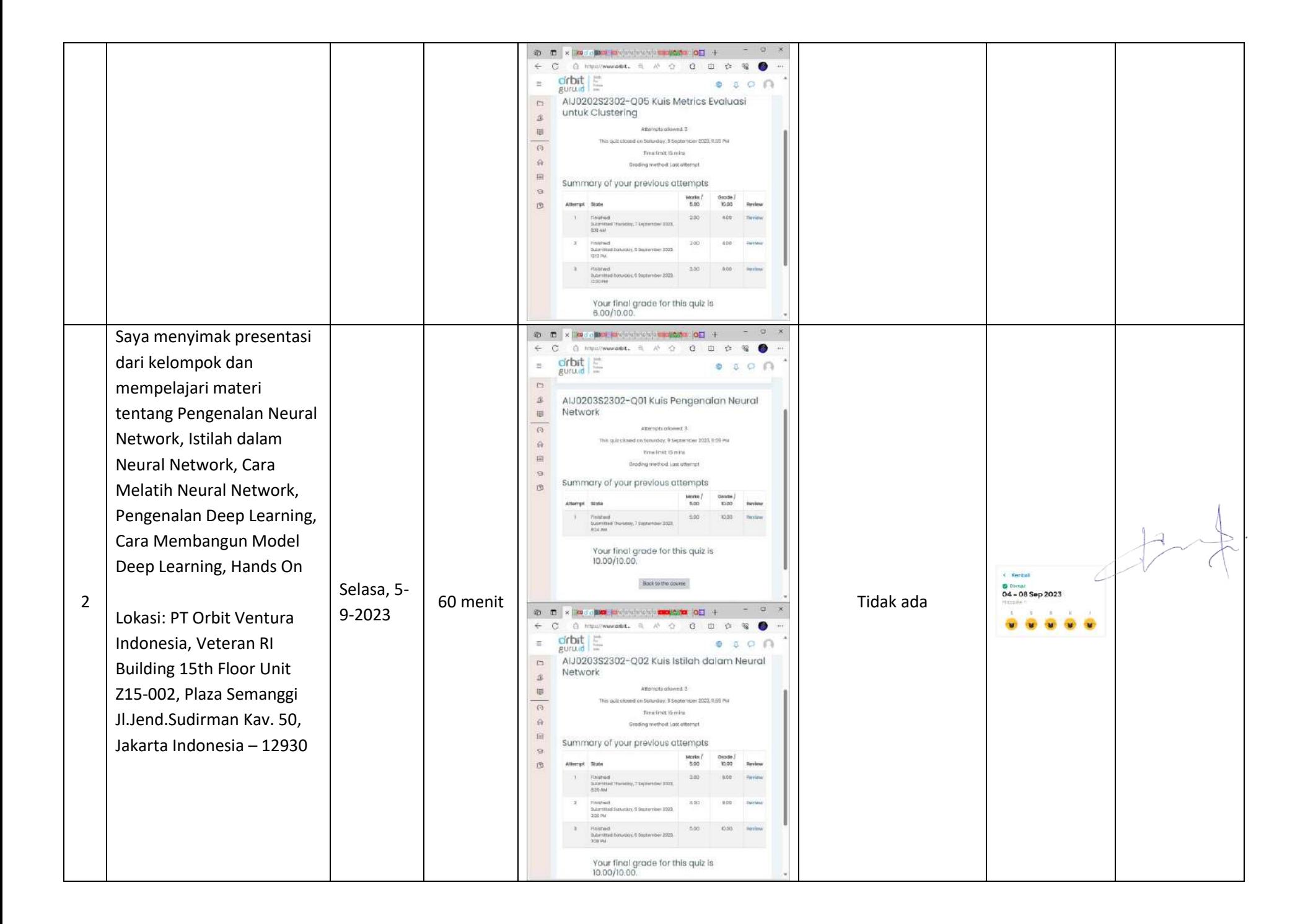

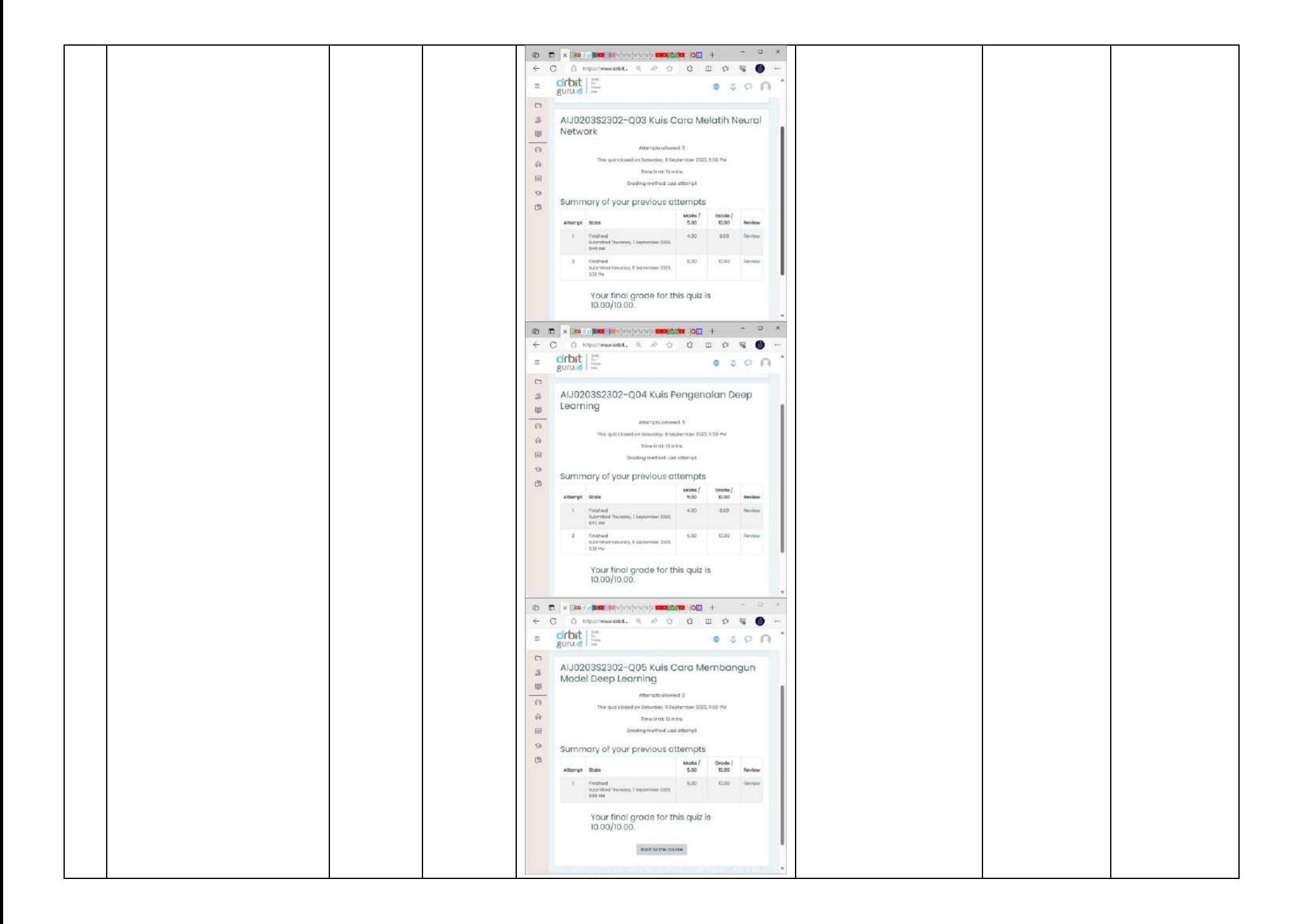

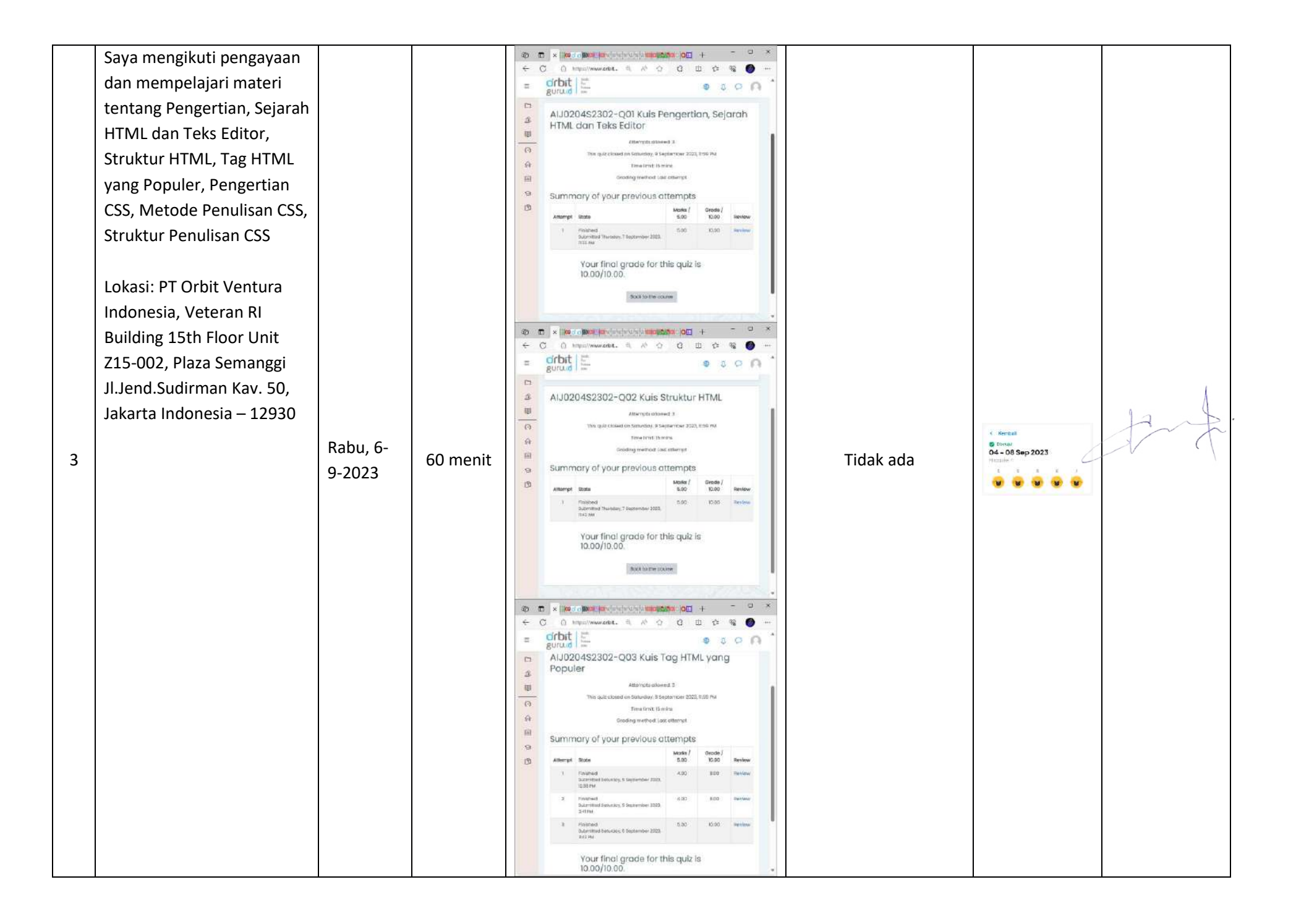

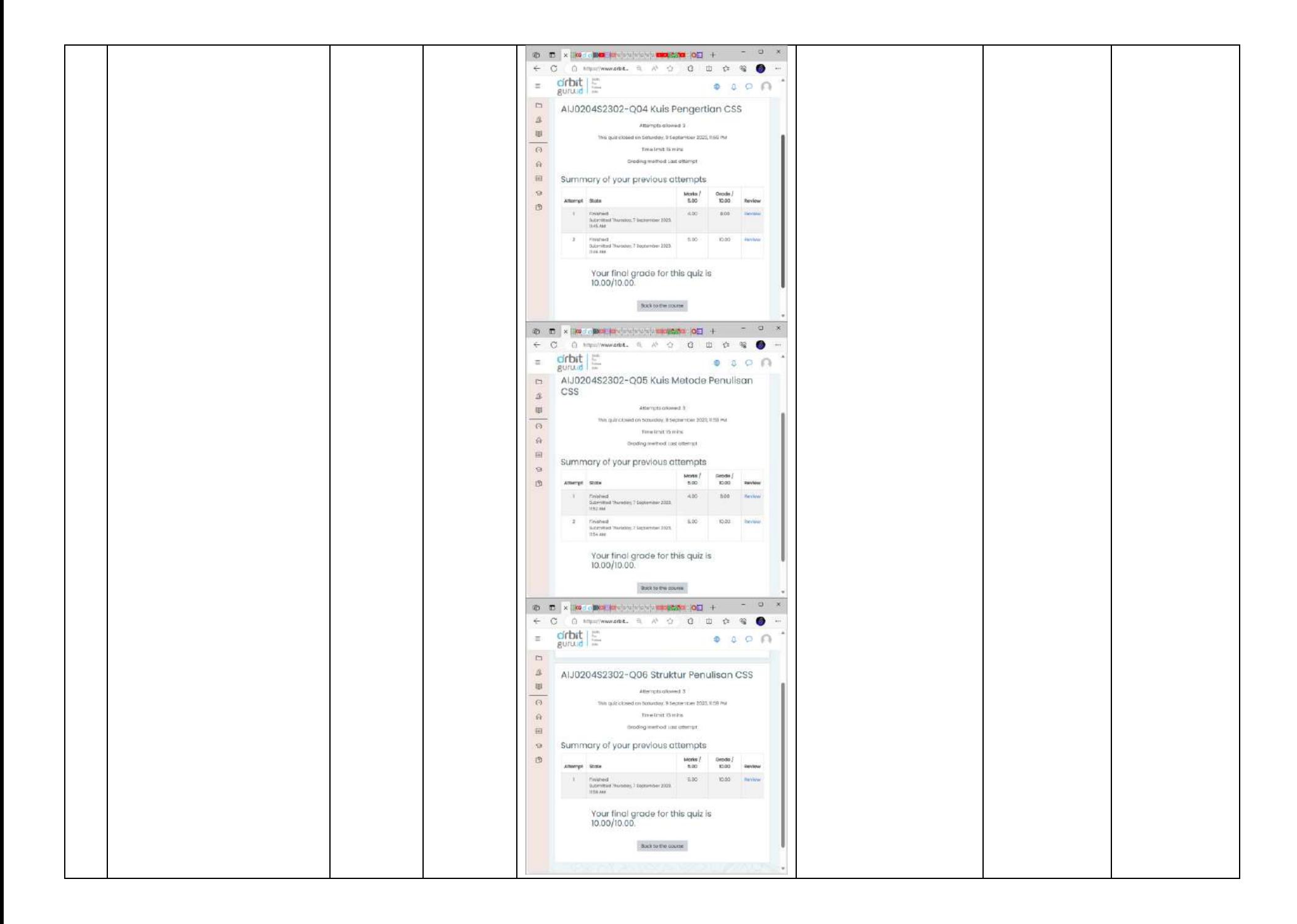

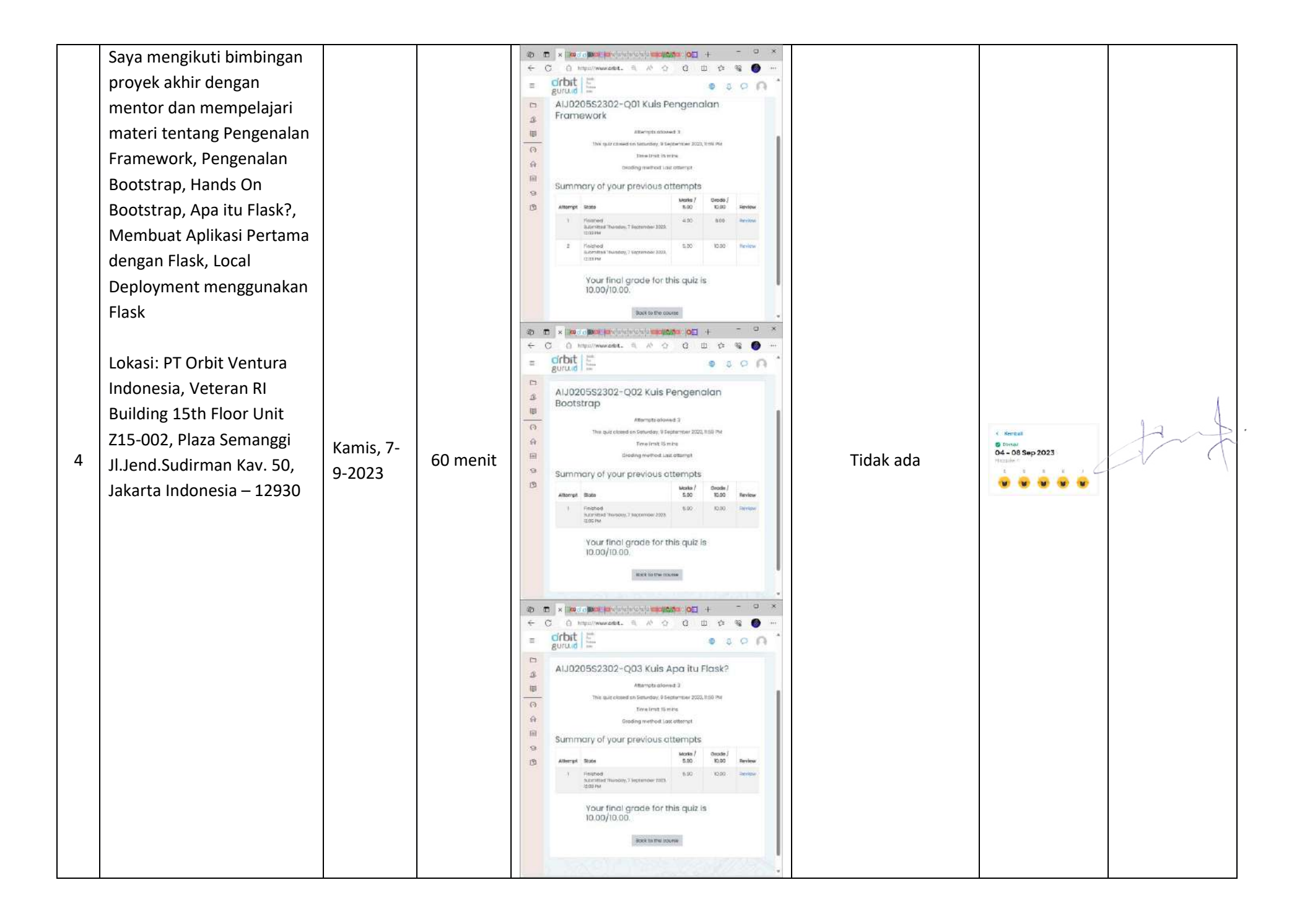

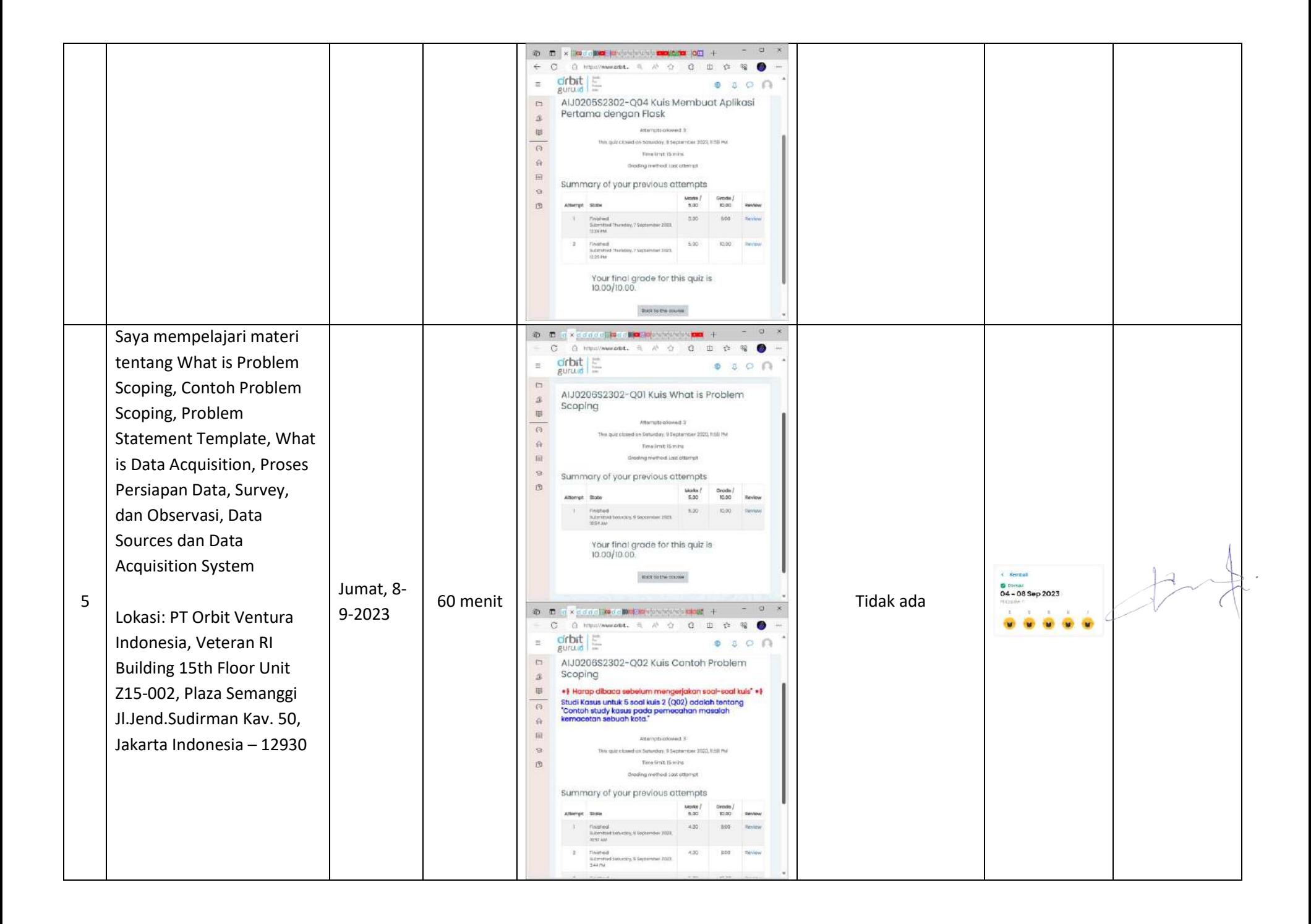

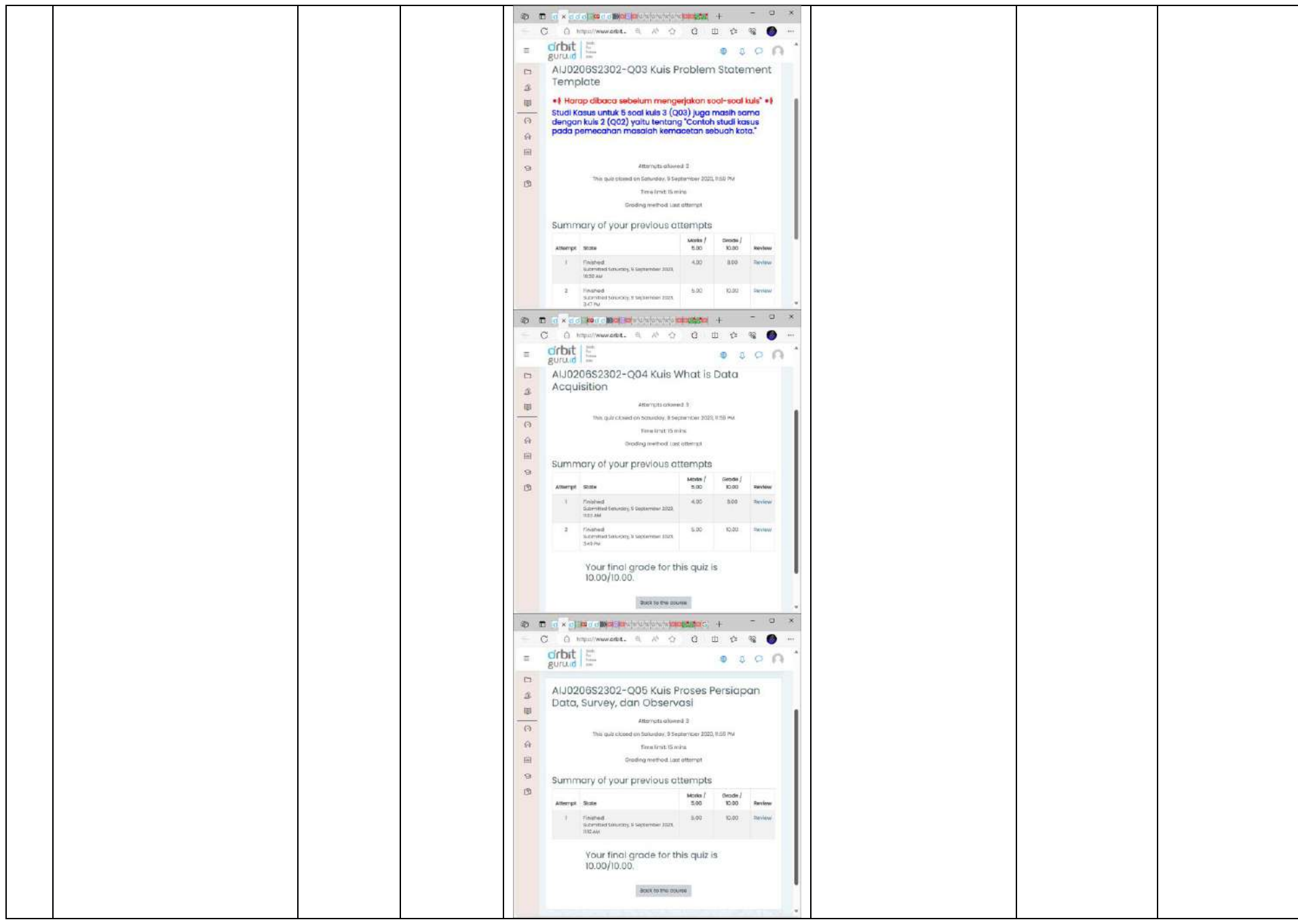

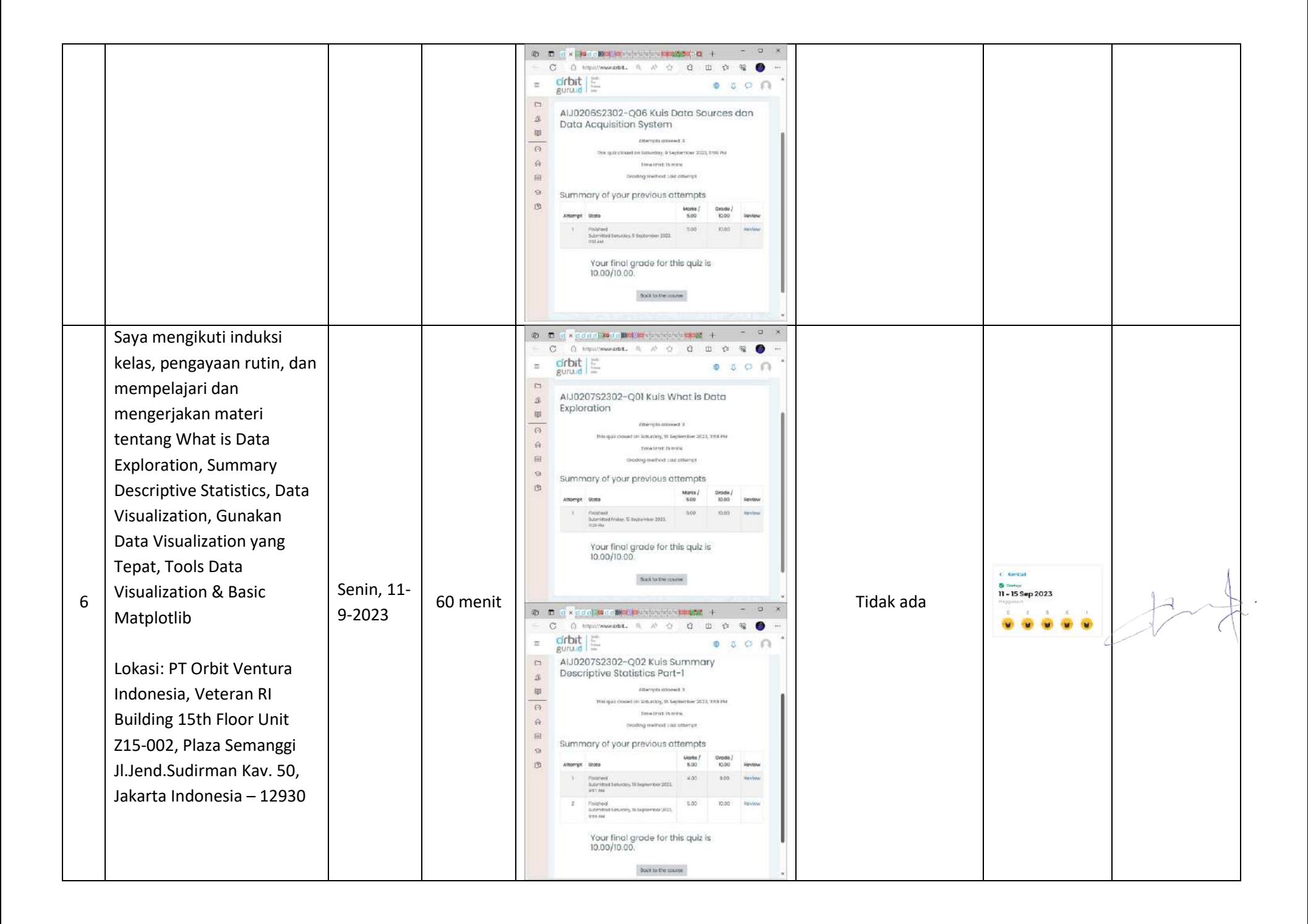

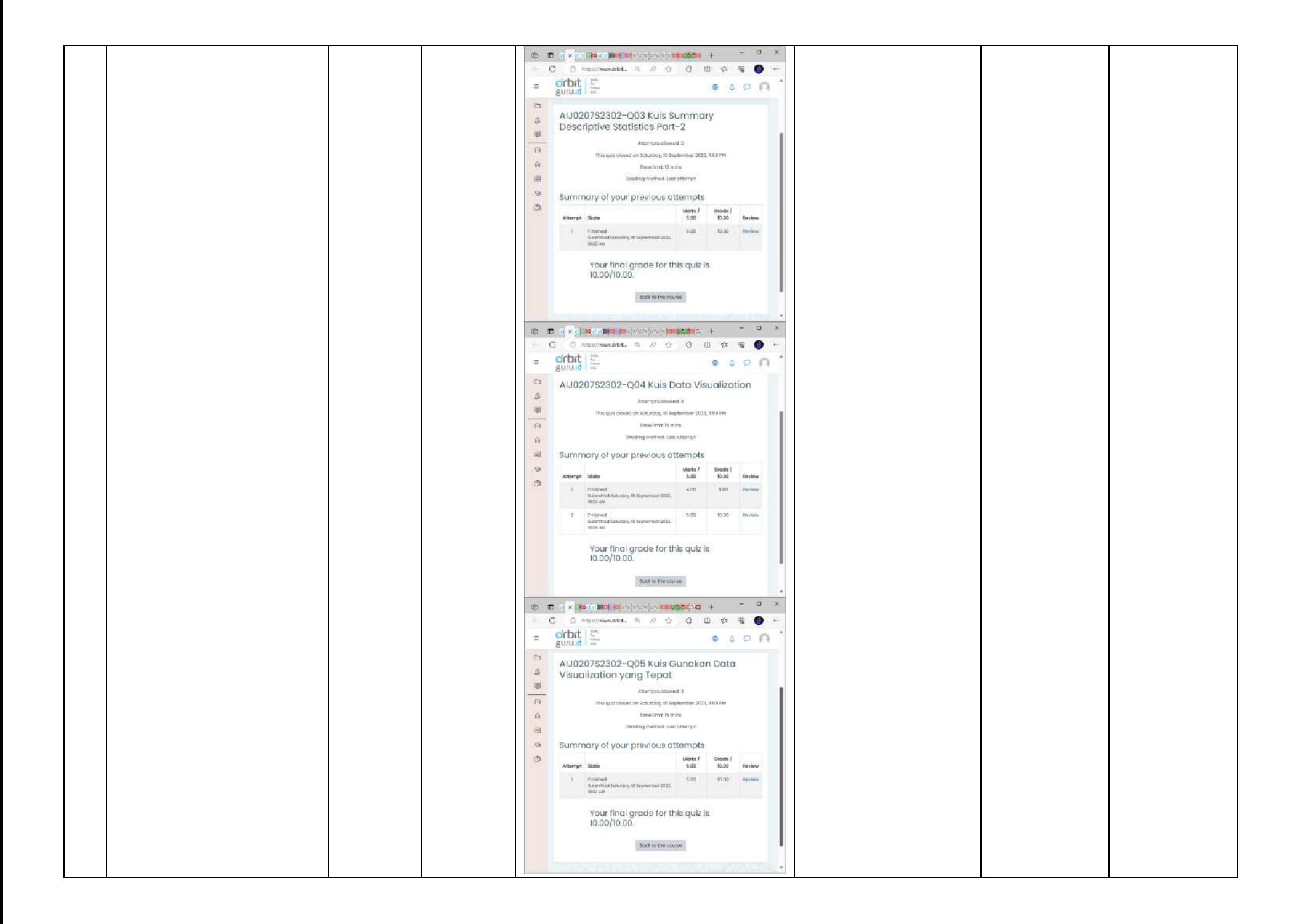

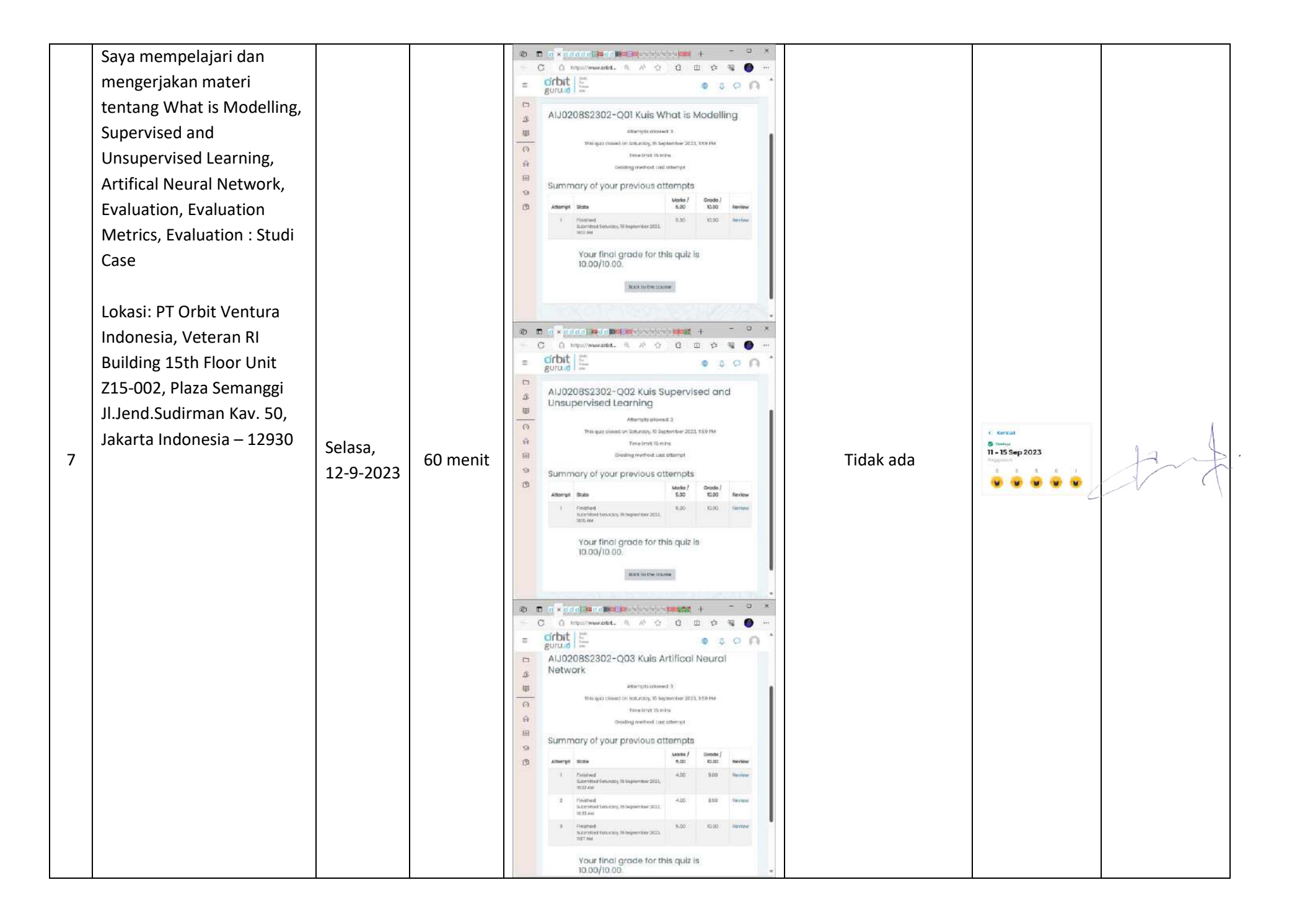

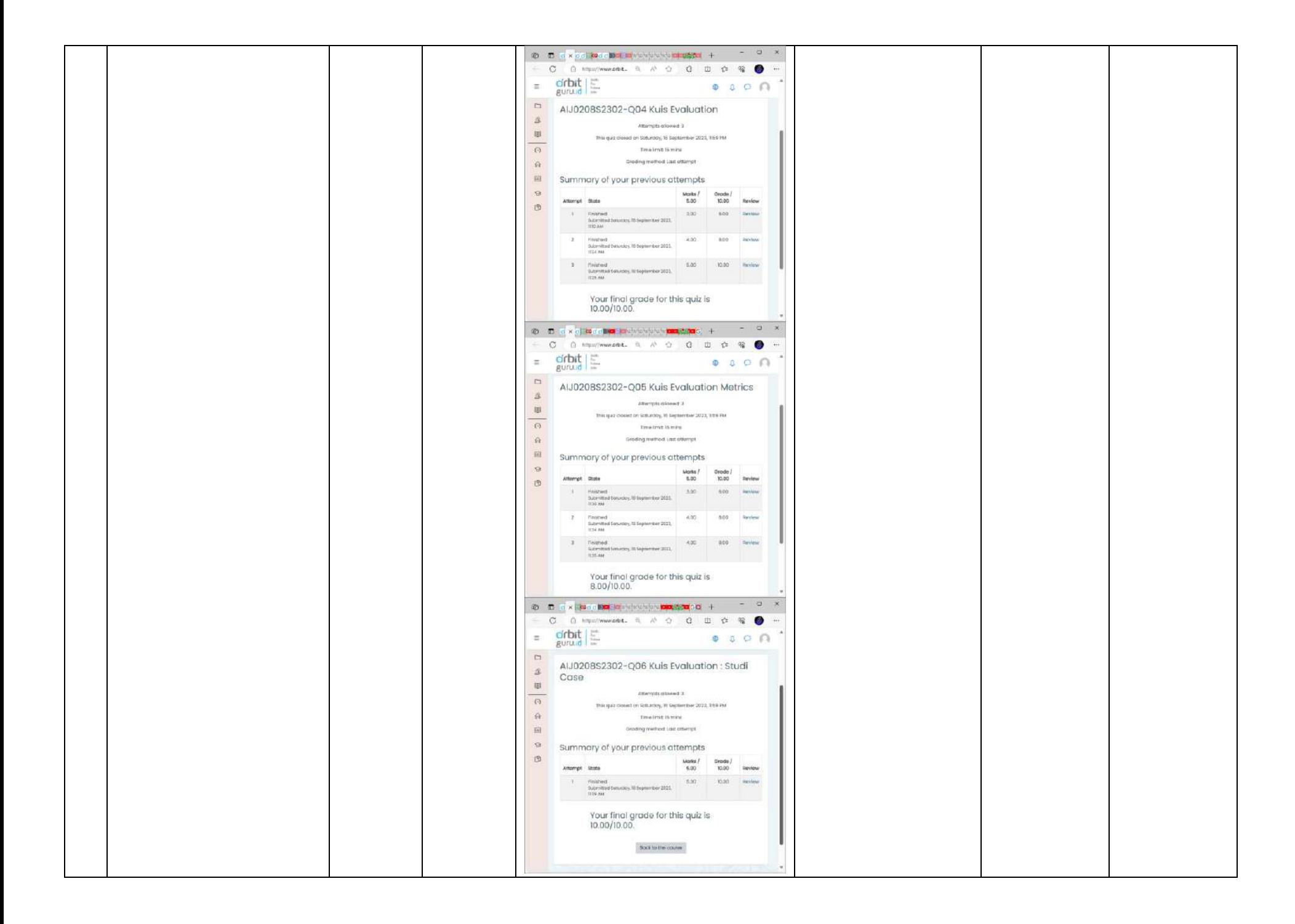

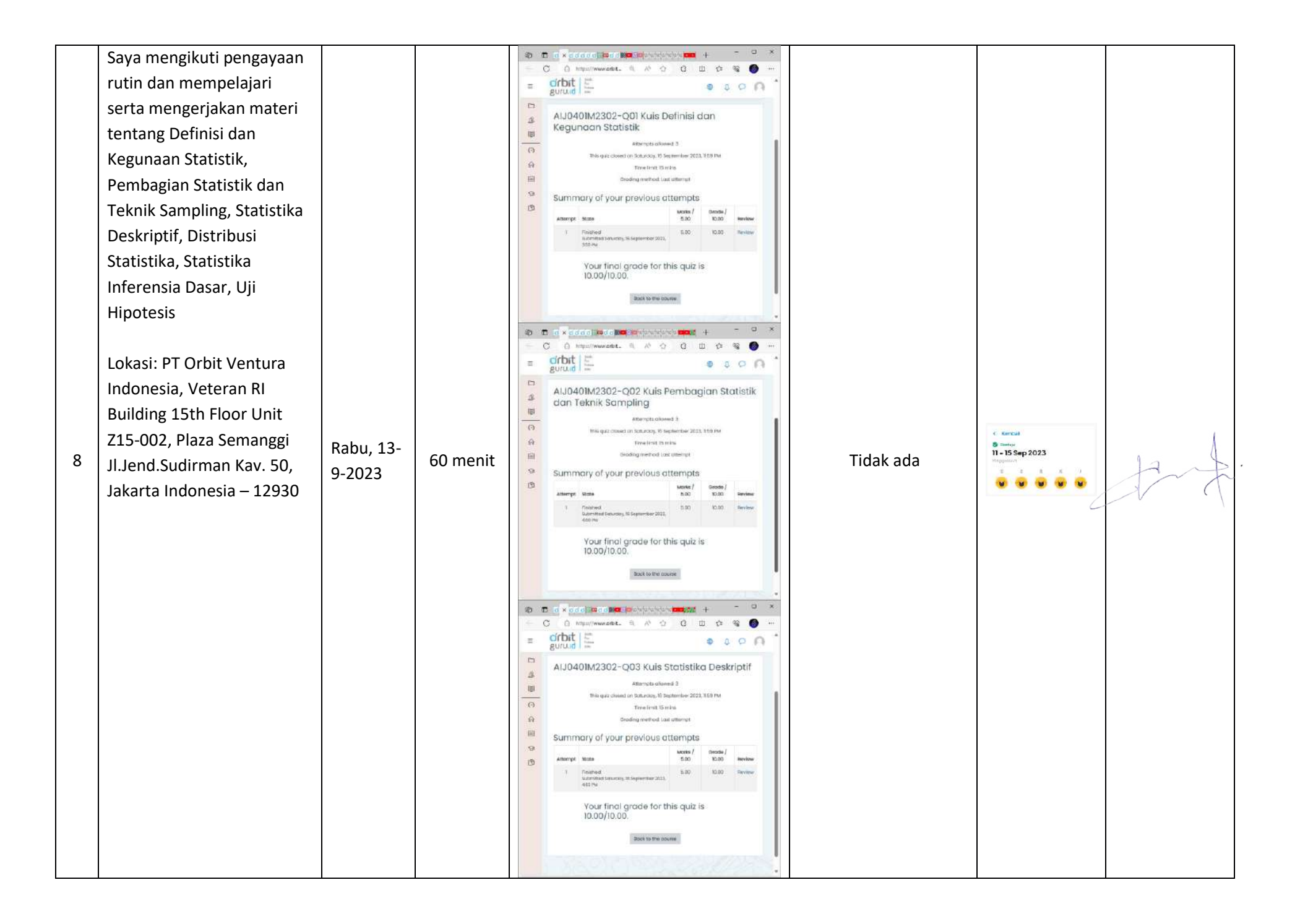

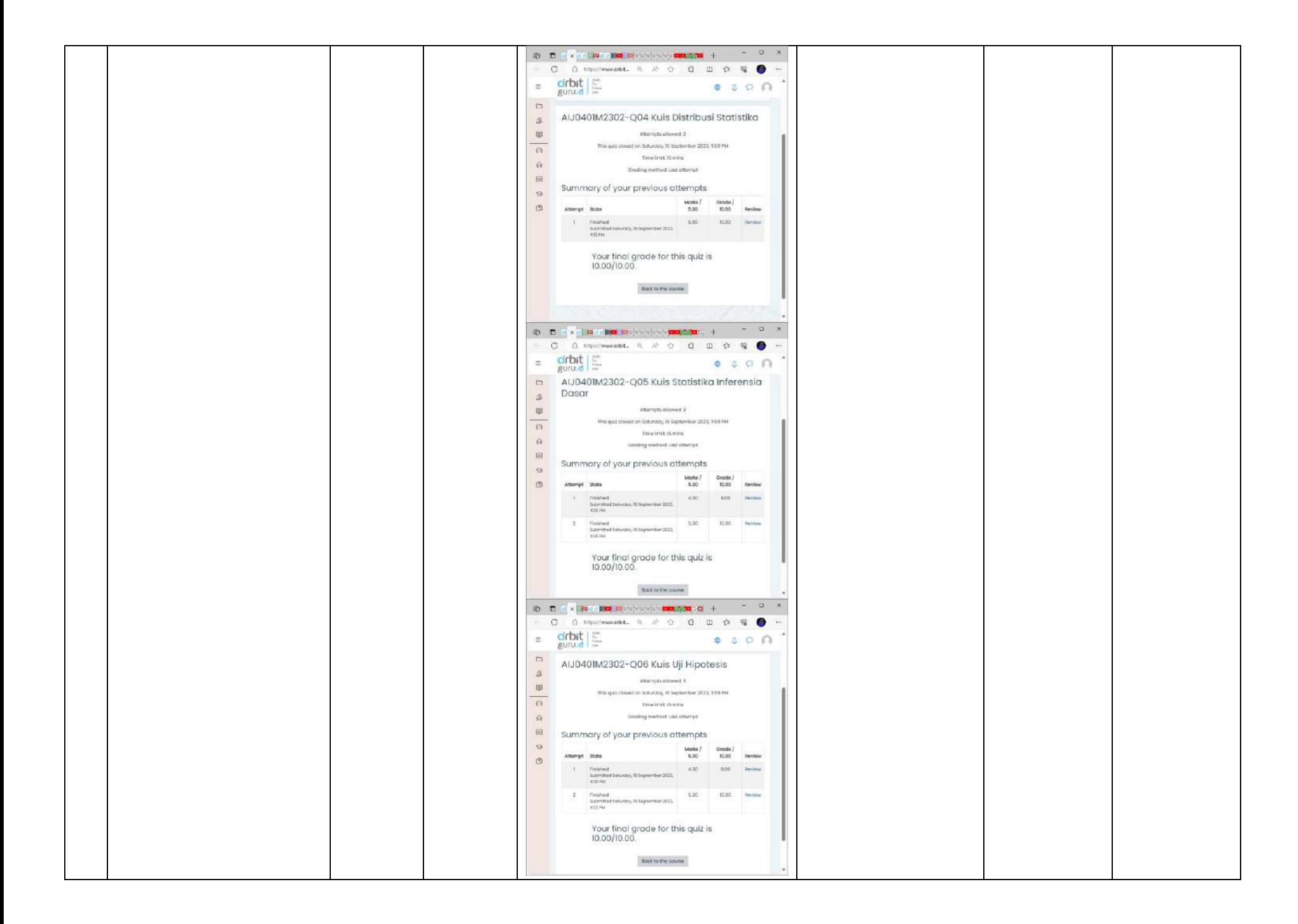

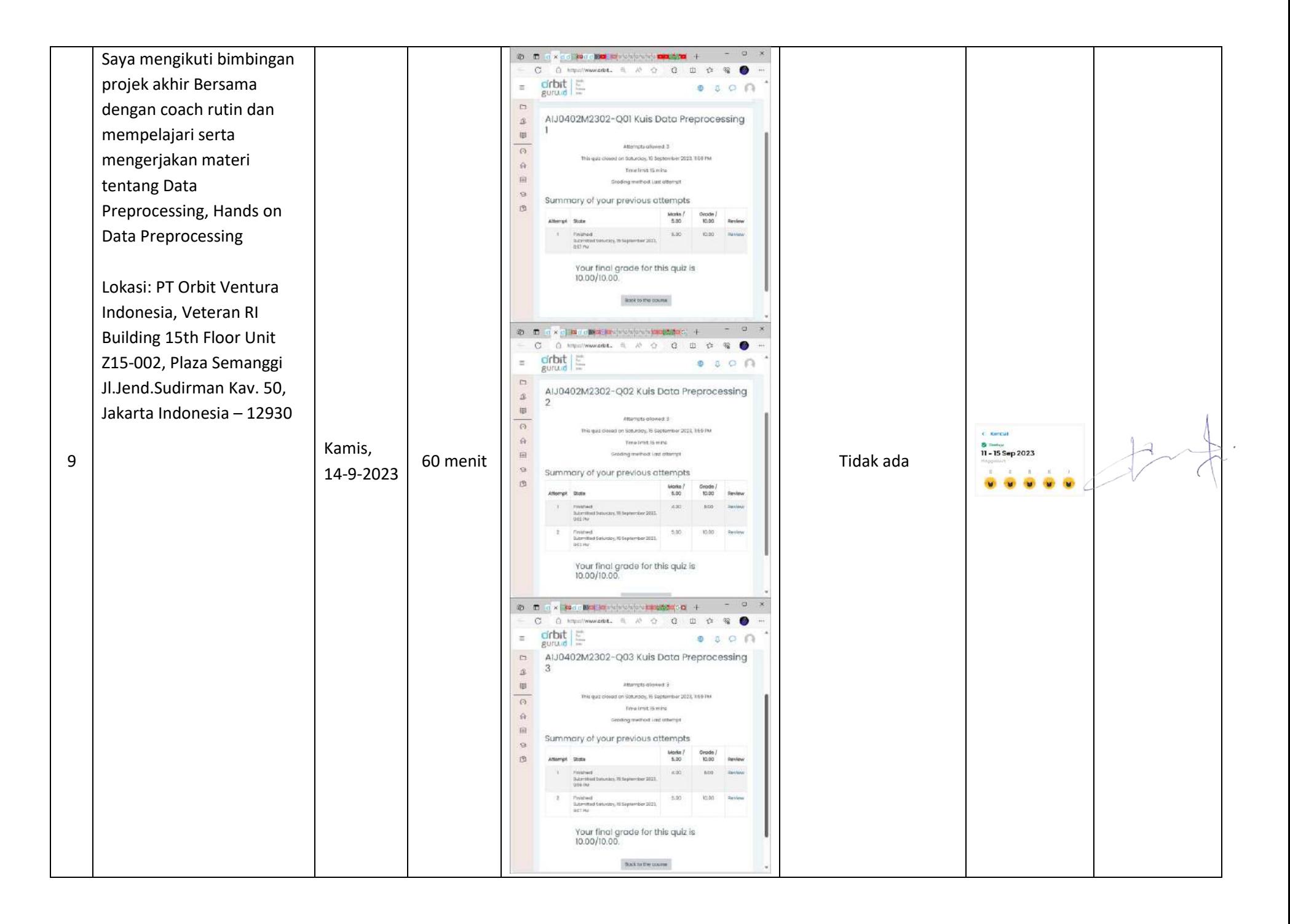

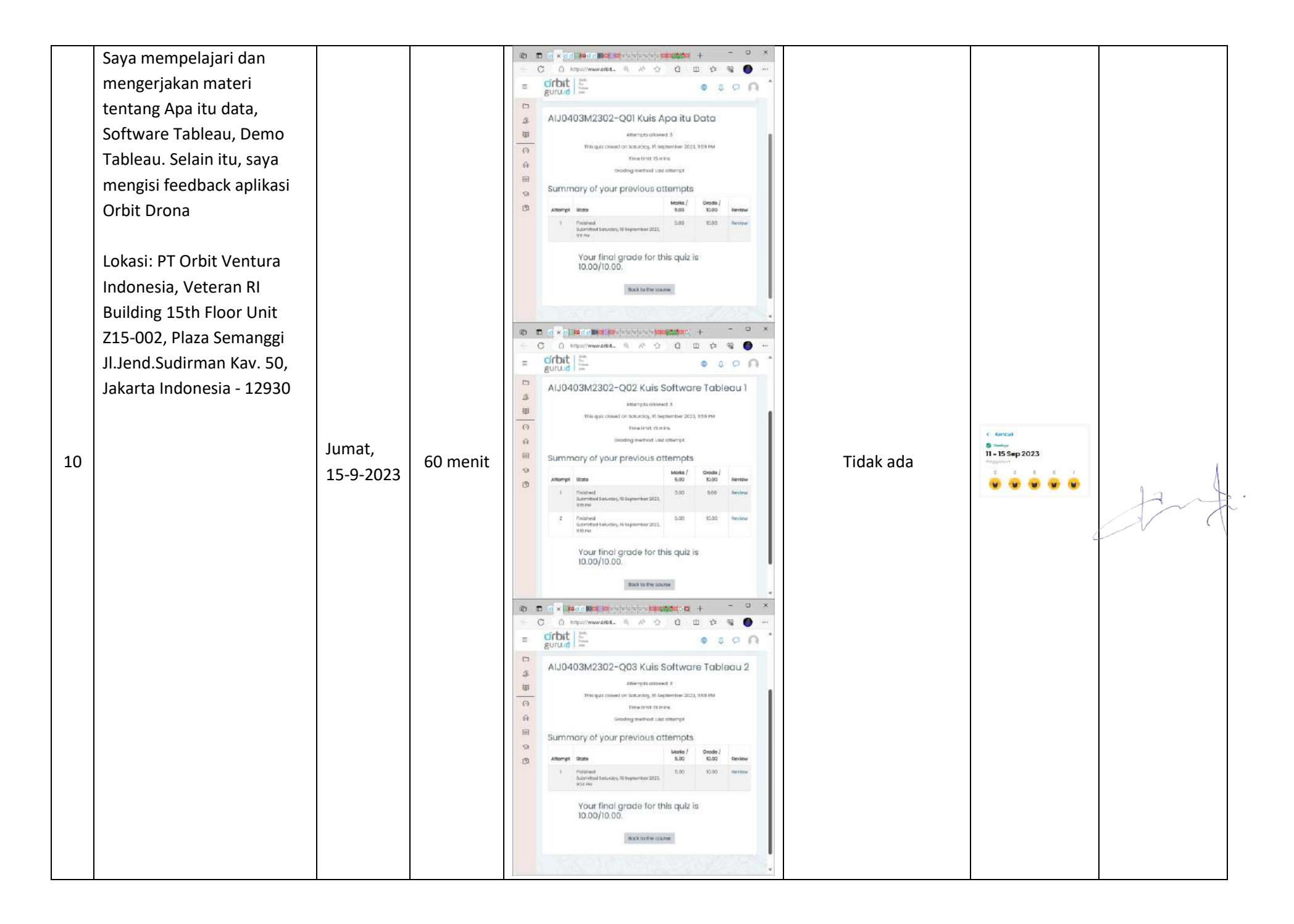

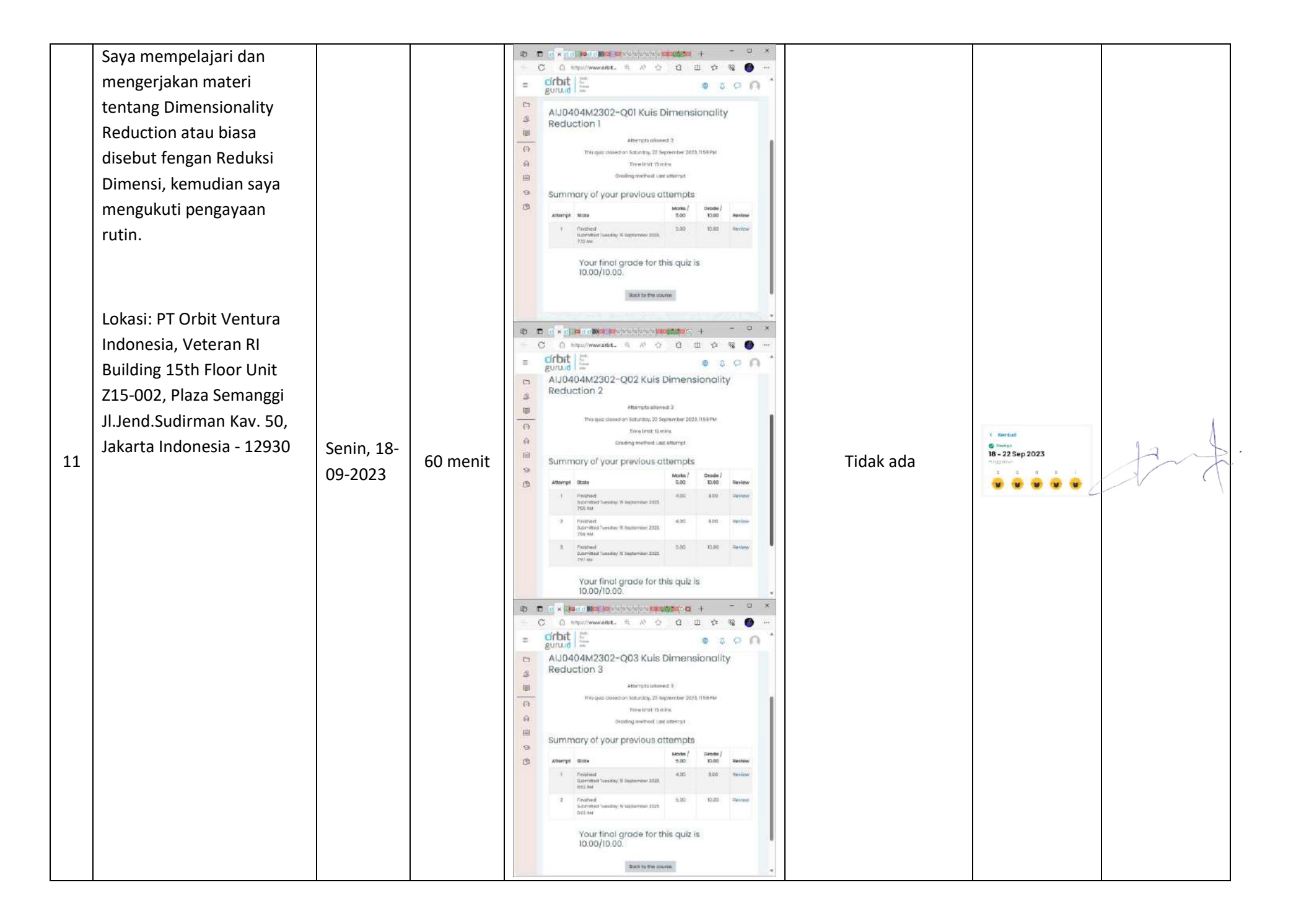

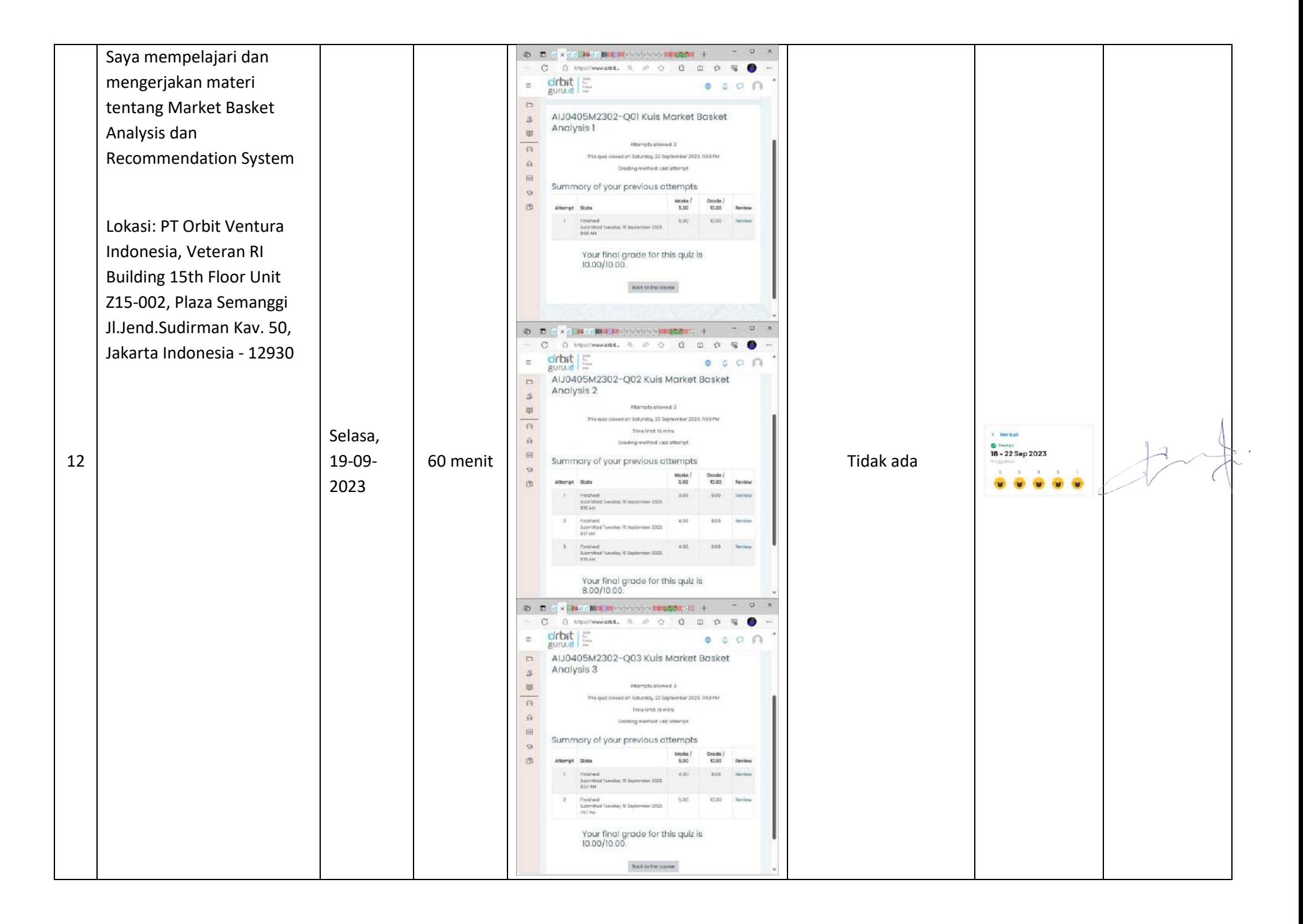

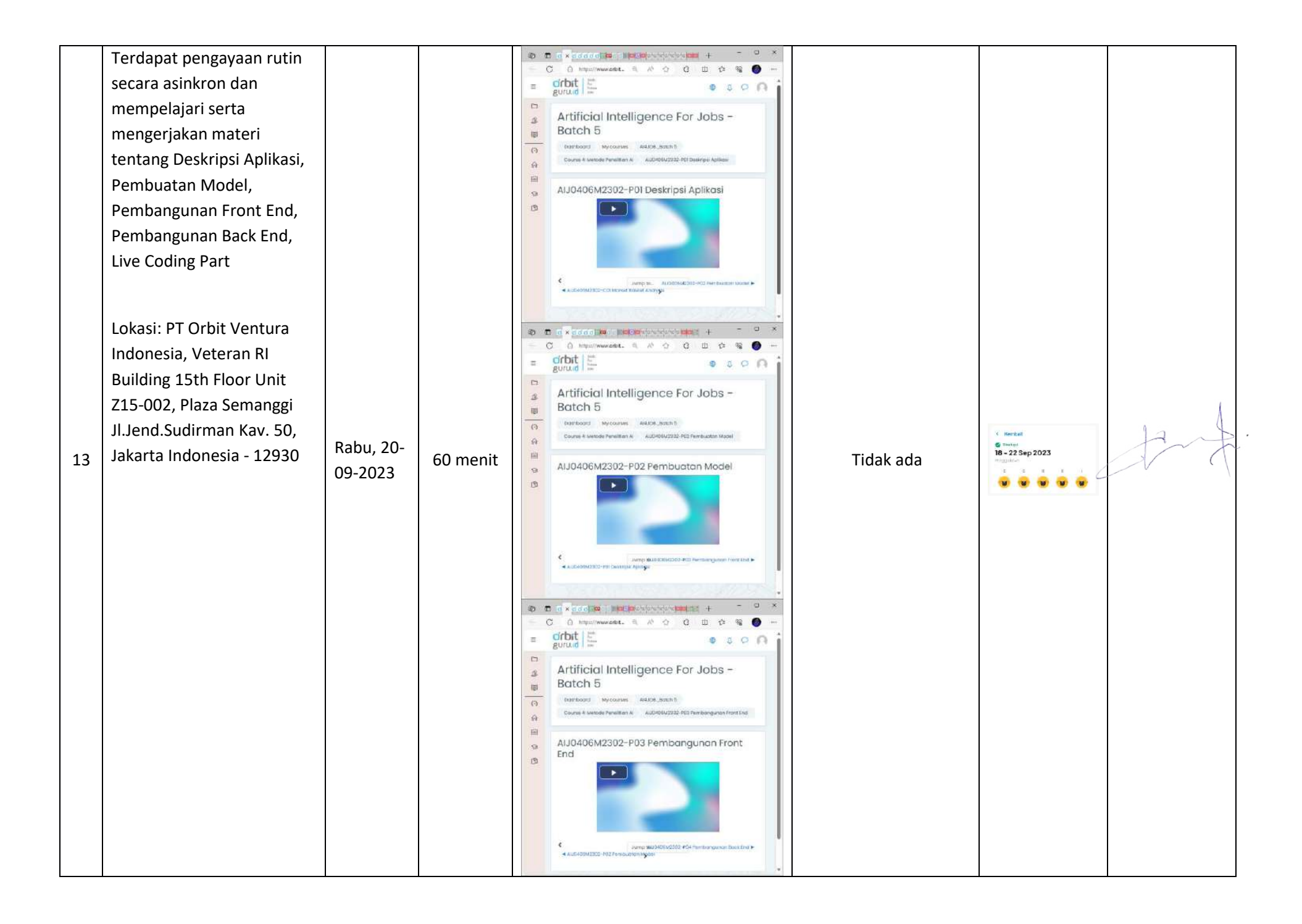

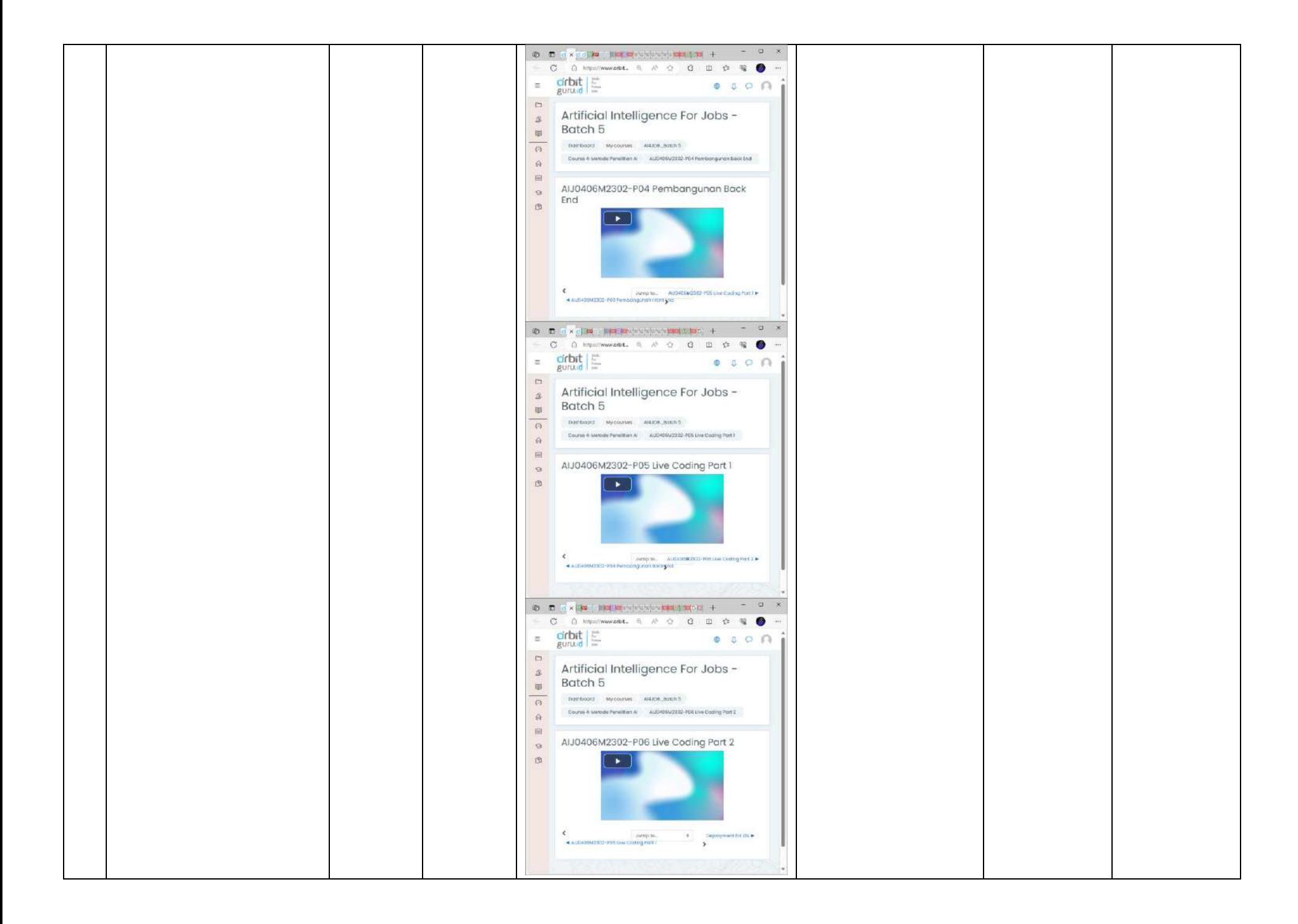

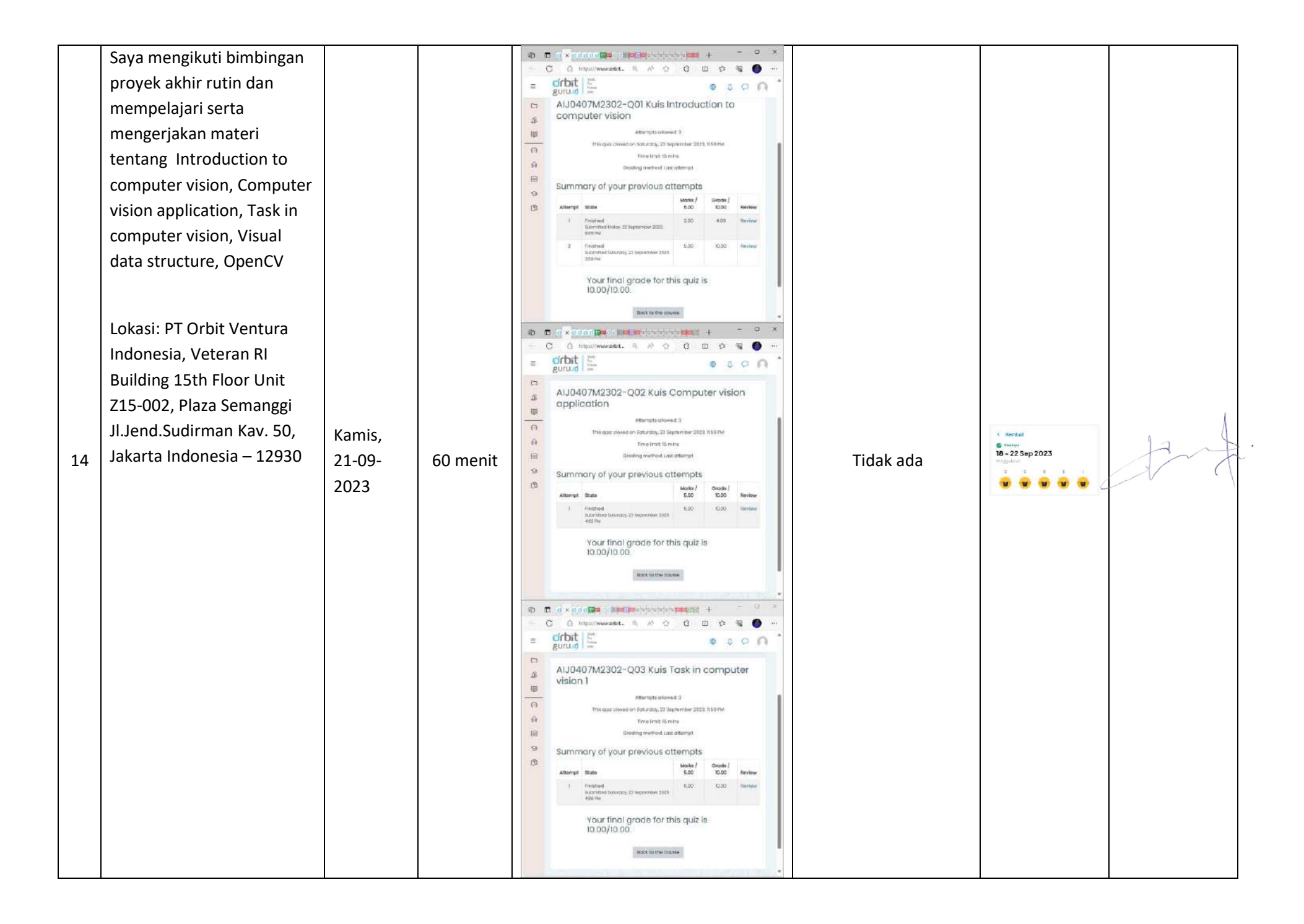

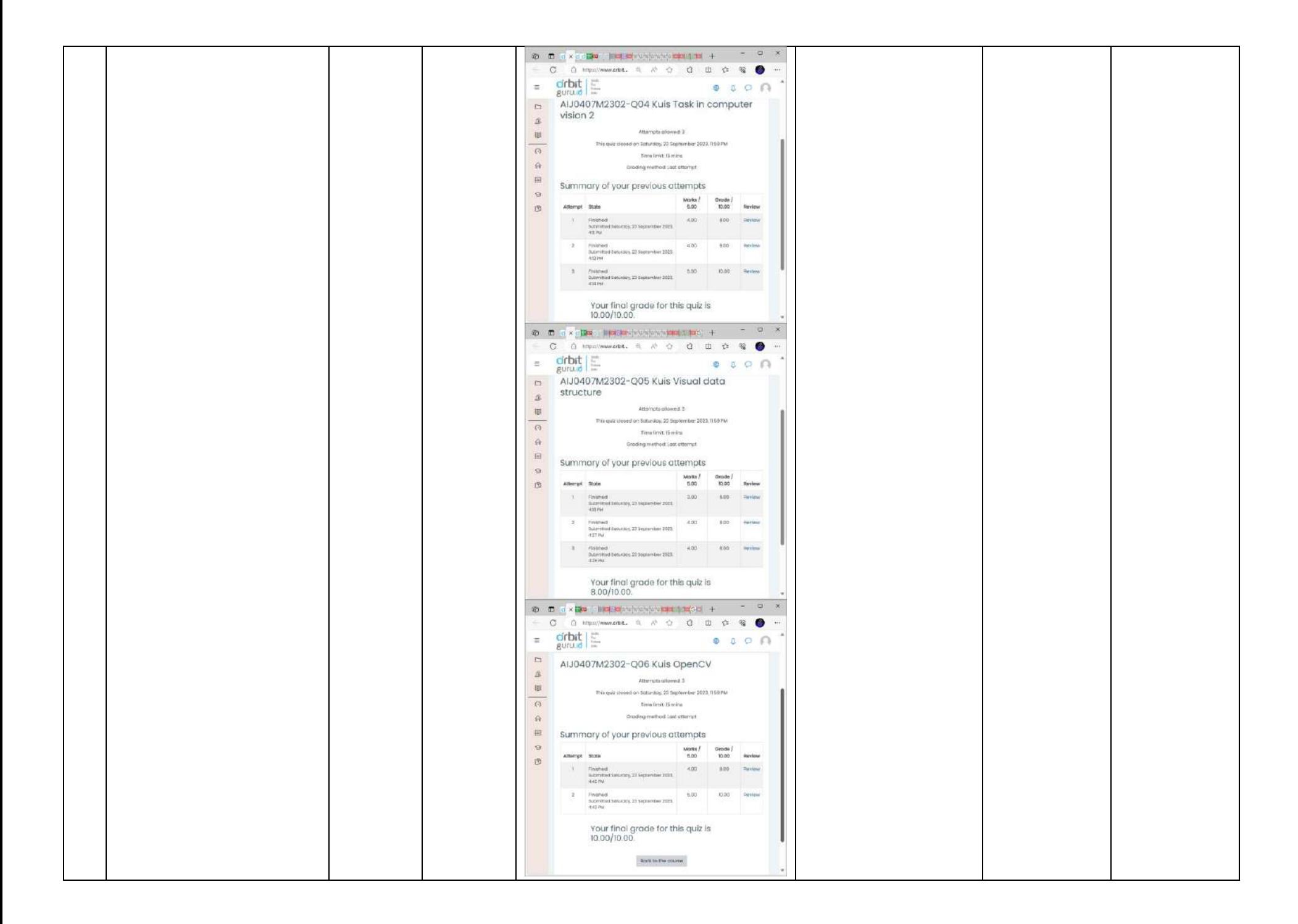

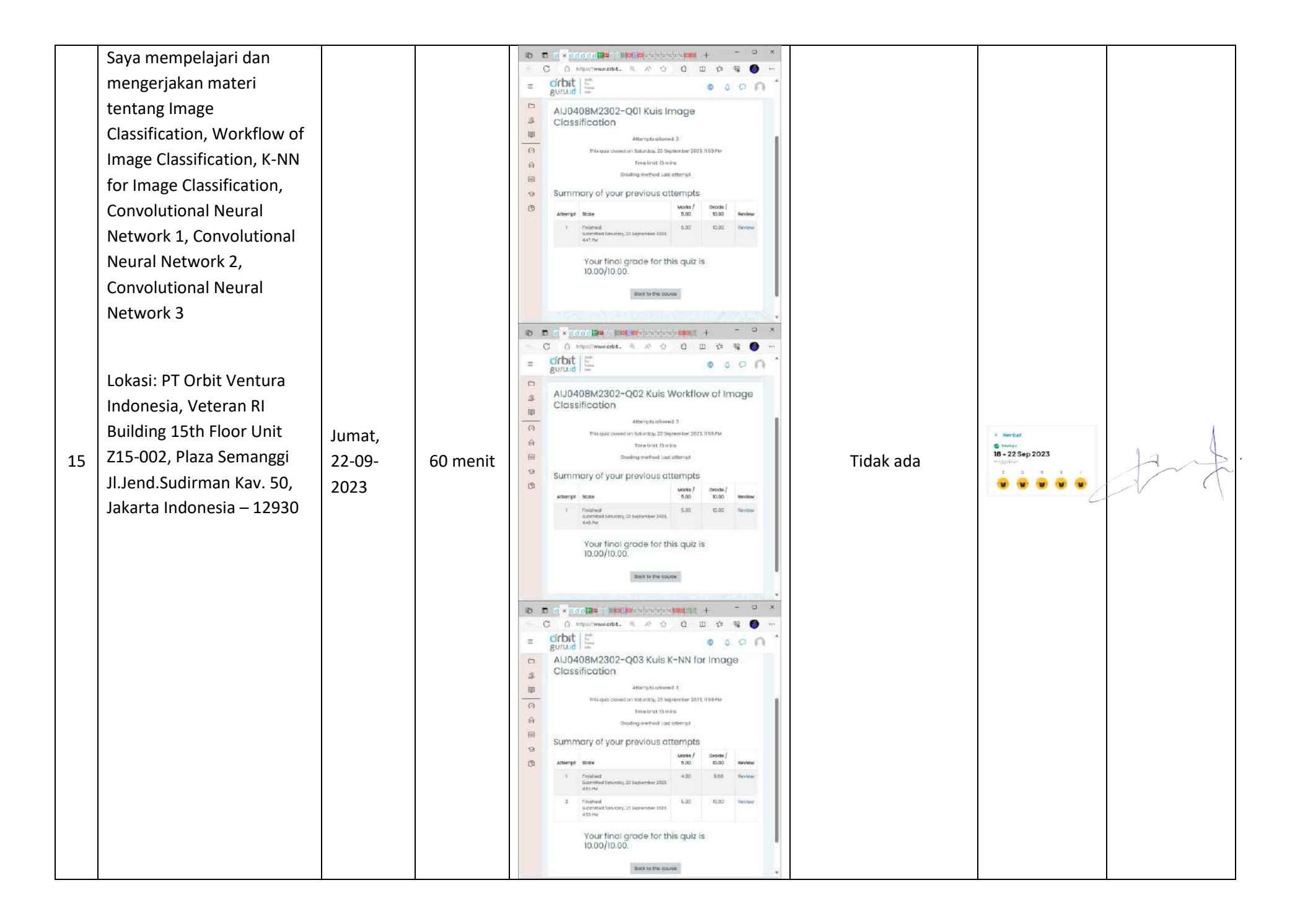

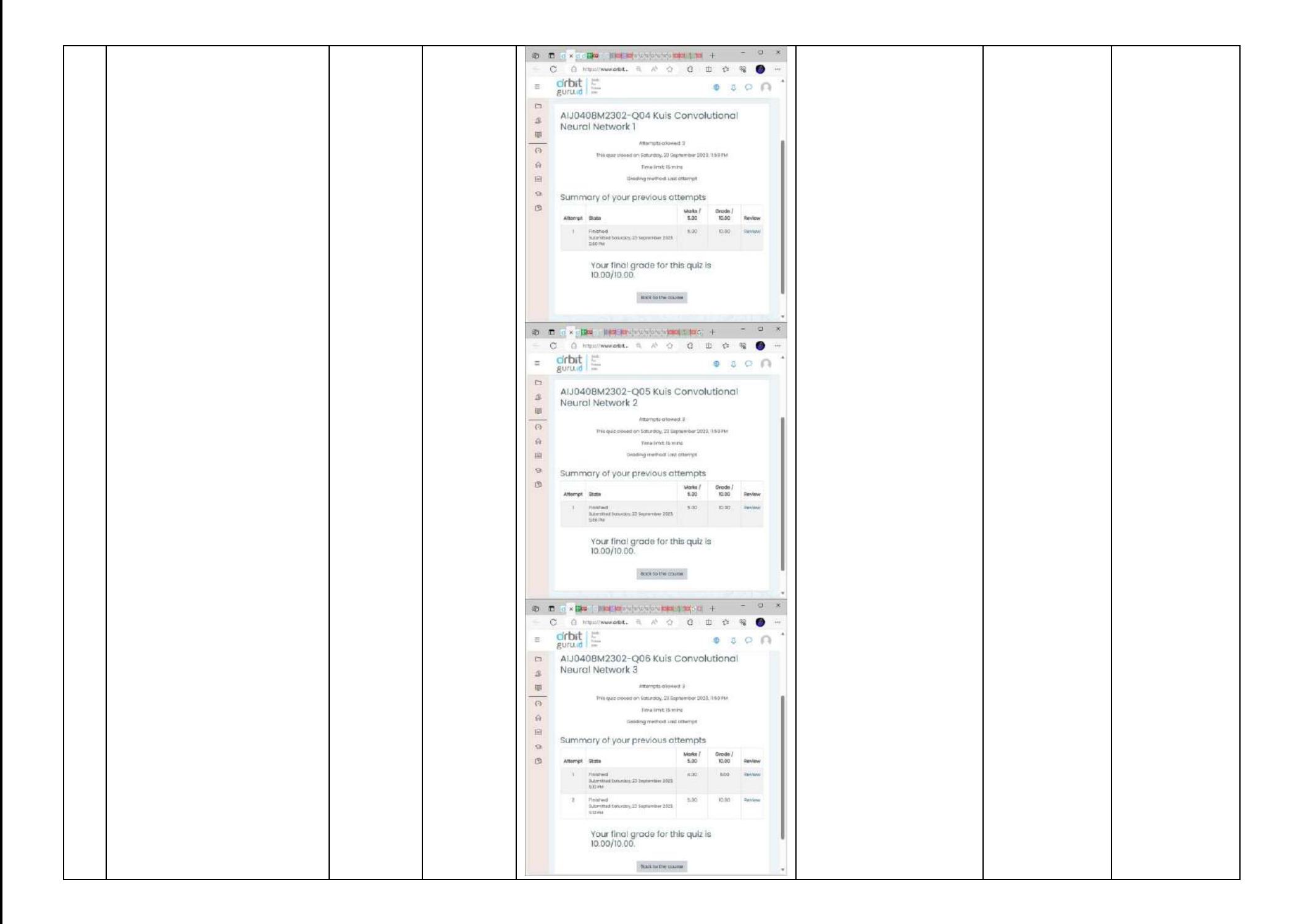

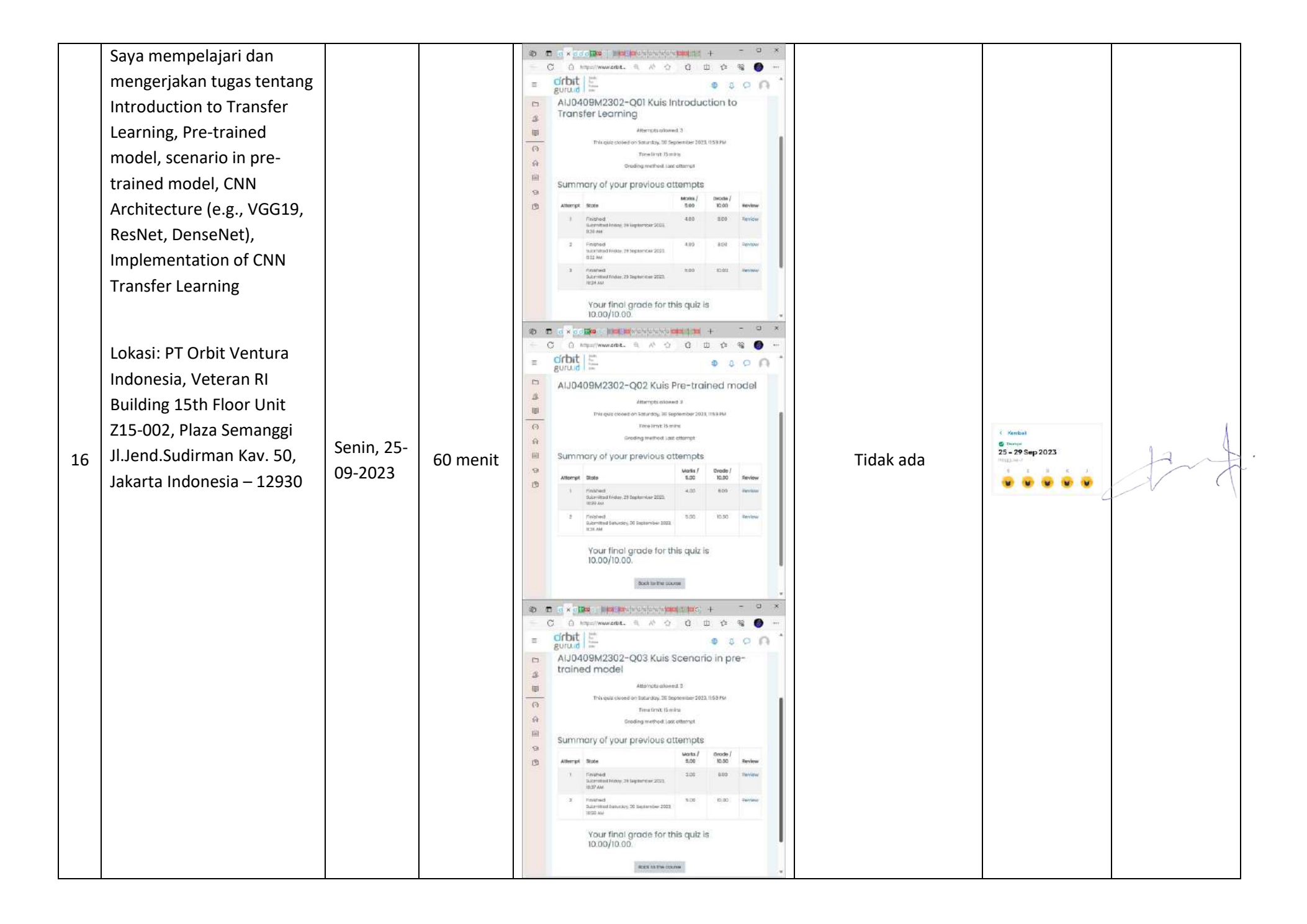

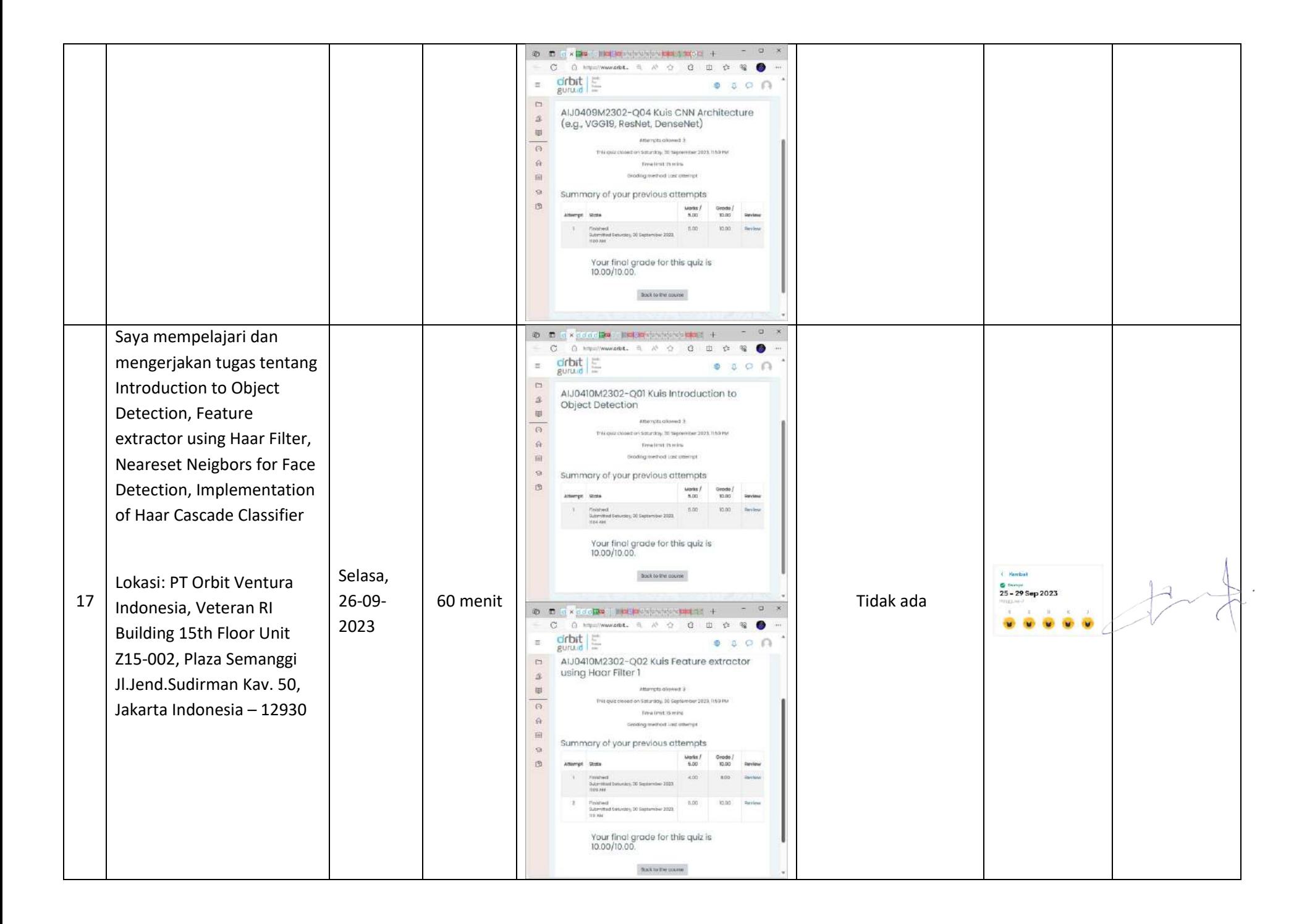
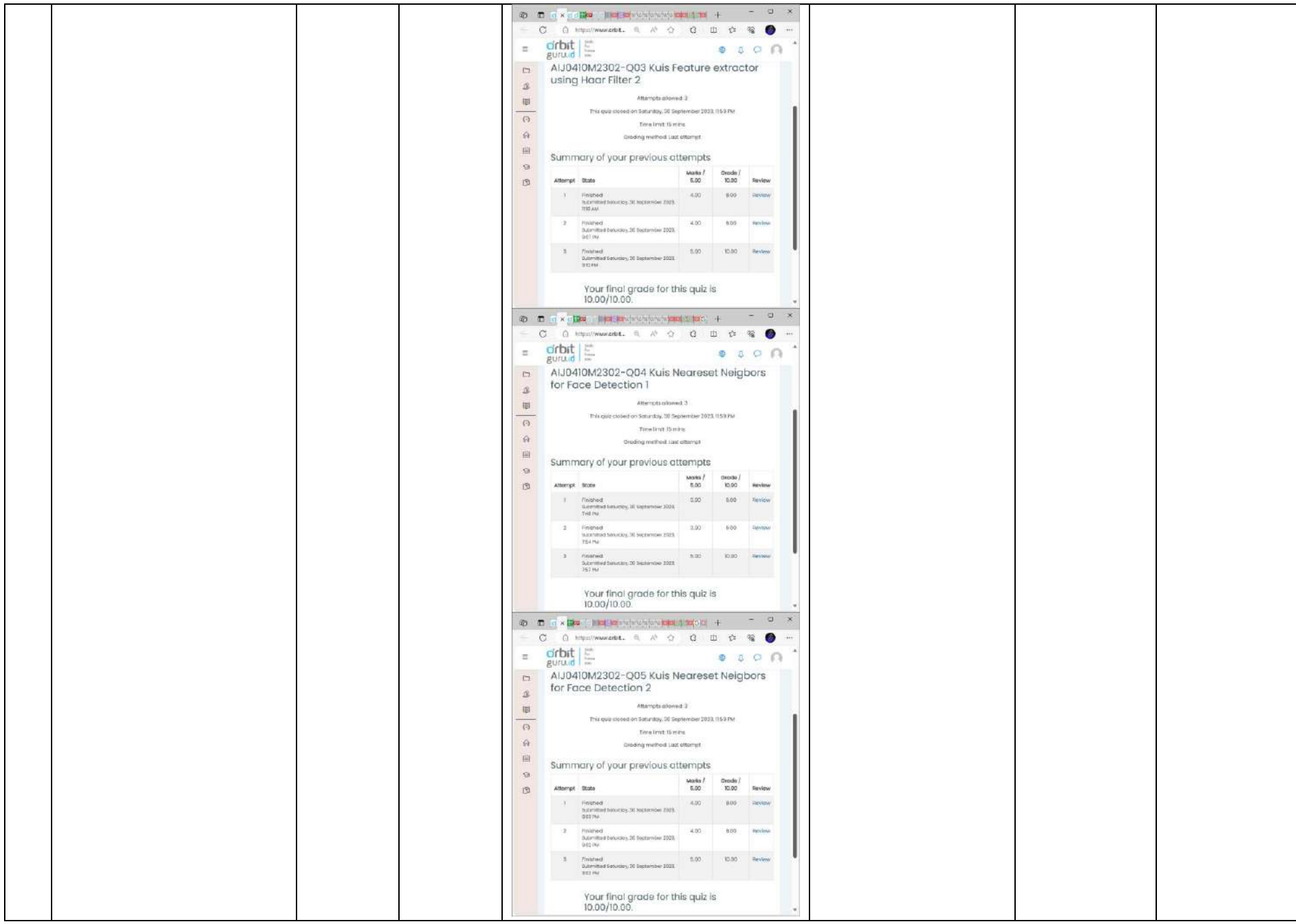

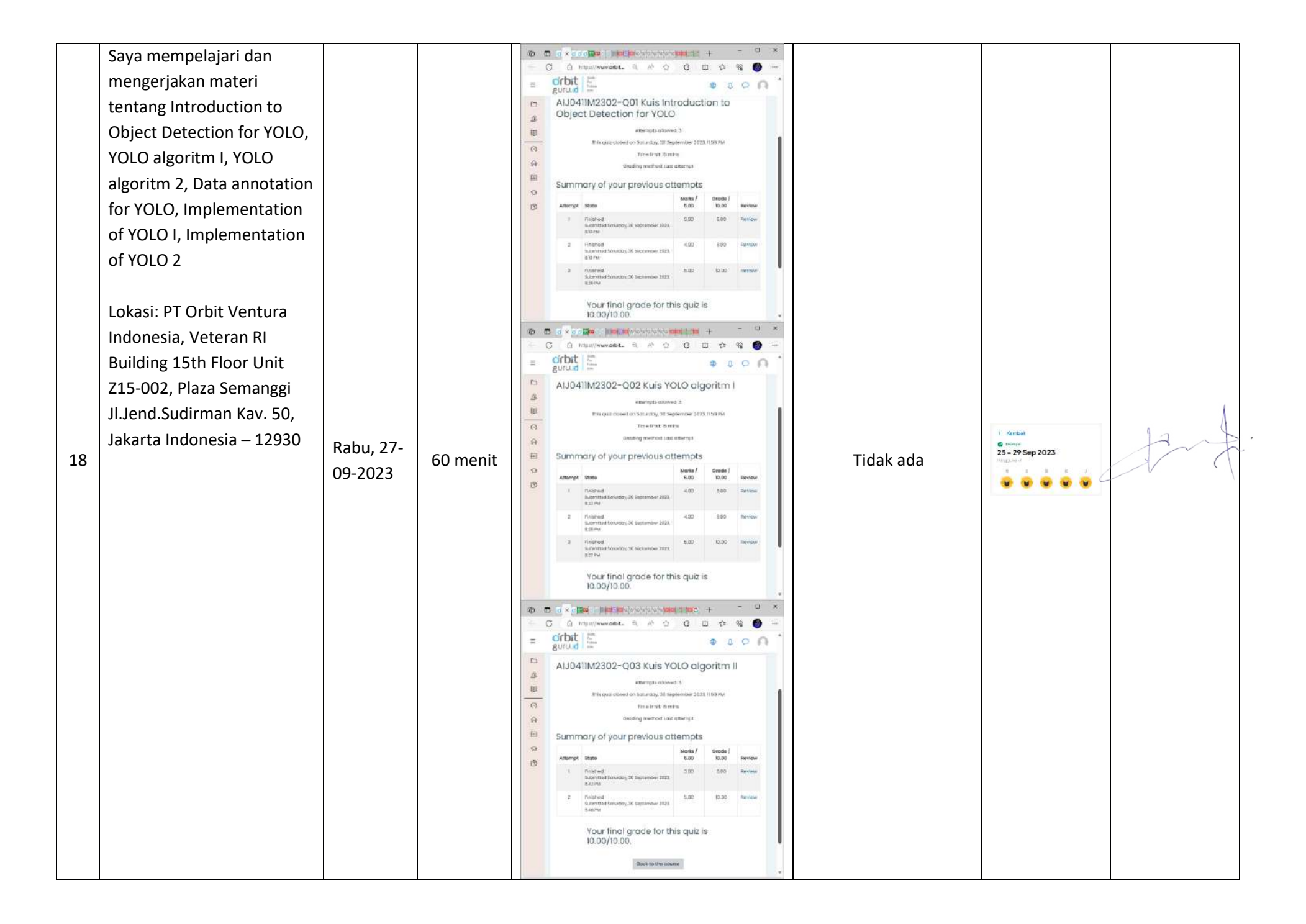

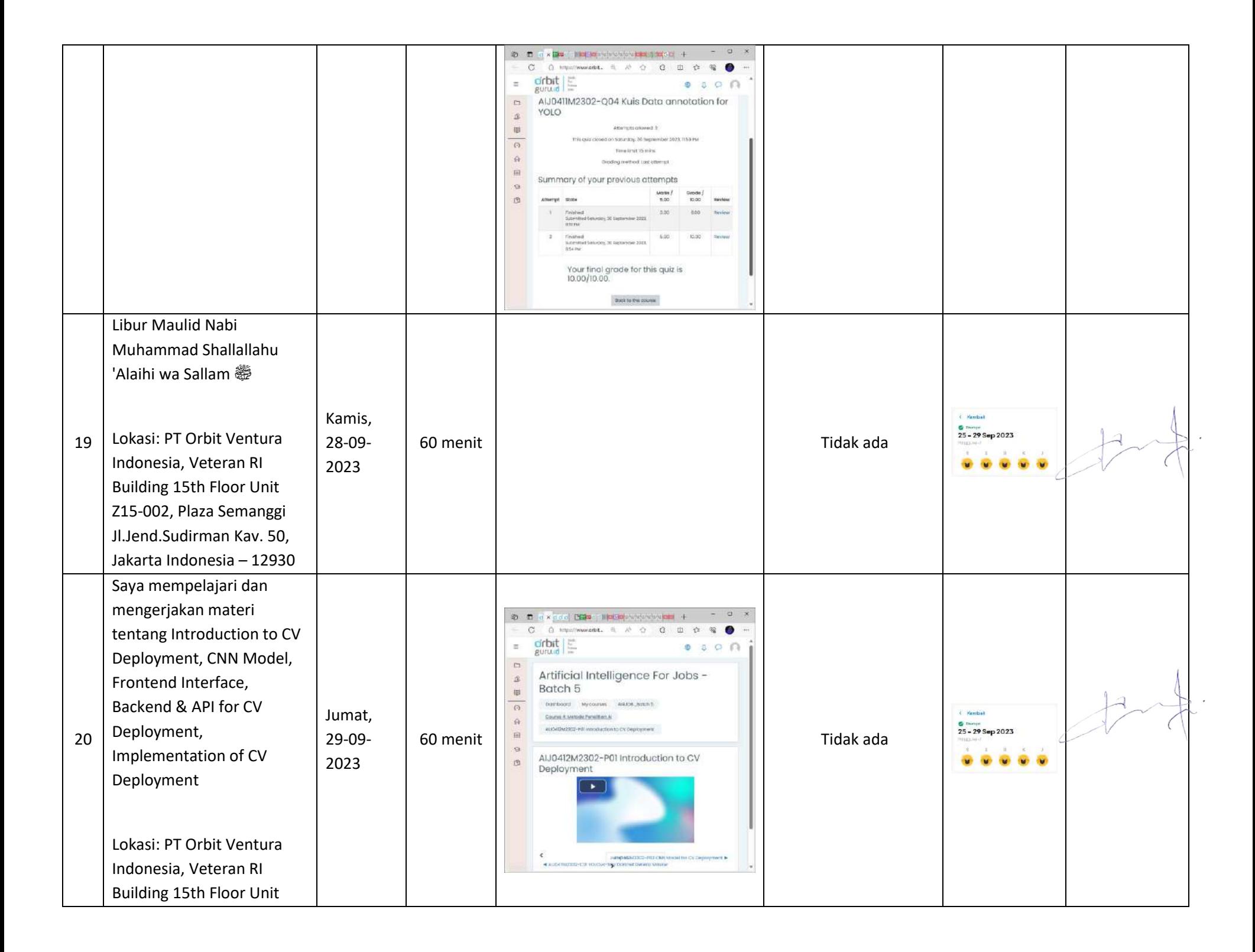

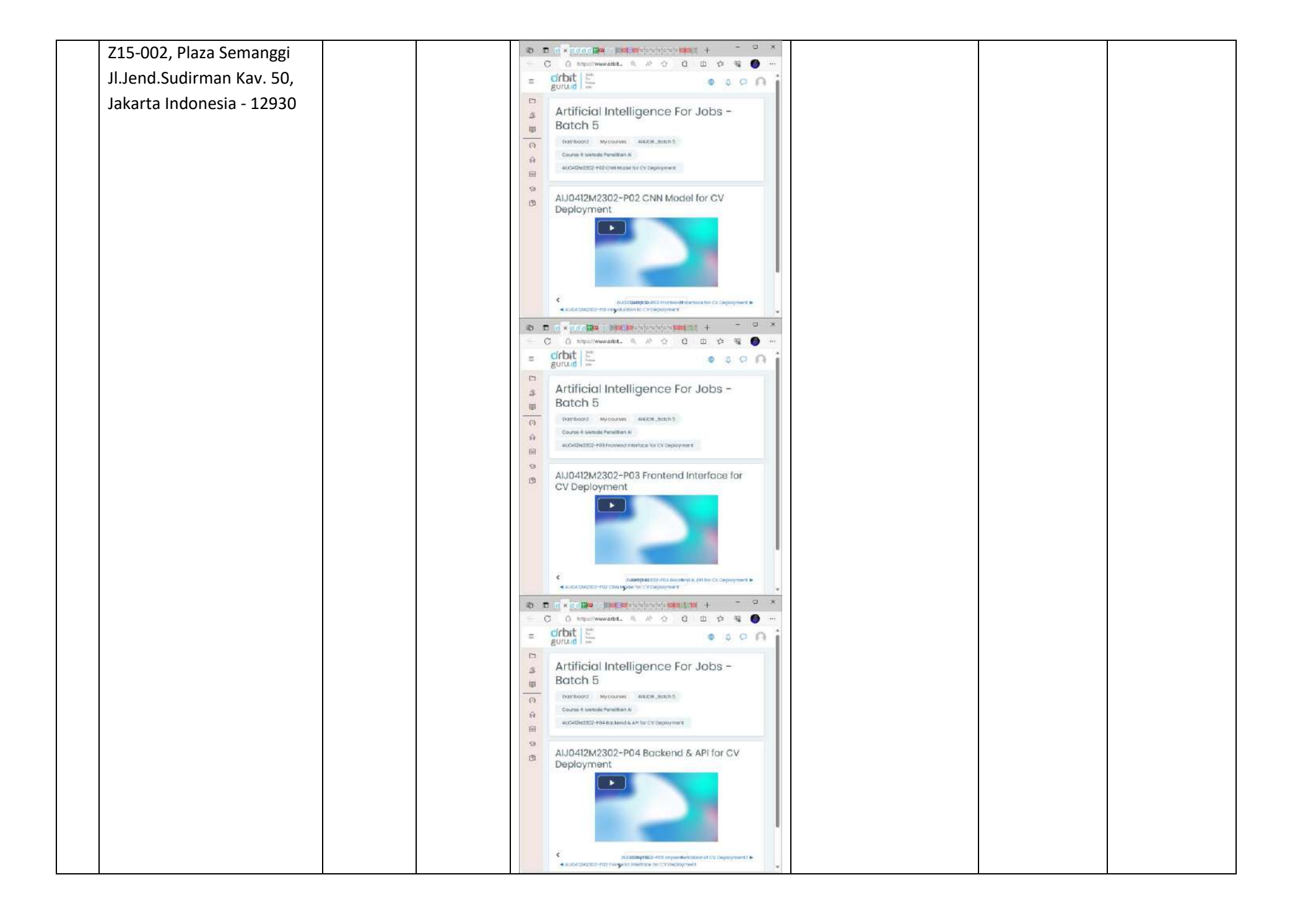

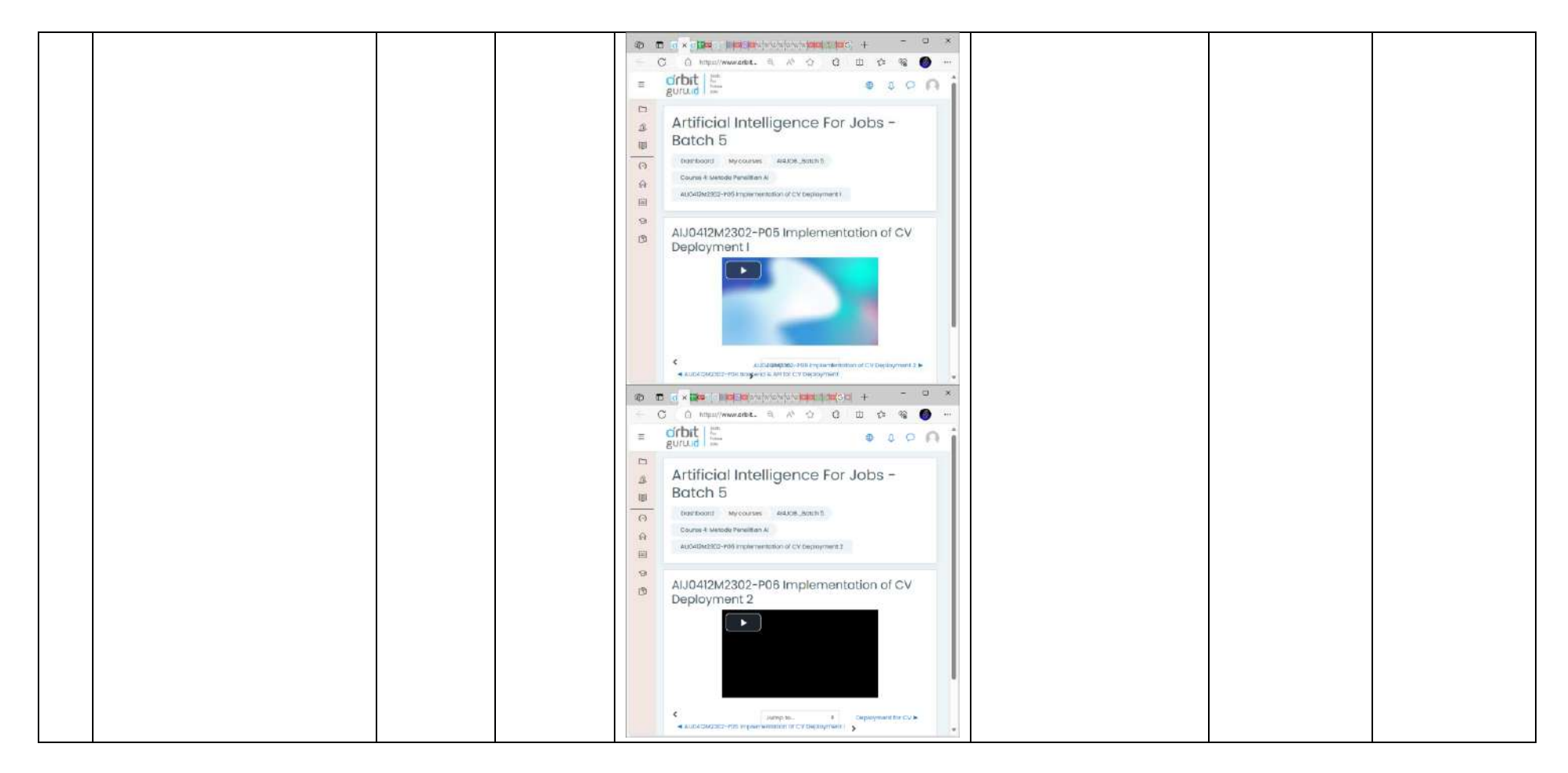

Catatan Pembimbing Lapangan/Dosen Pembimbing Praktik Magang / Dosen Pengampu Kelas Praktik Magang:

Yogyakarta, 2 November 2023

Dosen Pengampu Kelas Praktik Magang Mahasiswa

Olinfr

(Guntur Maulana Zamroni, B.Sc., M.Kom.) Cambridge Communication of the Communication of Muhammad Izza Nur Hakima)

**LOG BOOK PRAKTIK MAGANG MAHASISWA PROGRAM STUDI S1 INFORMATIKA, UAD T.A 2023 / 2024**

*(WAJIB DIISI DAN MASUK DALAM PENILAIAN)*

Nim : 2000018166

Nama Mahasiswa : Muhammad Izza Nur Hakima Judul Praktik Magang : Artificial Intelligence For Jobs Dosen Pembimbing : Arfiani Nur Khusna, S.T., M.Kom. Pembimbing Lapangan : PT Orbit Ventura Indonesia

Petunjuk Pengisian Log Book

- 1. Log book di isi per minggu
- 2. Log book ditulis tangan
- 3. Setiap kegiatan di paraf oleh pembimbing lapangan/ dosen pembimbing Praktik Magang
- 4. Log book per minggu di paraf oleh dosen pengampu kelas Praktik Magang
- 5. Jumlah bimbingan minimal 3x

## **Logbook Minggu 8 sd 10 (setelah UTS)**

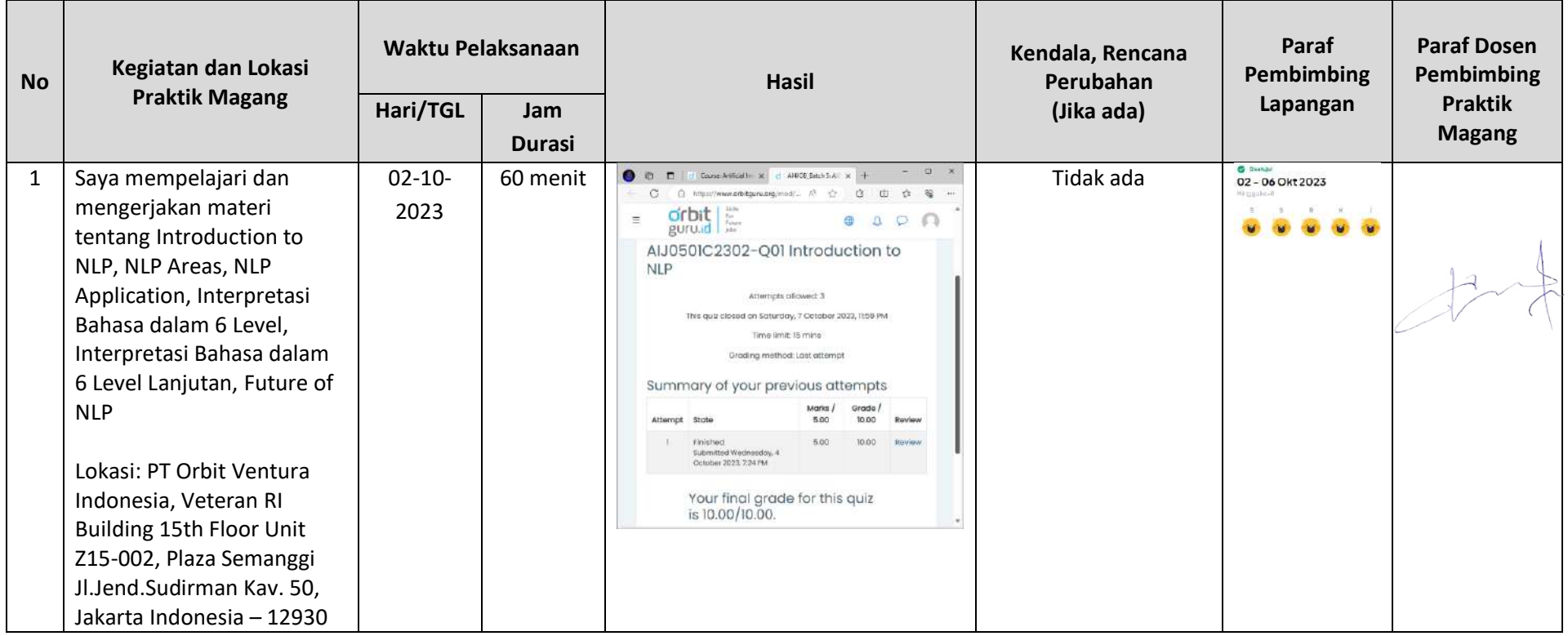

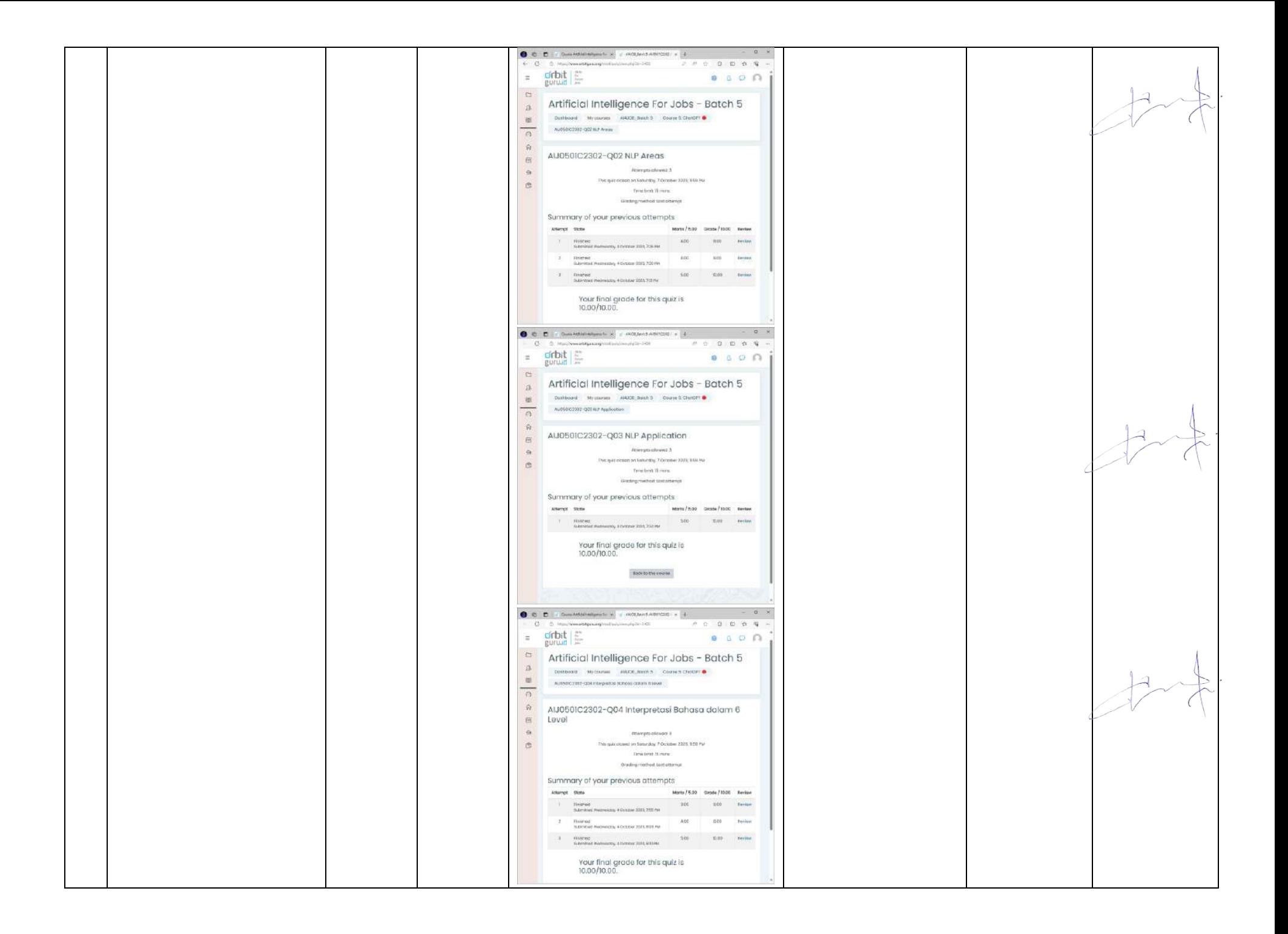

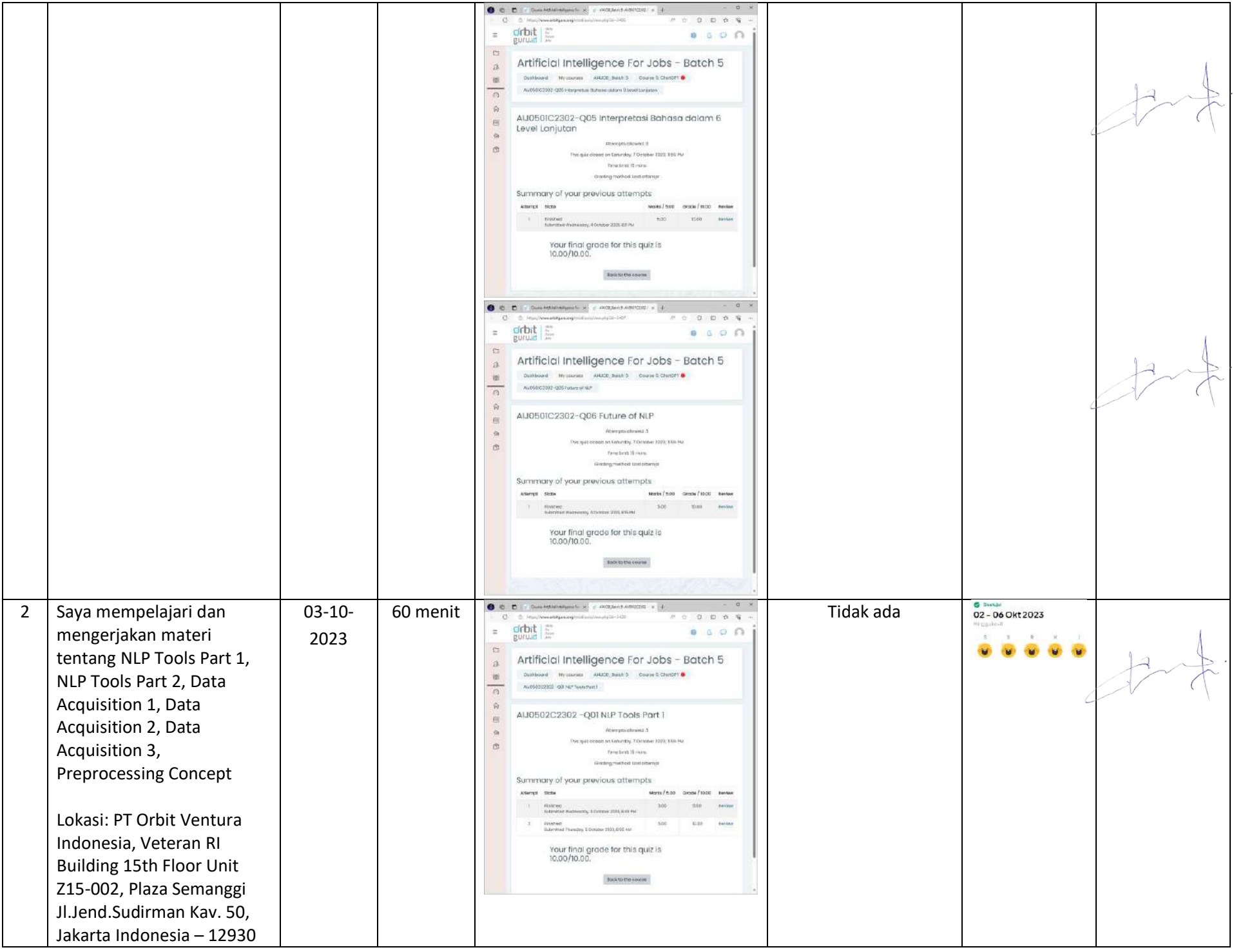

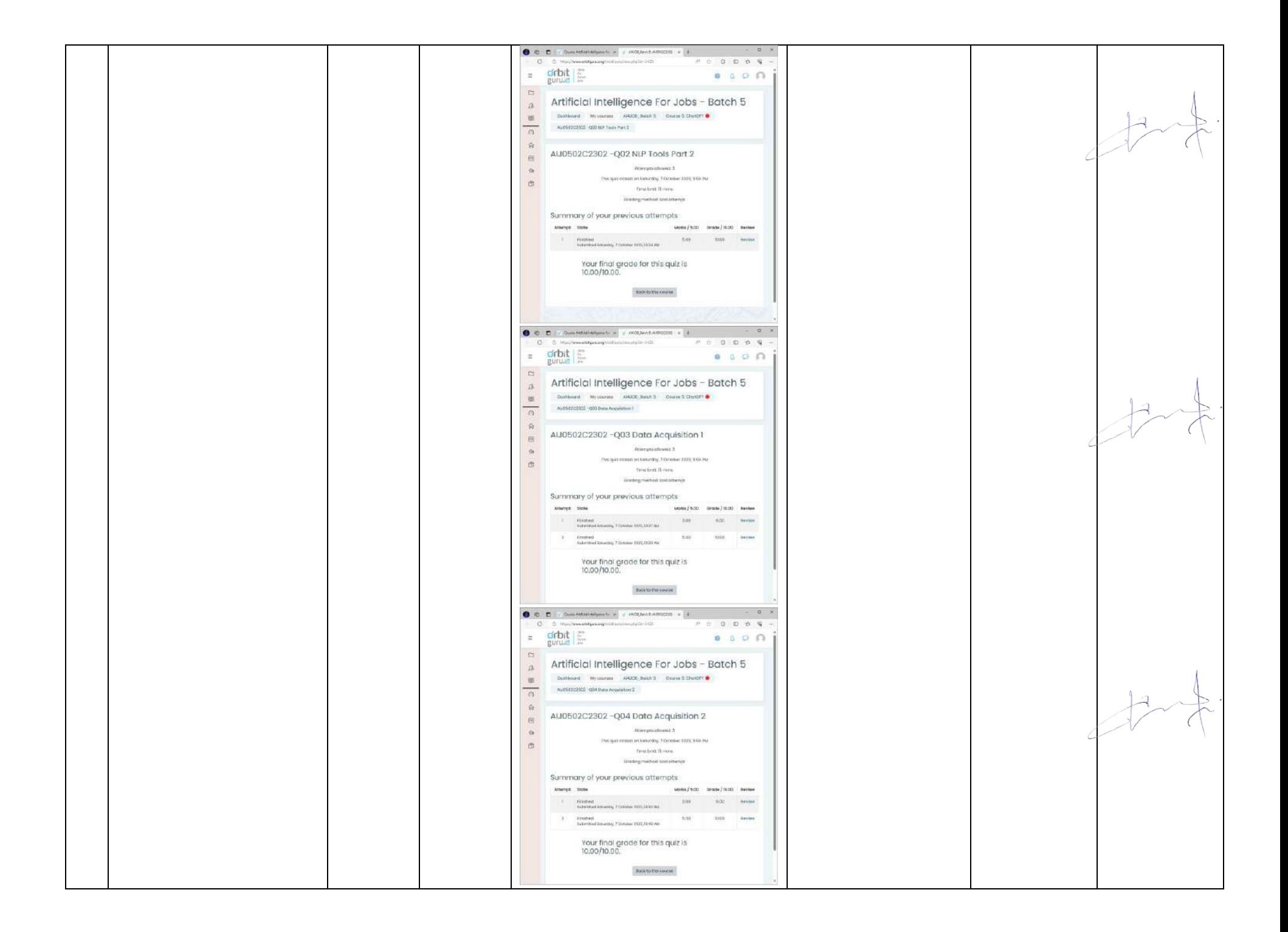

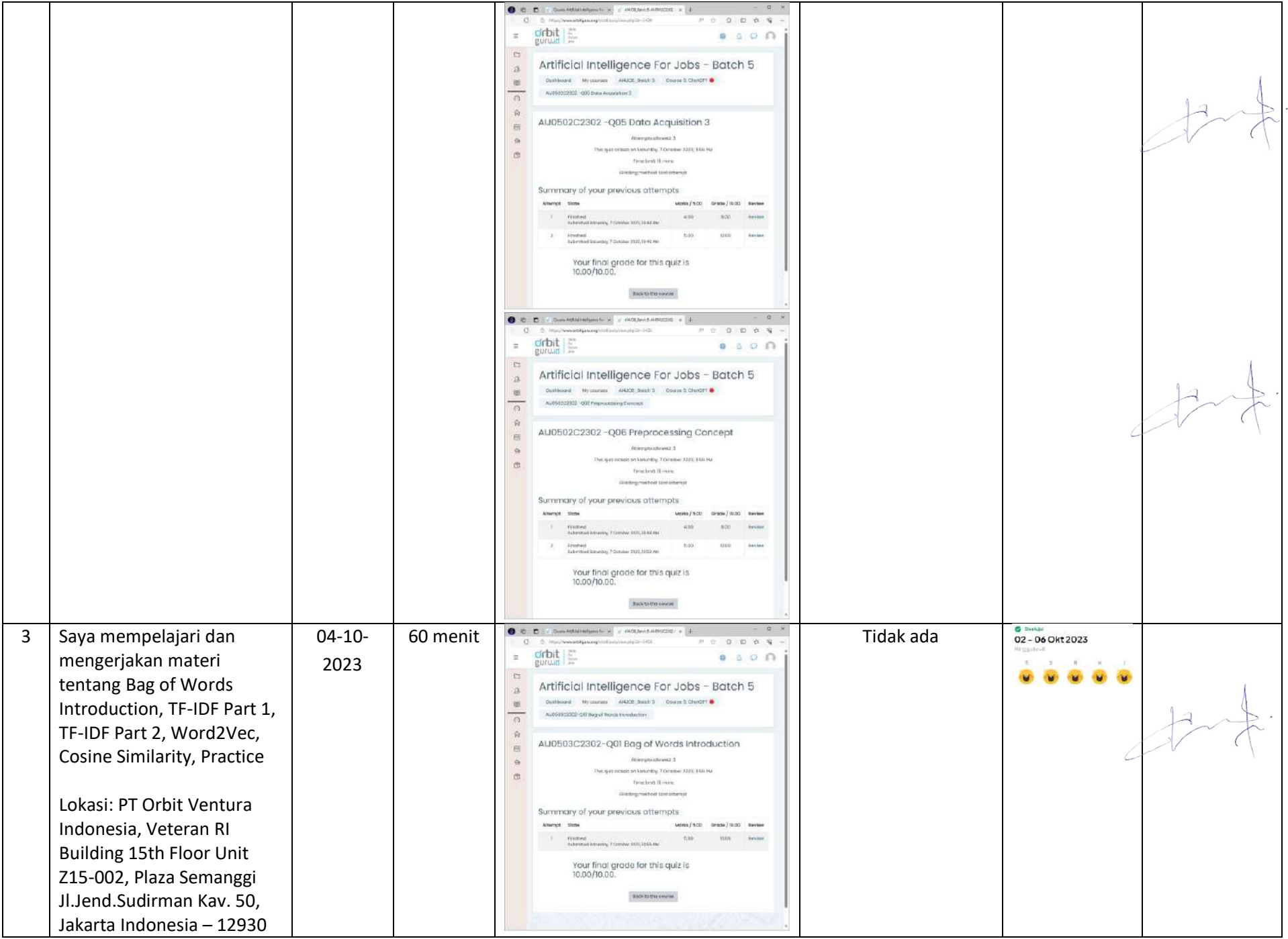

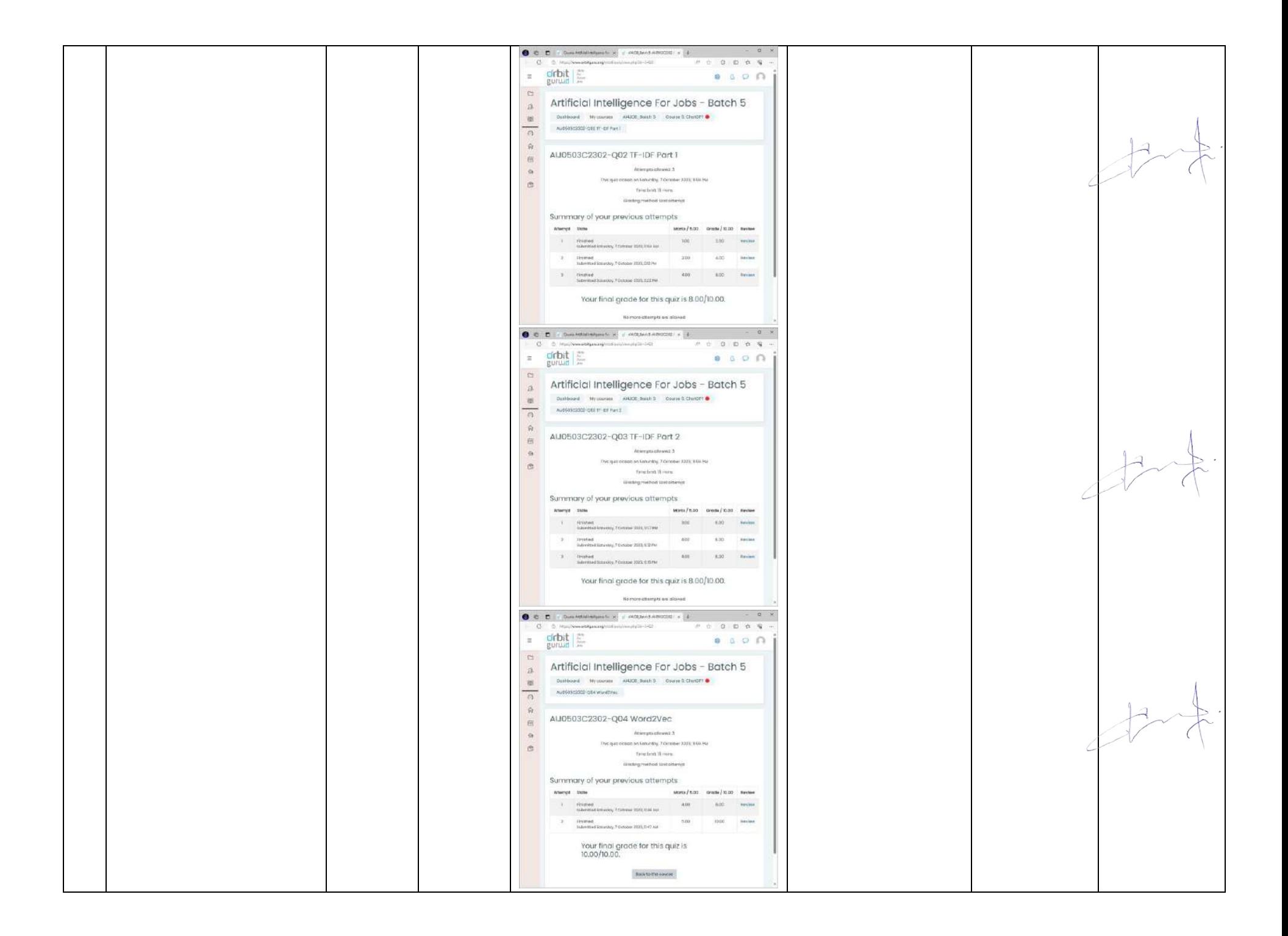

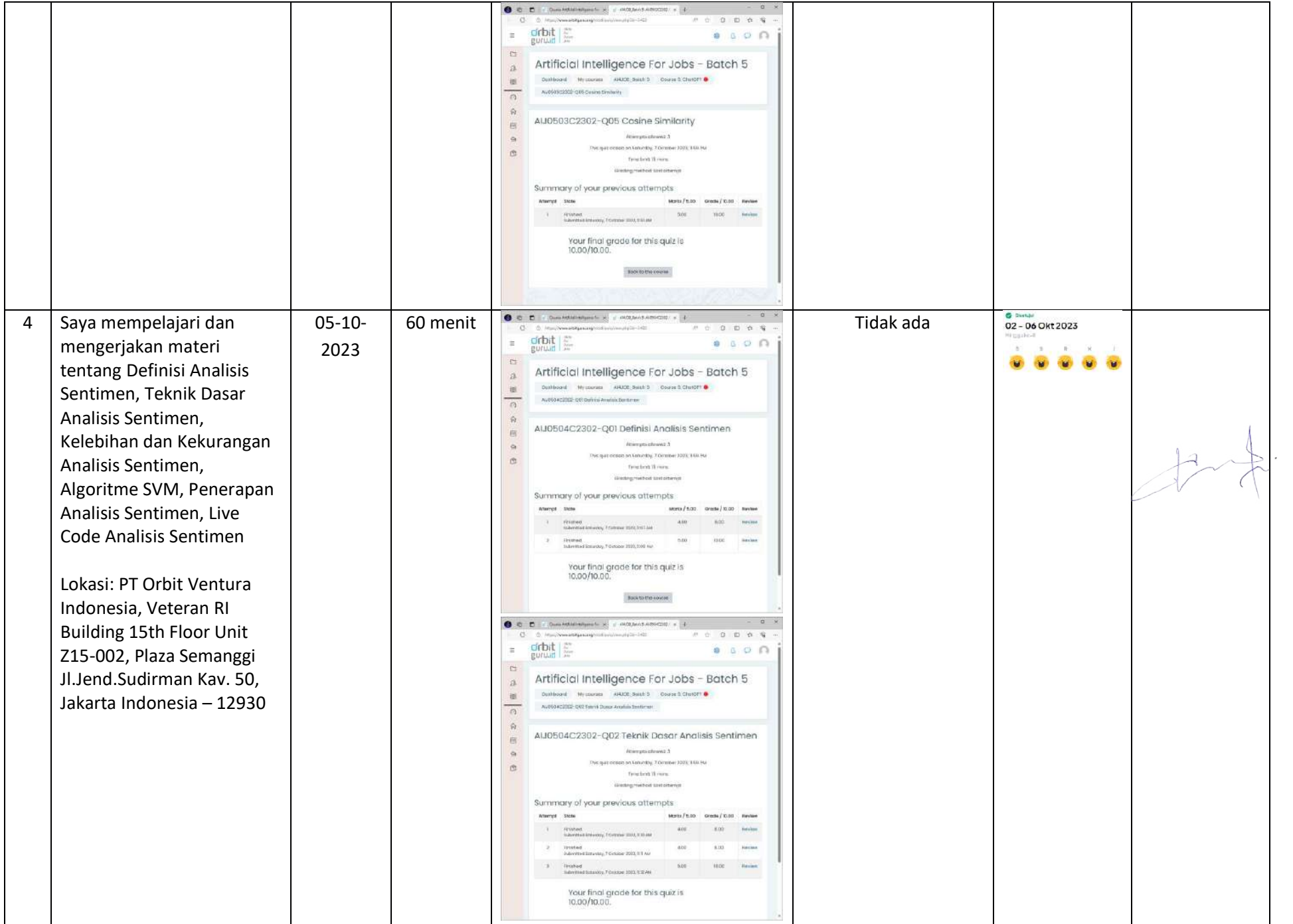

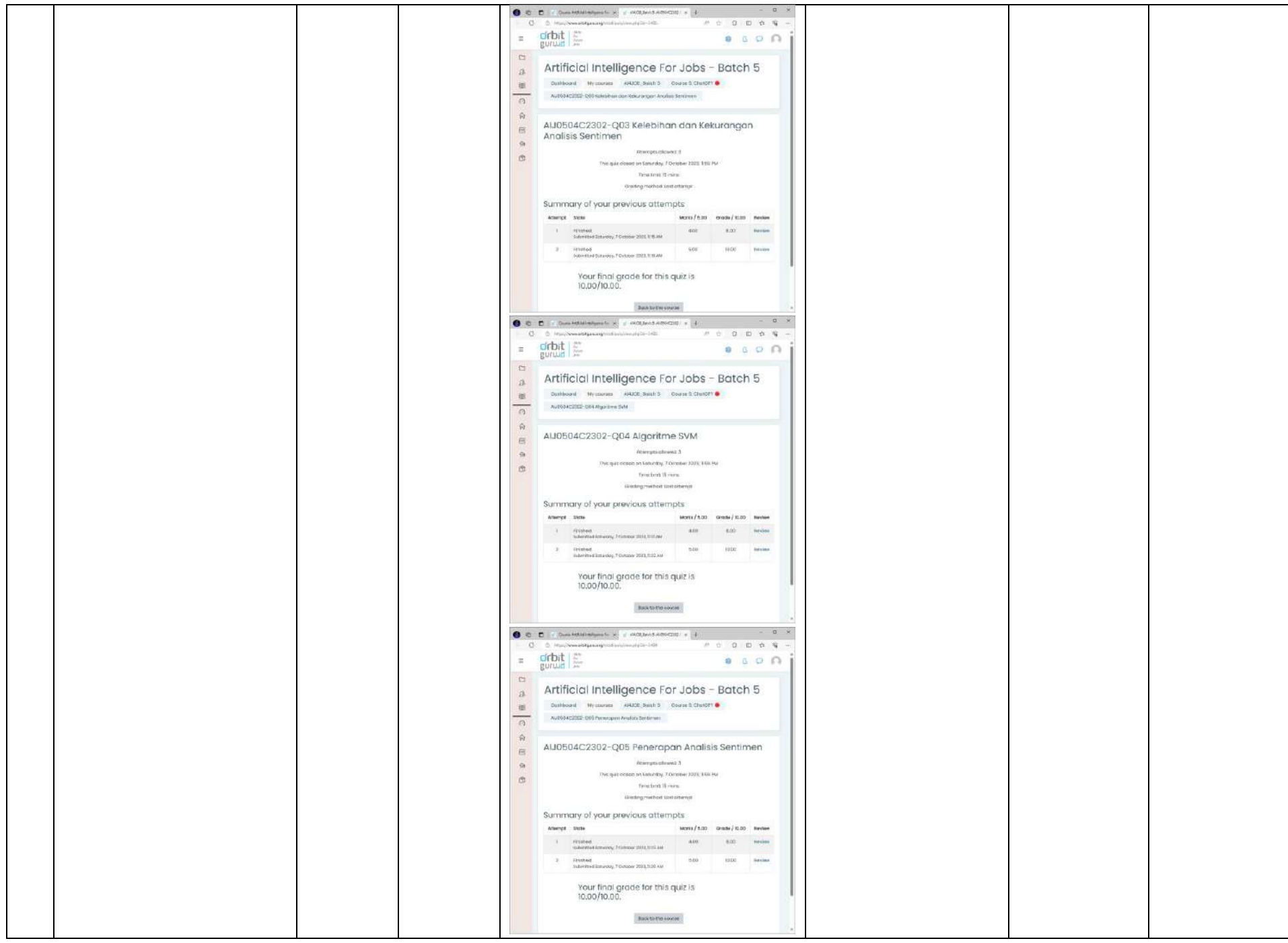

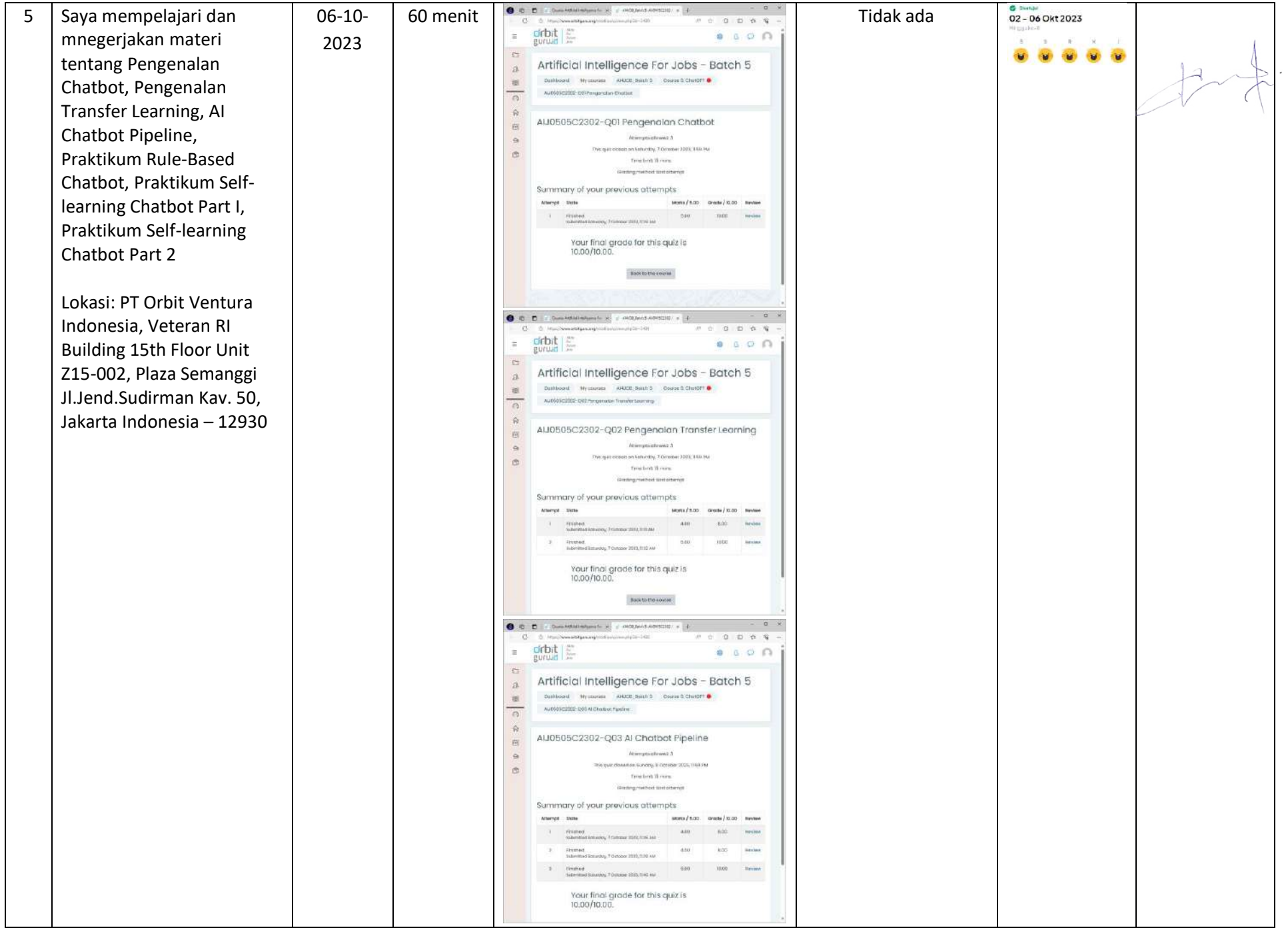

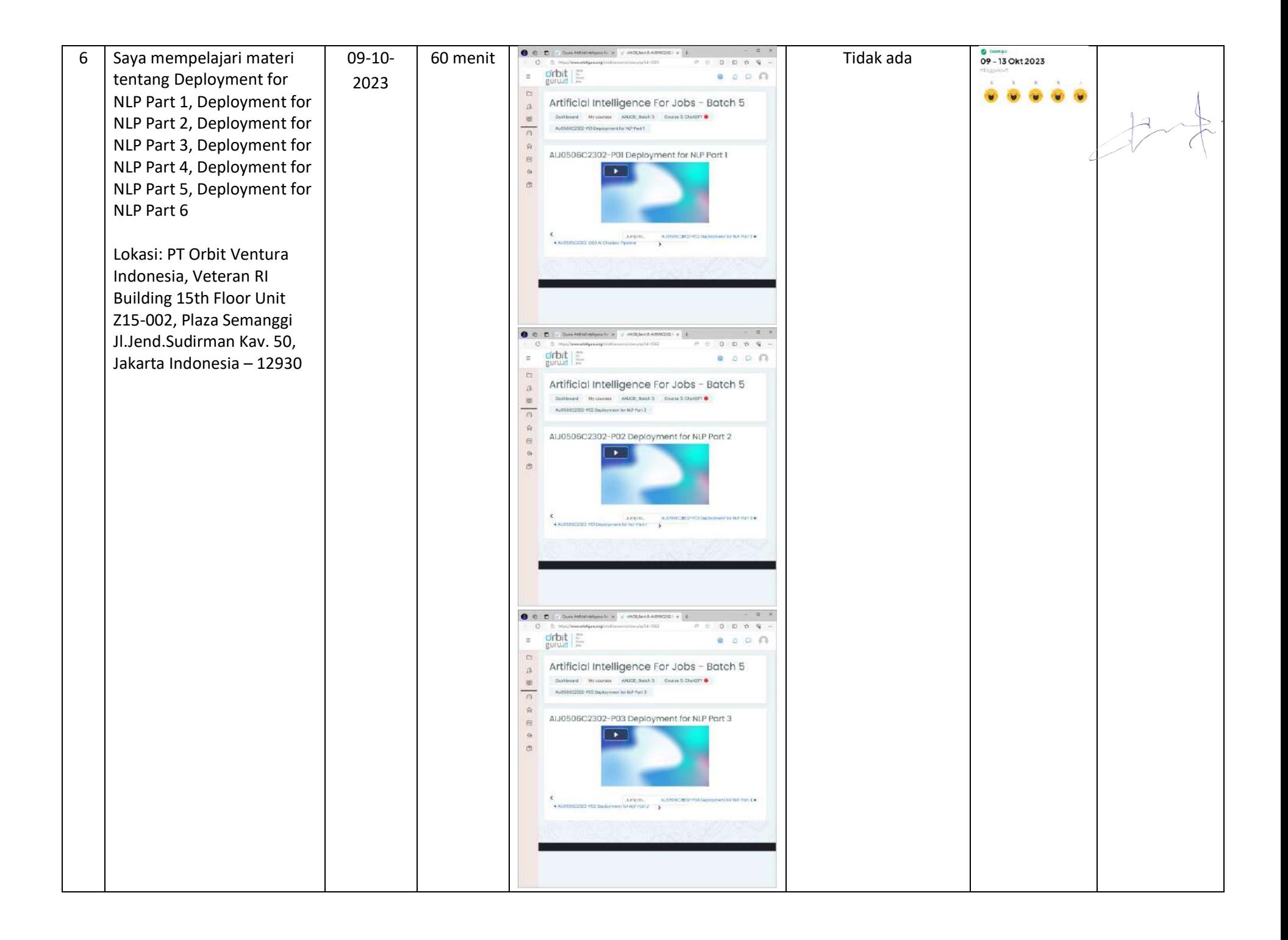

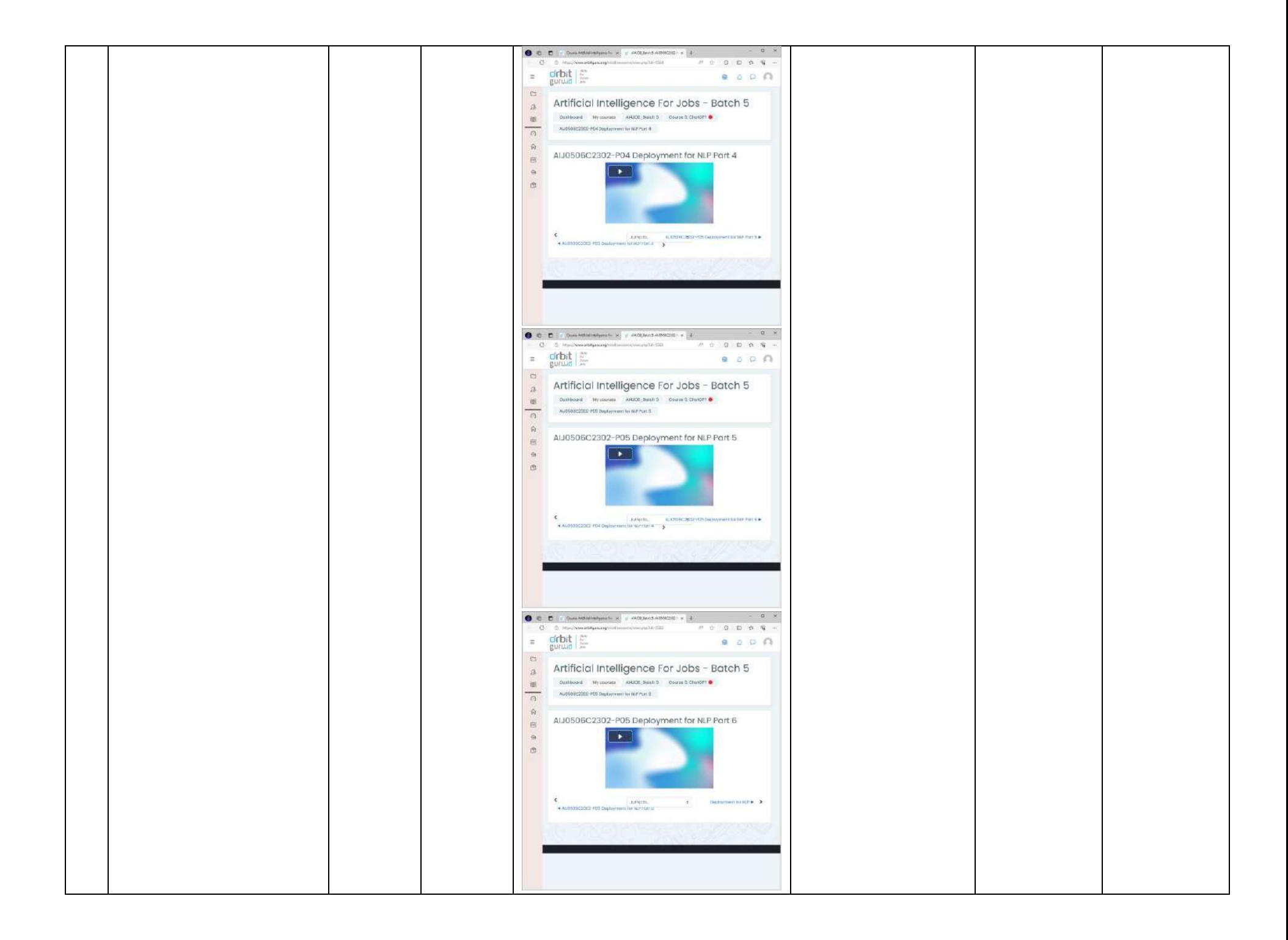

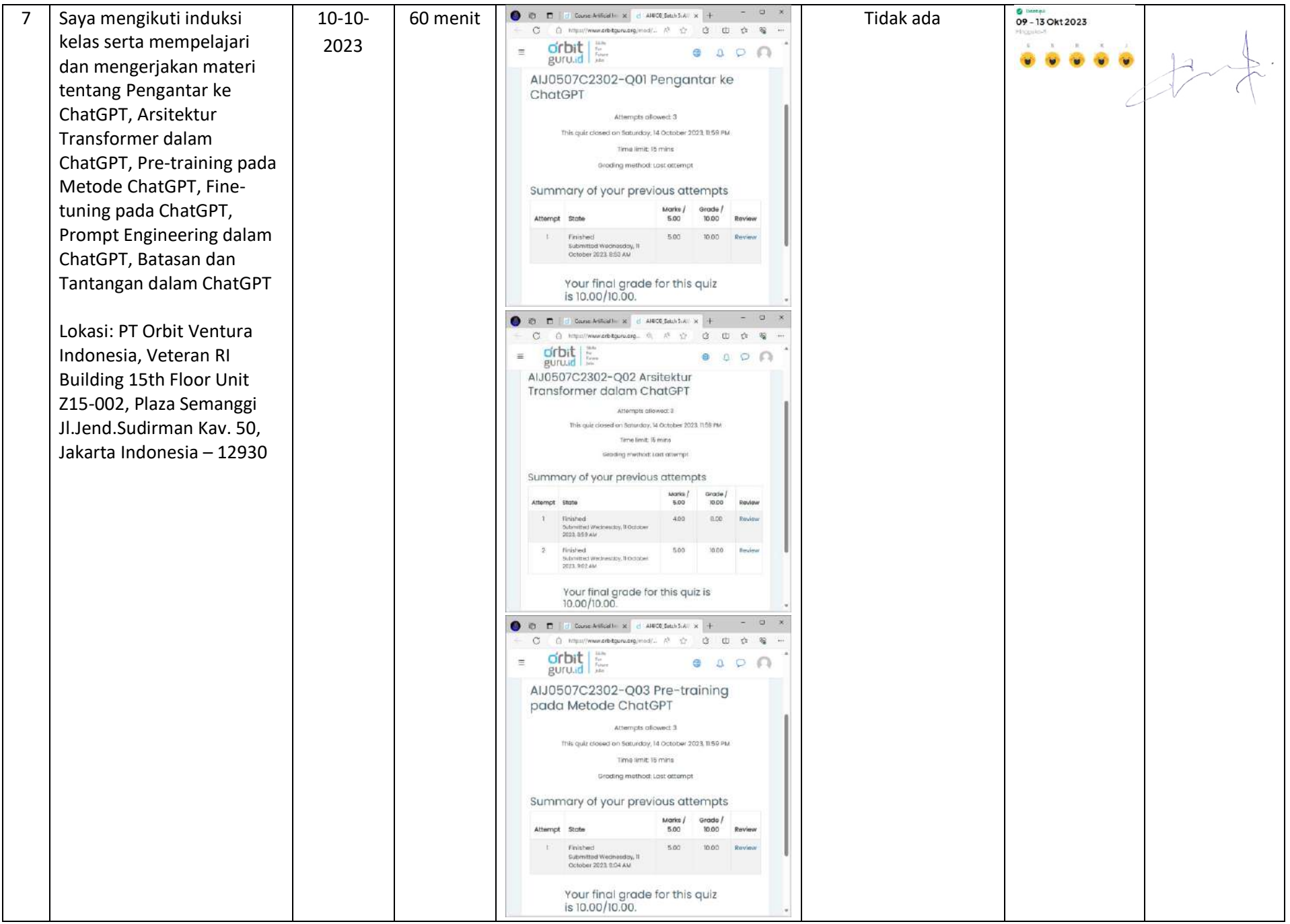

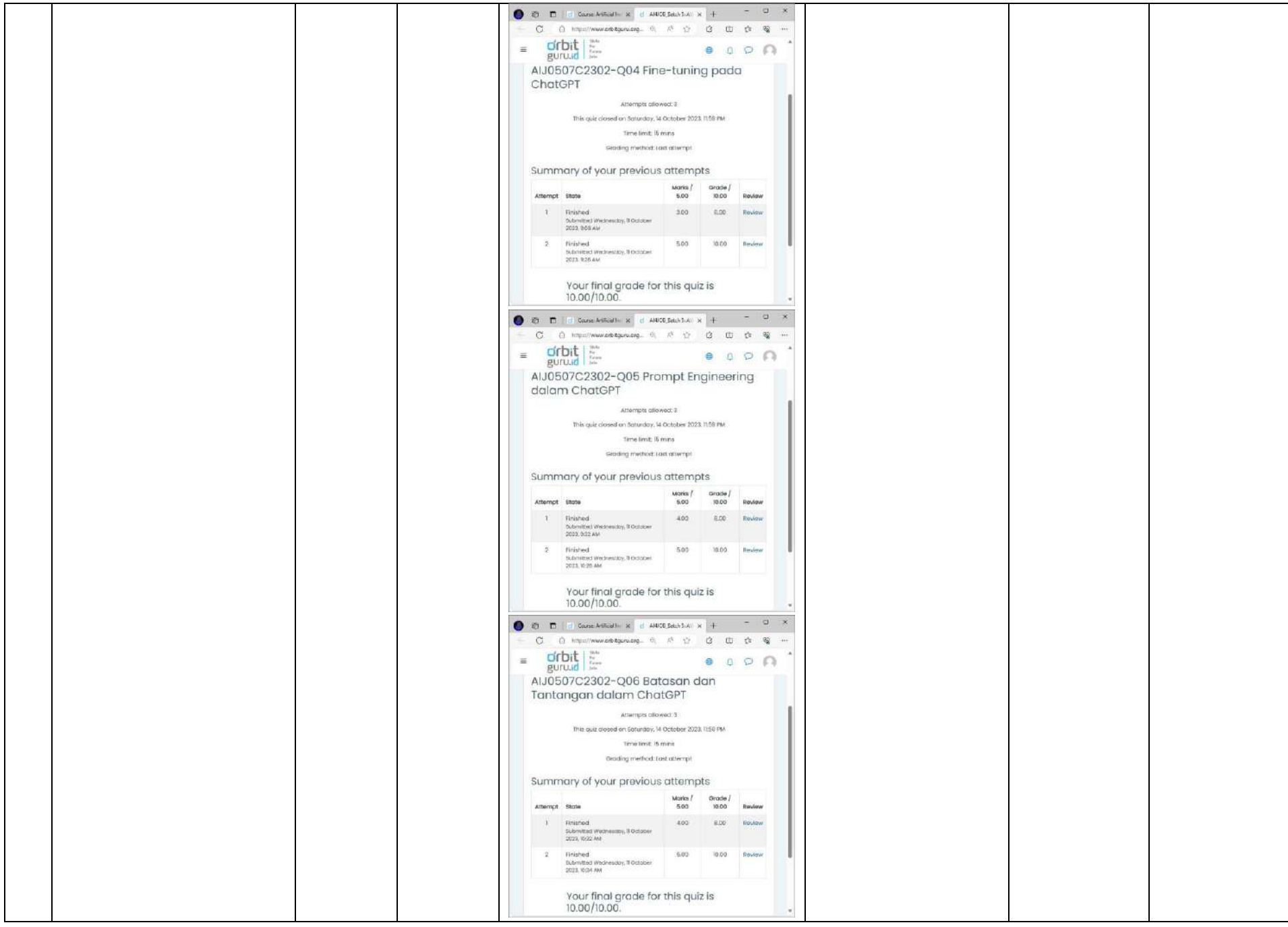

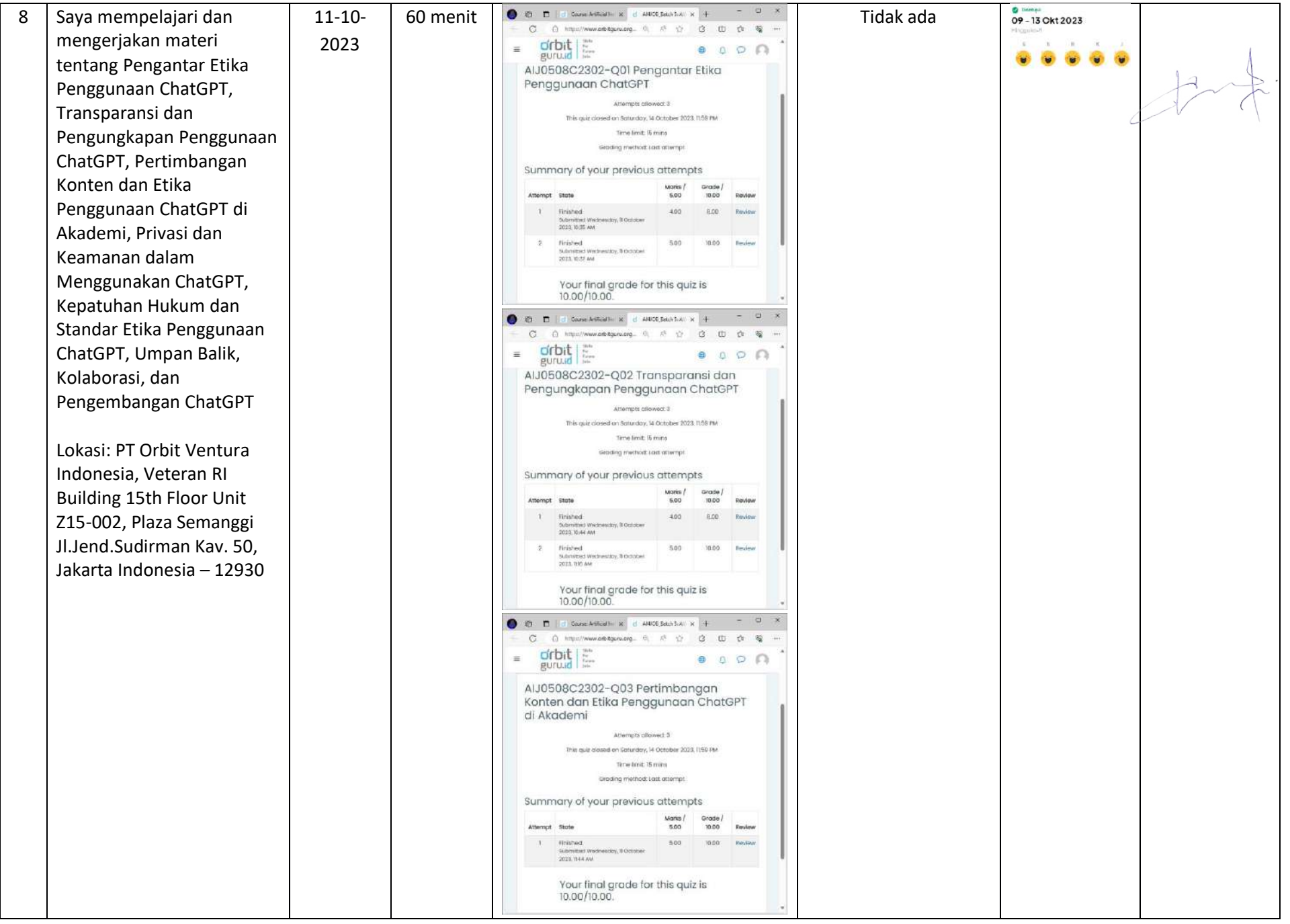

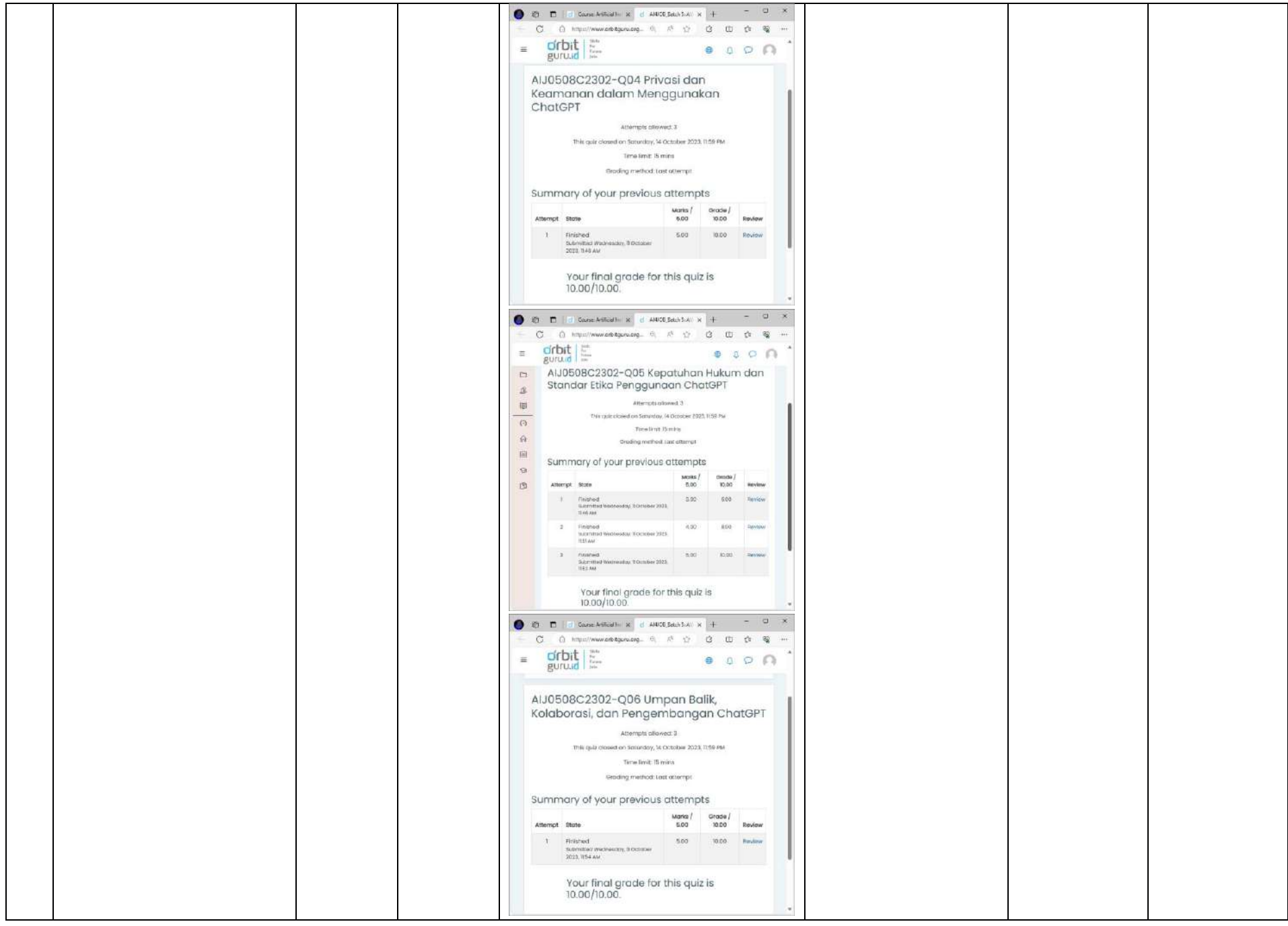

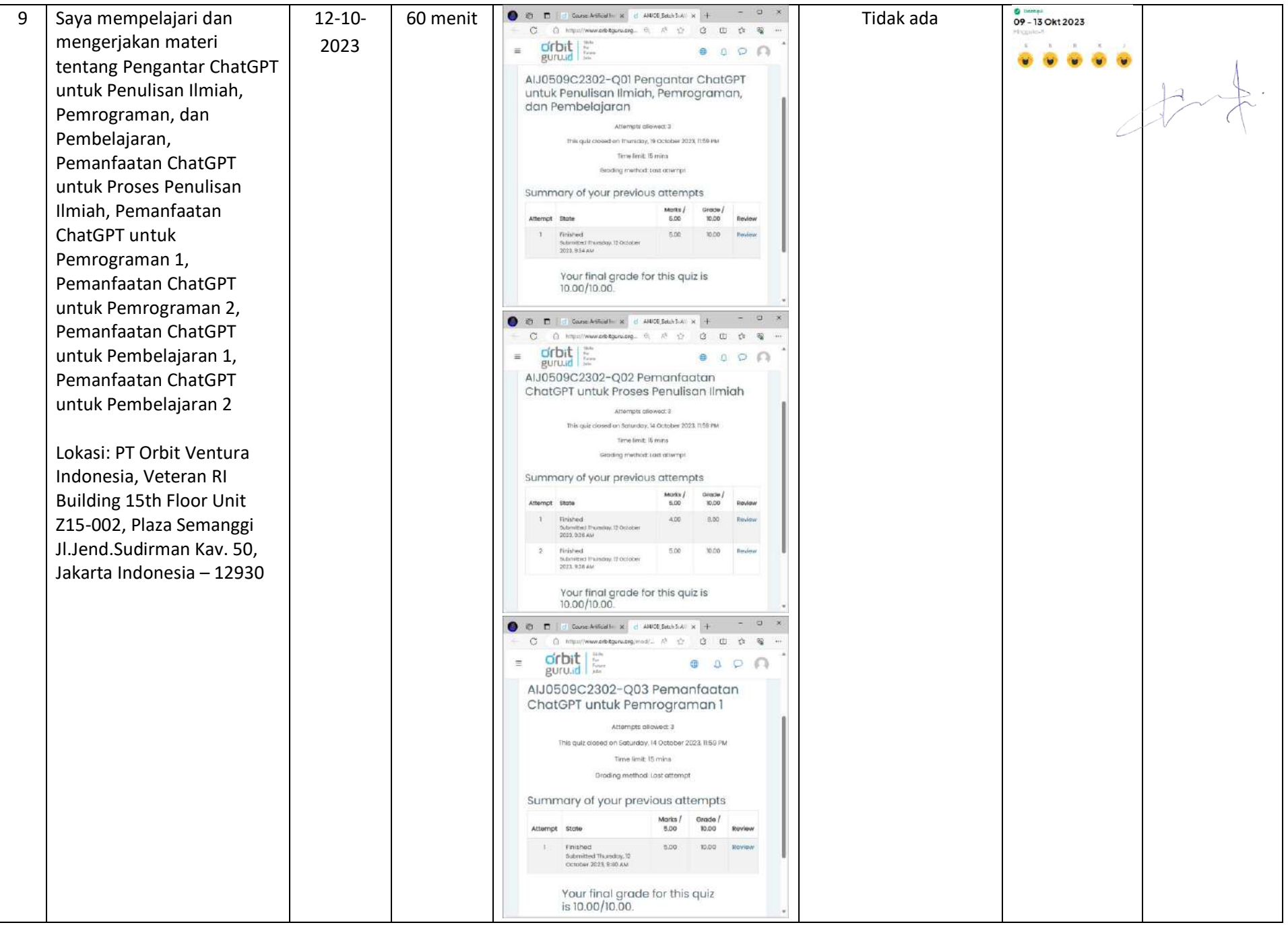

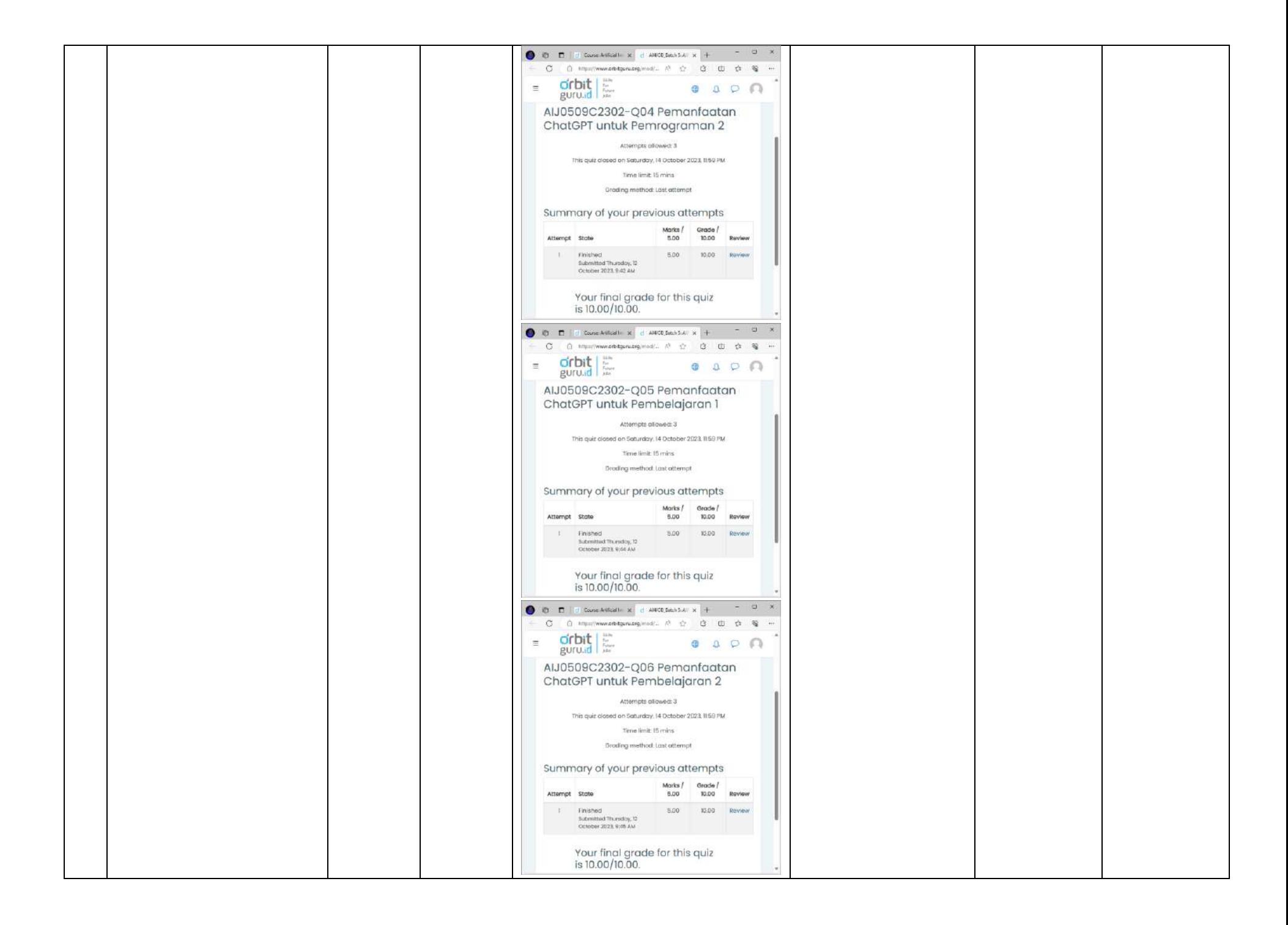

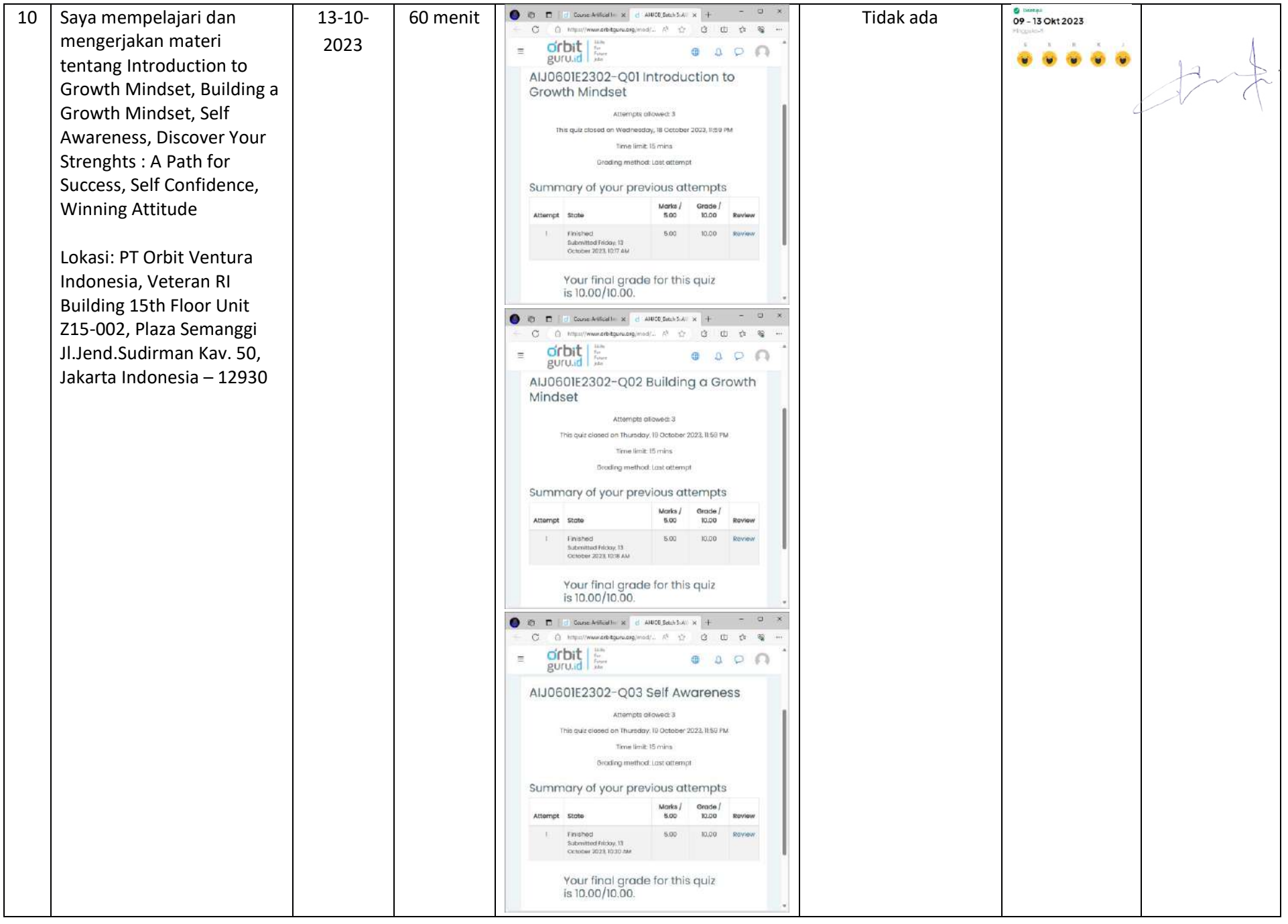

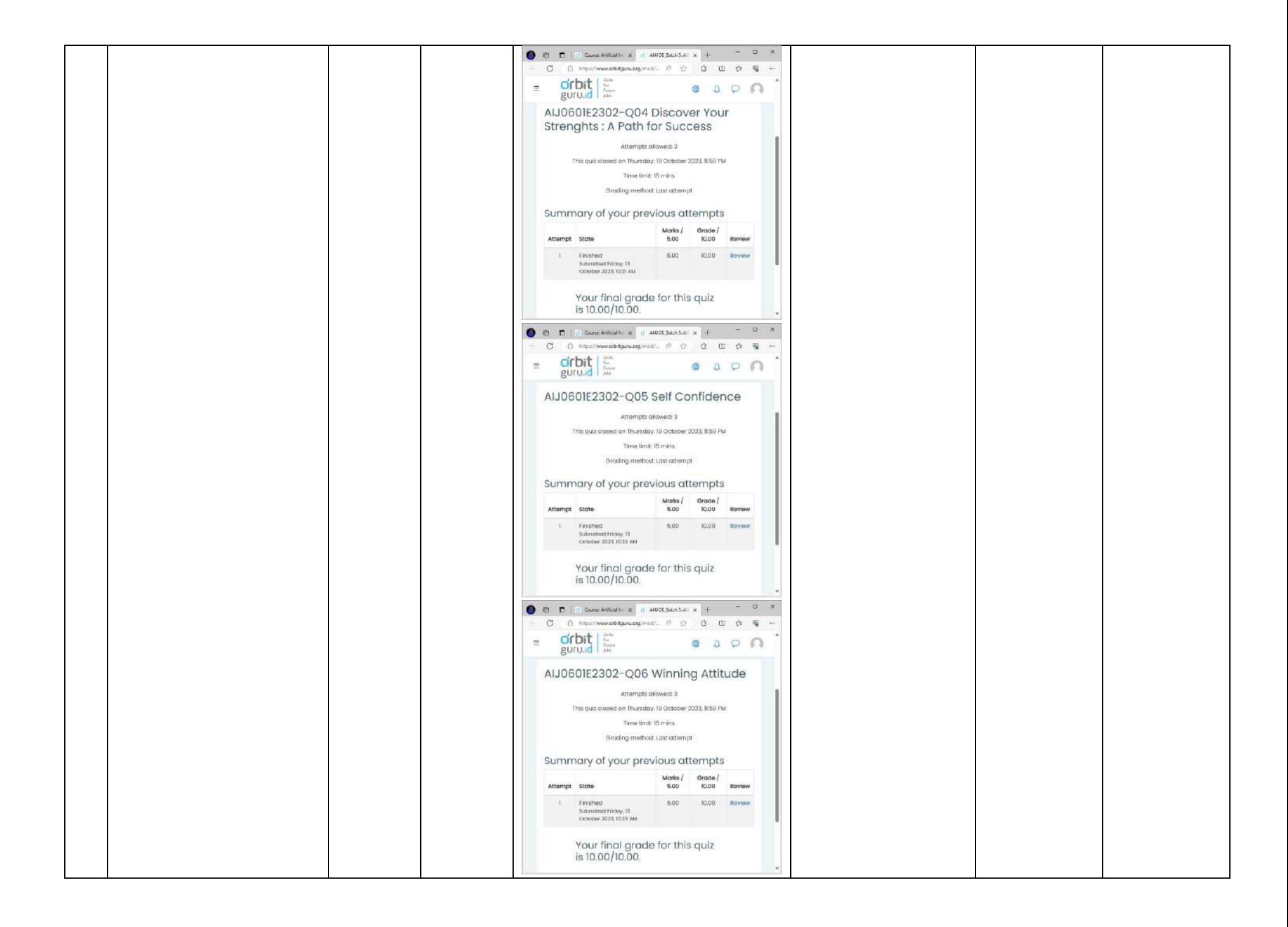

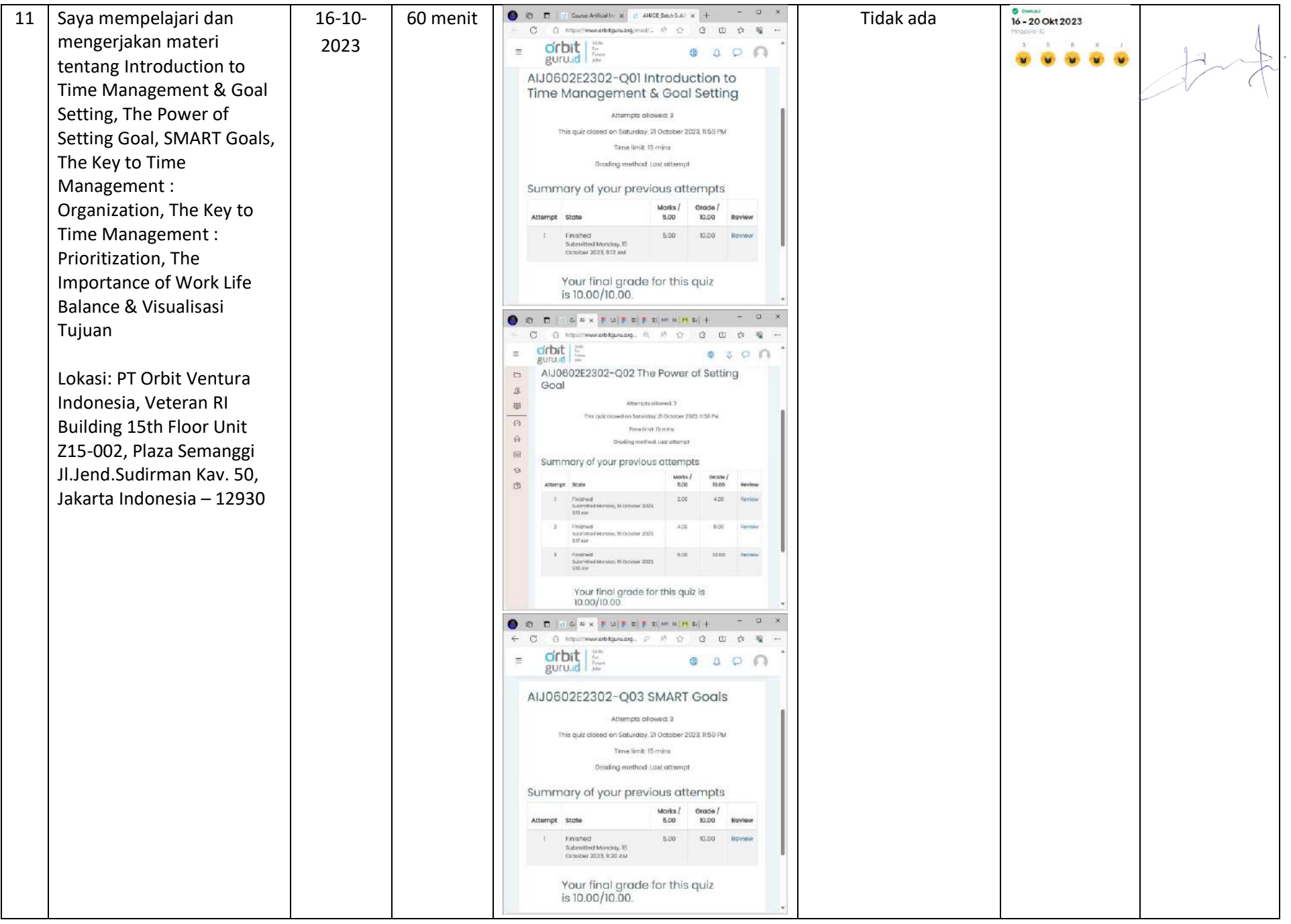

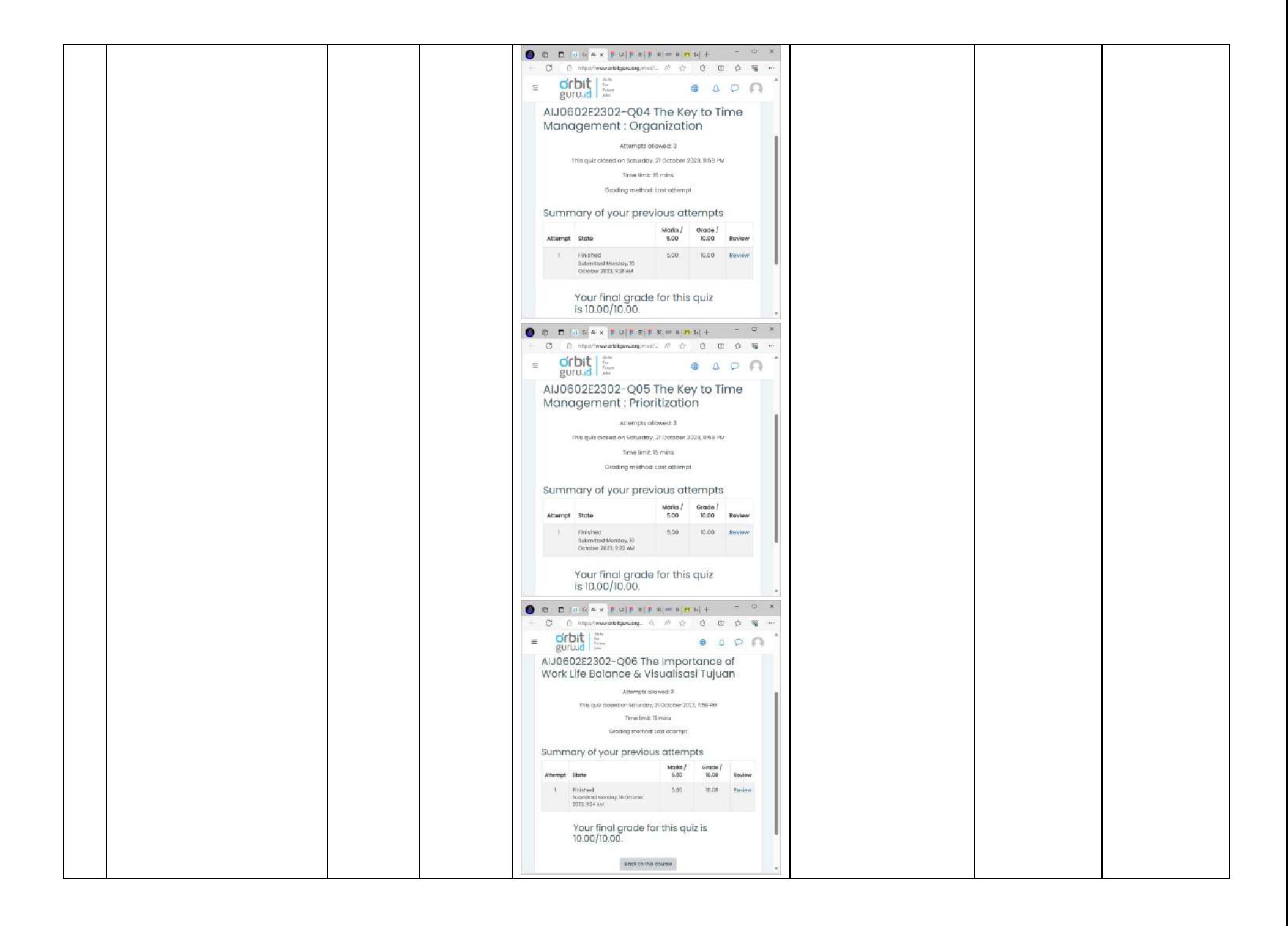

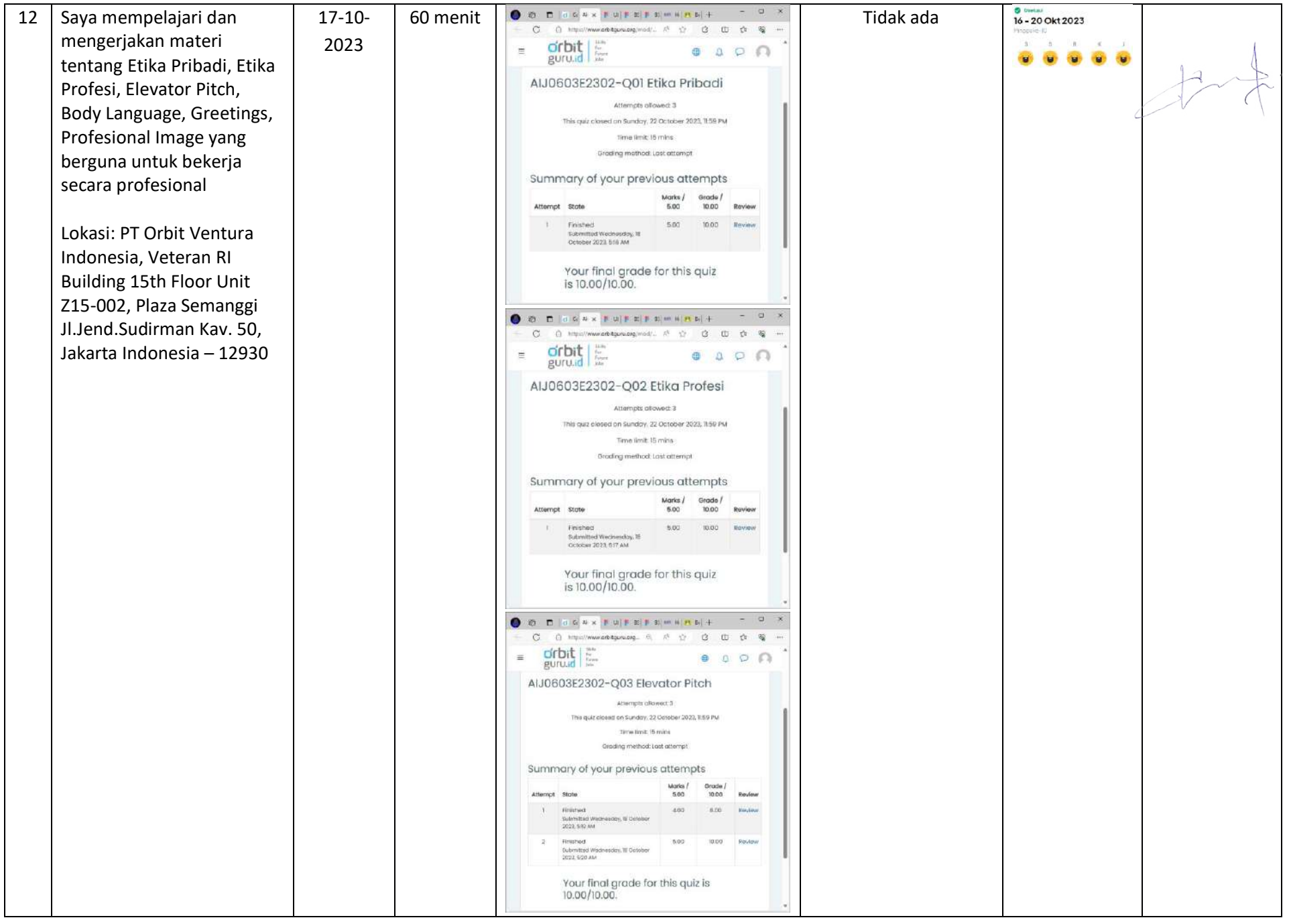

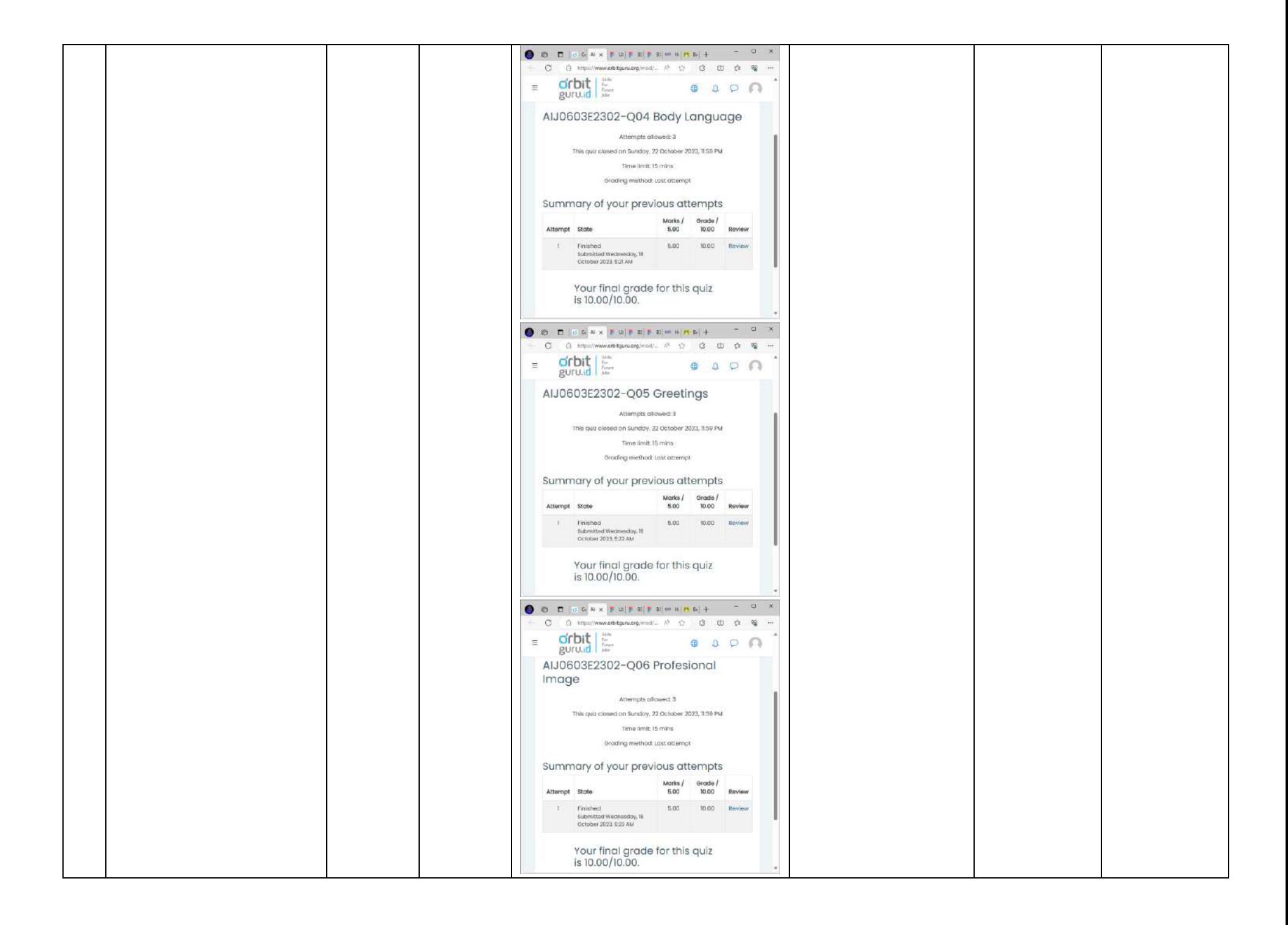

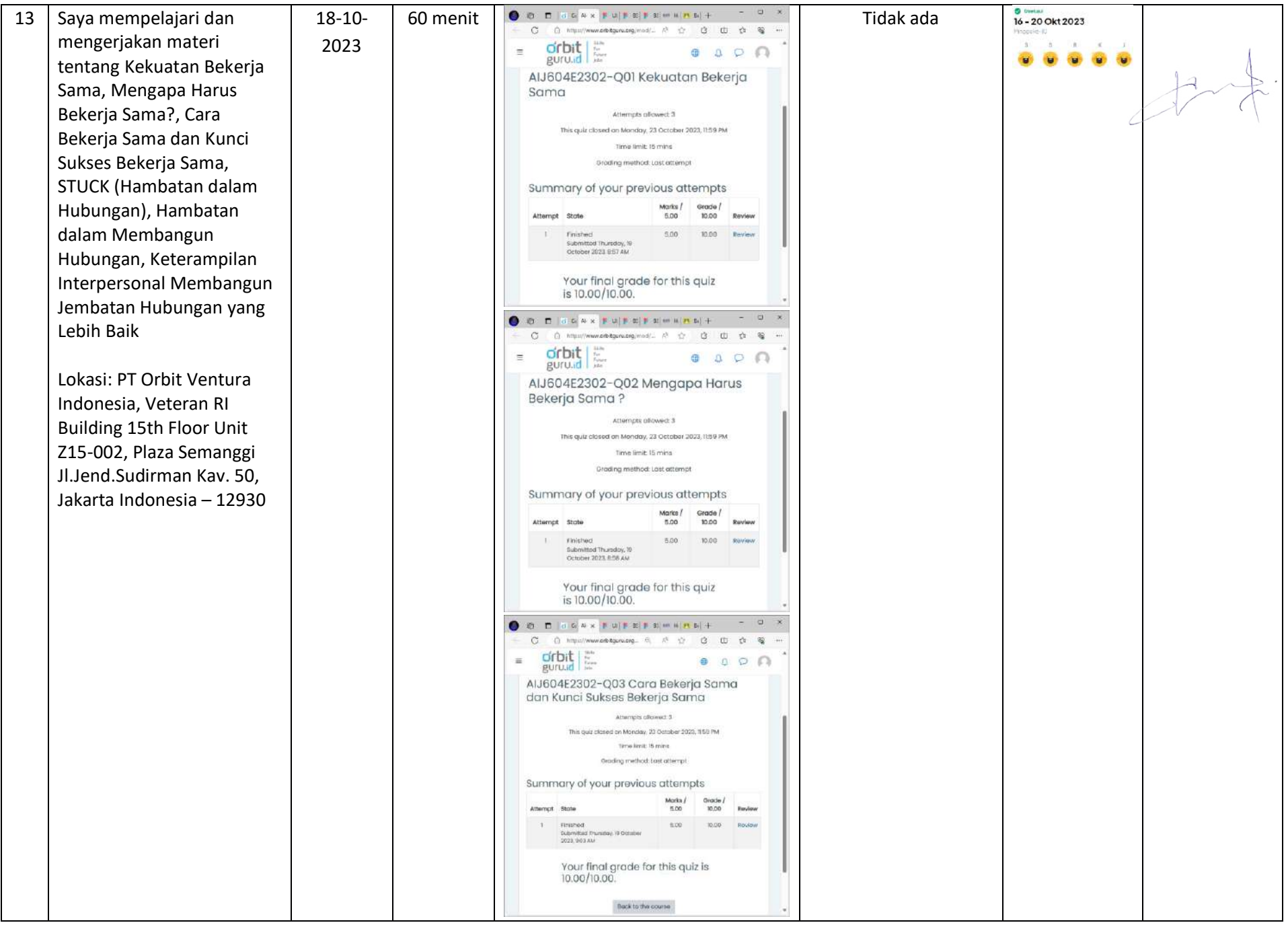

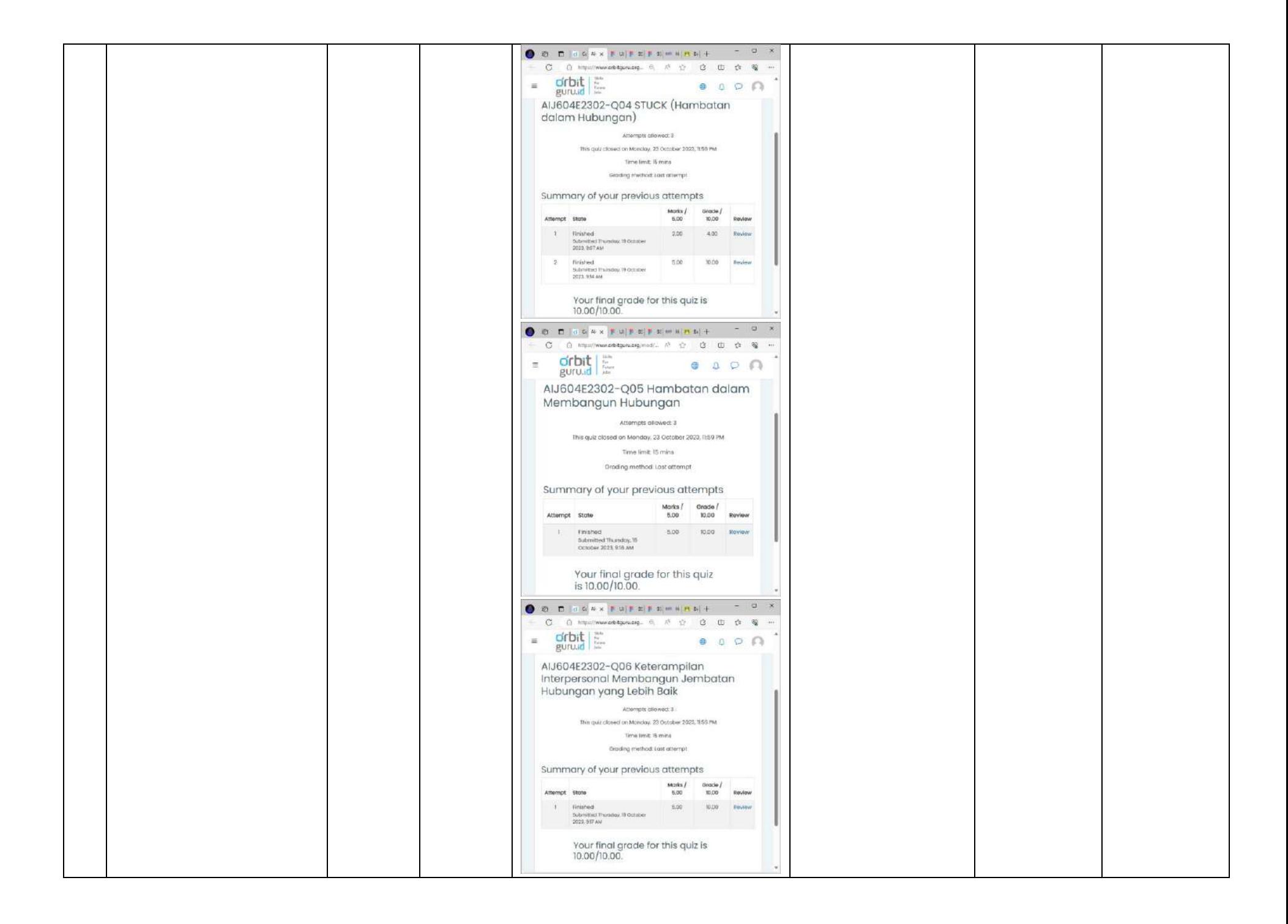

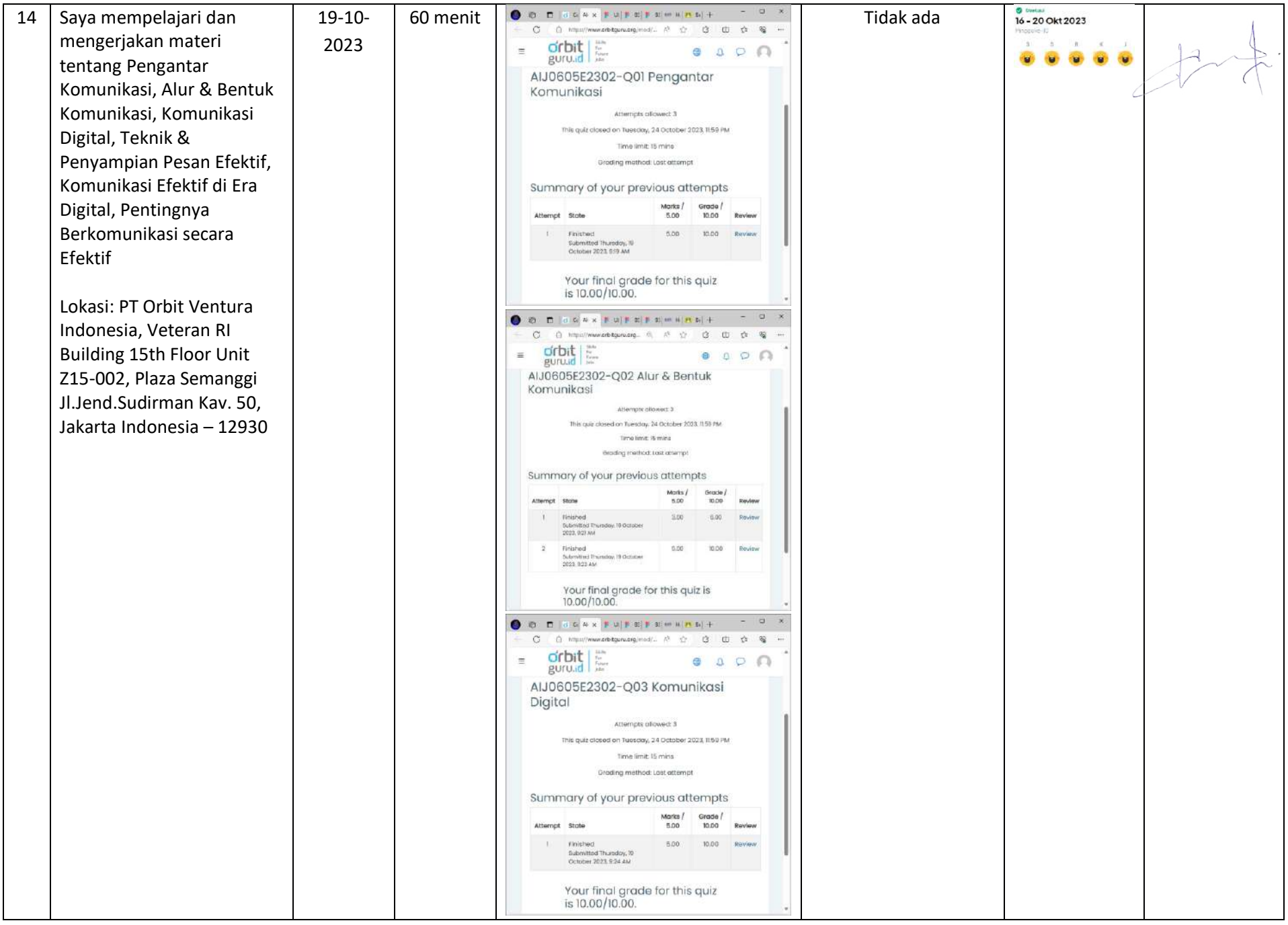

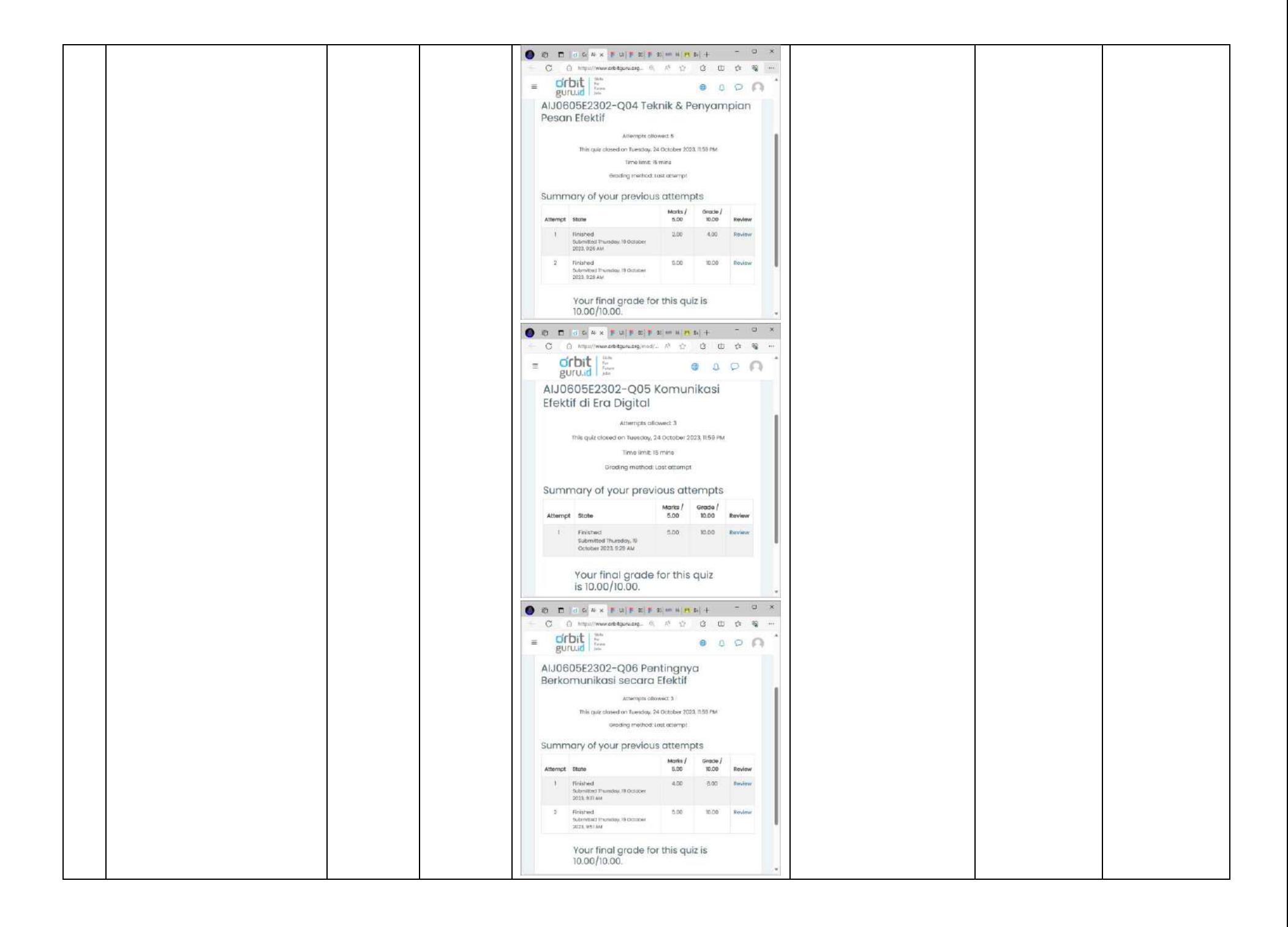

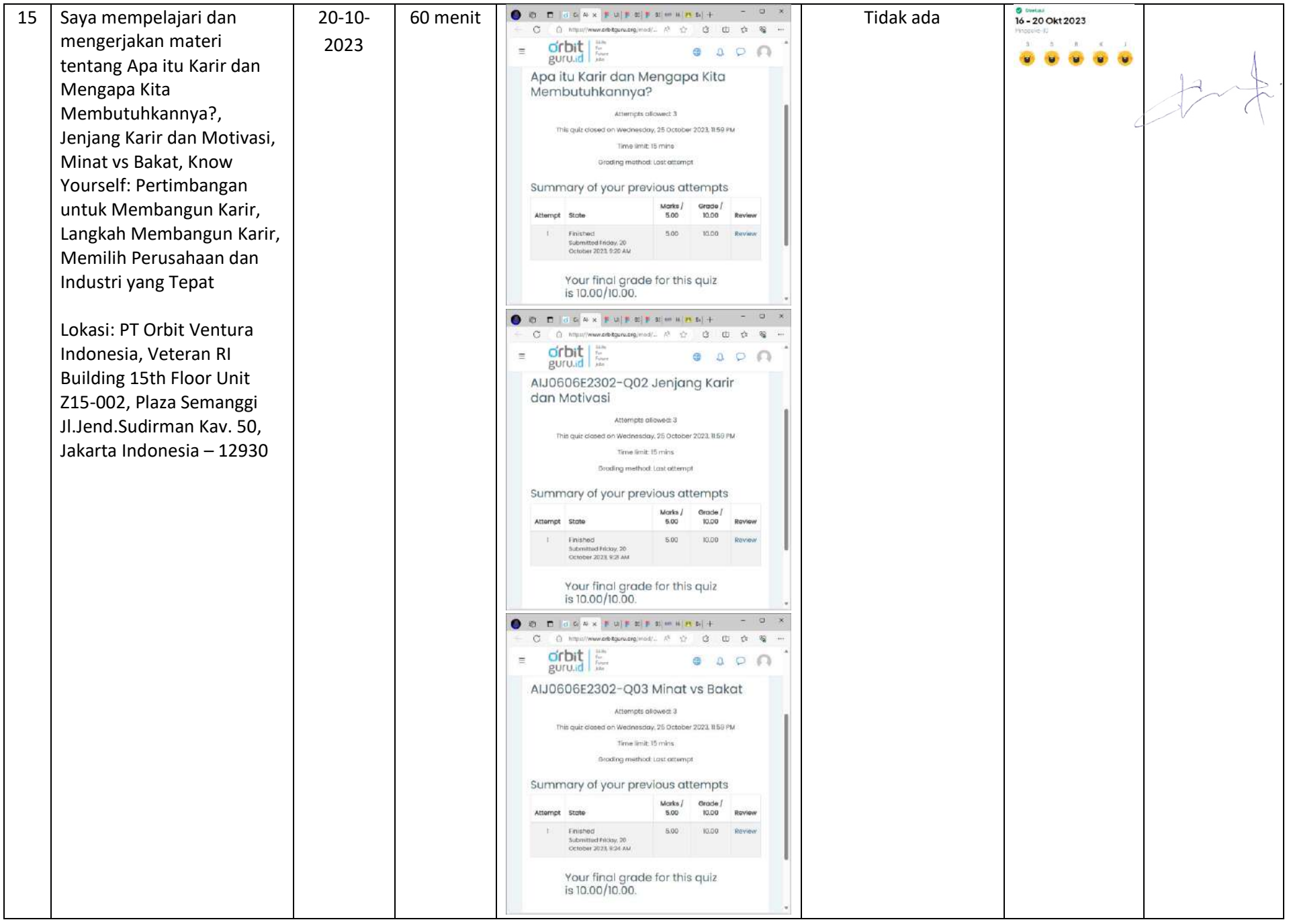

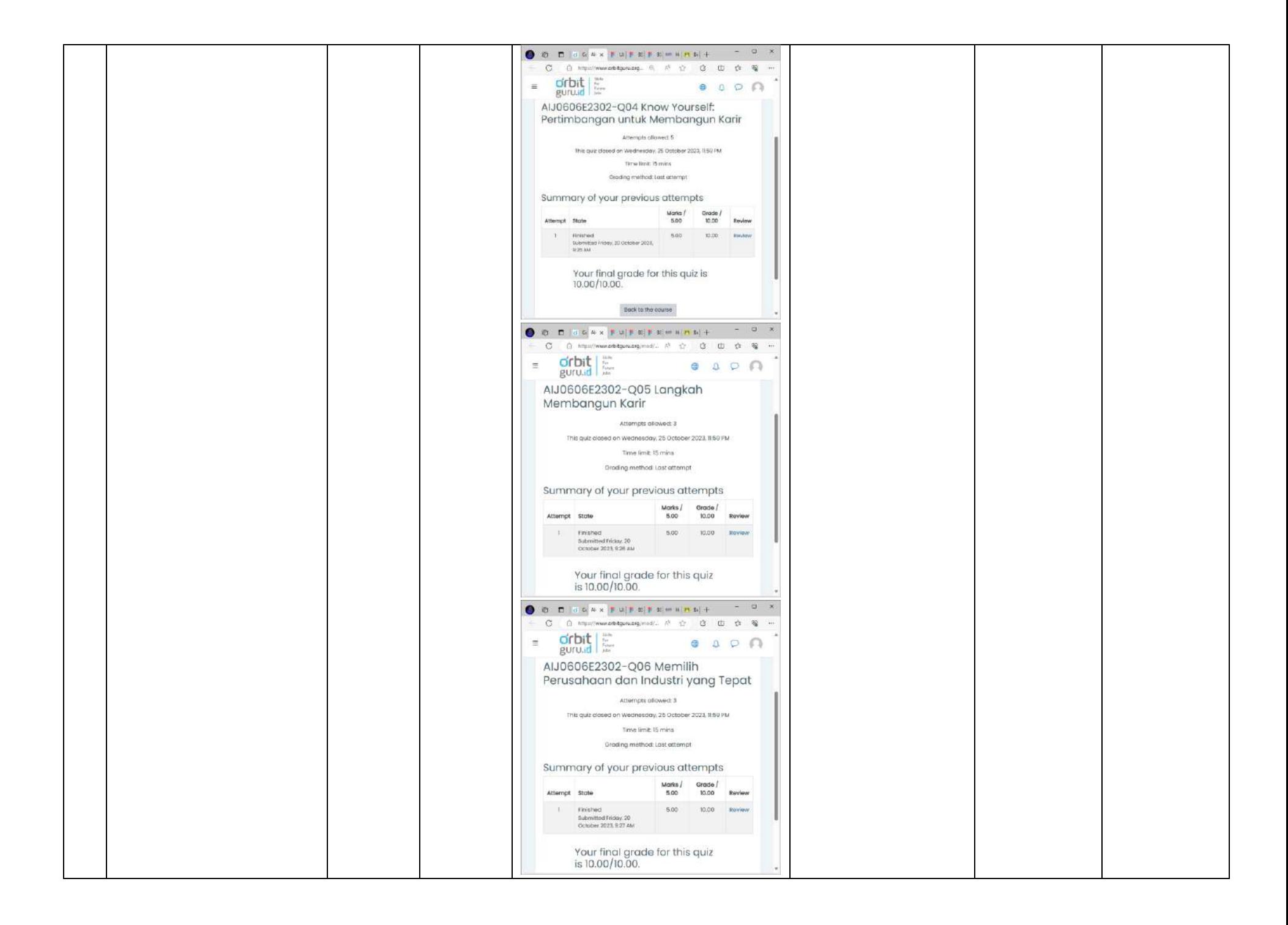

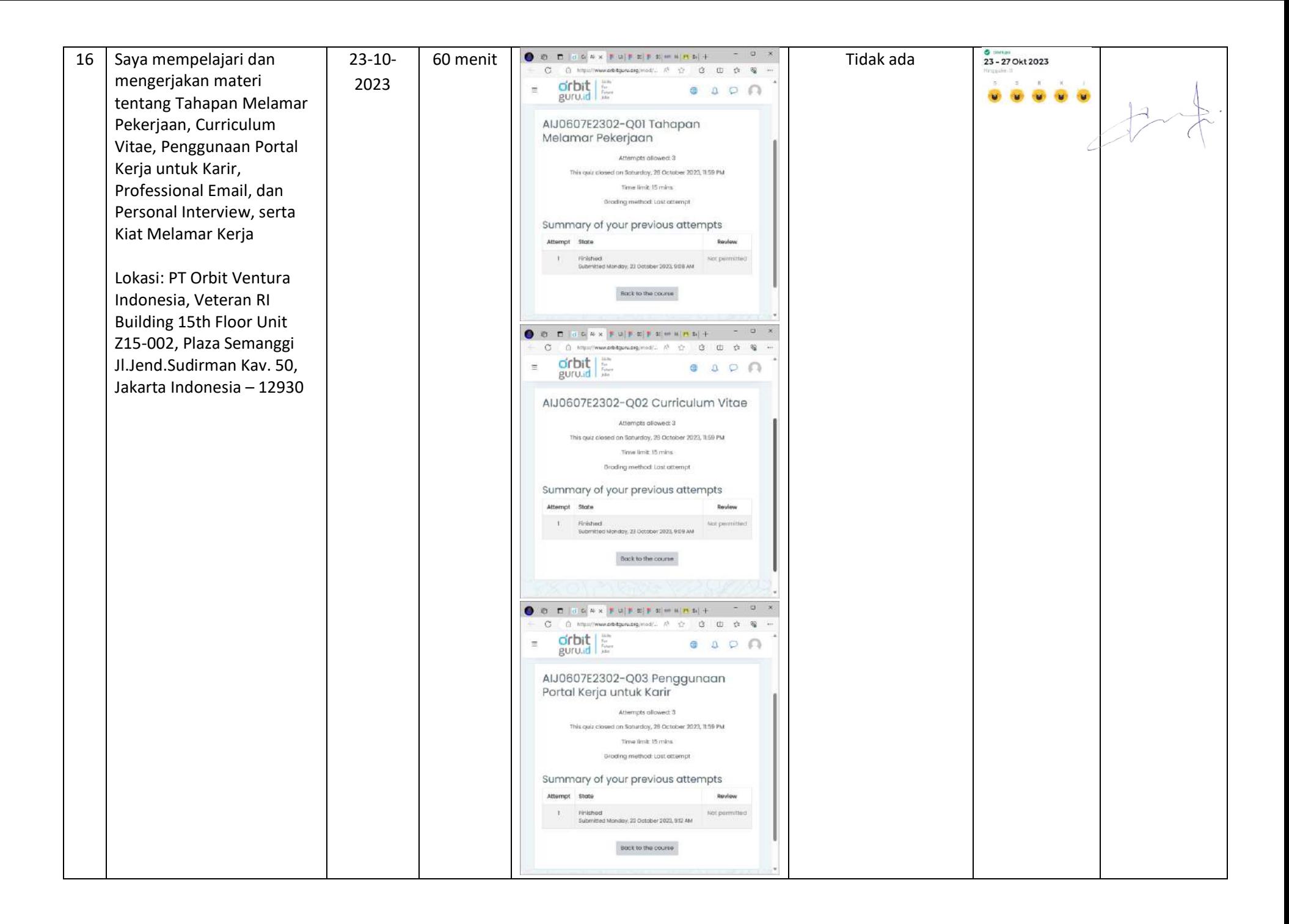

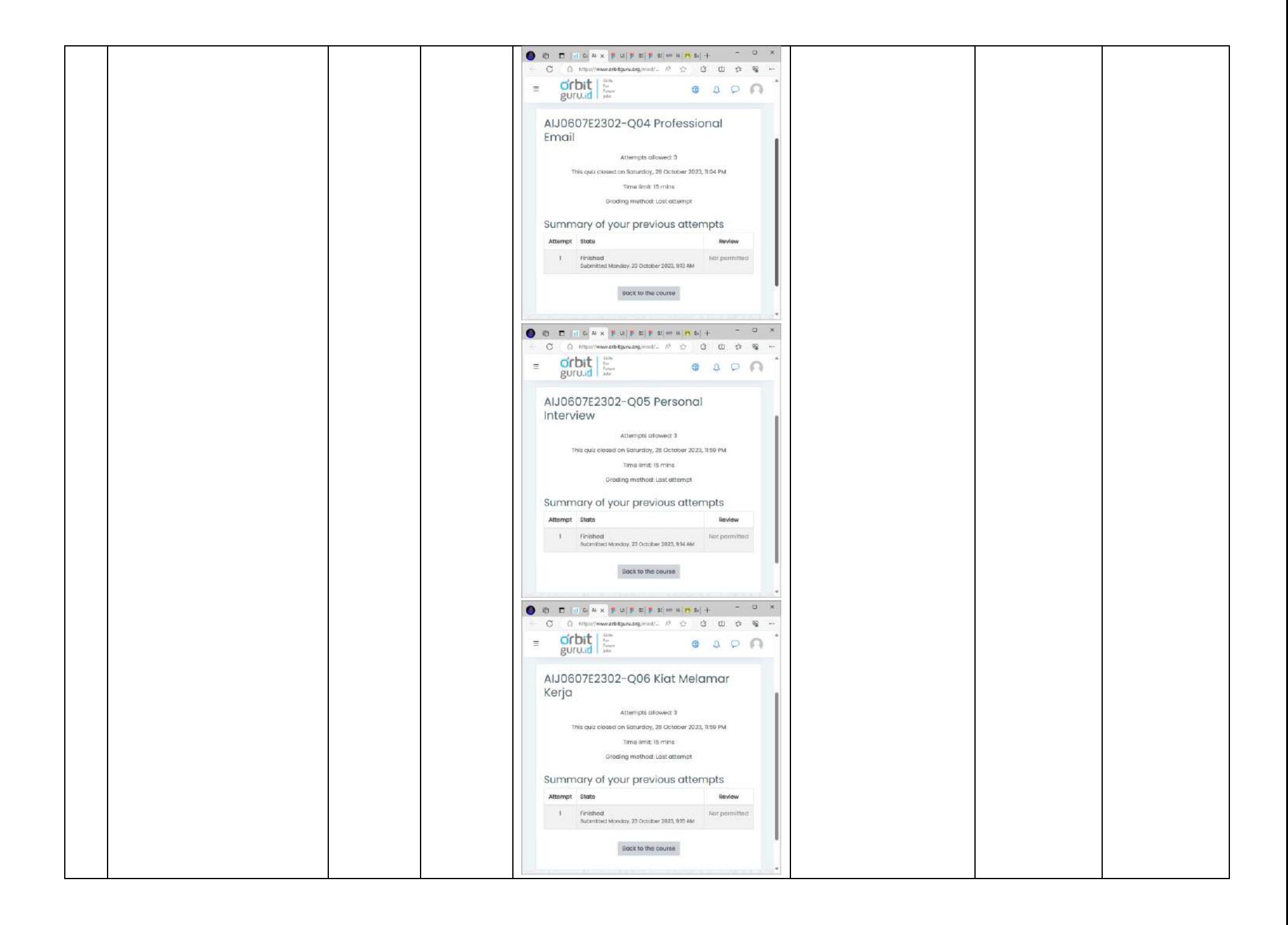
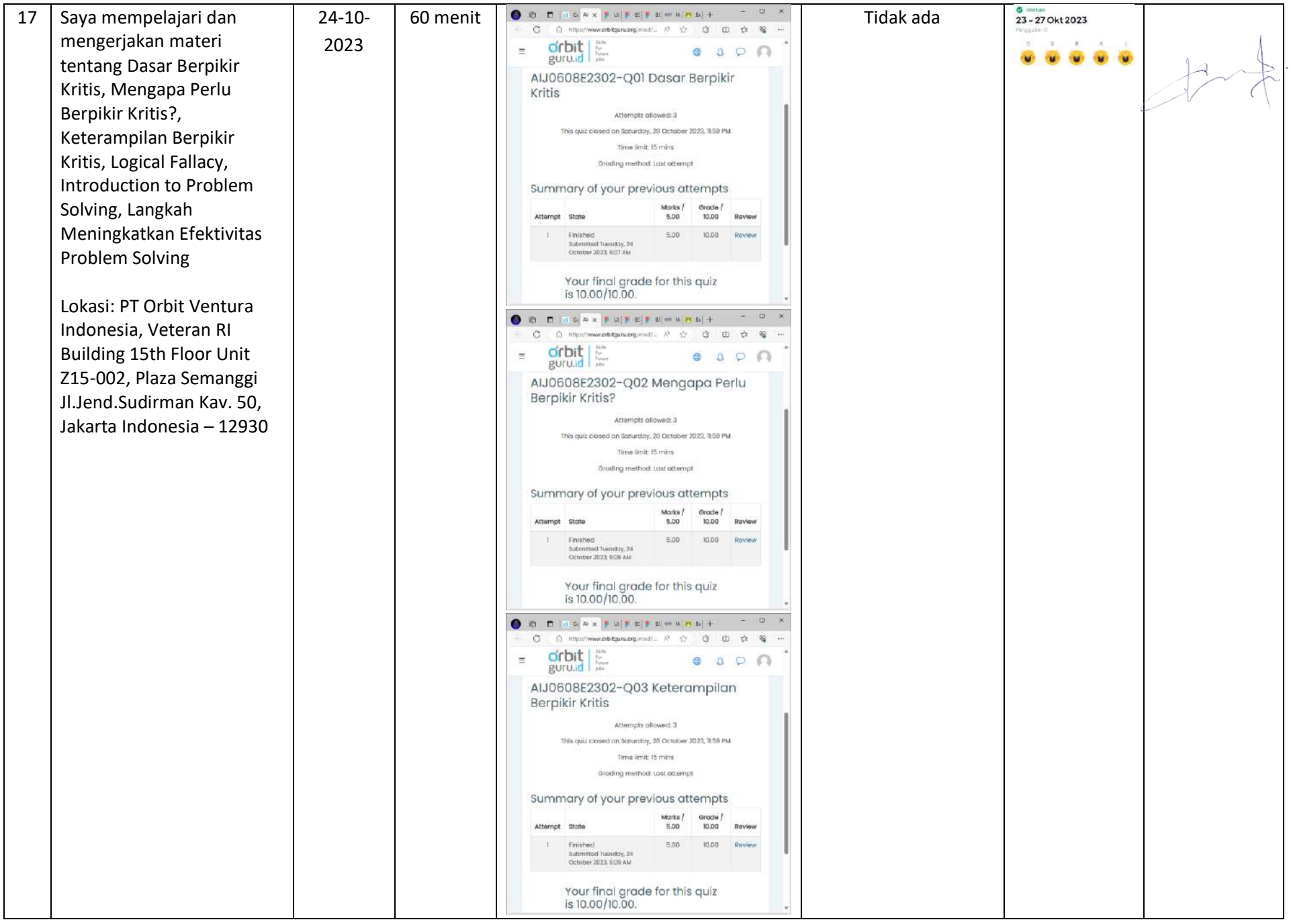

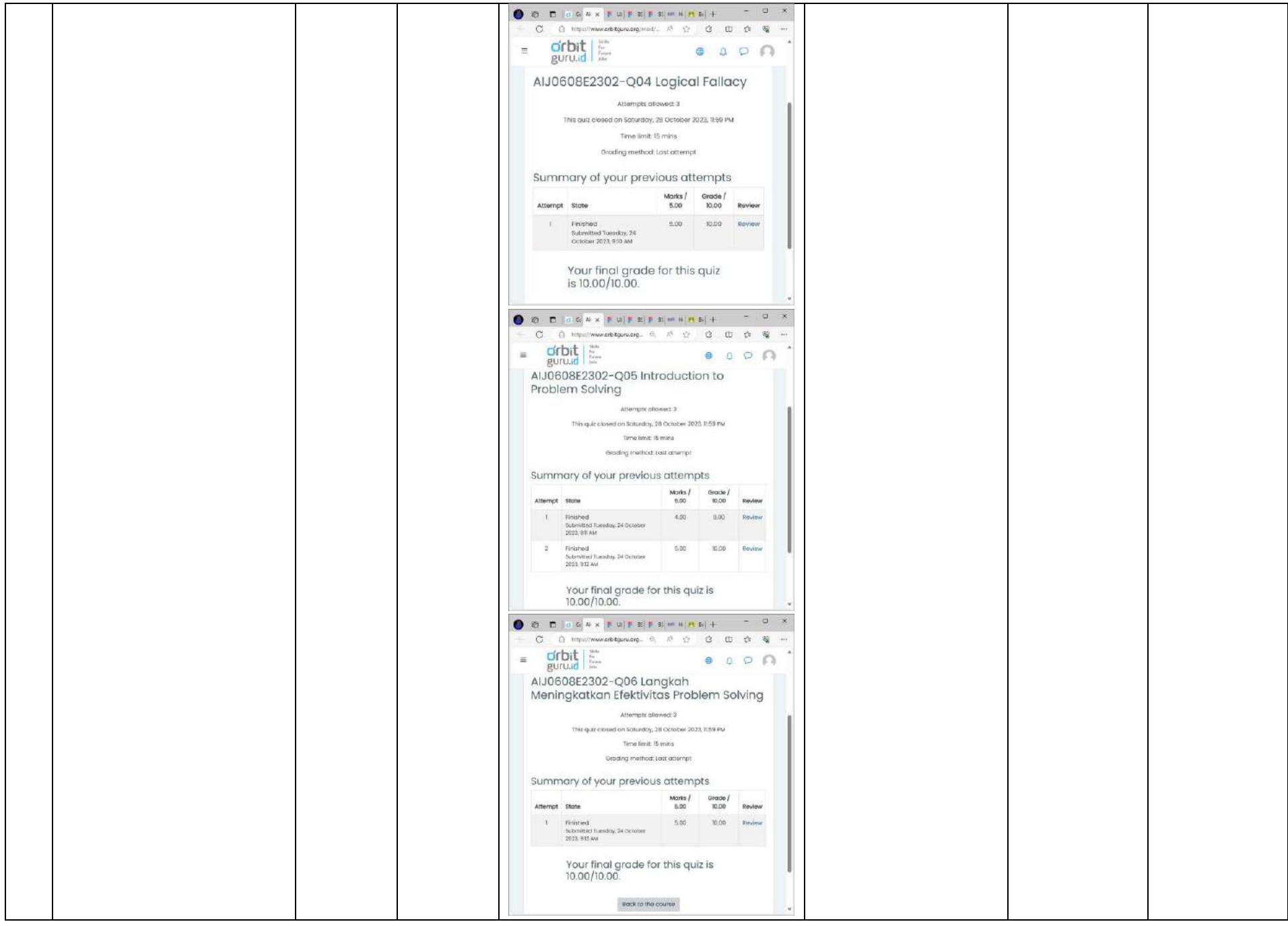

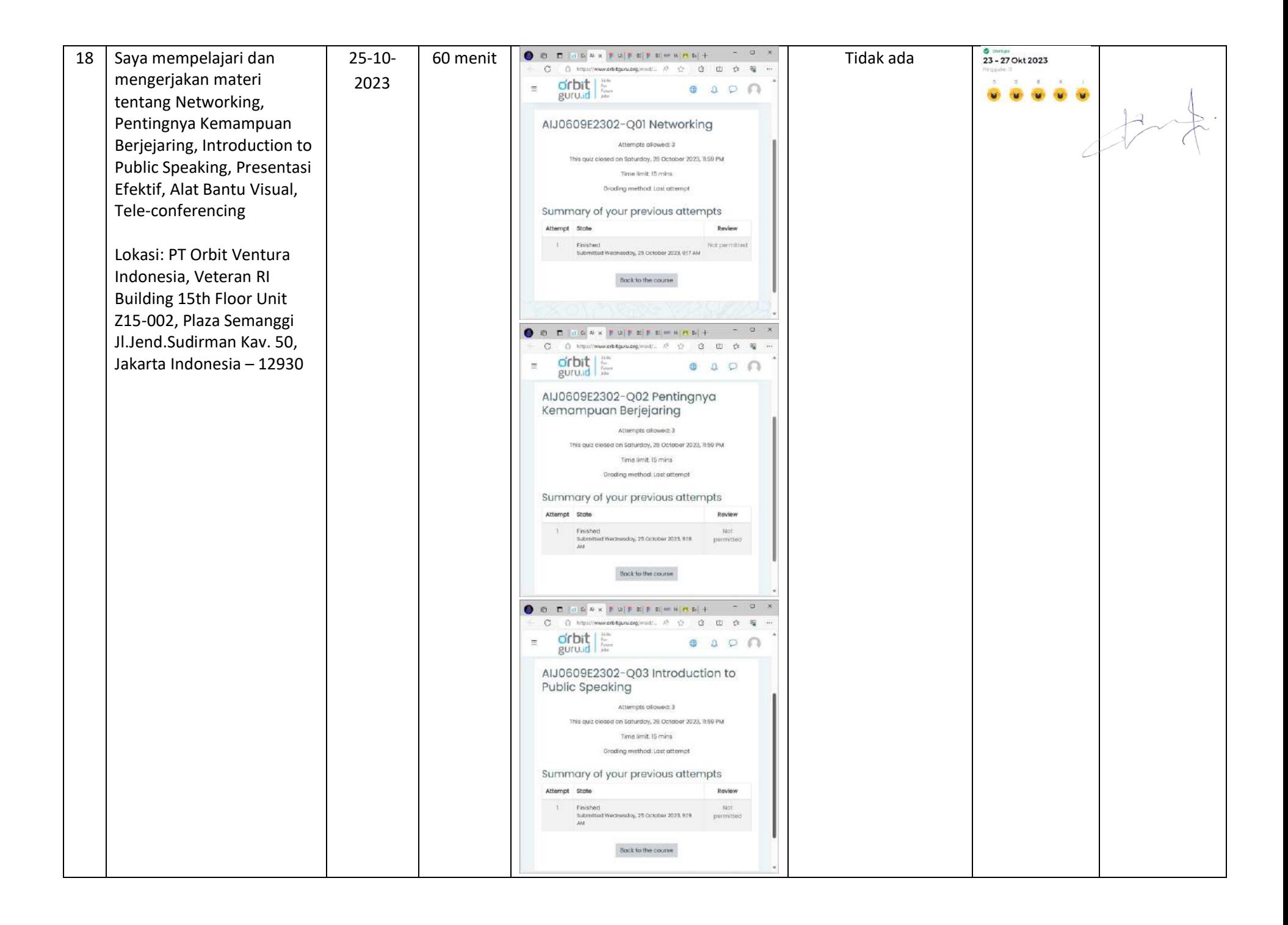

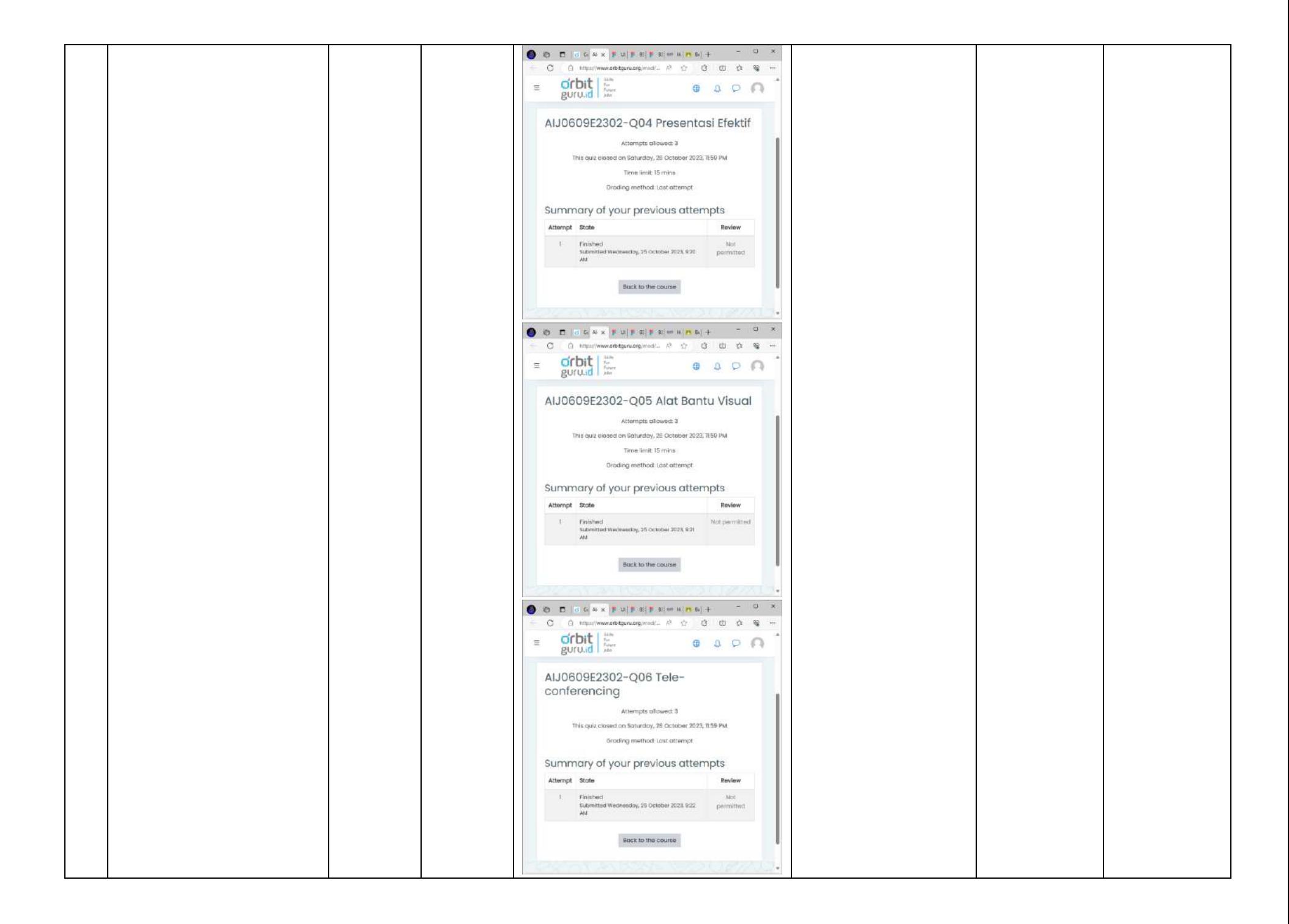

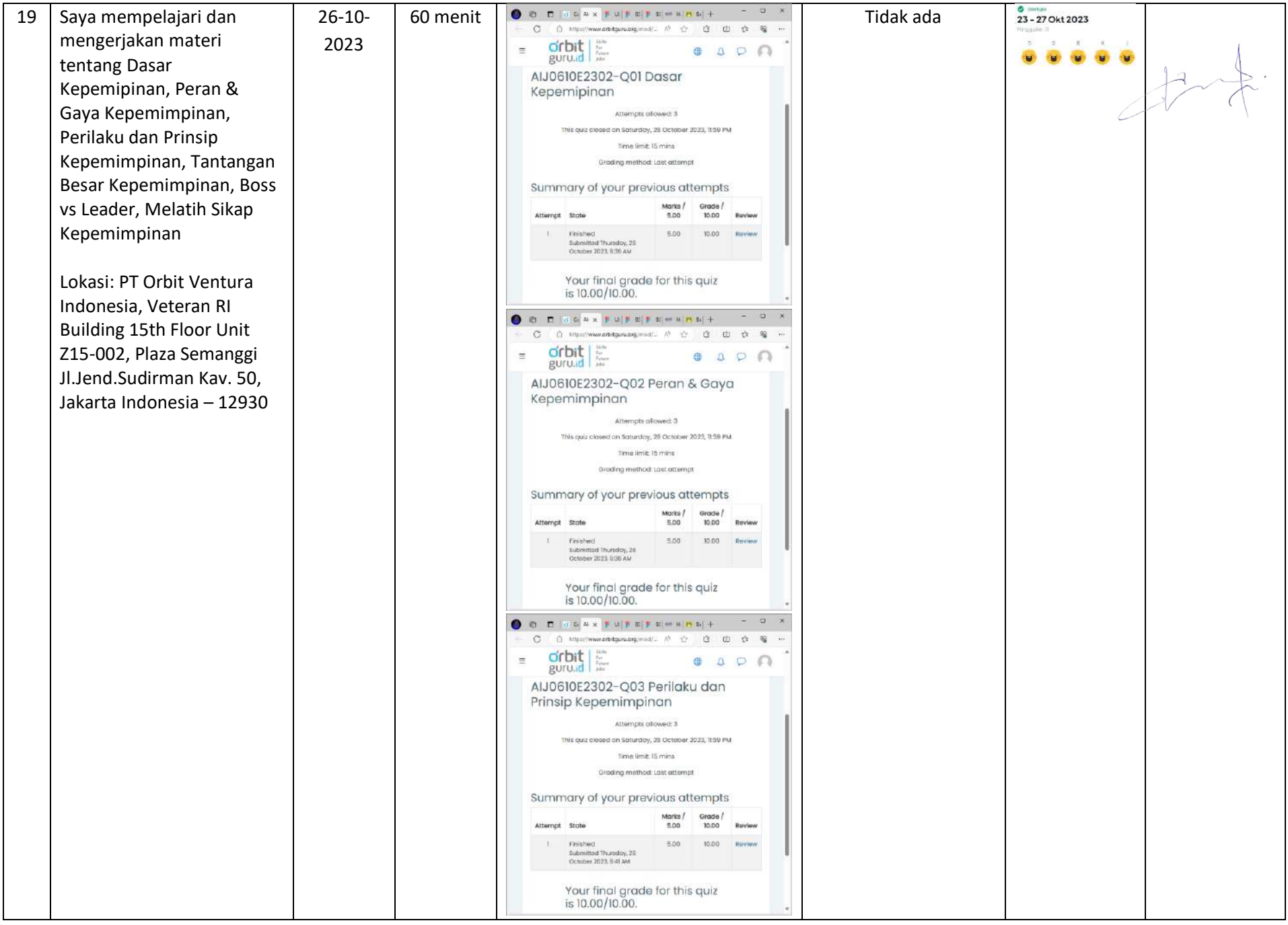

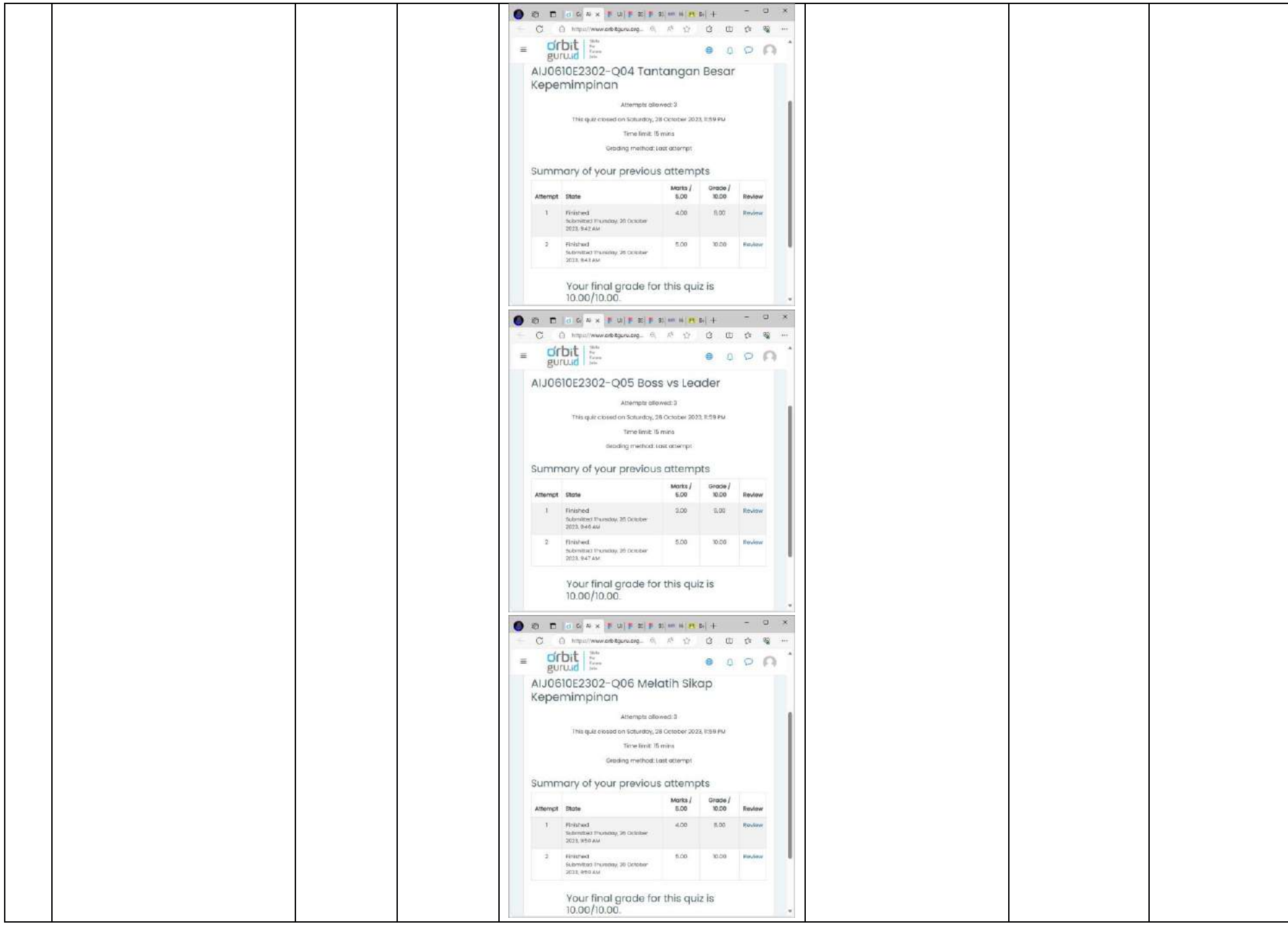

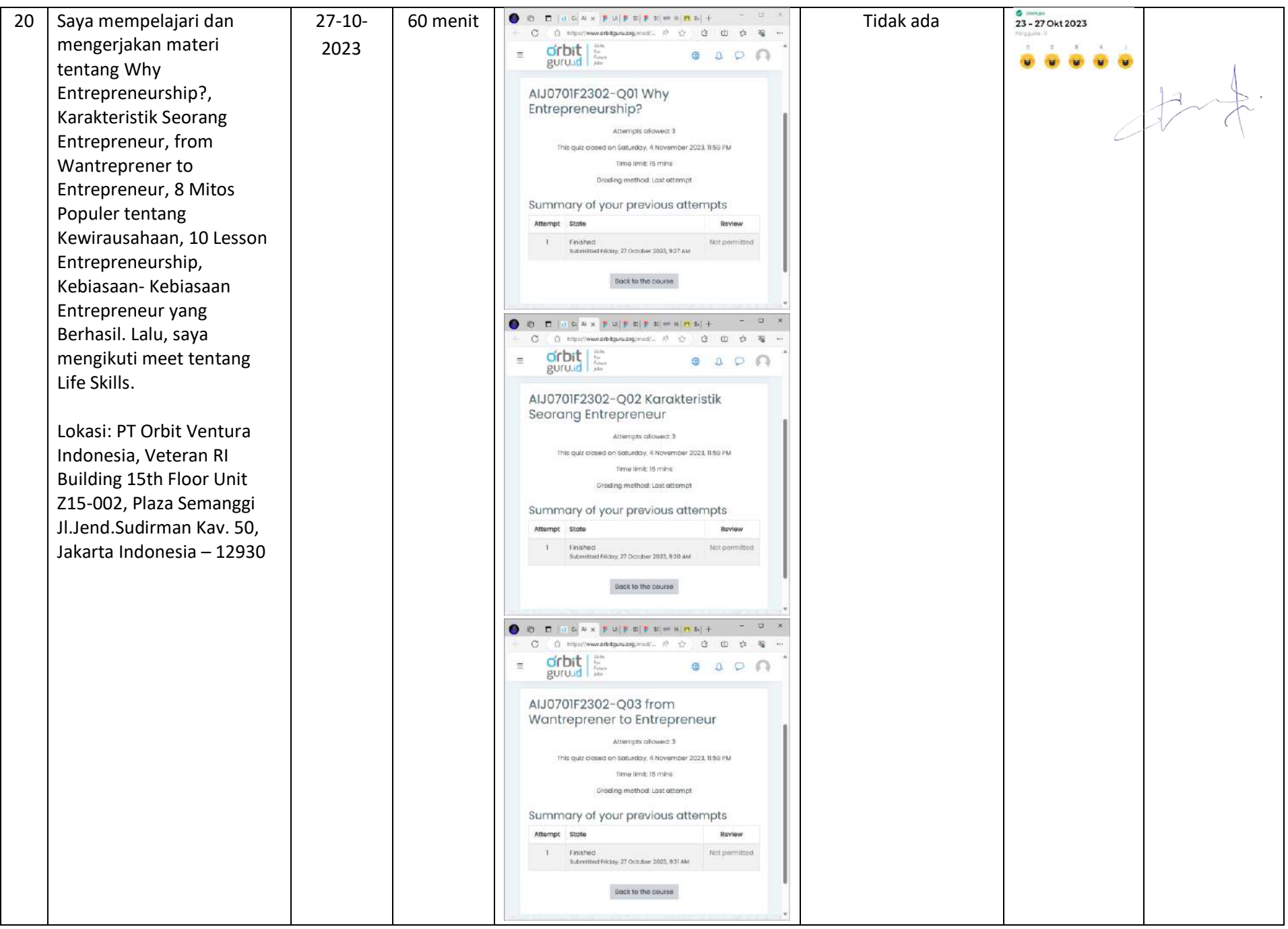

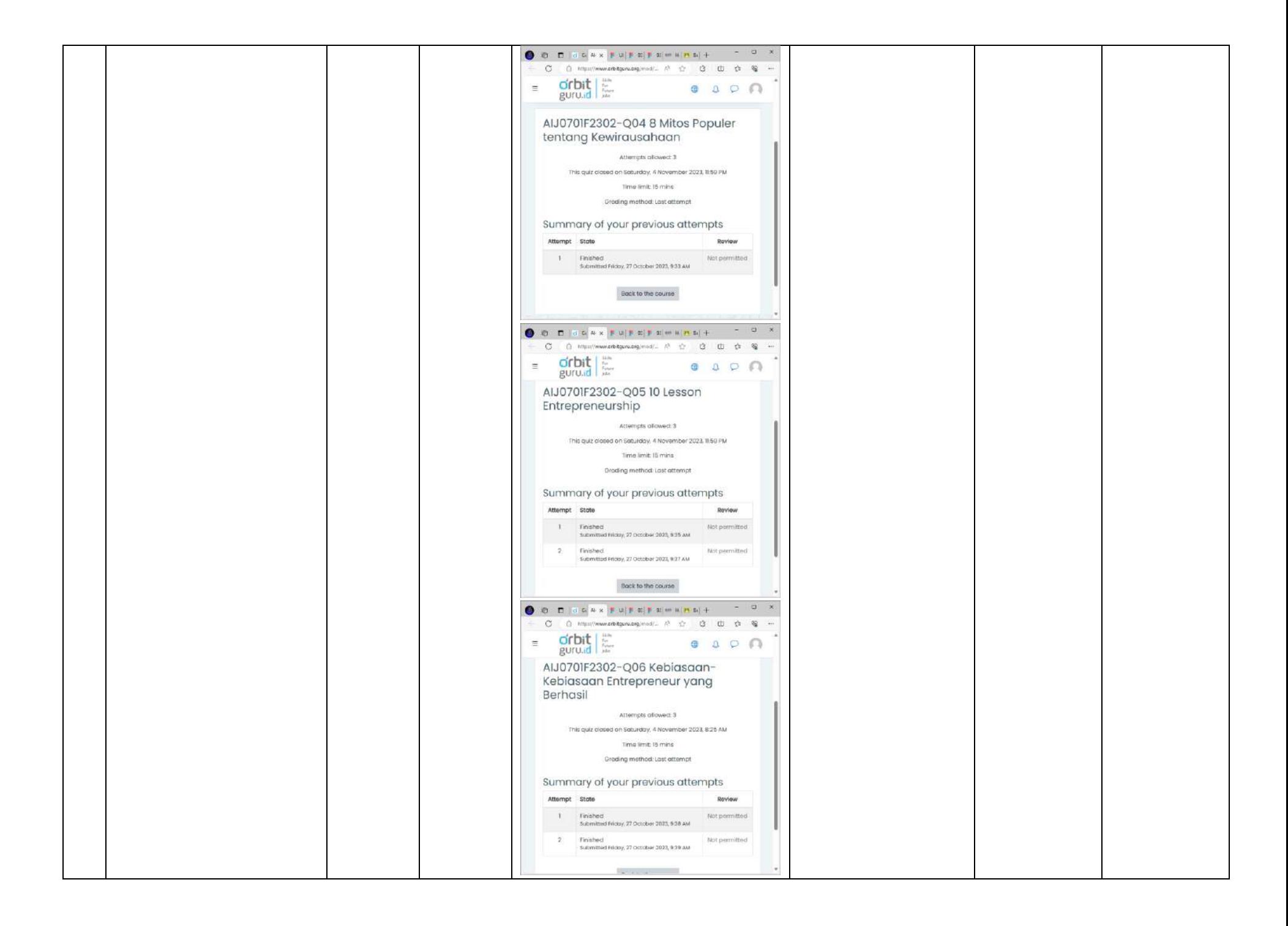

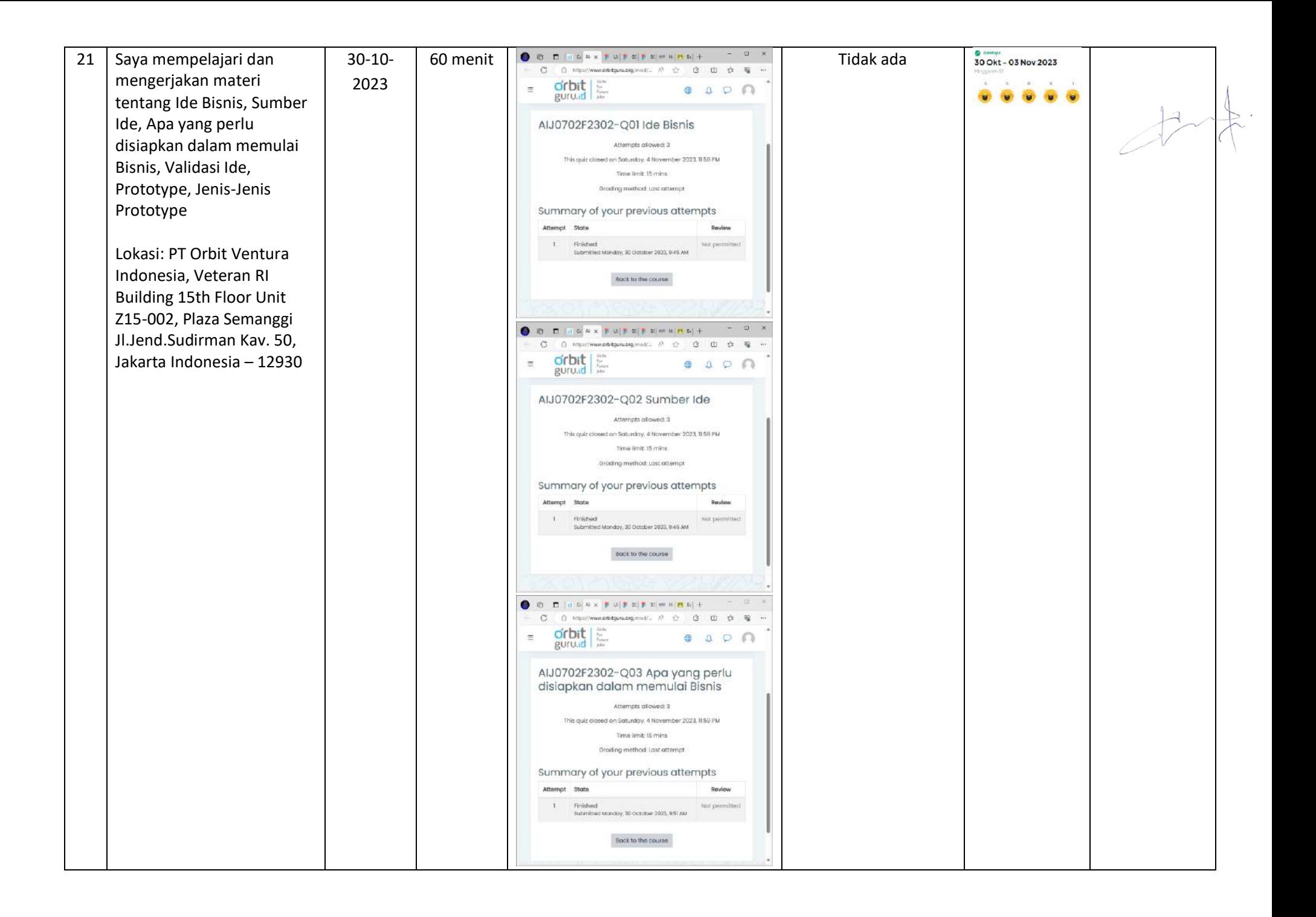

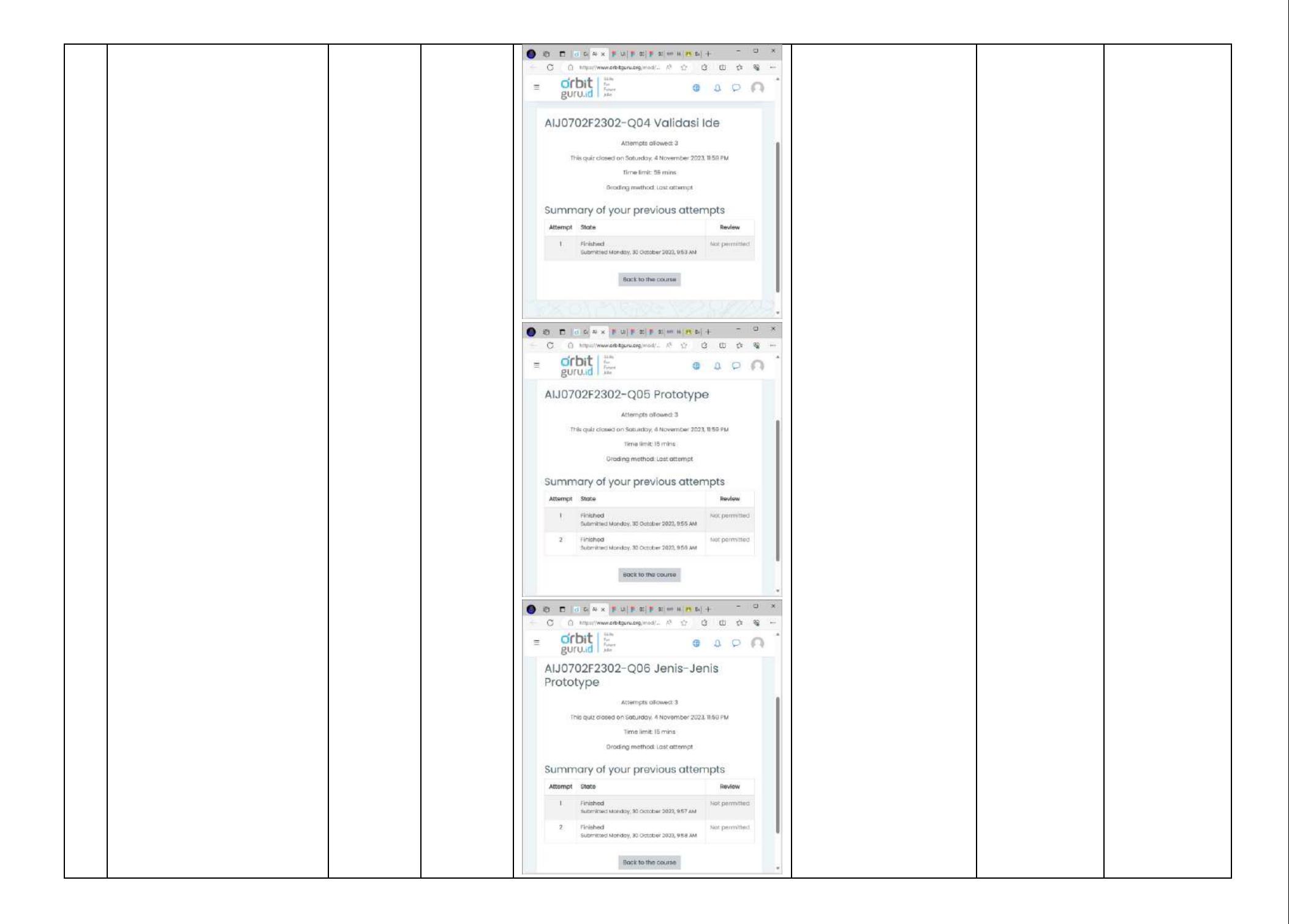

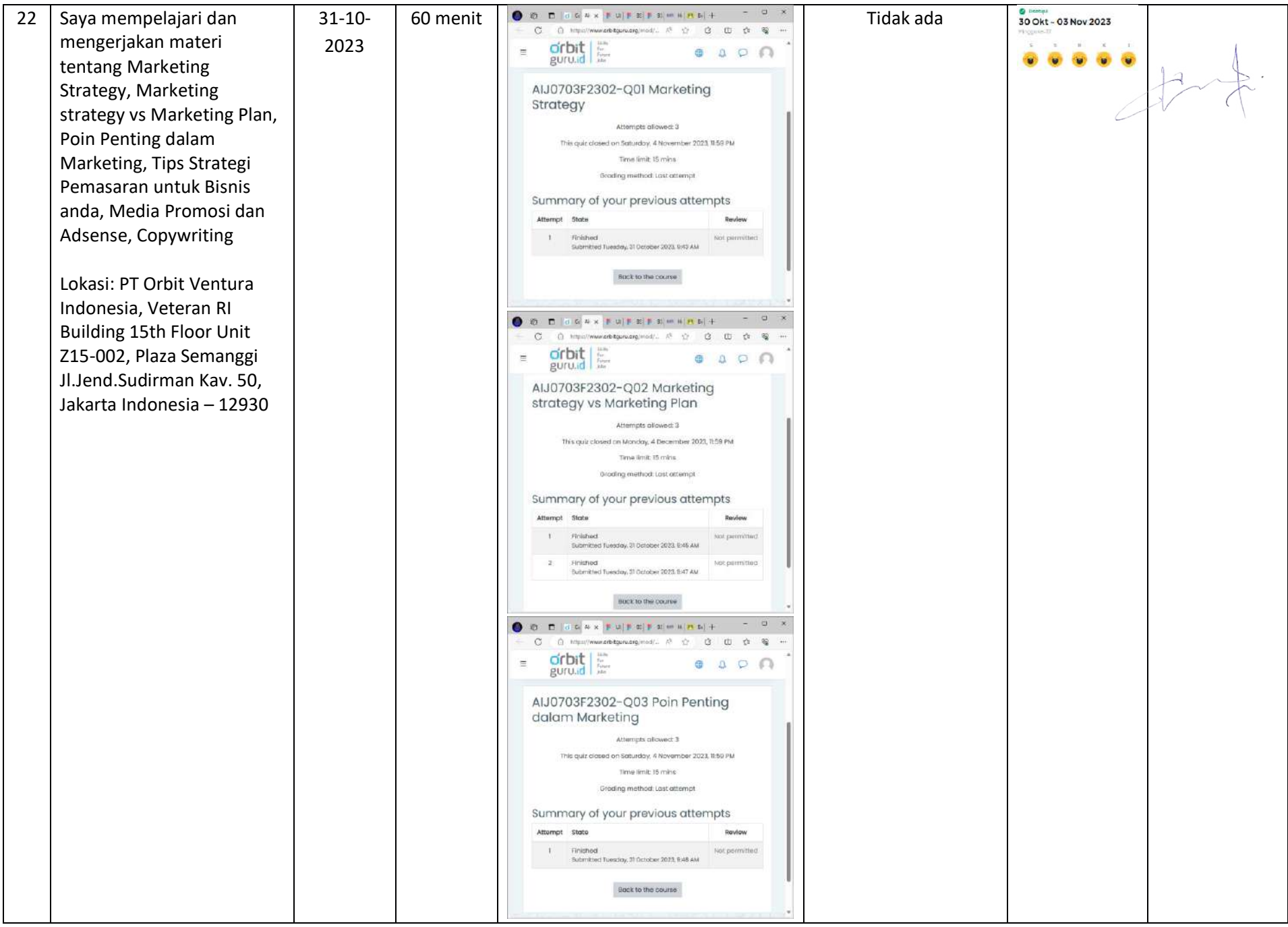

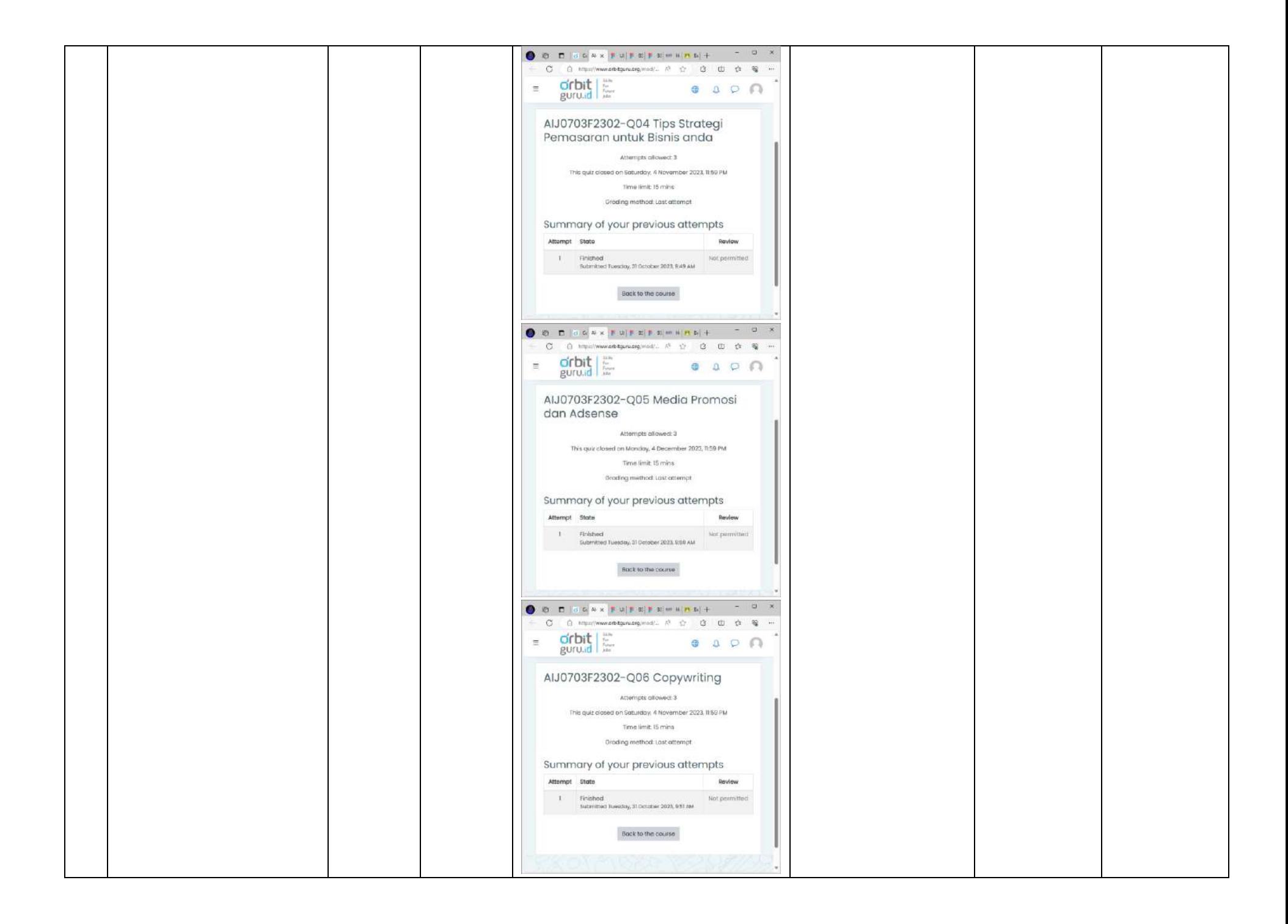

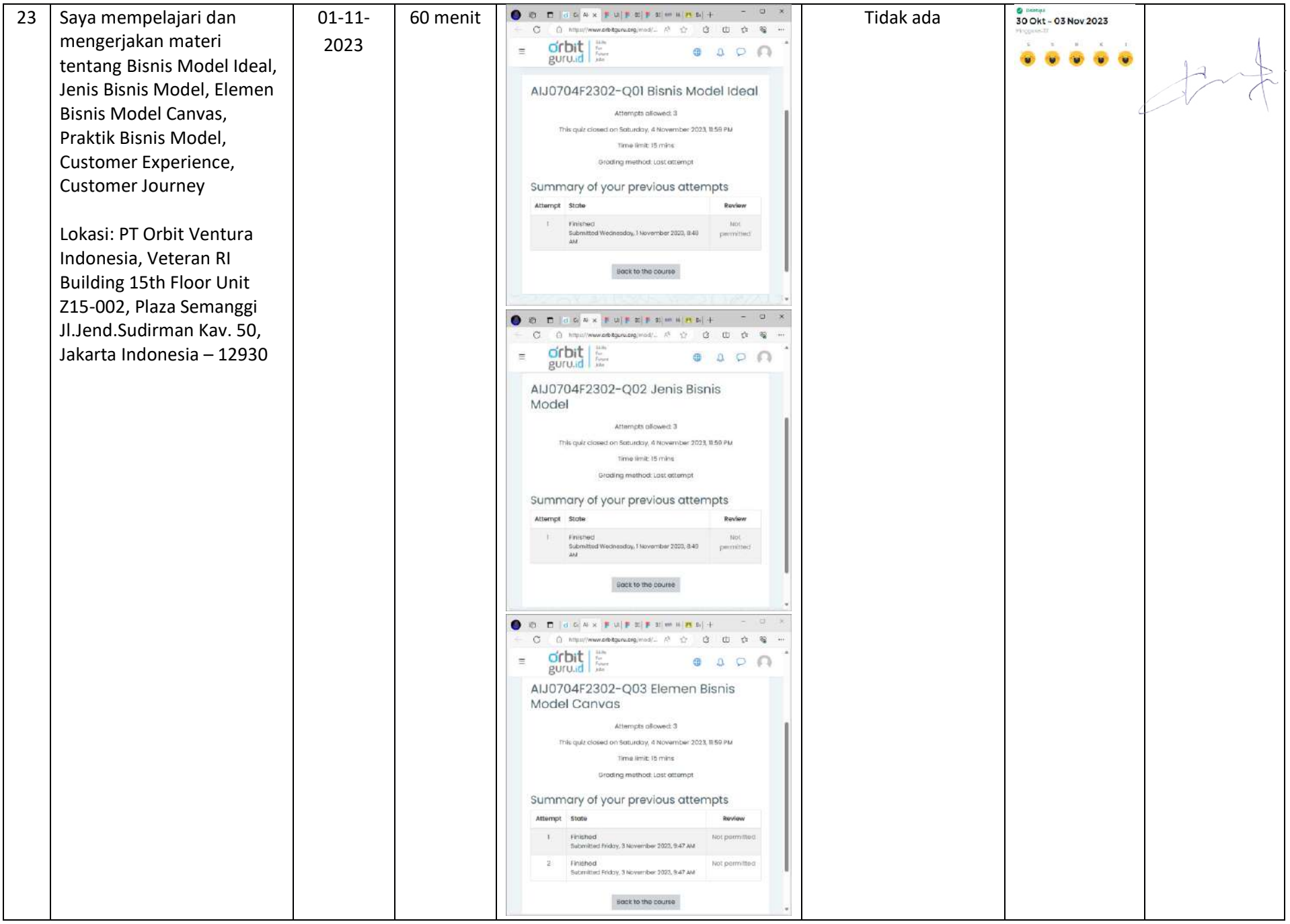

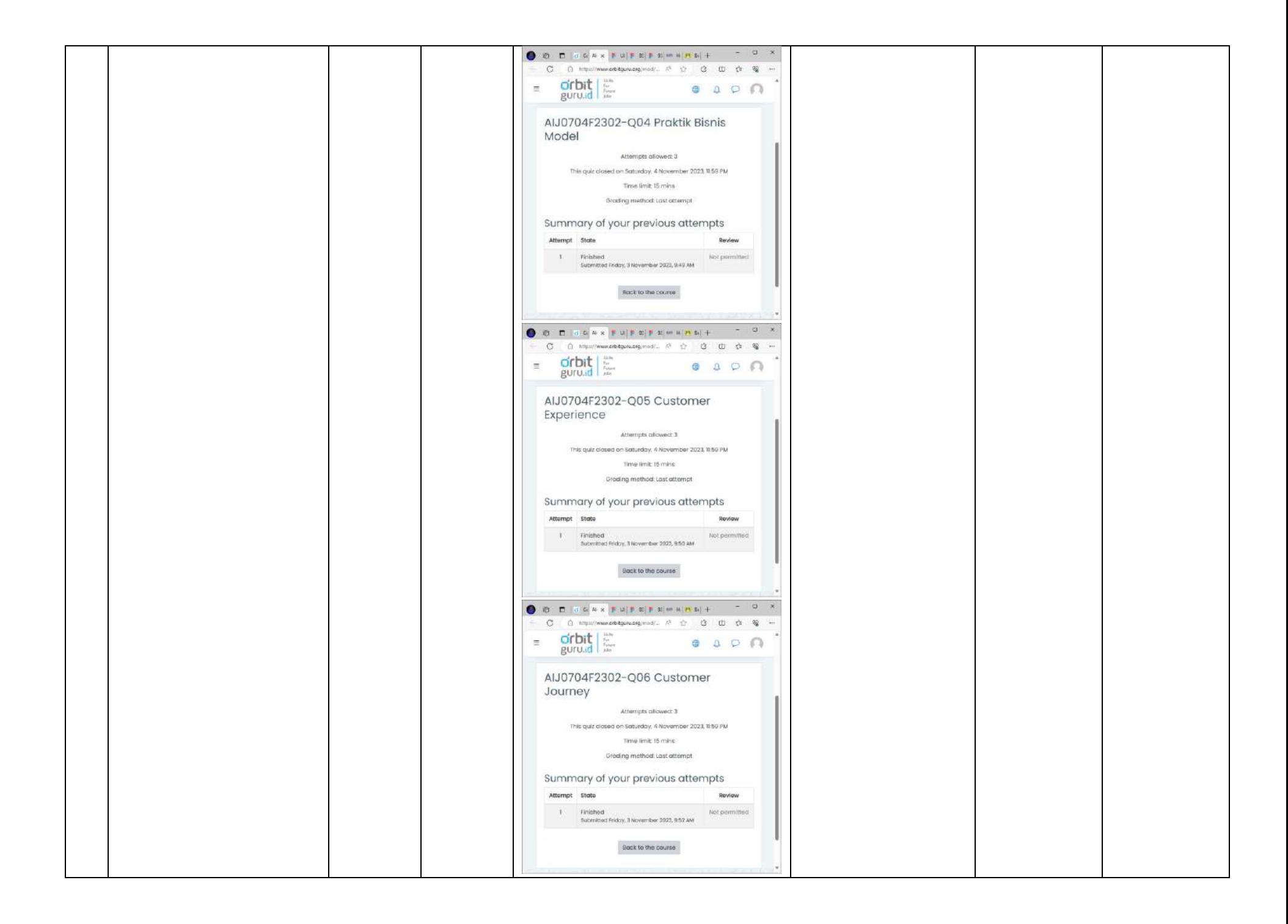

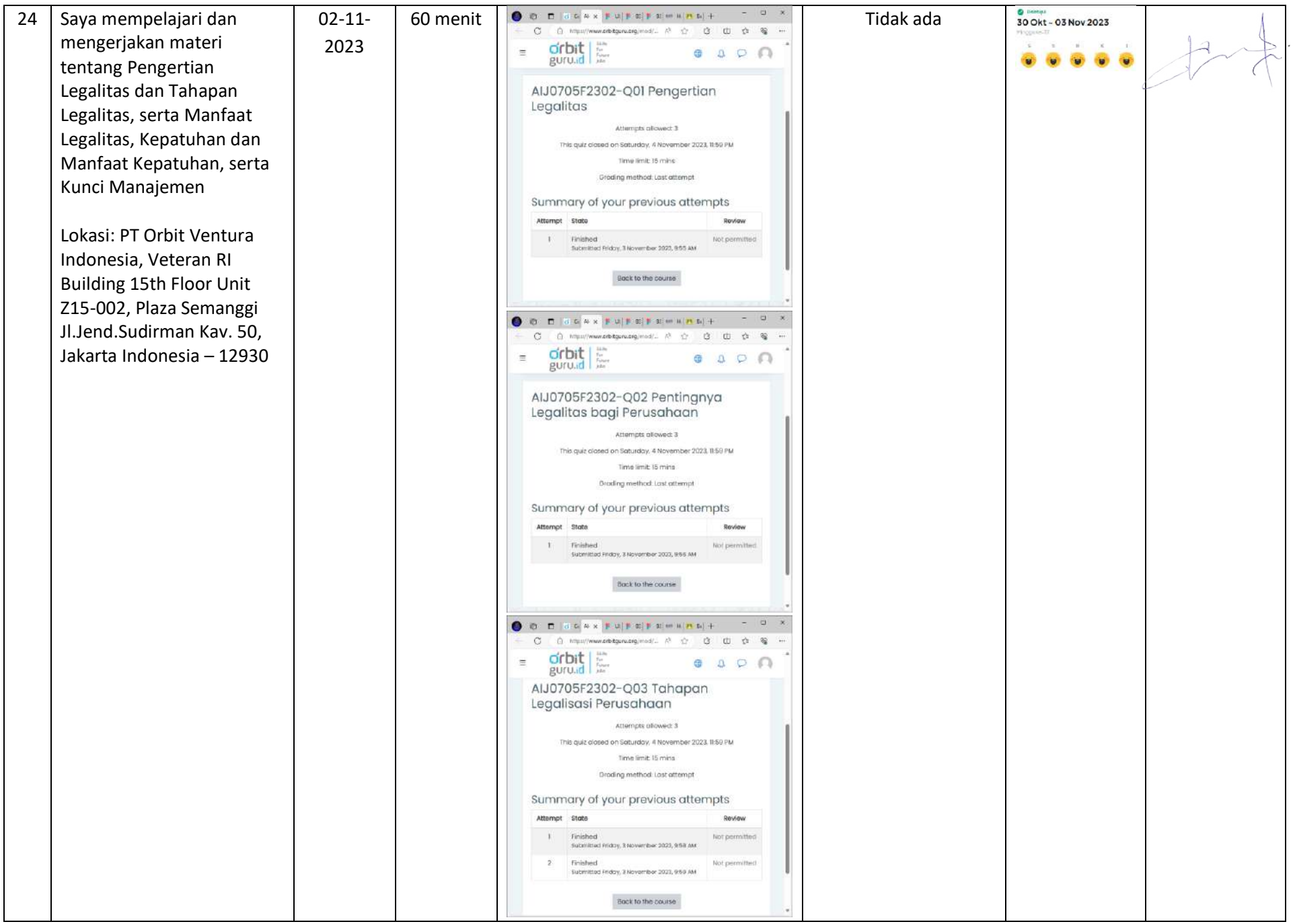

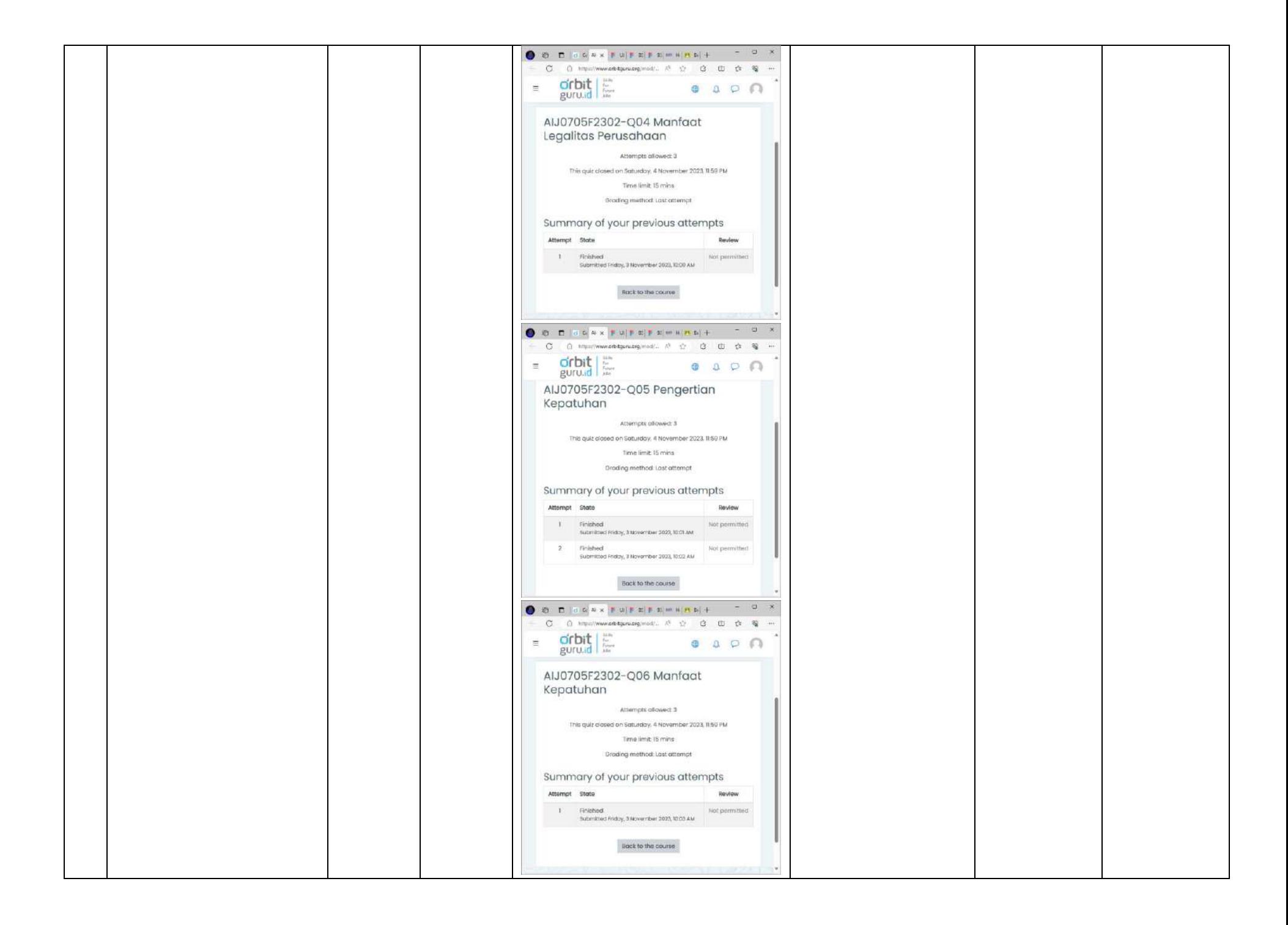

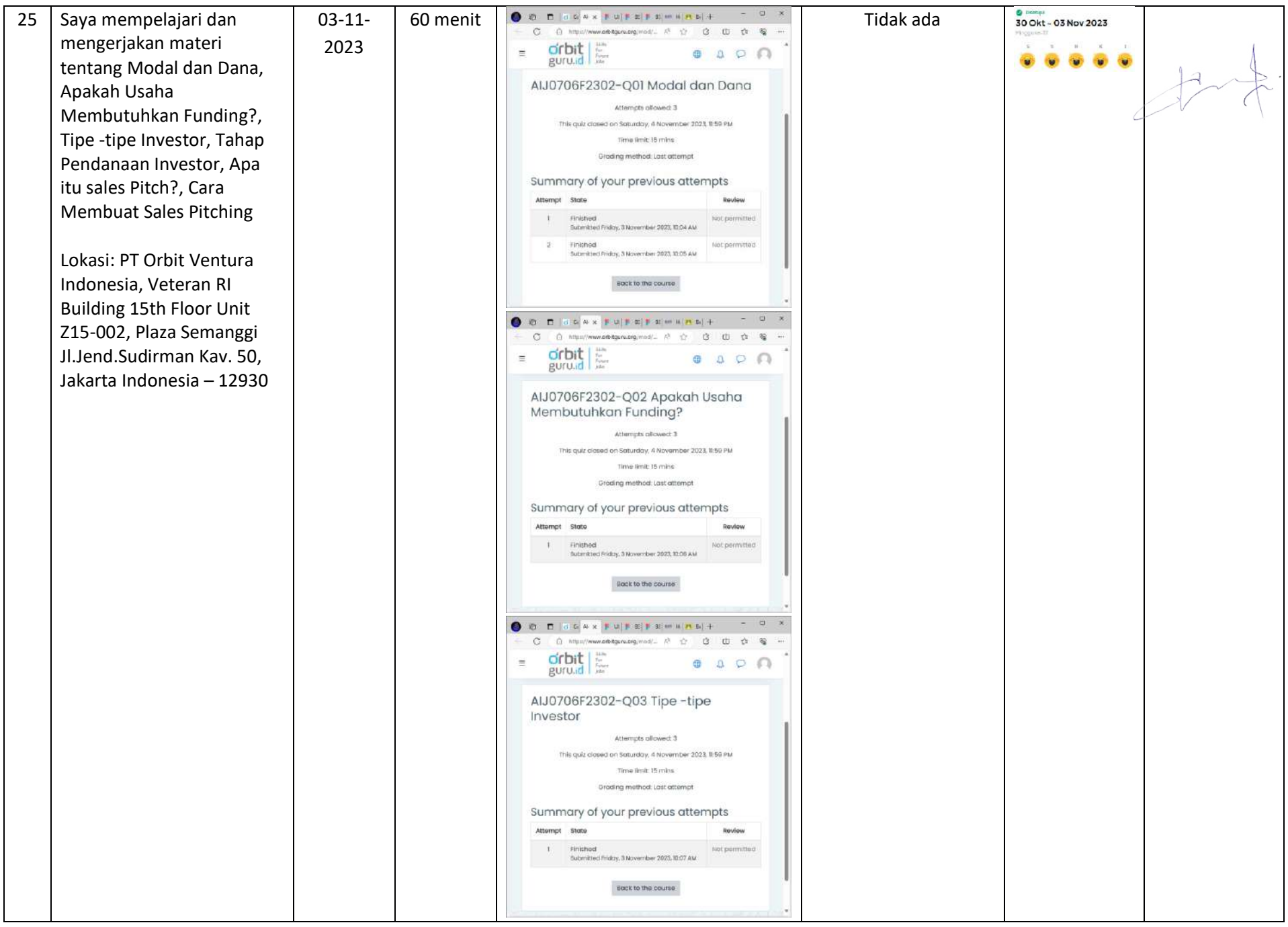

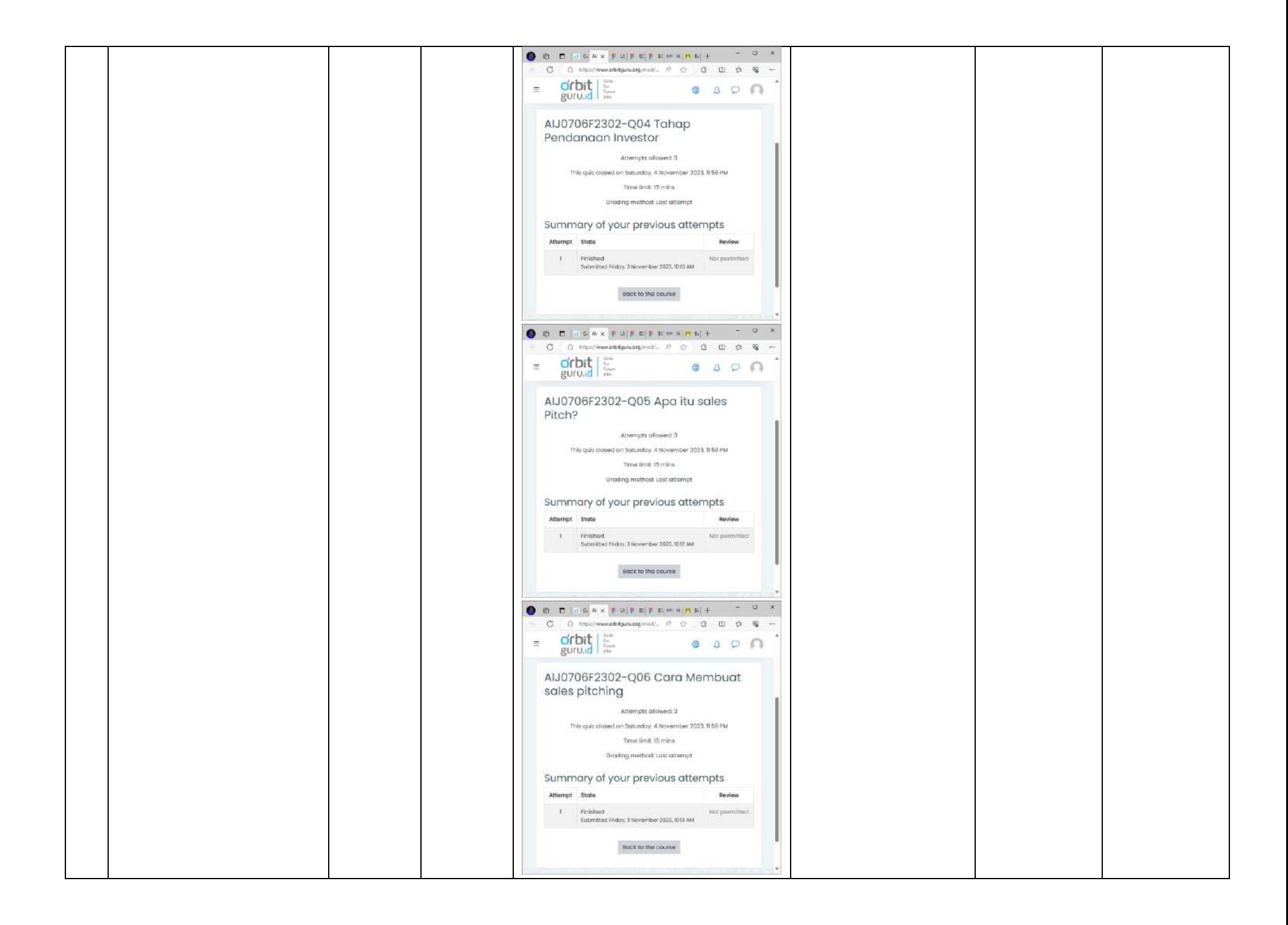

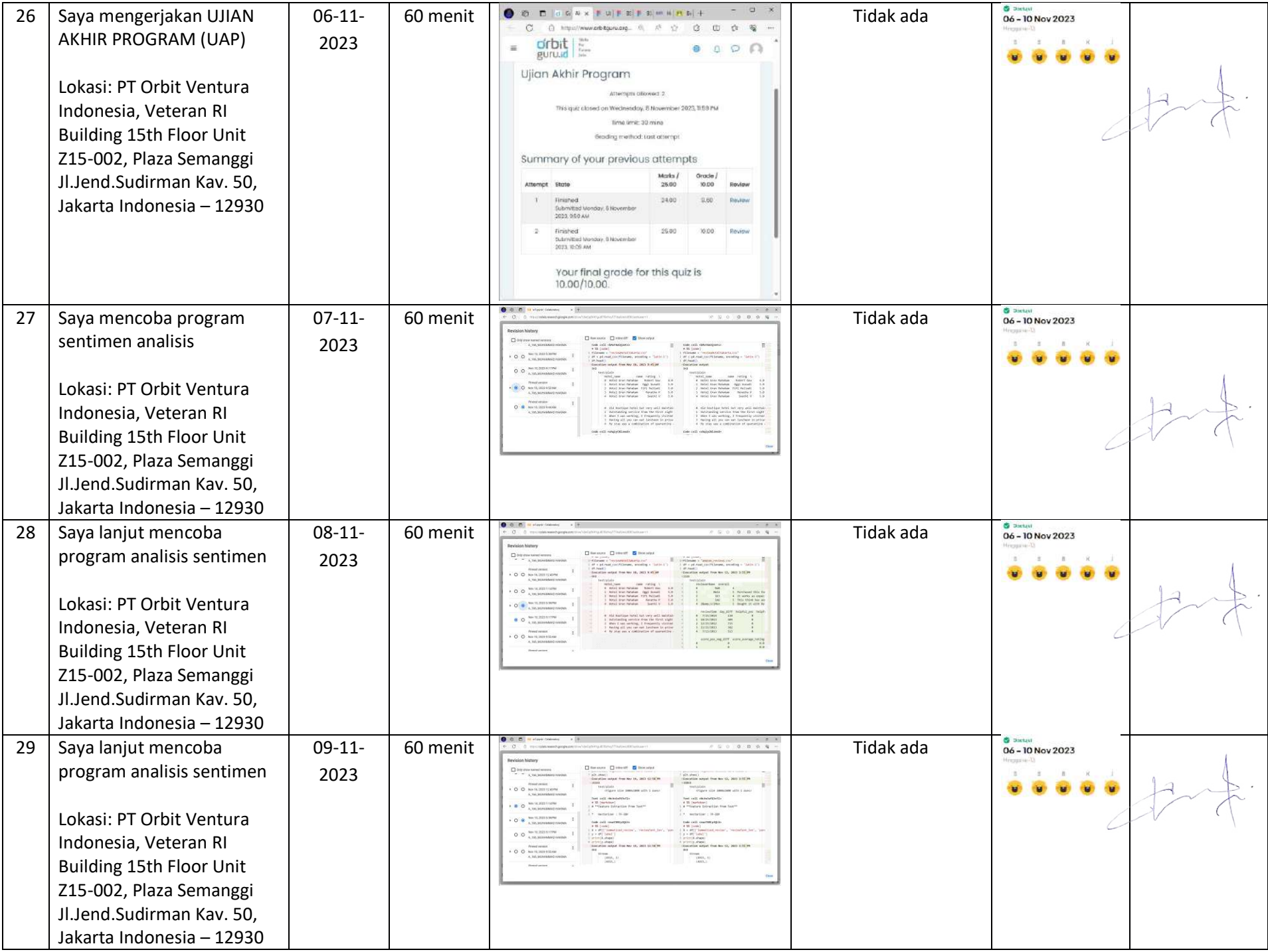

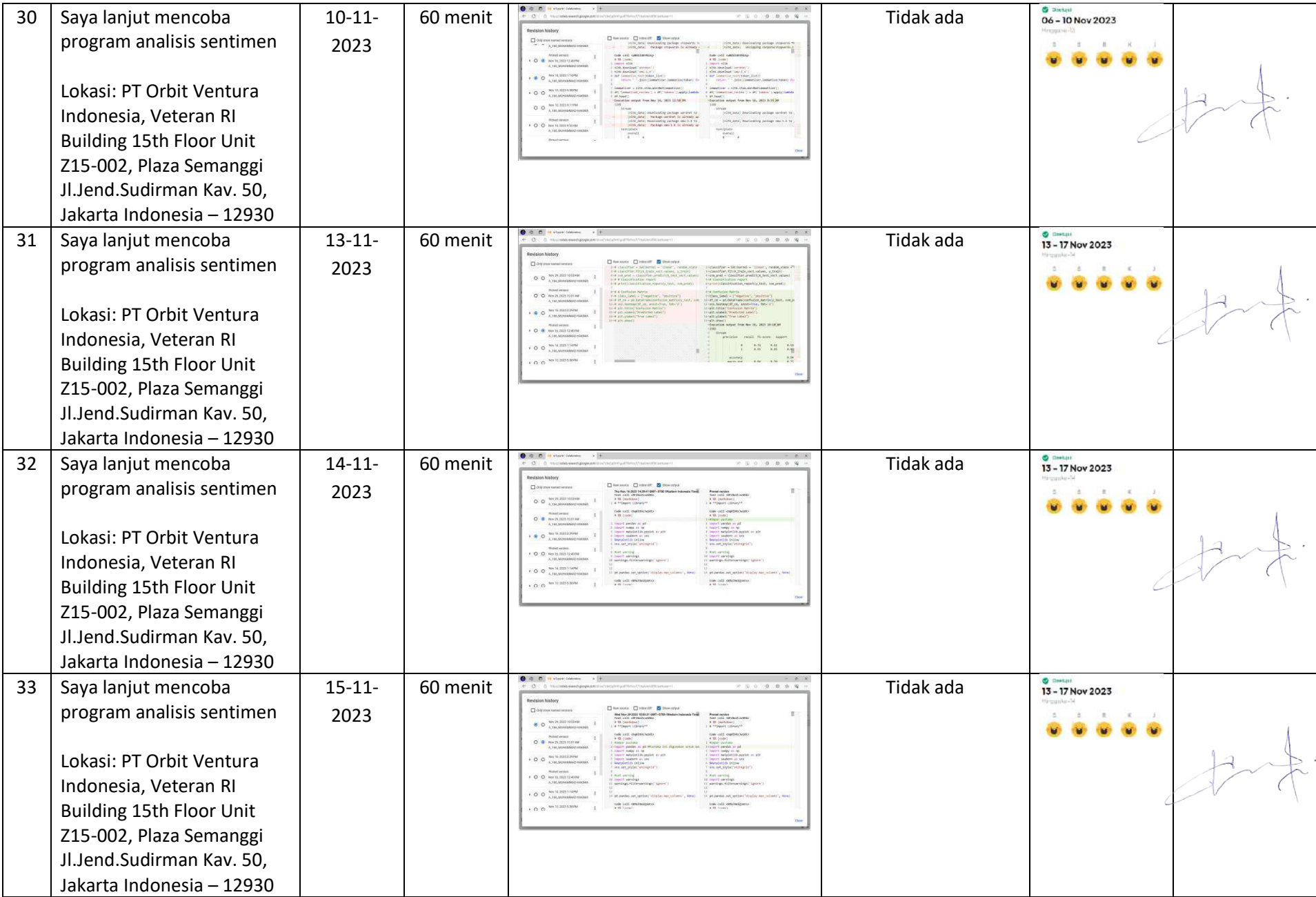

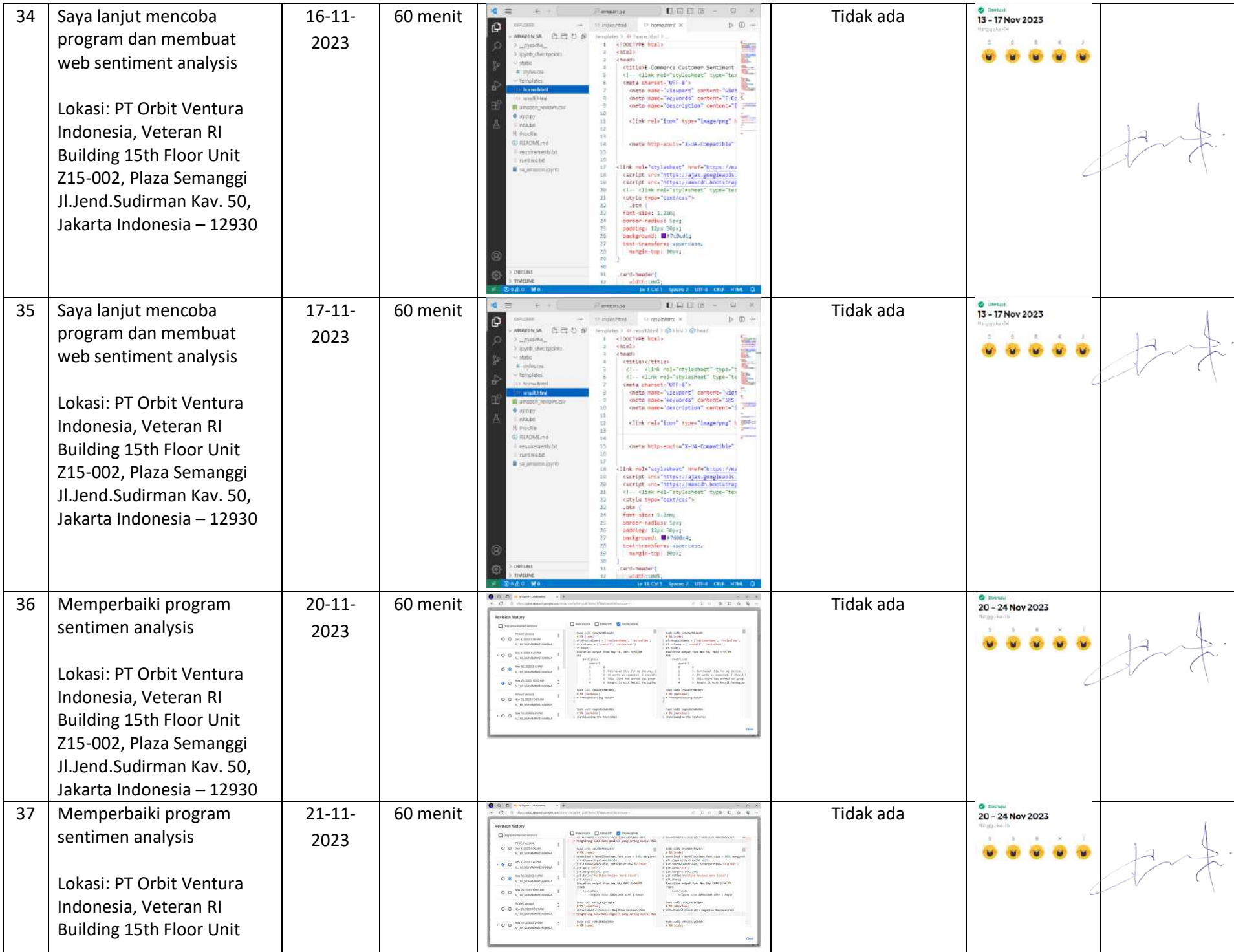

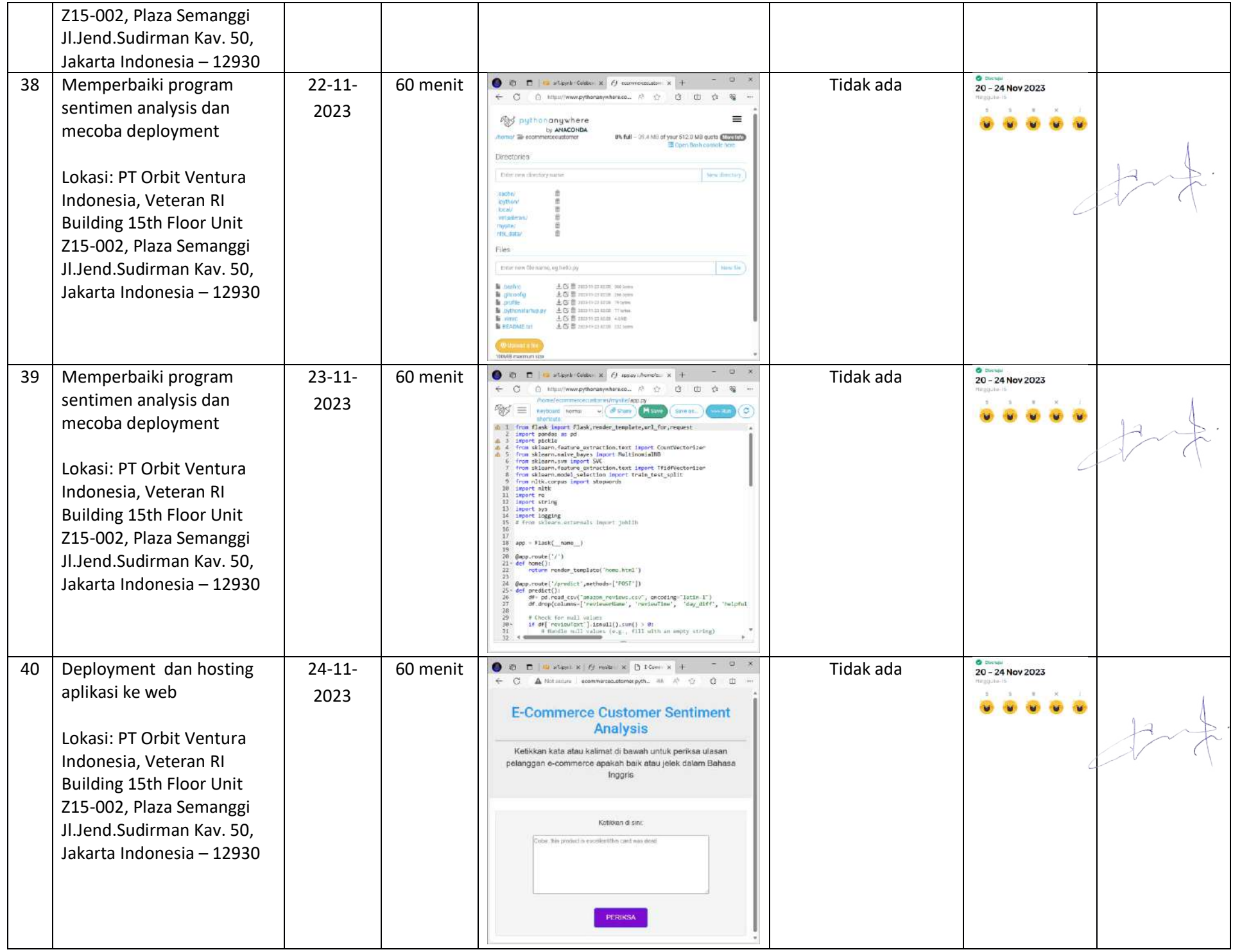

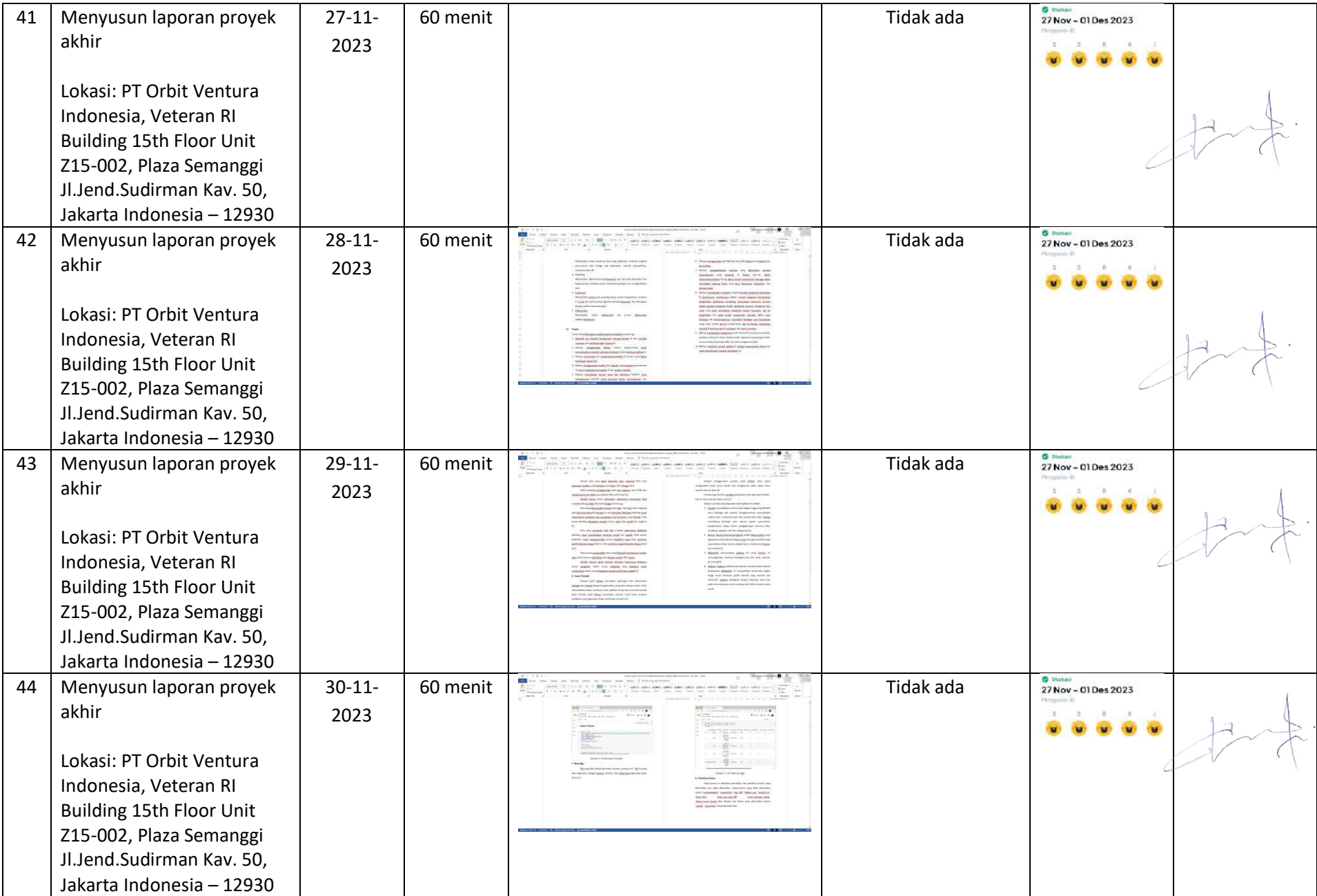

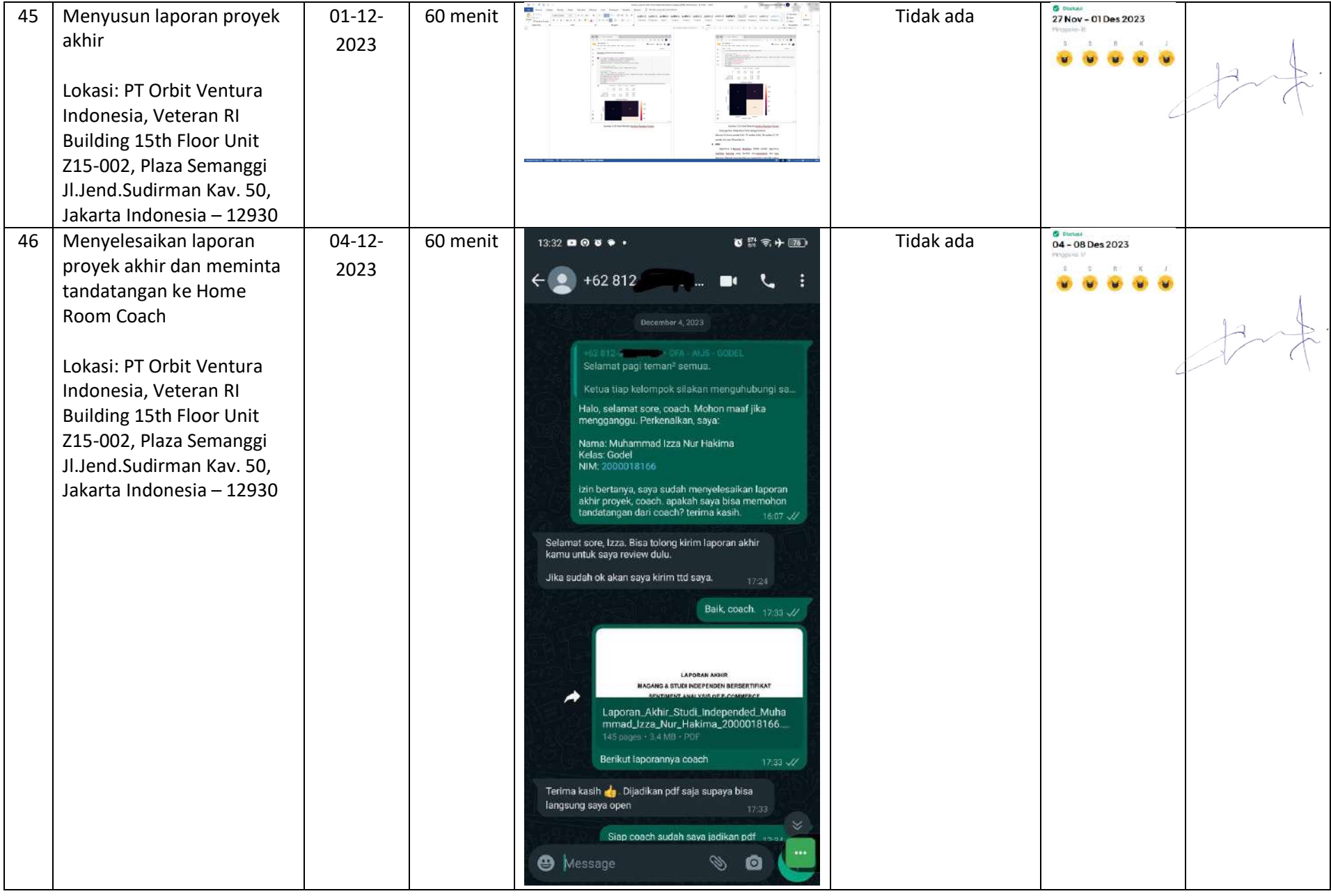

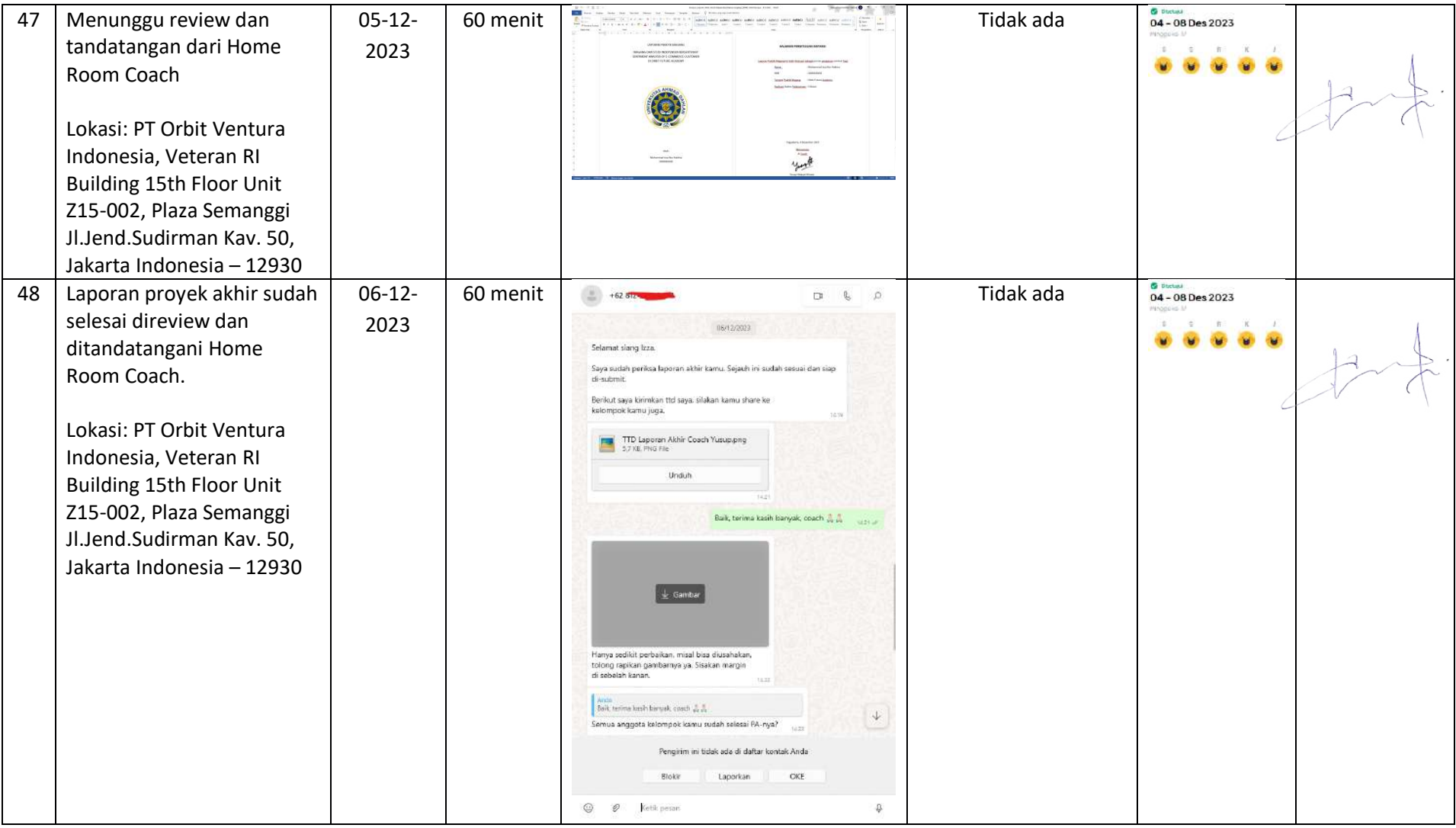

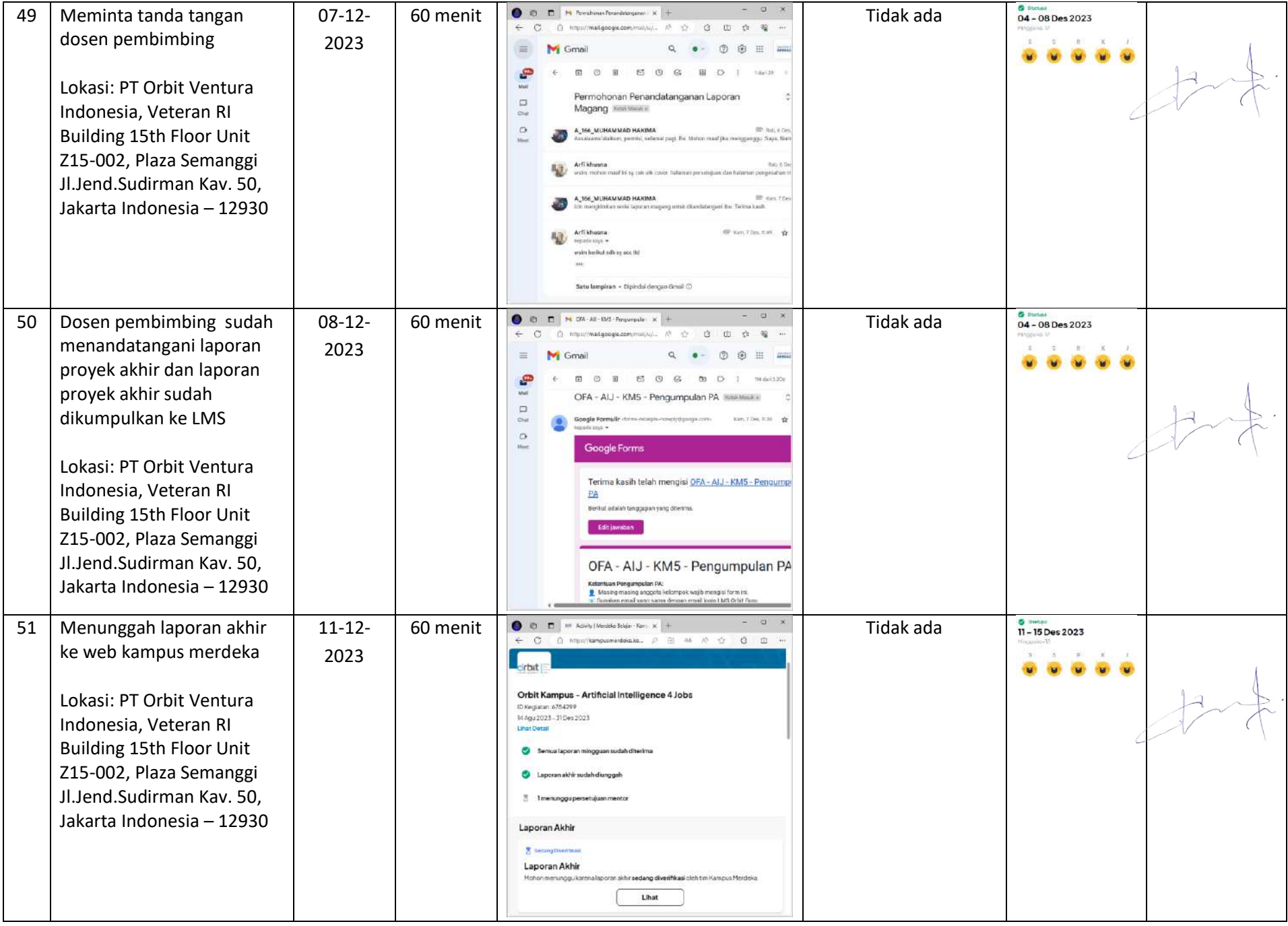

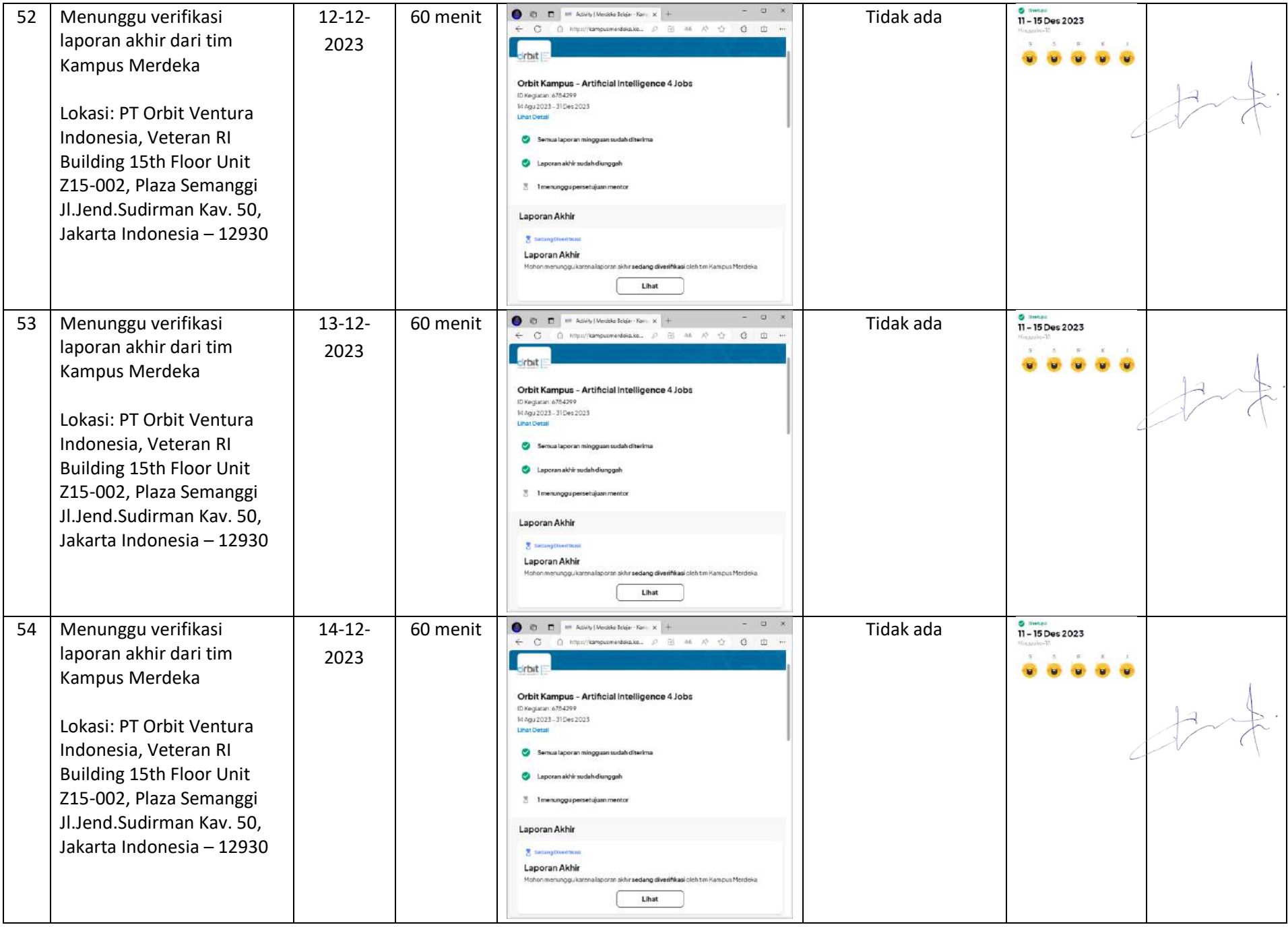

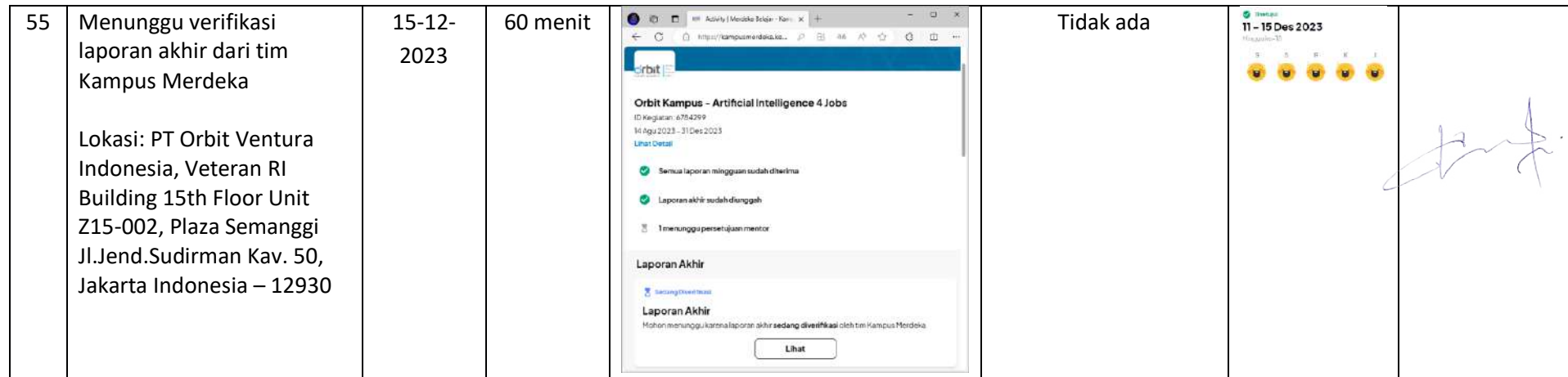

Catatan Pembimbing Lapangan/Dosen Pembimbing Praktik Magang / Dosen Pengampu Kelas Praktik Magang:

 $\cdots$  $\cdots$  $......$  $1.1.1.1.1$ 

Yogyakarta, 22 Desember 2023

Dosen Pengampu Kelas Praktik Magang

Olwpw

(Guntur Maulana Zamroni, B.Scl, M.Kom.)

Mahasiswa

(Muhammad Izza Nur Hakima)